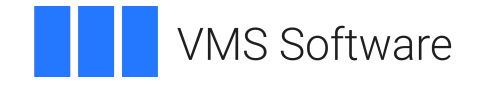

# **VSI OpenVMS**

# **VSI DECnet-Plus Problem Solving**

Document Number: DO-DNTPPS-01A

Publication Date: April 2024

**Operating System and Version:** VSI OpenVMS IA-64 Version 8.4-1H1 or higher VSI OpenVMS Alpha Version 8.4-2L1 or higher

#### **VSI DECnet-Plus Problem Solving**

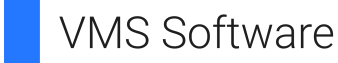

Copyright © 2024 VMS Software, Inc. (VSI), Boston, Massachusetts, USA

#### **Legal Notice**

Confidential computer software. Valid license from VSI required for possession, use or copying. Consistent with FAR 12.211 and 12.212, Commercial Computer Software, Computer Software Documentation, and Technical Data for Commercial Items are licensed to the U.S. Government under vendor's standard commercial license.

The information contained herein is subject to change without notice. The only warranties for VSI products and services are set forth in the express warranty statements accompanying such products and services. Nothing herein should be construed as constituting an additional warranty. VSI shall not be liable for technical or editorial errors or omissions contained herein.

HPE, HPE Integrity, HPE Alpha, and HPE Proliant are trademarks or registered trademarks of Hewlett Packard Enterprise.

Intel, Itanium and IA-64 are trademarks or registered trademarks of Intel Corporation or its subsidiaries in the United States and other countries.

UNIX is a registered trademark of The Open Group.

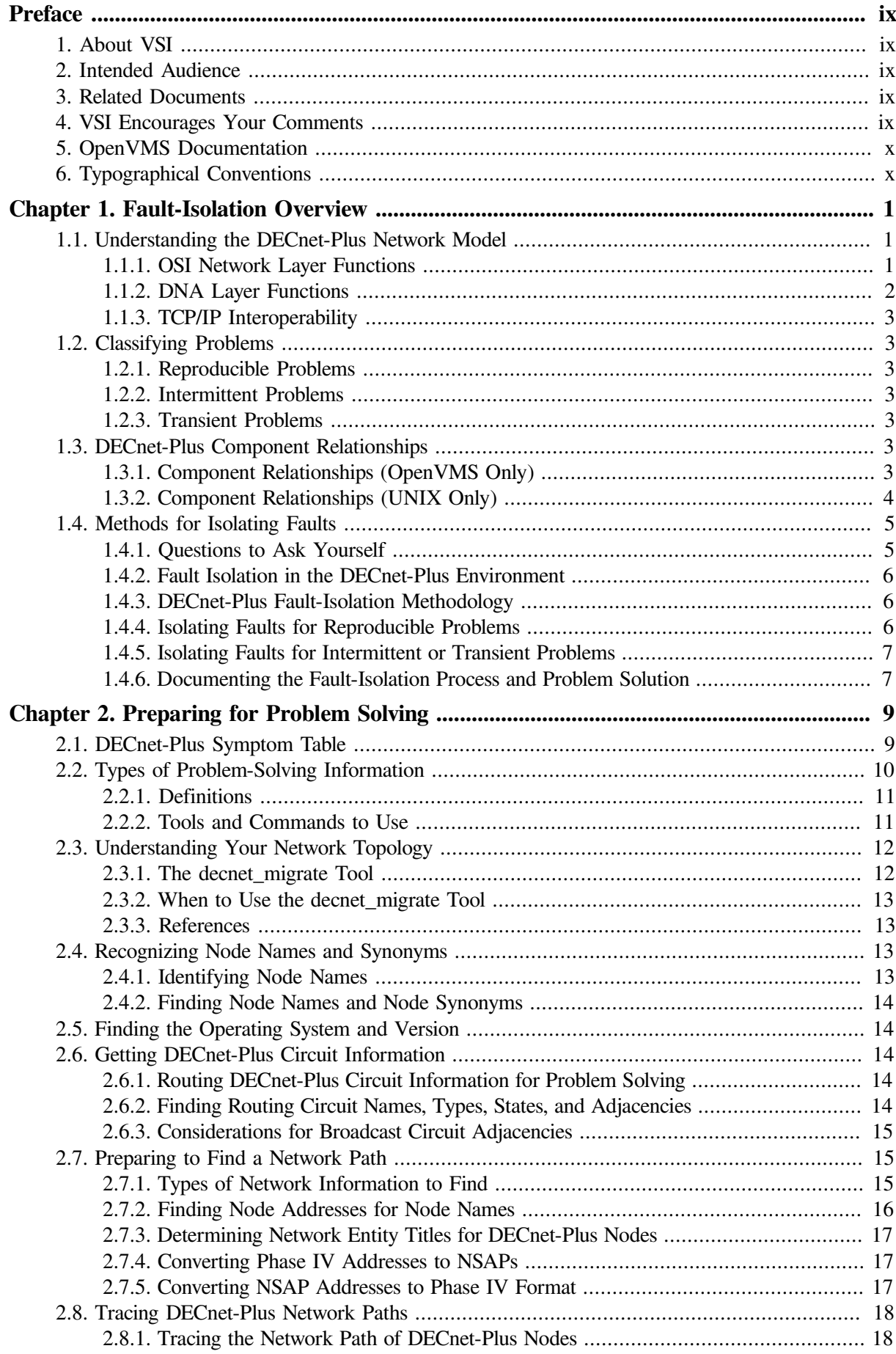

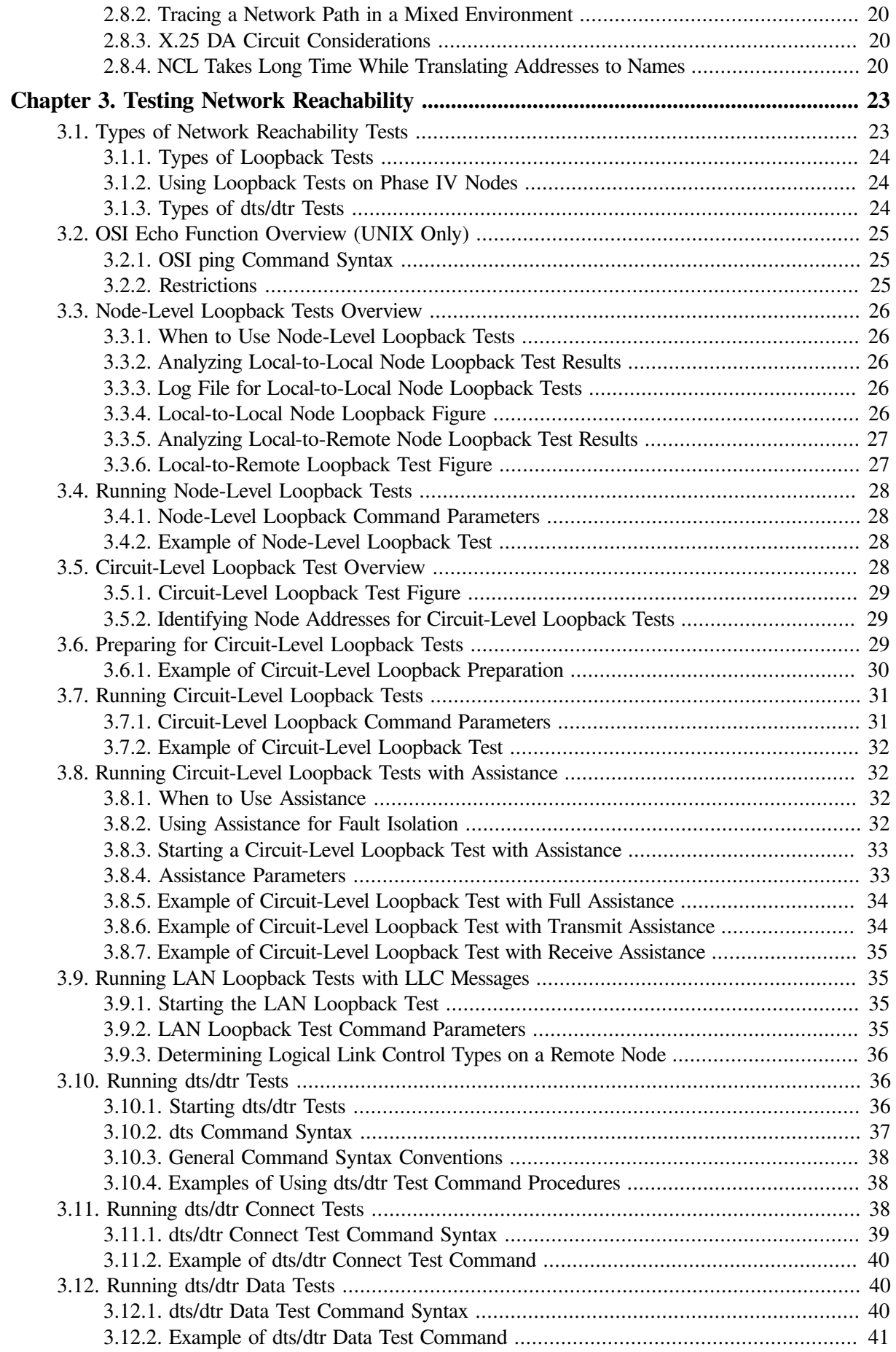

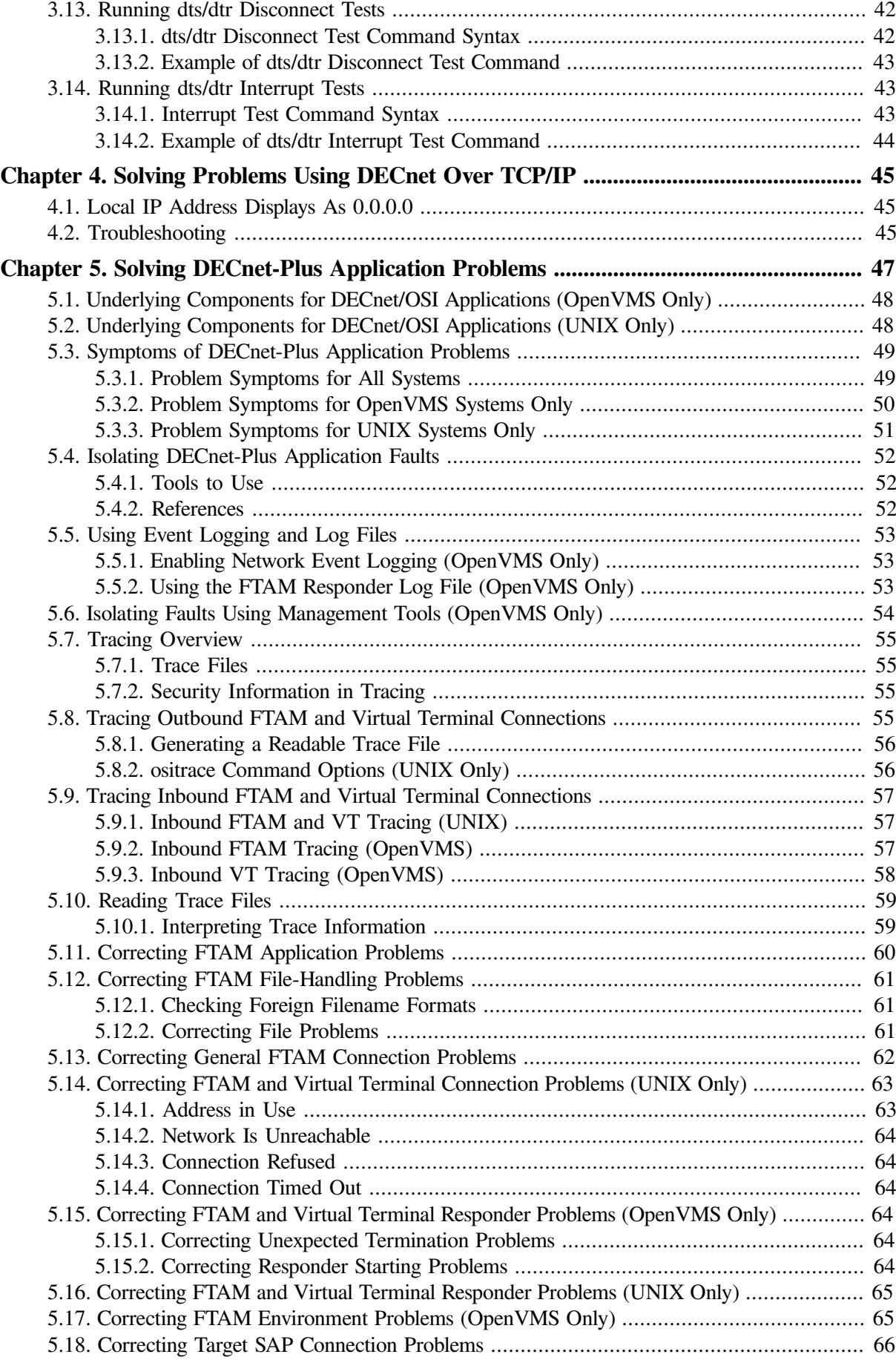

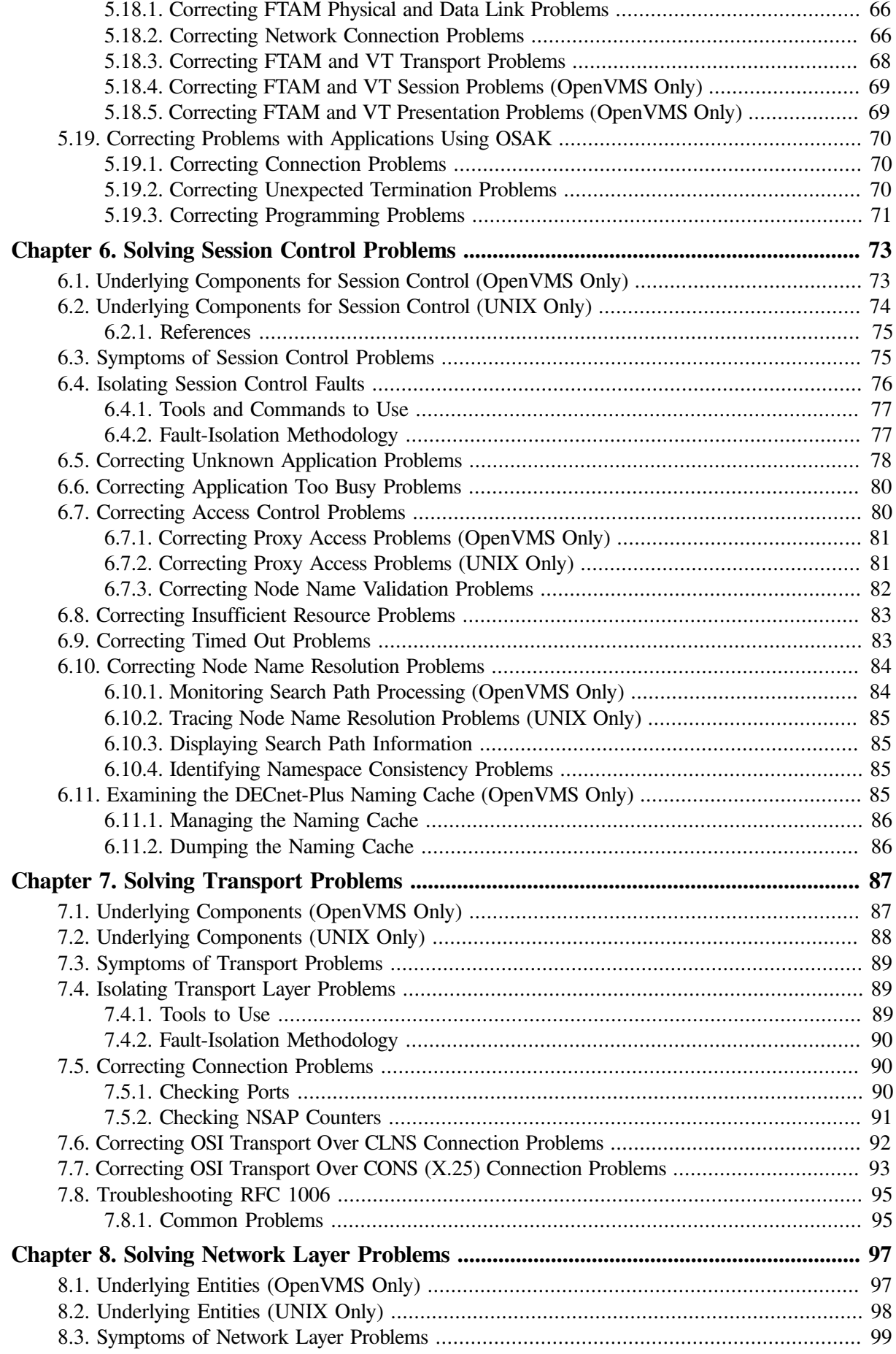

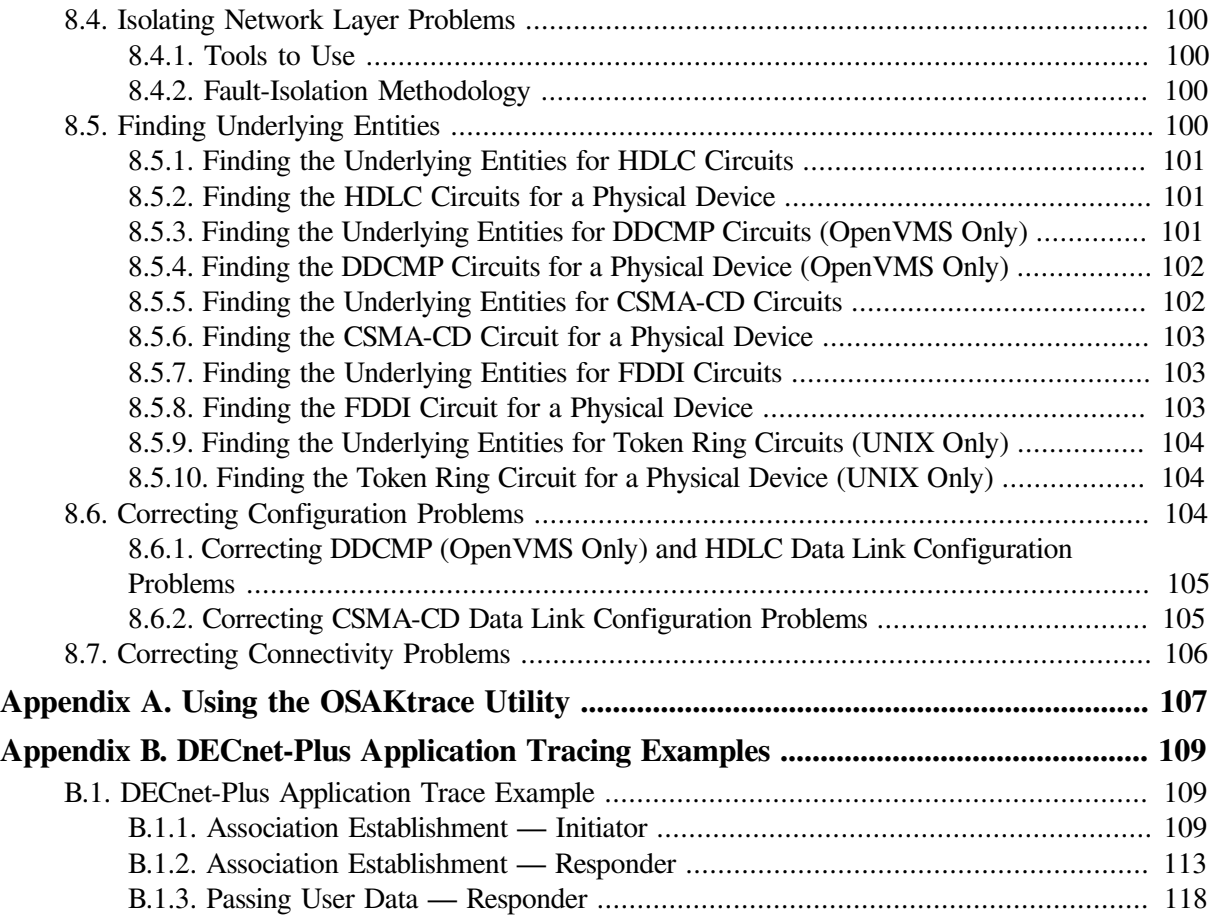

# <span id="page-8-0"></span>**Preface**

*VSI DECnet-Plus for OpenVMS Problem Solving Guide* describes how to use DECnet-Plus tools to isolate and correct simple DECnet-Plus problems in the OpenVMS and UNIX environments.

## <span id="page-8-1"></span>**1. About VSI**

VMS Software, Inc. (VSI) is an independent software company licensed by Hewlett Packard Enterprise to develop and support the OpenVMS operating system.

## <span id="page-8-2"></span>**2. Intended Audience**

*VSI DECnet-Plus for OpenVMS Problem Solving Guide* is for network managers and system managers who work in a DECnet-Plus environment.

### **Assumed knowledge**

Readers of this book are expected to have a basic understanding of DECnet and OSI networking concepts. It is assumed that readers have experience with DECnet-Plus network management tools such as the Network Control Language (NCL), and DECnet Phase IV tools, such as the Network Control Program (NCP).

## <span id="page-8-3"></span>**3. Related Documents**

- DECnet Phase IV management documentation
- Phase IV network troubleshooting documentation
- DECnet-Plus network management documentation
- DECnet-Plus NCL reference documentation
- OSI Applications Kernel (OSAK) documentation
- DECdns or other name service documentation
- DECdts documentation
- The Common Trace Facility Use manual
- X.25 problem-solving documentation
- FTAM and Virtual Terminal documentation

### <span id="page-8-4"></span>**4. VSI Encourages Your Comments**

You may send comments or suggestions regarding this manual or any VSI document by sending electronic mail to the following Internet address: <docinfo@vmssoftware.com>. Users who have VSI OpenVMS support contracts through VSI can contact <support@vmssoftware.com> for help with this product.

### <span id="page-9-0"></span>**5. OpenVMS Documentation**

The full VSI OpenVMS documentation set can be found on the VMS Software Documentation webpage at [https://docs.vmssoftware.com.](https://docs.vmssoftware.com)

## <span id="page-9-1"></span>**6. Typographical Conventions**

VMScluster systems are now referred to as OpenVMS Cluster systems. Unless otherwise specified, references to OpenVMS Cluster systems or clusters in this document are synonymous with VMScluster systems.

The contents of the display examples for some utility commands described in this manual may differ slightly from the actual output provided by these commands on your system. However, when the behavior of a command differs significantly between OpenVMS Alpha and Integrity servers, that behavior is described in text and rendered, as appropriate, in separate examples.

In this manual, every use of DECwindows and DECwindows Motif refers to DECwindows Motif for OpenVMS software.

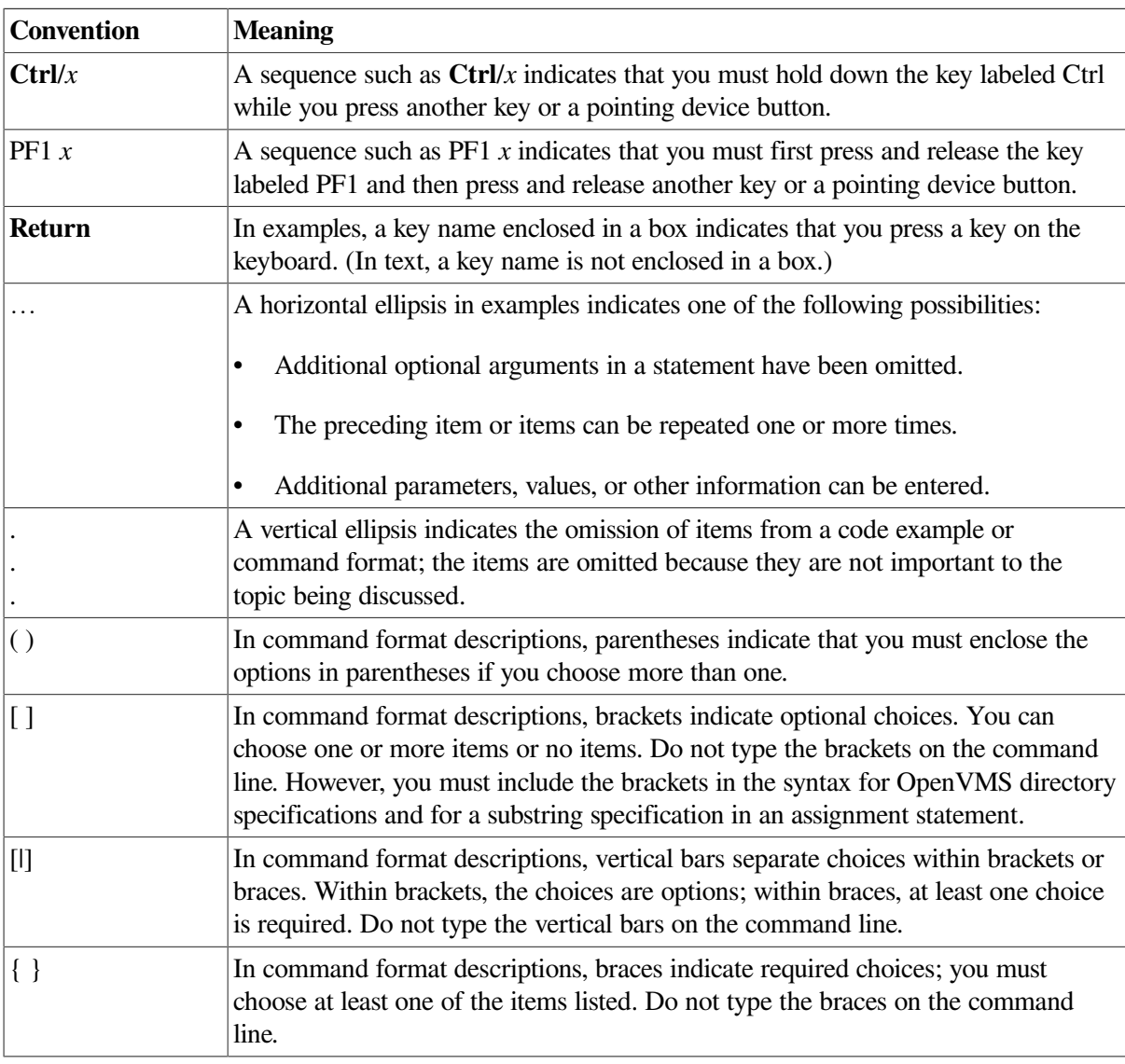

The following conventions are also used in this manual:

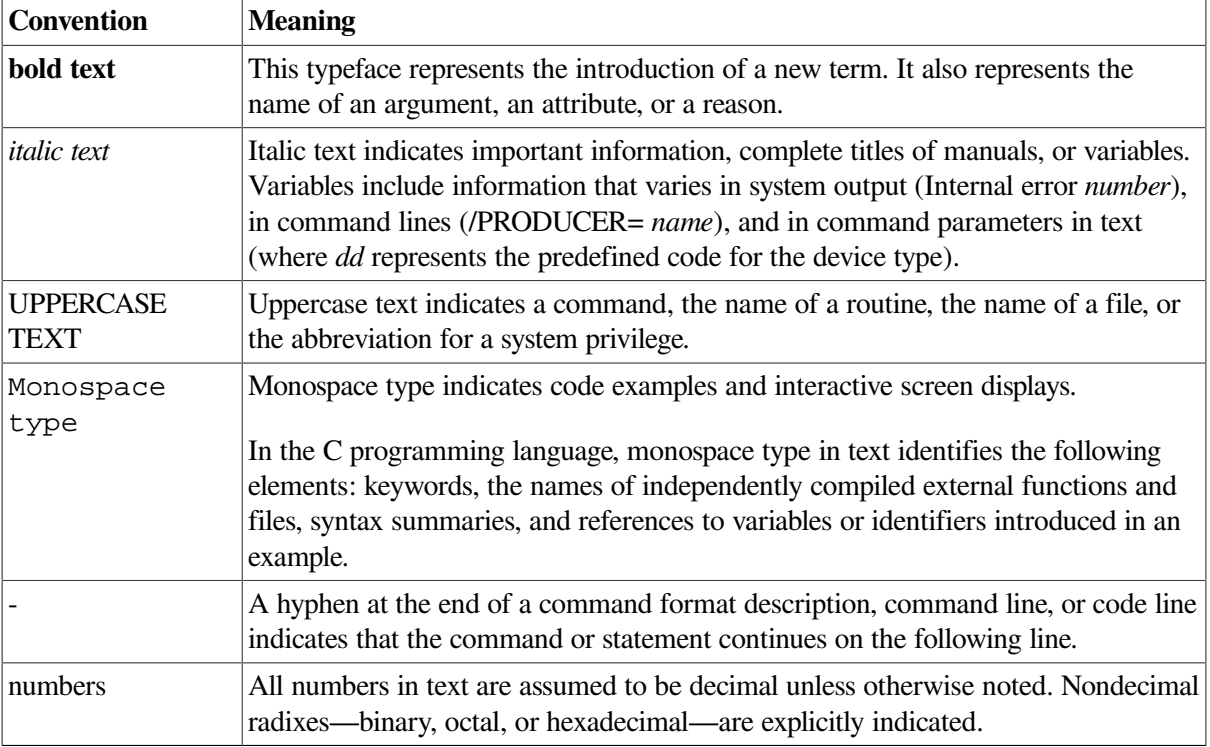

Other conventions are:

- All numbers are decimal unless otherwise noted.
- All Ethernet addresses are hexadecimal.

# <span id="page-12-0"></span>**Chapter 1. Fault-Isolation Overview**

A necessary part of any type of problem solving is fault isolation. **Fault isolation** is the process used to determine the source of a problem. Quick and efficient fault isolation is key to resolving network problems.

### **Topics in This Chapter**

The topics in this chapter are:

- Understanding the DECnet-Plus Network Model [\(Section](#page-12-1) 1.1)
- Classifying Problems [\(Section](#page-14-1) 1.2)
- DECnet-Plus Component Relationships ([Section](#page-14-5) 1.3)
- Methods for Isolating Faults ([Section](#page-16-0) 1.4)

### <span id="page-12-1"></span>**1.1. Understanding the DECnet-Plus Network Model**

When working in the DECnet-Plus environment, it is useful to understand the network model that the DECnet-Plus software uses. [Figure](#page-12-3) 1.1 illustrates the network architecture on which DECnet-Plus is based.

<span id="page-12-3"></span>**Figure 1.1. DECnet-Plus Network Model**

| <b>DNA Application</b>     | <b>User Application</b> |                               | <b>OSI</b> Application |                           |
|----------------------------|-------------------------|-------------------------------|------------------------|---------------------------|
| <b>DNA Session Control</b> |                         | <b>OSI Presentation</b>       |                        |                           |
|                            |                         | <b>OSI Session</b>            |                        |                           |
| <b>NSP</b>                 |                         | OSI Transport (TP0, TP2, TP4) |                        | <b>Network</b><br>Manage- |
| (ISO CLNS)                 | <b>OSI Network</b>      |                               | (ISO CONS)             | ment                      |
| <b>OSI Data Link</b>       |                         |                               |                        |                           |
| <b>OSI Physical</b>        |                         |                               |                        |                           |

#### <span id="page-12-2"></span>**1.1.1. OSI Network Layer Functions**

[Table](#page-12-4) 1.1 briefly describes the functions of the OSI network layers.

#### <span id="page-12-4"></span>**Table 1.1. OSI Network Layers**

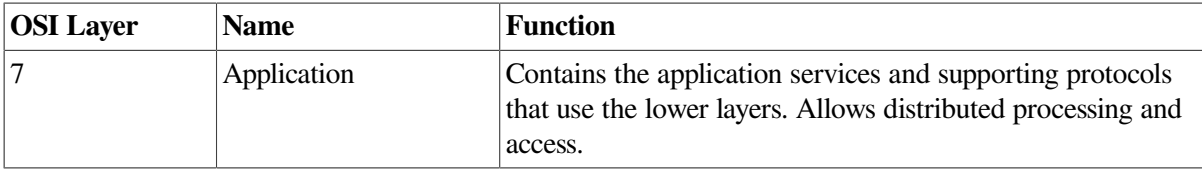

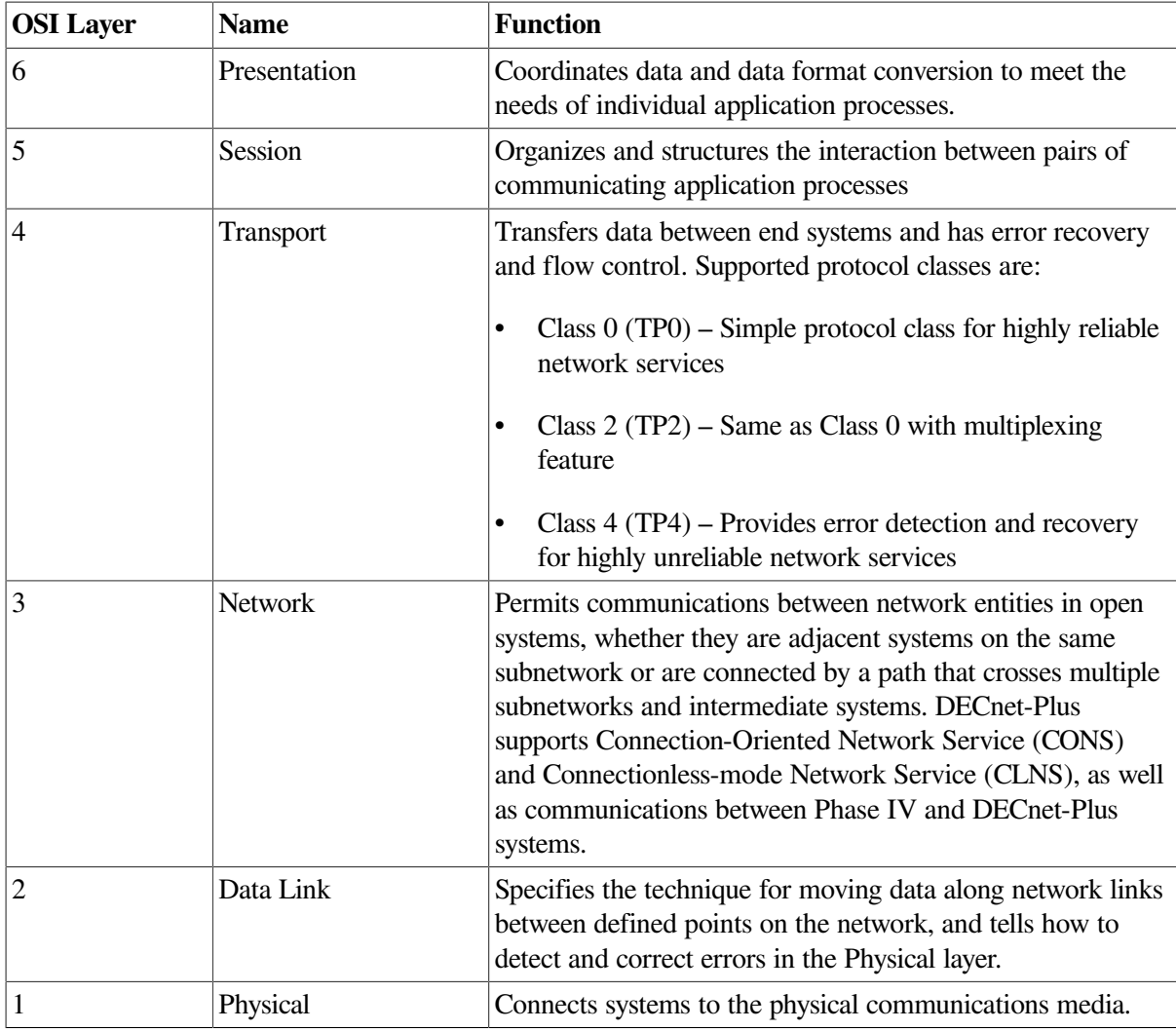

### <span id="page-13-0"></span>**1.1.2. DNA Layer Functions**

[Table](#page-13-1) 1.2 briefly describes the functions of DNA network layers.

<span id="page-13-1"></span>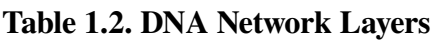

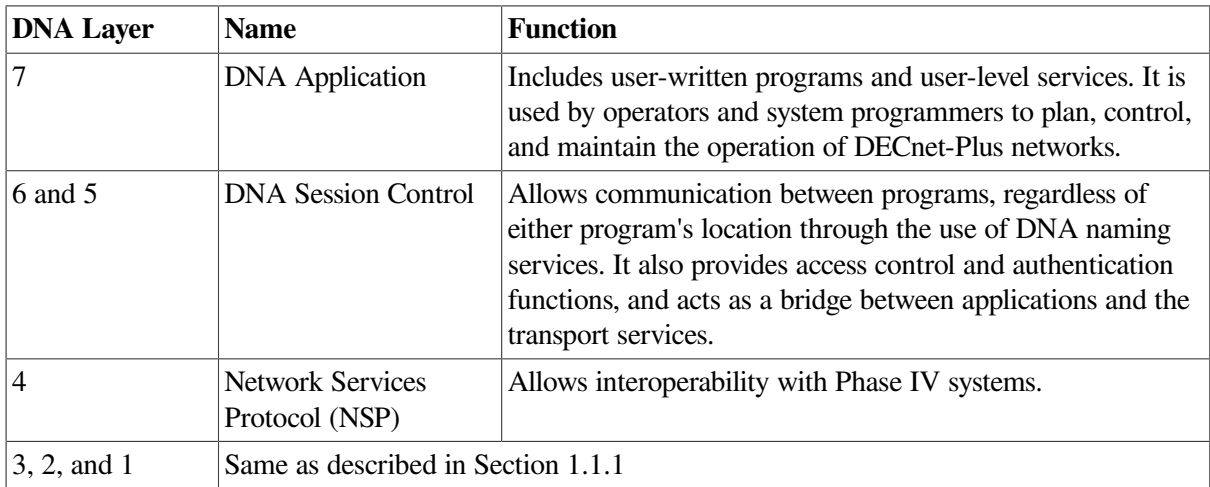

### <span id="page-14-0"></span>**1.1.3. TCP/IP Interoperability**

The DECnet/OSI for UNIX applications, FTAM and Virtual Terminal, support RFC 1006 and can use TCP/IP transport services. This manual does not include problem-solving information for TCP/IP networks. Refer to your TCP/IP documentation for this information.

## <span id="page-14-1"></span>**1.2. Classifying Problems**

Before you try to correct problems, try to classify the type of problem that exists. The following sections describe typical problem classifications.

### <span id="page-14-2"></span>**1.2.1. Reproducible Problems**

A **reproducible problem** consistently produces the same error message or symptom when reproduced under the same conditions.

Some reproducible problems produce different error messages or symptoms that can ultimately have the same underlying cause. These types of reproducible problems are considered inconsistent. **Inconsistent problems** generally involve several protocols or several layers of an architecture. The different error messages result from the ways different applications encounter the problem in the protocols and the architectural layers.

### <span id="page-14-3"></span>**1.2.2. Intermittent Problems**

An **intermittent problem** appears occasionally and displays the same error message or symptoms in the same circumstances. You can occasionally reproduce intermittent errors. Intermittent errors can occur when threshold values for various parameters are reached. Usually, during normal use, these thresholds are not reached; however, the thresholds can be reached during peak use and errors can result.

### <span id="page-14-4"></span>**1.2.3. Transient Problems**

**Transient problems** occur only occasionally, and can rarely be reproduced. Because you cannot reliably reproduce transient problems, they are by far the most difficult errors to isolate and fix.

As with intermittent problems, transient problems can result when threshold values for various parameters are reached. Because transient errors tend to occur at peak usage times, historical performance data is helpful in determining the cause of the problem.

## <span id="page-14-5"></span>**1.3. DECnet-Plus Component Relationships**

[Figure](#page-15-1) 1.2 and [Figure](#page-16-2) 1.3 show the relationships between the individual components in the DECnet-Plus environment on OpenVMS and UNIX systems. Use this information as a guide when you need to identify problems in a specific DECnet-Plus layer.

For information and problem solving procedures relating to X.400, DECdns, and DECdts software, refer to the appropriate software documentation.

### <span id="page-14-6"></span>**1.3.1. Component Relationships (OpenVMS Only)**

[Figure](#page-15-1) 1.2 shows the OpenVMS component relationships.

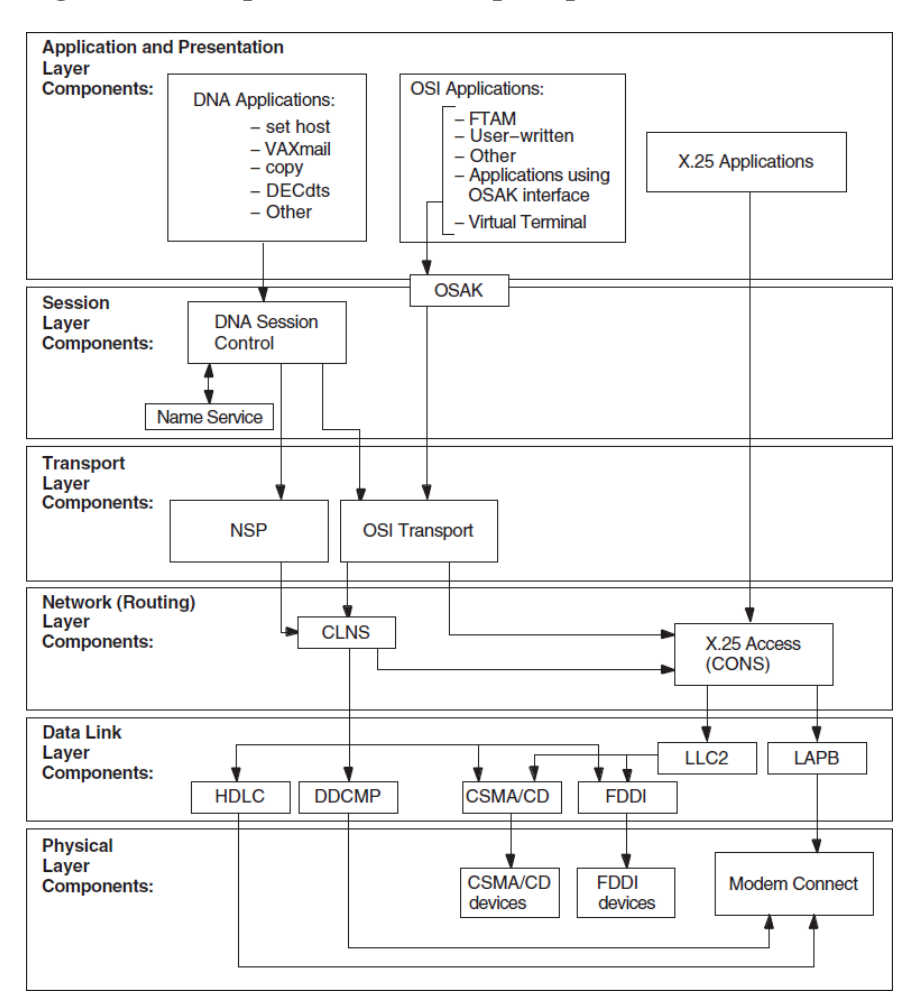

<span id="page-15-1"></span>**Figure 1.2. Component Relationships (OpenVMS)**

### <span id="page-15-0"></span>**1.3.2. Component Relationships (UNIX Only)**

DECnet-Plus applications that use the X/Open Transport Interface (XTI) can use the TCP transport services in addition to the OSI transport services. This manual does not contain information about TCP/ IP networks; refer to your TCP/IP documentation.

[Figure](#page-16-2) 1.3 shows the component relationships for UNIX.

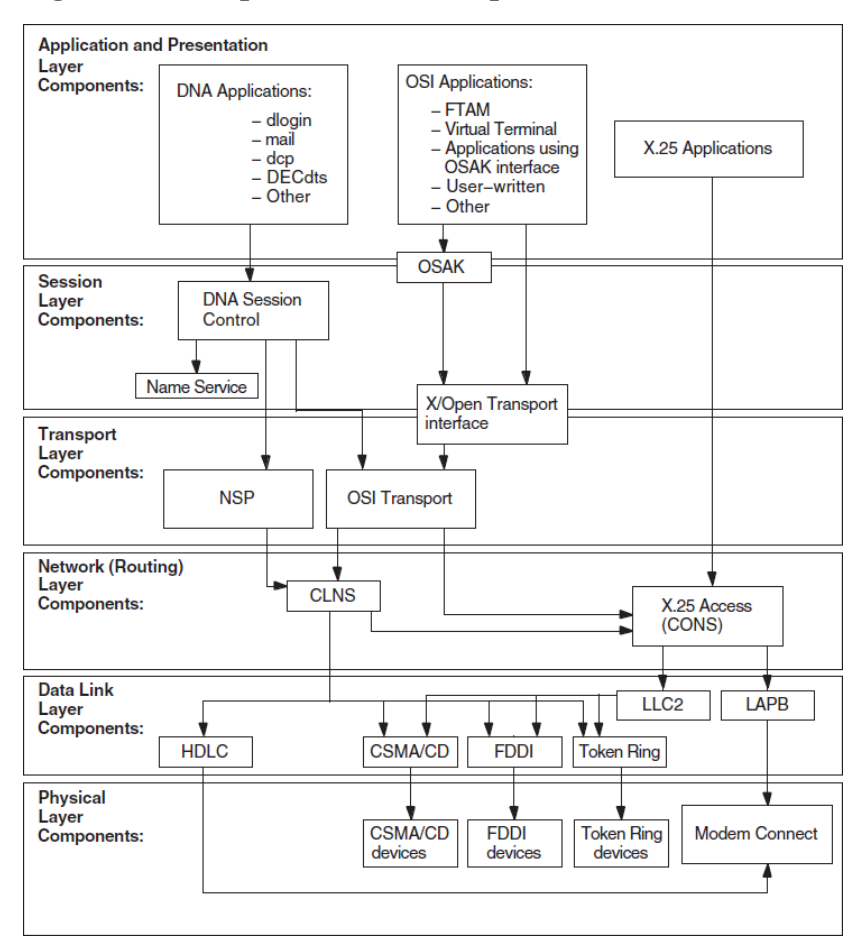

<span id="page-16-2"></span>**Figure 1.3. Component Relationships (UNIX)**

### <span id="page-16-0"></span>**1.4. Methods for Isolating Faults**

When attempting to isolate faults, consider the following:

- The conditions that existed when an error appeared
- The relationships between DECnet-Plus components
- The type of problem you have: reproducible or intermittent
- <span id="page-16-1"></span>• The changes you made prior to the error appearing

#### **1.4.1. Questions to Ask Yourself**

Answers to the following questions can help identify a starting point for problem solving:

- Which components, systems, or applications are working correctly?
- When did you first notice the problem?
- Did you see any error messages?
- What were you doing when the problem occurred?
- Can you re-create the problem?
- Did you recently add or change hardware or software?
- How often has the problem occurred since you first noticed it?

### <span id="page-17-0"></span>**1.4.2. Fault Isolation in the DECnet-Plus Environment**

Problem symptoms do not always indicate which DECnet-Plus component is the cause of the problem. To clarify where the problem exists, use another operation or application that relies on the same underlying services or components as the operation that failed.

The figures in Sections [1.3.1](#page-14-6) and [1.3.2](#page-15-0) show the relationship between the components in the DECnet-Plus environment.

### <span id="page-17-1"></span>**1.4.3. DECnet-Plus Fault-Isolation Methodology**

Isolating and solving network problems often requires a variety of approaches. You can use the general methodology illustrated in [Figure](#page-17-3) 1.4 as a starting point for fault isolation.

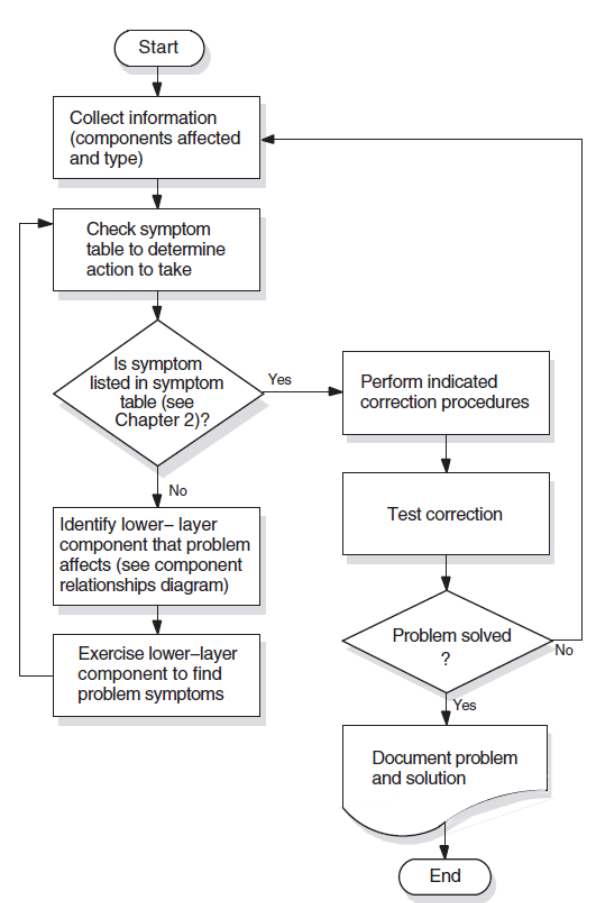

#### <span id="page-17-3"></span>**Figure 1.4. Fault-Isolation Methodology (General)**

#### <span id="page-17-2"></span>**1.4.4. Isolating Faults for Reproducible Problems**

You can use the following procedure when reproducible problems occur:

1. Find network activities that are similar, where one activity succeeds and the other fails. For example; if the OpenVMS command set host fails, try a similar operation to the same remote node. Then try the set host operation from the same local node to a different remote node.

2. Determine the most recent time when the operation succeeded. Then determine what has changed in the network since then.

#### <span id="page-18-0"></span>**1.4.5. Isolating Faults for Intermittent or Transient Problems**

You can use the following procedure when intermittent or transient problems occur:

- 1. Collect as much information as possible regarding the state of the network when the problem appears. This information includes any type of trace information that application trace utilities provide.
- 2. Examine historical and trace data to determine if any patterns exist; for example, if the FTAM application fails only when attempting a directory operation on a specific vendor's system.
- 3. Try to reproduce the problem by re-creating the state of the system when the problem first appeared.
- 4. If you can reproduce the problem, follow the process described in [Section](#page-17-2) 1.4.4.

### <span id="page-18-1"></span>**1.4.6. Documenting the Fault-Isolation Process and Problem Solution**

Documenting the steps you used to isolate a problem makes reporting the situation to VSI representatives easier if you are unable to solve the problem yourself.

Always record the following:

- The conditions under which problems occurred
- The hardware and software version numbers used in your network
- The processes you used to identify problems
- The information you collected about the problems
- The procedures you used to solve problems

# <span id="page-20-0"></span>**Chapter 2. Preparing for Problem Solving**

This chapter describes the types of information that can help you isolate and correct DECnet-Plus problems.

### **Topics in This Chapter**

The topics in this chapter are:

- DECnet-Plus Symptom Table ([Section](#page-20-1) 2.1)
- Types of Problem-Solving Information [\(Section](#page-21-0) 2.2)
- Understanding Your Network Topology ([Section](#page-23-0) 2.3)
- Recognizing Node Names and Synonyms ([Section](#page-24-2) 2.4)
- Finding the Operating System and Version [\(Section](#page-25-1) 2.5)
- Getting DECnet-Plus Circuit Information [\(Section](#page-25-2) 2.6)
- Preparing to Find a Network Path [\(Section](#page-26-1) 2.7)
- Tracing DECnet-Plus Network Paths ([Section](#page-29-0) 2.8)

### <span id="page-20-1"></span>**2.1. DECnet-Plus Symptom Table**

[Table](#page-20-2) 2.1 describes symptoms of common DECnet-Plus problems. Use this table when preparing to start your fault isolation process.

| Symptom:                                                                                                | <b>Possible Cause:</b>                                                                                              | <b>Refer To:</b>                         |
|----------------------------------------------------------------------------------------------------|----------------------------------------------------------------------------------------------------|------------------------------------------|
| Access control rejected                                                                                 | Session Control application<br>entities, proxy access, or node<br>name validation                                   | Chapter 6                                |
| Application failed but no errors<br>were found in the upper layers                                      | Transport or network error                                                                                          | Chapter 7<br>Chapter 8                   |
| Application too busy                                                                                    | Remote application is receiving<br>too many connection requests<br>before it or Session Control can<br>process them | Chapter 6                                |
| DECnet-Plus application<br>connection attempts fail                                                     | Application or network problem                                                                                      | Chapter 5 (OpenVMS only) or<br>Chapter 8 |
| Entities were not available when<br>tracing a path between a routing<br>circuit and the physical device | Routing circuit or data link is not<br>enabled or created                                                           | Chapter 8                                |
| FTAM or Virtual Terminal<br>responder fails (OpenVMS only)                                              | FTAM or Virtual Terminal<br>application                                                                             | Chapter 5                                |

<span id="page-20-2"></span>**Table 2.1. DECnet-Plus Symptom Table**

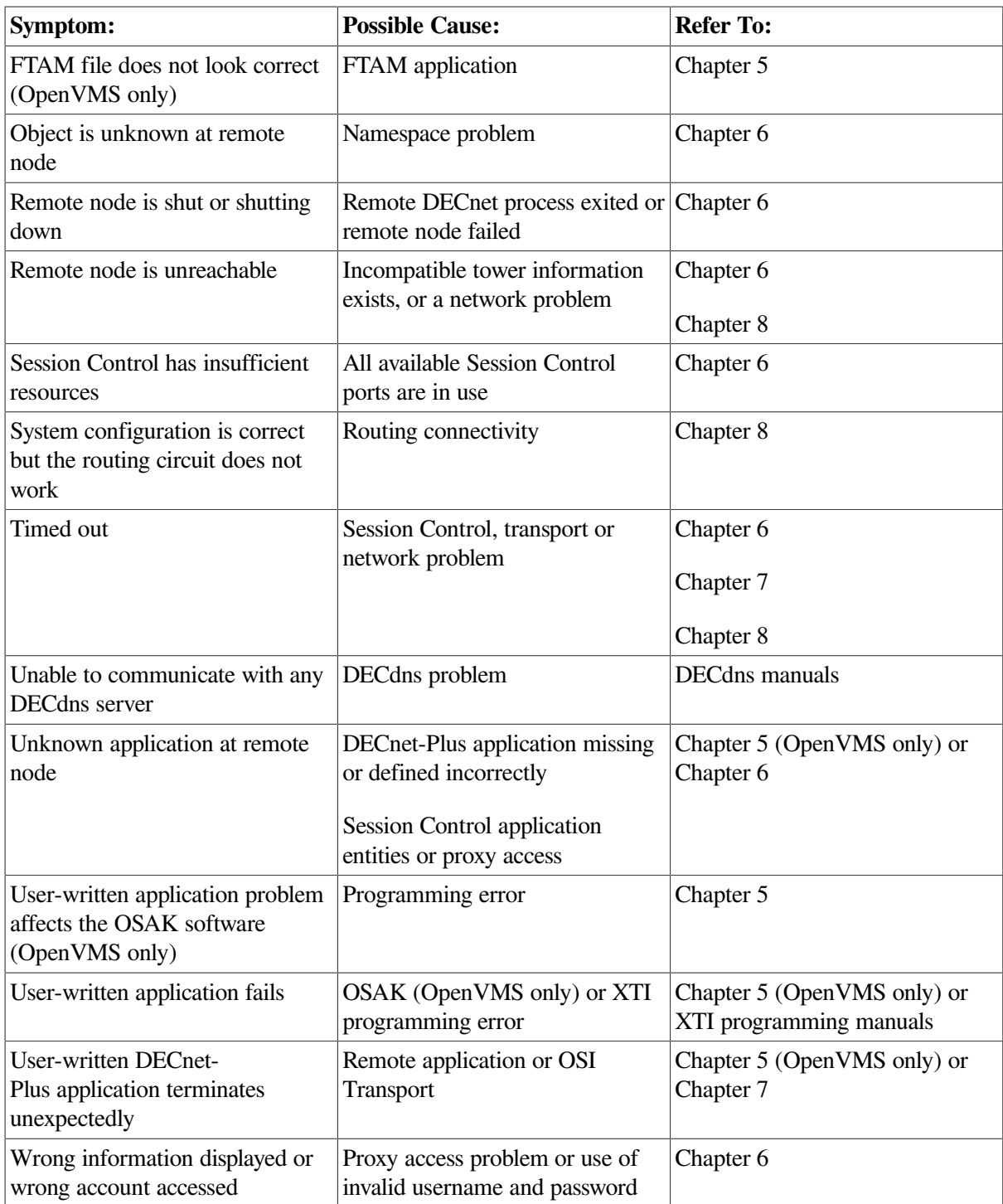

### <span id="page-21-0"></span>**2.2. Types of Problem-Solving Information**

The information that you often need when you try to isolate and solve DECnet-Plus problems includes:

- The type of problem (see [Section](#page-14-1) 1.2)
- Network topology, including:
	- Node names and types (end node, level 1 router, level 2 router)
	- Operating system
- Networking software in use
- Types of routing circuits in use
- Routing circuit adjacencies
- The network path from one node to another
- Naming information (node names and Phase IV node synonyms)

#### <span id="page-22-0"></span>**2.2.1. Definitions**

A **network topology** shows the physical and logical locations of components in a network. A current map of the physical and logical locations of all of the devices on your network is important in helping you find specific devices quickly.

A **Phase IV node synonym** is a Phase–IV–style node name that enables applications that do not support the length of a DECnet-Plus full name to continue to use a six–character Phase–IV–style node name.

A **routing circuit** is a logical path between adjacent nodes. DECnet Phase IV circuit names are based on the hardware type used by the lines connecting nodes. A DECnet-Plus circuit name can be in any format.

A **network path** is the path data takes from one end system to another end system in the same or a different area.

#### <span id="page-22-1"></span>**2.2.2. Tools and Commands to Use**

<span id="page-22-2"></span>[Table](#page-22-2) 2.2 shows the tools and commands you can use to find information about your network.

| <b>To Find:</b>              | Use:                                                               | <b>And Refer To:</b>                                   |
|------------------------------|--------------------------------------------------------------------|--------------------------------------------------------|
| Network protocol information | <b>Common Trace Facility</b>                                       | Common Trace Facility Use<br>manual                    |
|                              | DECnet-Plus application traces<br>(OpenVMS only)                   | Chapter 5                                              |
|                              | <b>Network Control Language</b>                                    | NCL reference documentation                            |
| Network topology             | NCP for Phase IV nodes                                             | <b>DECnet Phase IV documentation</b>                   |
|                              | NCL for DECnet-Plus nodes                                          | <b>DECnet-Plus NCL reference</b><br>documentation      |
|                              | decnet_migrate for<br>networks that use WAN router<br>products     | <b>DECnet-Plus network</b><br>management documentation |
| Routing circuit adjacencies  | NCP for Phase IV nodes                                             | <b>DECnet Phase IV documentation</b>                   |
|                              | NCL for DECnet-Plus nodes                                          | DECnet-Plus network<br>management documentation        |
| Node reachability            | The following for quick<br>reachability tests:<br>The UNIX command | Chapter 3                                              |
|                              | dlogin address or the                                              |                                                        |

**Table 2.2. Problem Solving Tools and Commands**

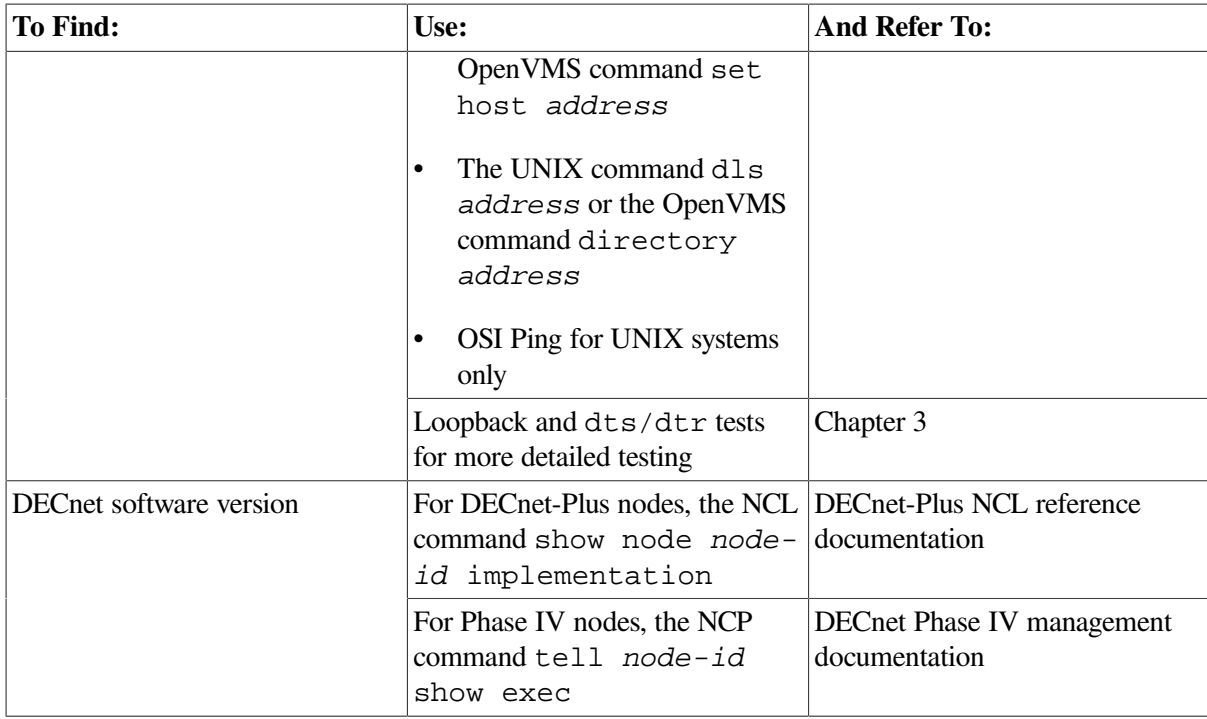

### <span id="page-23-0"></span>**2.3. Understanding Your Network Topology**

There are many ways to collect network topology information. Two methods are:

- Creating reports using the decnet\_migrate tool
- Tracing potential data paths from one end system to another using the decnet\_migrate tool

### <span id="page-23-1"></span>**2.3.1. The decnet\_migrate Tool**

You can use the decnet\_migrate tool to get the following information for each node in your network:

- Basic information, including:
	- Name
	- **Address**
	- Type of DECnet software in use (Phase IV or DECnet-Plus)
	- Routing type
	- Node identification string
- Adjacent nodes for each node
- Defined target network applications (or objects) for each node
- Routing circuit IDs and costs for each node
- Maximum routing hops, cost, and network buffer size

• Areas known to level 2 routers in the network

You can also use the decnet\_migrate show path function to trace network routes between one node and another.

### <span id="page-24-0"></span>**2.3.2. When to Use the decnet\_migrate Tool**

Use this tool when you need a detailed map of parts or all of the complete network topology. If you have routers that use the Simple Network Management Protocol (SNMP), the decnet migrate tool cannot collect information about them. Use the tools those routers provide to collect network topology information.

Collecting this information with the decnet\_migrate tool can take a significant amount of time depending on the options you select.

### <span id="page-24-1"></span>**2.3.3. References**

The DECnet-Plus network management documentation explains how to use the decnet\_migrate commands collect, report, and show path in detail. Sections [2.8.1](#page-29-1) and [2.8.2](#page-31-0) describe which NCL and NCP commands to use to trace network paths in the DECnet-Plus environment.

## <span id="page-24-2"></span>**2.4. Recognizing Node Names and Synonyms**

It is useful to have node name information when trying to isolate faults. Node names reflect either a Phase IV or DECnet-Plus style.

#### <span id="page-24-3"></span>**2.4.1. Identifying Node Names**

<span id="page-24-4"></span>[Table](#page-24-4) 2.3 shows the differences between Phase IV and DECnet-Plus node names.

#### **Table 2.3. Phase IV and DECnet-Plus Node Name Differences**

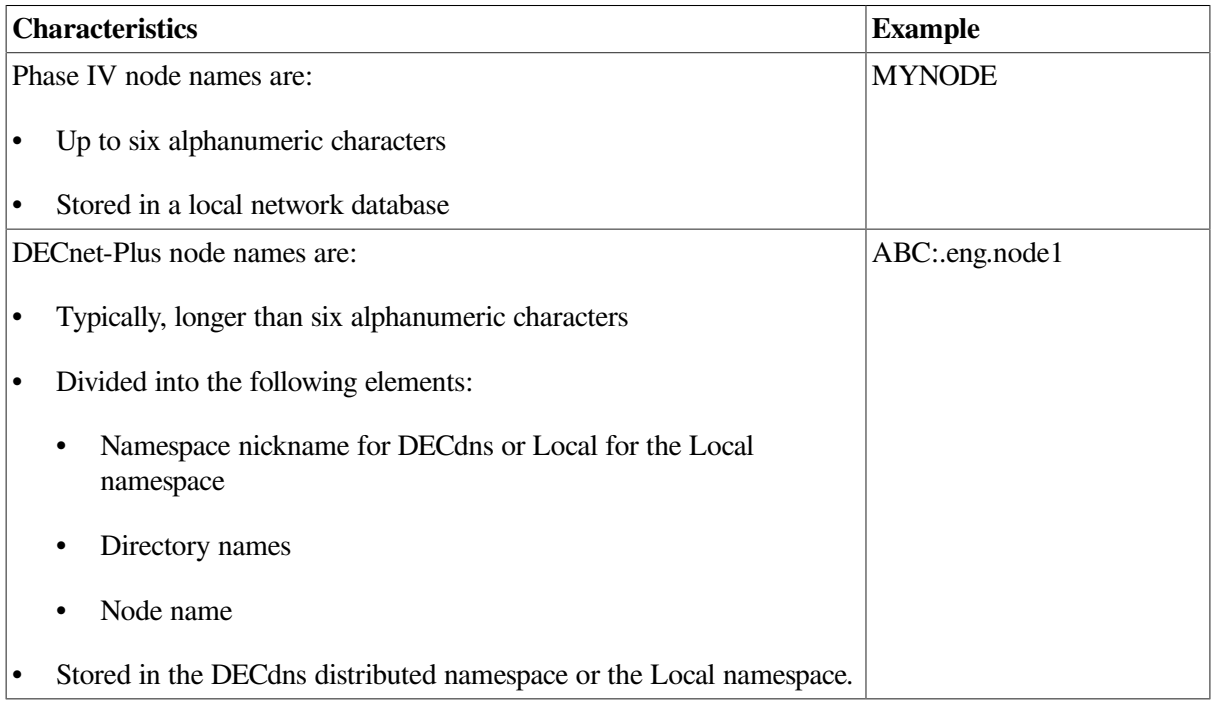

### <span id="page-25-0"></span>**2.4.2. Finding Node Names and Node Synonyms**

Use the following commands to find a system's node synonym or to find a DECnet-Plus full node name from a system's node synonym:

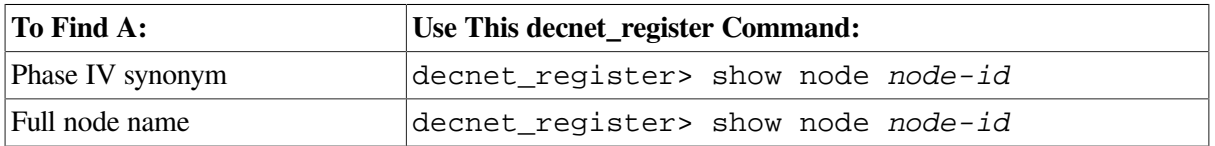

### <span id="page-25-1"></span>**2.5. Finding the Operating System and Version**

Do the following to find your system's current operating system and version:

1. Log in to the system and look at the system prompt.

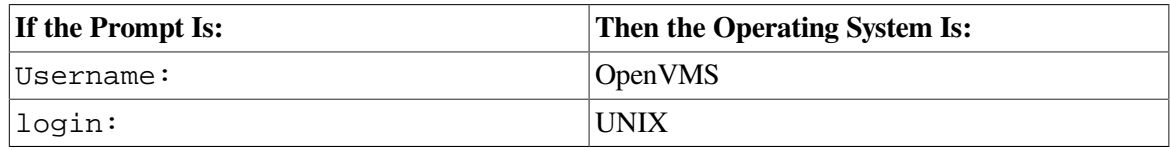

2. If the operating system version does not appear when you log in, enter one of the following commands:

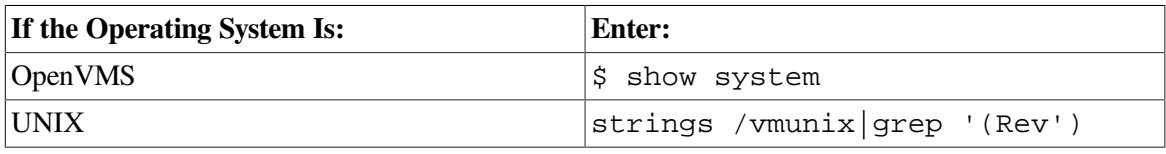

## <span id="page-25-2"></span>**2.6. Getting DECnet-Plus Circuit Information**

To find basic routing circuit information, use Network Control Program (NCP) commands for Phase IV nodes and Network Control Language (NCL) commands for DECnet-Plus nodes. Refer to your NCP documentation for information about NCP commands.

### <span id="page-25-3"></span>**2.6.1. Routing DECnet-Plus Circuit Information for Problem Solving**

The following information can be useful when you need to solve routing circuit problems:

- Routing circuit name
- Routing circuit type
- Routing circuit state
- Routing circuit adjacencies

### <span id="page-25-4"></span>**2.6.2. Finding Routing Circuit Names, Types, States, and Adjacencies**

Do the following to find a circuit name, type, and state:

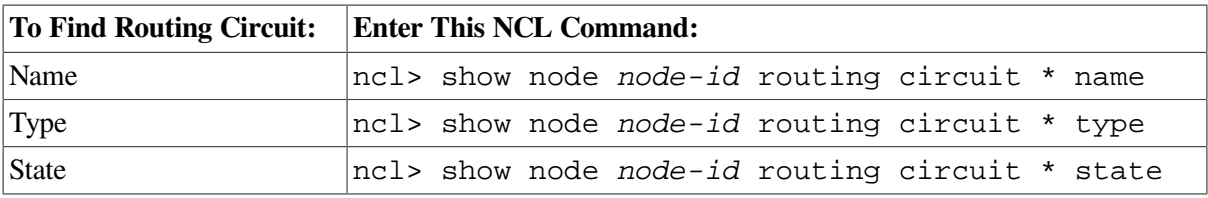

Routing circuit adjacencies result from nodes exchanging identification information. Finding circuit adjacencies is a quick way to:

- Confirm that a routing circuit is working
- Check the identity of the adjacent node

Routing circuit adjacencies exist for wide area network (WAN) circuits, and local area network (LAN) circuits. Use the following NCL command to find routing circuit adjacencies:

```
ncl> show node node-id routing circuit circuit-id -
_ncl> adjacency * all status
```
### <span id="page-26-0"></span>**2.6.3. Considerations for Broadcast Circuit Adjacencies**

When you look at broadcast circuit adjacencies, the output can be extensive because many adjacencies can exist at one time. It can be more useful to request certain types of information rather than *all* information.

For example, you could use the following NCL command:

```
ncl> show node node-id1 routing circuit circuit-1 adjacency -
_ncl> node-id2 type
```
### <span id="page-26-1"></span>**2.7. Preparing to Find a Network Path**

Tracing a path from one end system to another can isolate network reachability problems and also can provide network topology information. The information in this section describes the type of information you need before you trace a network path.

#### <span id="page-26-2"></span>**2.7.1. Types of Network Information to Find**

Use the Network Control Program (NCP) to get network path information from Phase IV nodes. Use the Network Control Language (NCL) to get network path information from DECnet-Plus nodes. [Table](#page-26-3) 2.4 lists the information you need to trace a network path and how to identify this information.

| <b>Information</b> | <b>Description</b>                                                                                                    |  |
|--------------------|----------------------------------------------------------------------------------------------------|--|
| Node Addresses     | Nodes have addresses that DECnet uses when sending data through<br>a network. Phase IV nodes only have one node address; DECnet-<br>Plus nodes can have up to six NSAP addresses; three that NSP use<br>and three that OSI Transport use. |  |
|                    | Phase IV node addresses and NSAP addresses are different.<br>However, you can translate a Phase IV node address into an NSAP<br>address.                                                                                                  |  |

<span id="page-26-3"></span>**Table 2.4. Types of Network Information to Trace**

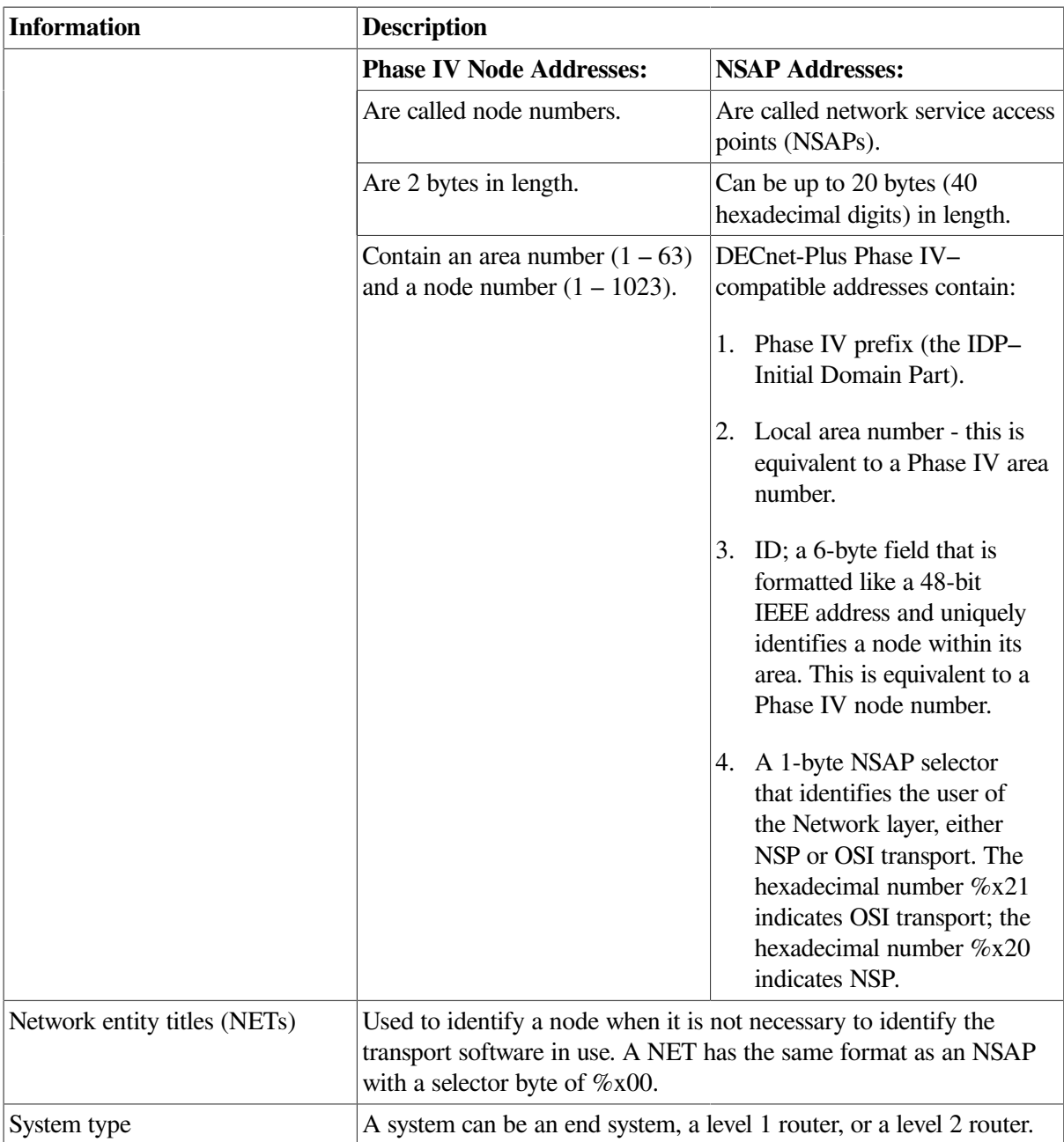

### <span id="page-27-0"></span>**2.7.2. Finding Node Addresses for Node Names**

A Phase IV node has one address; a DECnet-Plus node can have multiple NSAP addresses. You can determine a node's address as follows:

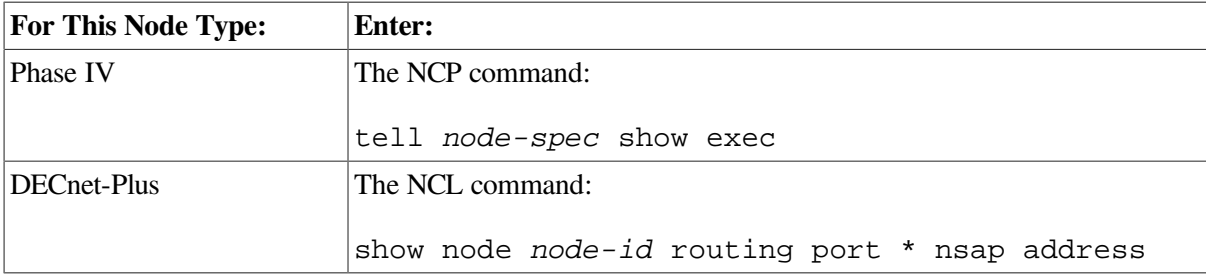

If you cannot get the remote node's address in this manner, you need to log in to that system directly.

### <span id="page-28-0"></span>**2.7.3. Determining Network Entity Titles for DECnet-Plus Nodes**

A network entity title (NET) has the same format as a system's network service access point (NSAP), except the last two digits are set to 00. For example, if the NSAP is 49::00-0D:AA-00-04-00-7F-34:20, the NET is 49::00-0D:AA-00-04–00-7F-34:00.

### <span id="page-28-1"></span>**2.7.4. Converting Phase IV Addresses to NSAPs**

If you know a system's Phase IV address, you can do the following to convert it to an NSAP (see your DECnet introduction documentation for details about NSAPs):

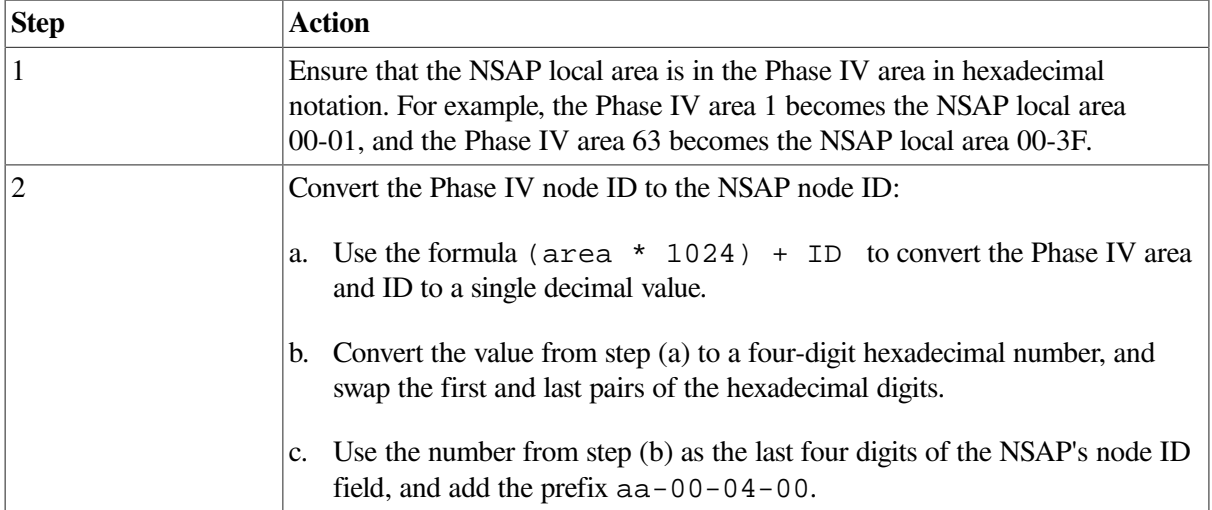

#### **Example of Phase IV Address Conversion**

In this example, the network IDP (initial domain part) is 41:45436192:, the DSP(domain-specific part) is local-area:node-id:20, the Phase IV address is 43.258, and the node uses the NSP transport. You create the NSAP as follows:

```
IDP and selector -> 41:45436192:local-area:node-id:20
43 decimal -> 2B hexadecimal (local area)
(43 * 1024) + 258) -> 44290 decimal
44290 decimal -> AD02 hexadecimal
AD02 swapped -> 02AD hexadecimal (node ID)
Resulting NSAP -> 41:45436192:00-2b:aa-00-04-00-02-ad:20
```
### <span id="page-28-2"></span>**2.7.5. Converting NSAP Addresses to Phase IV Format**

If you know a system's NSAP, you can do the following to convert it to a Phase IV address:

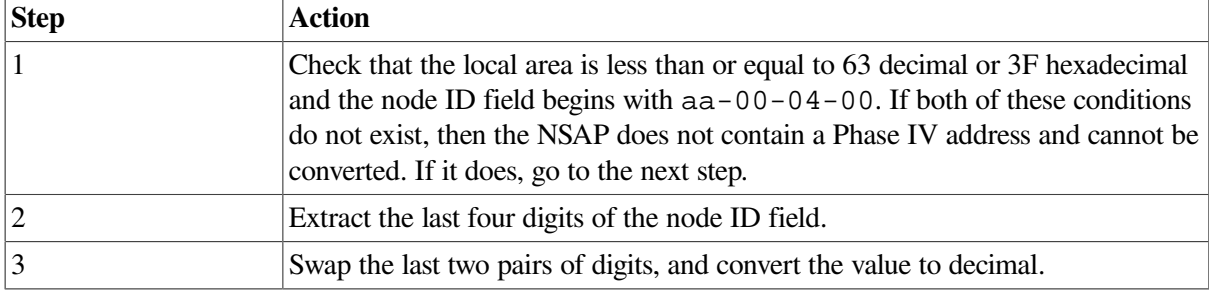

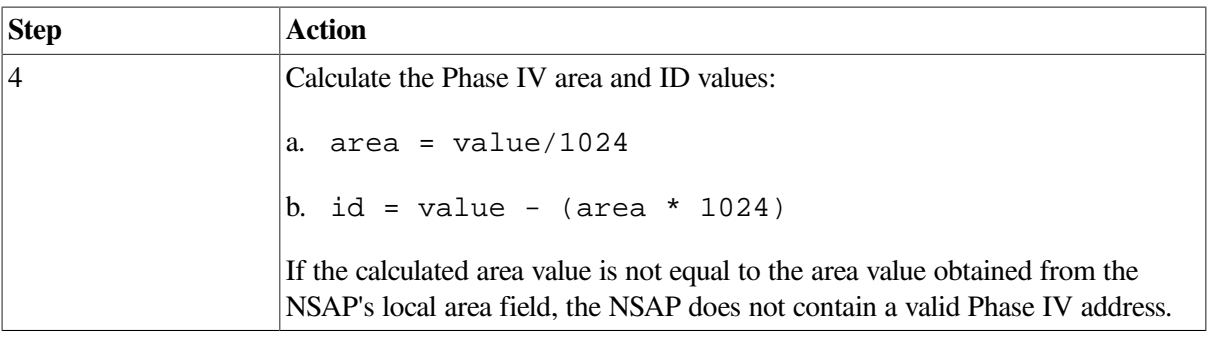

#### **Example of NSAP Conversion**

In this example, the NSAP is 37:81076541234:00-19:aa-00-04-00-62-64:21. You calculate the Phase IV address as follows:

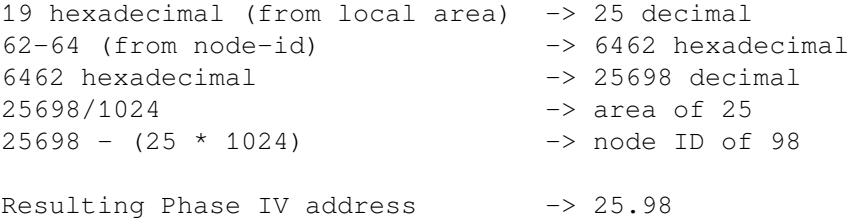

### <span id="page-29-0"></span>**2.8. Tracing DECnet-Plus Network Paths**

You can trace a network path for a pure DECnet-Plus environment and for a mixed environment that has DECnet-Plus and Phase IV nodes.

#### <span id="page-29-1"></span>**2.8.1. Tracing the Network Path of DECnet-Plus Nodes**

You can trace the path from one node to another with the following command:

```
$ run decnet_migrate
DECNET_MIGRATE>sho path from
NAMES:.NETA.NODEA to NAMES:.NETB.NODEB
```
Do the steps in the following table to trace a network path from one DECnet-Plus end system to another:

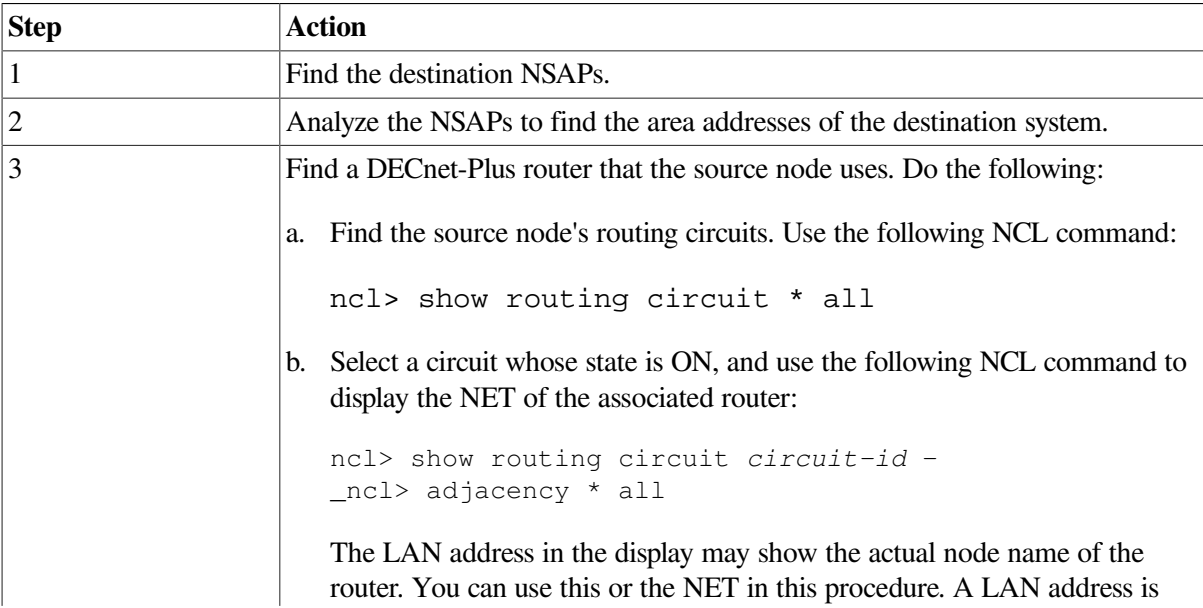

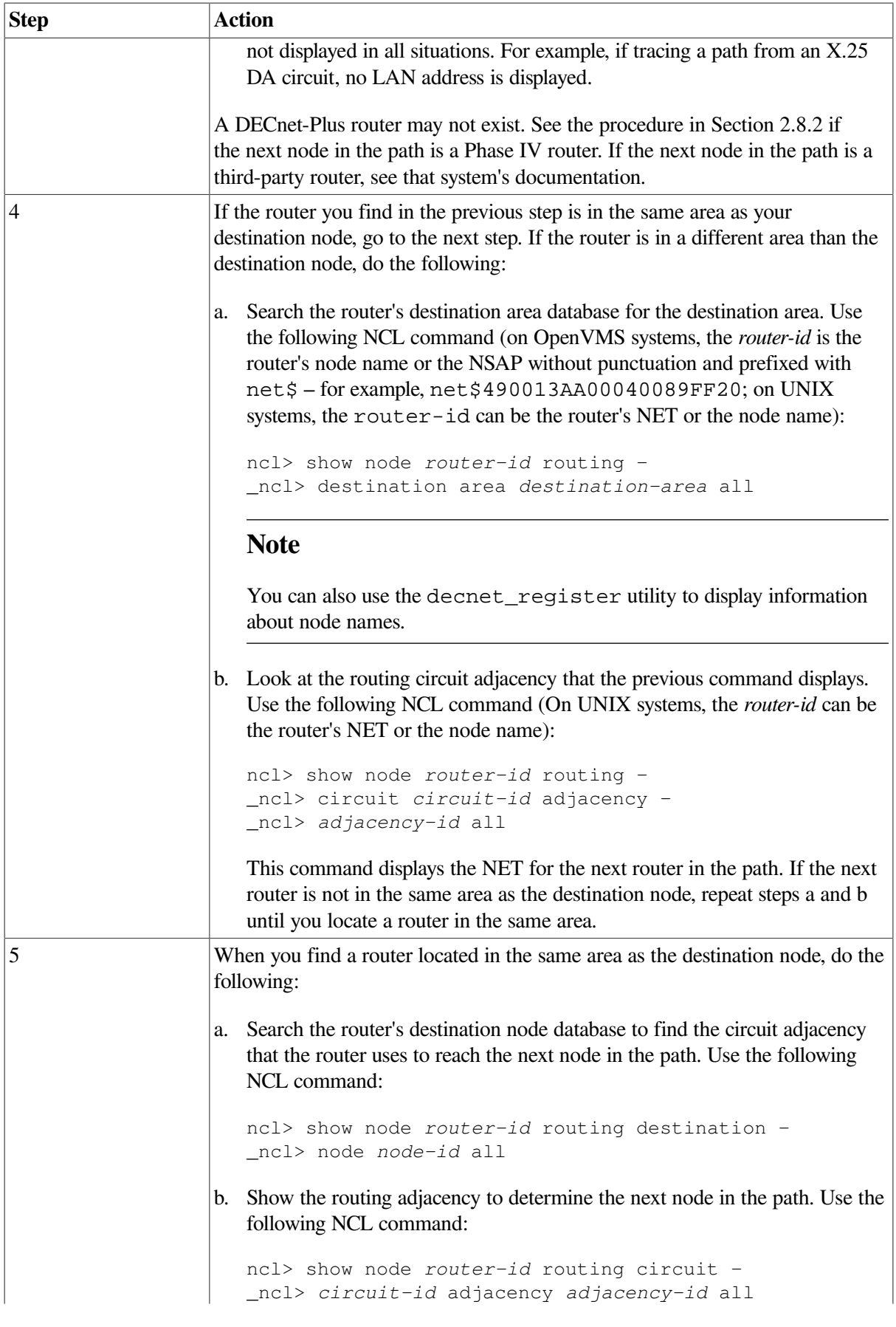

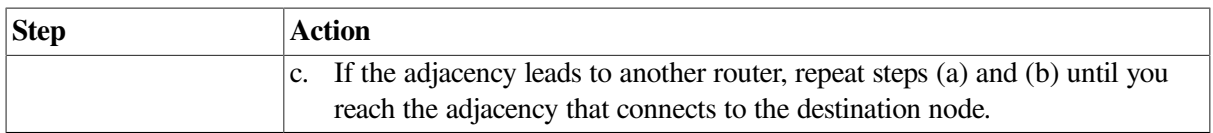

#### <span id="page-31-0"></span>**2.8.2. Tracing a Network Path in a Mixed Environment**

Your network can contain DECnet-Plus and Phase IV nodes. If you start to trace a path from a DECnet-Plus node and the next router in the path is a Phase IV router, do the following:

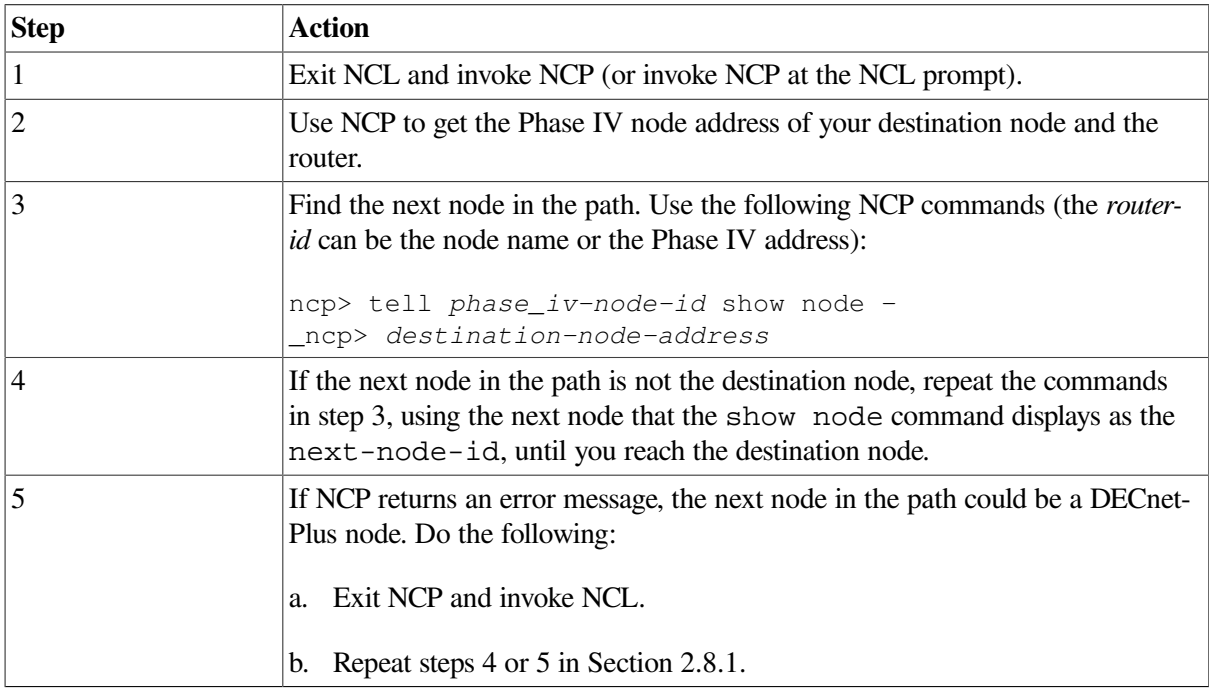

### <span id="page-31-1"></span>**2.8.3. X.25 DA Circuit Considerations**

If you are tracing a network path from an X.25 DA circuit, you cannot use NSAP or NET information to find the next node in the path. Use the following procedure to help you trace a path from an X.25 DA circuit:

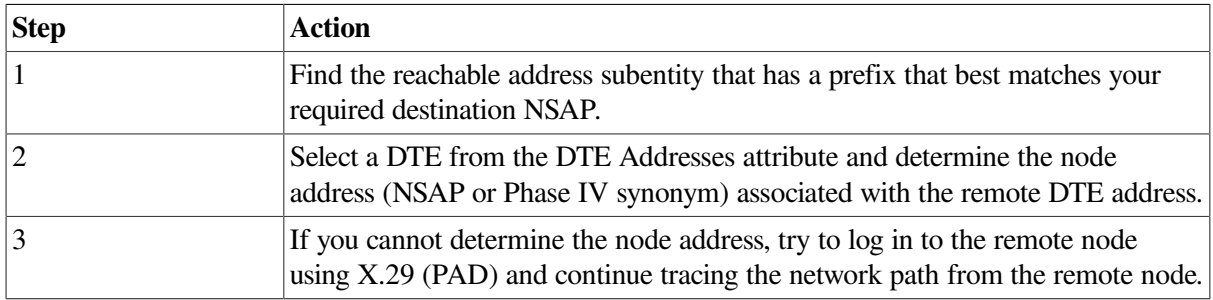

### <span id="page-31-2"></span>**2.8.4. NCL Takes Long Time While Translating Addresses to Names**

When NCL displays a node address in response to a SET or SHOW command, it uses the services of DECdns to translate the address into a node name and displays the name along with the address.

If there is a problem with accessing a remote name server that prevents the translation from completing, NCL may take a long time translating addresses to names. If this happens, enter a Ctrl/Y to terminate NCL, then make the following definition prior to executing NCL:

#### \$ DEFINE NCL\$ENVIRONMENT NOBACKTRANS

This causes NCL to bypass the address-to-name translation. To use this option on a systemwide basis, add this logical definition (with the /SYSTEM qualifier) to SYS\$MANAGER:NET\$LOGICALS.COM.

# <span id="page-34-0"></span>**Chapter 3. Testing Network Reachability**

This chapter describes the network reachability tests you can use in the DECnet-Plus environment.

### **Topics In This Chapter**

The topics in this chapter are:

- Types of Network Reachability Tests ([Section](#page-34-1) 3.1)
- OSI Echo Function Overview (UNIX Only) [\(Section](#page-36-0) 3.2)
- Node-Level Loopback Tests Overview ([Section](#page-37-0) 3.3)
- Running Node-Level Loopback Tests ([Section](#page-39-0) 3.4)
- Circuit-Level Loopback Test Overview ([Section](#page-39-3) 3.5)
- Preparing for Circuit-Level Loopback Tests ([Section](#page-40-2) 3.6)
- Running Circuit-Level Loopback Tests [\(Section](#page-42-0) 3.7)
- Running Circuit-Level Loopback Tests with Assistance ([Section](#page-43-1) 3.8)
- Running LAN Loopback Tests with LLC Messages [\(Section](#page-46-1) 3.9)
- Running dts/dtr Tests ([Section](#page-47-1) 3.10)
- Running dts/dtr Connect Tests [\(Section](#page-49-2) 3.11)
- Running dts/dtr Data Tests ([Section](#page-51-1) 3.12)
- Running dts/dtr Disconnect Tests ([Section](#page-53-0) 3.13)
- <span id="page-34-1"></span>• Running dts/dtr Interrupt Tests [\(Section](#page-54-1) 3.14)

### **3.1. Types of Network Reachability Tests**

You can use the following network reachability tests:

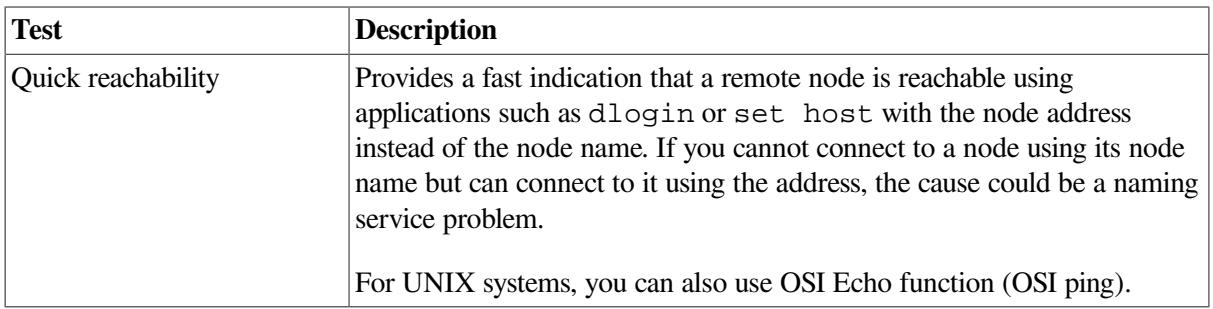

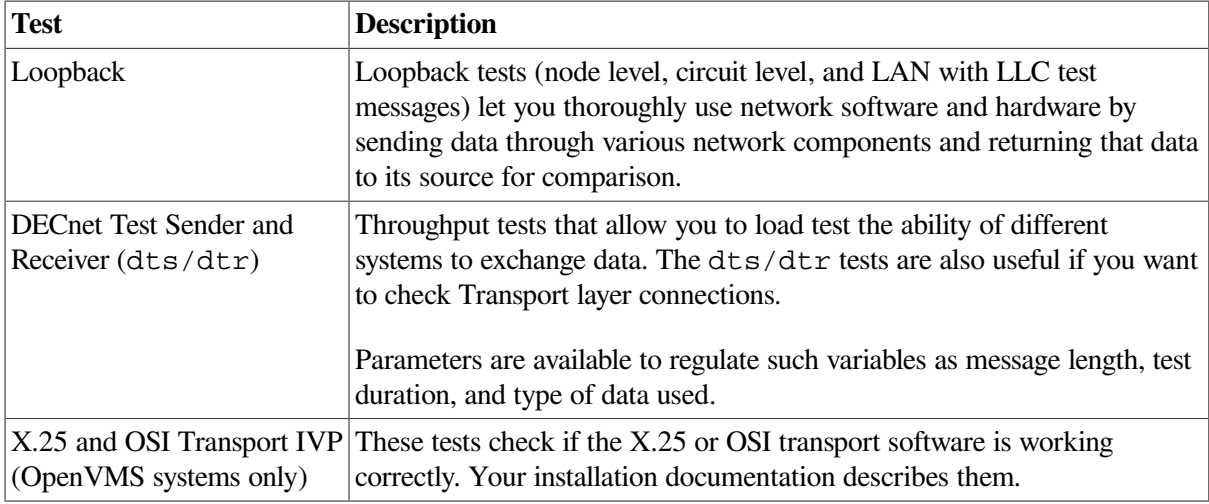

### <span id="page-35-0"></span>**3.1.1. Types of Loopback Tests**

You can use the loopback tests described in this section for DECnet-Plus systems. Refer to your DECnet Phase IV documentation if you need details about similar tests for Phase IV systems.

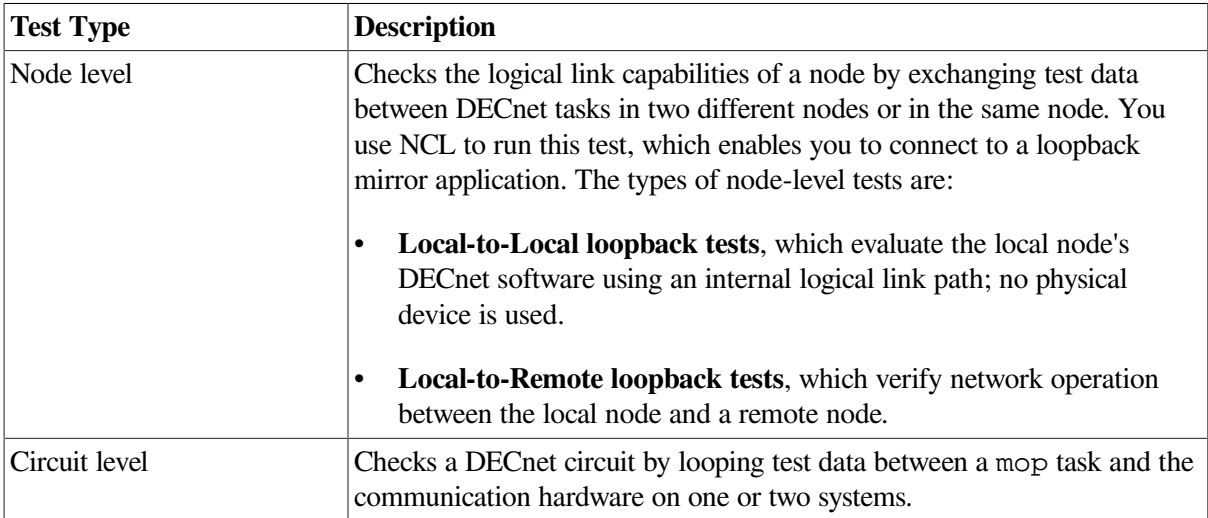

### <span id="page-35-1"></span>**3.1.2. Using Loopback Tests on Phase IV Nodes**

To perform loopback tests when logged in to a Phase IV node, use NCP commands (see your DECnet Phase IV documentation for details). To perform loopback tests when logged in to a DECnet-Plus node, use NCL commands, even if you are testing a remote Phase IV node.

### <span id="page-35-2"></span>**3.1.3. Types of dts/dtr Tests**

The dts/dtr program provides the following basic tests:

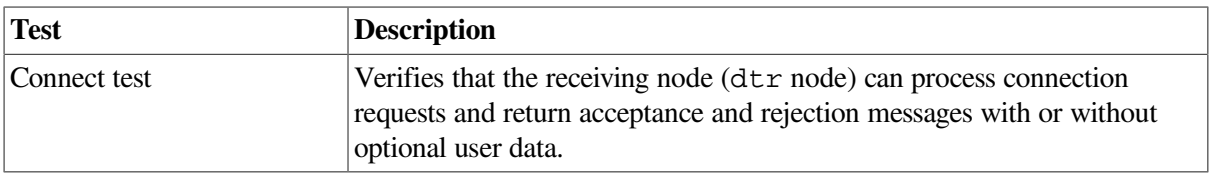
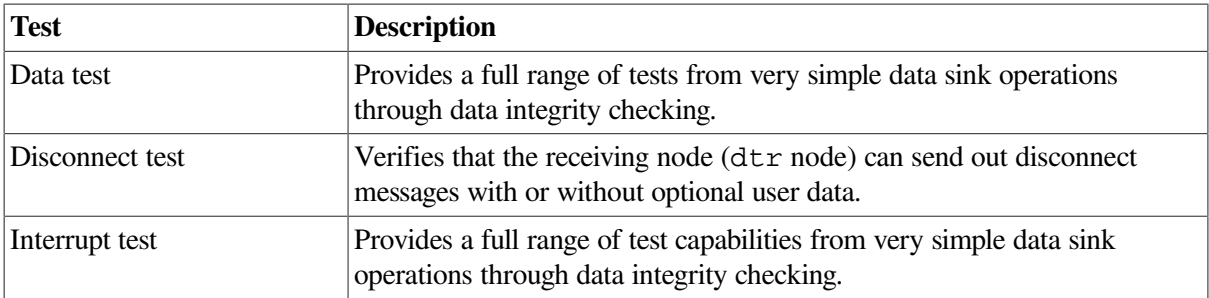

# **3.2. OSI Echo Function Overview (UNIX Only)**

DECnet/OSI for UNIX implements an OSI Echo function (OSI ping). This function enables an *ISO 8473* network-entity to generate a special type of PDU, the Echo Request PDU, also known as OSI ping, which is sent to the requested destination in order to elicit an Echo Response PDU from that destination.

This implementation supports both RFC 1139 and Amendment X to ISO 8473. It is important to realize that not all OSI systems support the OSI Echo function. Consequently, an attempt to ping such a system will not succeed even though that system is functioning normally.

## **3.2.1. OSI ping Command Syntax**

The OSI ping command syntax is:

/usr/sbin/oping [options] host [datasize] [npackets]

The host is a DECnet/OSI node name, node synonym or NSAP (preceded by  $\%x$ ). For example: abc:.xyz.node1 node1 %x49000caa000400192000

The following table describes the optional arguments for this command:

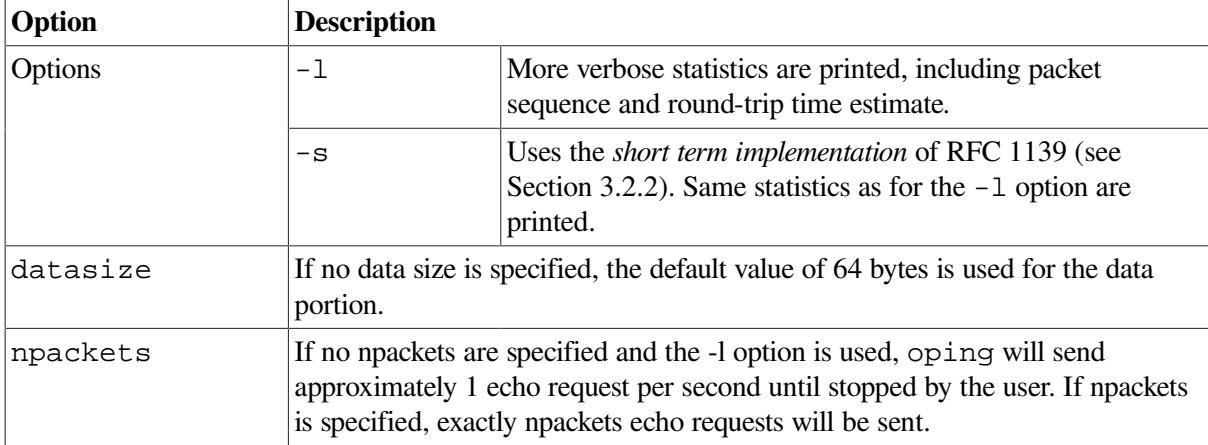

## <span id="page-36-0"></span>**3.2.2. Restrictions**

Several different implementations of OSI Echo function exist in the industry. Before Amendment X to ISO8473 existed, various vendors implemented RFC 1139 (an Echo function for ISO 8473).

RFC 1139 offers two possible implementation mechanisms. The first, called "The Short Term Implementation Mechanism" uses special NSAP selectors in the data PDUs conveying the echo messages. The second, called "The Long Term Implementation Mechanism," uses special PDU types for Echo request and Echo Response PDUs.

Amendment X to ISO 8473 implements the "Long Term Mechanism"which OSI ping uses by default. To interoperate with the "Short Term Implementation Mechanism", use the -s option if an attempt to ping a system using the default mechanism fails.

# **3.3. Node-Level Loopback Tests Overview**

Use the node-level loopback tests first; if further testing is desired, use the circuit-level loopback tests.

#### **3.3.1. When to Use Node-Level Loopback Tests**

Use the local-to-local loopback test to verify operation of the local Network, Application, Session Control, Transport layers, and part of the Routing layer.

Use the local-to-remote loopback test to verify operation of all levels of network software on the local and remote nodes you are testing.

#### **3.3.2. Analyzing Local-to-Local Node Loopback Test Results**

If a looped message returns with an error, the test stops and NCL displays a message specifying the reason for the failure. If the loopback test completes successfully, there is no output.

A failure of this test indicates a problem with the local node software, such as the network being turned off or access control to the mirror not being properly established. If the local-to-local loopback test fails, check the log file for additional information on the cause of the failure.

If the local-to-local loopback test succeeds, perform a local-to-remote loopback test. If the local-toremote test fails, try the circuit-level tests to determine if the hardware is at fault.

#### **3.3.3. Log File for Local-to-Local Node Loopback Tests**

The OpenVMS log file for local-to-local loopback test failures is net  $$s$ erver. log. You find this file in the mirro\$server account if you set up a mirror account when you installed the DECnet-Plus software. If the mirror account does not exist, the location of the net  $s$ server. log file depends on the type of account from which the test is initiated.

For example, if the account from which the test initiates has an account on the target system, then the net\$server.log file is located in the account on the target system. If this account does not exist on the target system, the connection is not completed. Additionally, if the initiating system uses a proxy account to connect to the target system, then the net\$server.log file is found in the proxy account.

The UNIX log file for local-to-local loopback test failures is  $/\text{usr}/\text{adm}/\text{sys}$ loq.dated/ddmmm-hh.mm/daemon.log.

### **3.3.4. Local-to-Local Node Loopback Figure**

[Figure](#page-38-0) 3.1 illustrates a local-to-local loopback test.

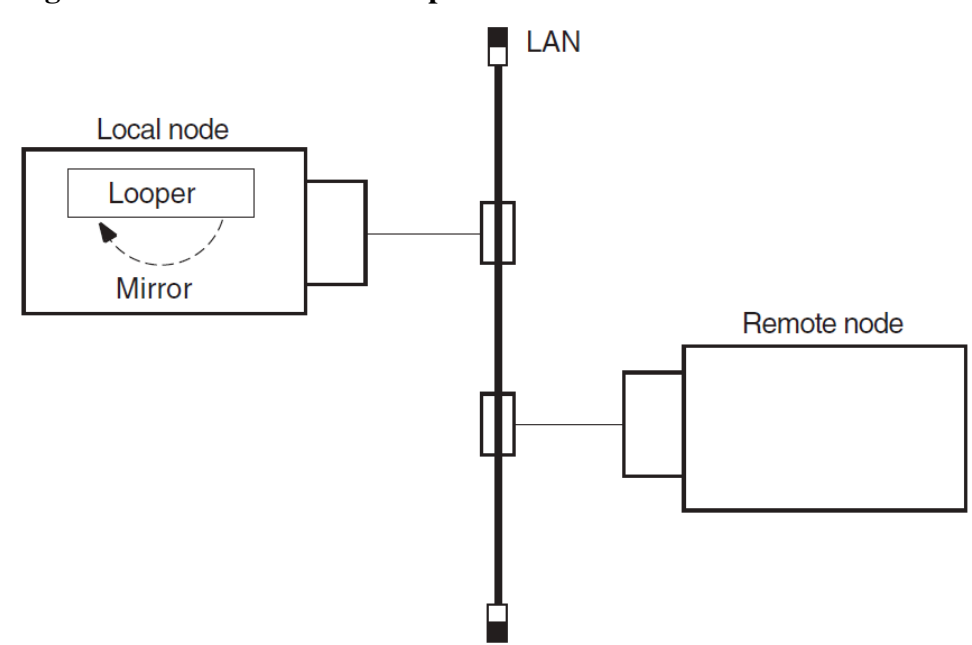

#### <span id="page-38-0"></span>**Figure 3.1. Local-to-Local Loopback Test**

#### **3.3.5. Analyzing Local-to-Remote Node Loopback Test Results**

If the previous local-to-local tests were successful and this test fails, a problem exists with either the remote node or the network. Try the test again with a different remote node. If the second test succeeds, a problem with the first remote node that you used probably caused the failure. If the test fails, a network problem probably caused the failure.

#### **3.3.6. Local-to-Remote Loopback Test Figure**

<span id="page-38-1"></span>[Figure](#page-38-1) 3.2 illustrates a local-to-remote loopback test.

#### **Figure 3.2. Local-to-Remote Loopback Test**

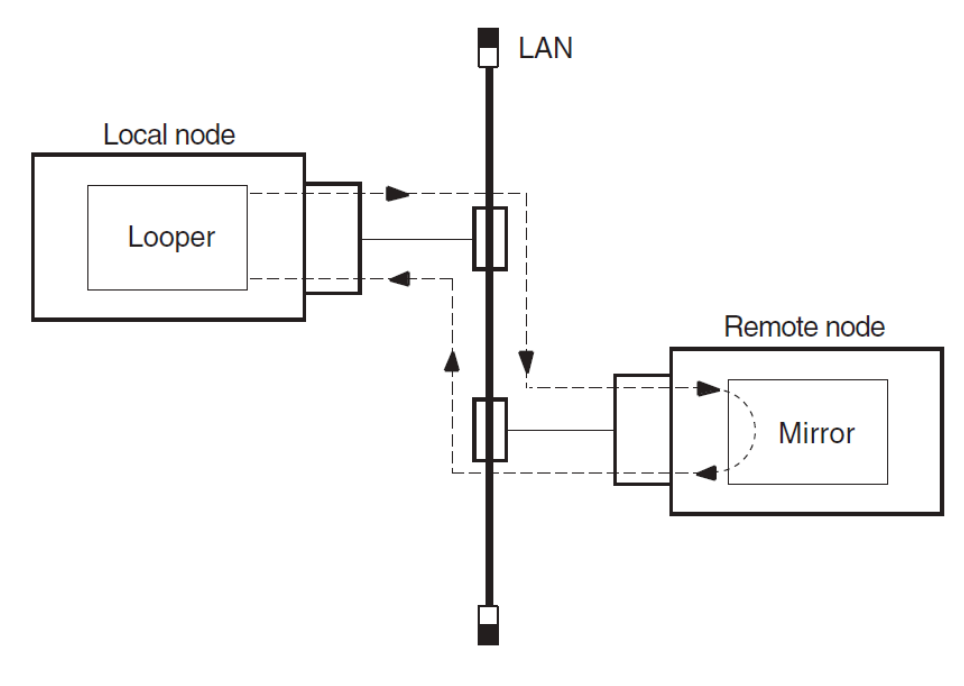

# **3.4. Running Node-Level Loopback Tests**

When you start this test, identify the node to which you want to loop test messages with the node's full name. This node must be reachable over circuits that are in the On state.

Use the following NCL command to start a node-level loopback test:

```
ncl> loop [node node-id] loopback application [parameter,] -
_ncl> name node-id
```
The node node-id parameter identifies the node from which you start the test. The default value of this parameter is 0. The name node-id parameter identifies the node to which you want to loop.

#### **3.4.1. Node-Level Loopback Command Parameters**

You can specify any of the following optional parameters:

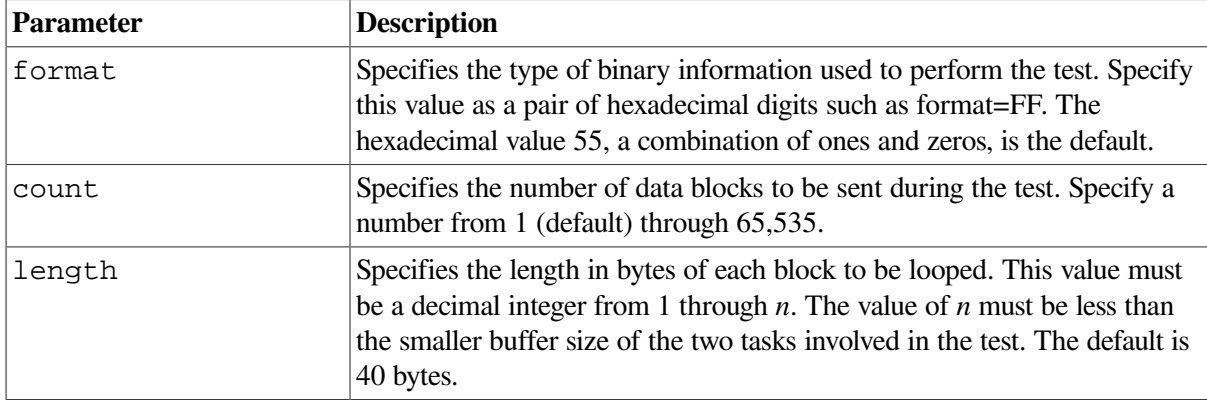

#### **3.4.2. Example of Node-Level Loopback Test**

In the following test, a network manager attempts to loop 10 messages to node BOSTON. The result is that the message is not looped because node BOSTON is unreachable.

ncl> loop loopback application count 10, name boston node 0 Loopback Application at 1991-04-22-13:00:27.725-04:00I0.212 FAILED IN DIRECTIVE: Loop DUE TO: Error specific to this entity's class REASON: Connection Failed Description: The Connection to the remote mirror failed  $nc1>$ 

## **3.5. Circuit-Level Loopback Test Overview**

These tests use a low-level data link interface rather than the logical links used by the node-level tests. They use DECnet software to loop data through the circuit-to-circuit service software in the adjacent node and back to the local node. You can specify optional parameters for assistance in testing a remote node (see [Section](#page-44-0) 3.8.4).

On non-LAN circuits, you can loop test data through a passive loopback connector or through an active remote system. On LAN circuits, the remote system ultimately returns the test data.

## **3.5.1. Circuit-Level Loopback Test Figure**

[Figure](#page-40-0) 3.3 illustrates a circuit-level loopback test.

#### <span id="page-40-0"></span>**Figure 3.3. Circuit-Level Loopback Test**

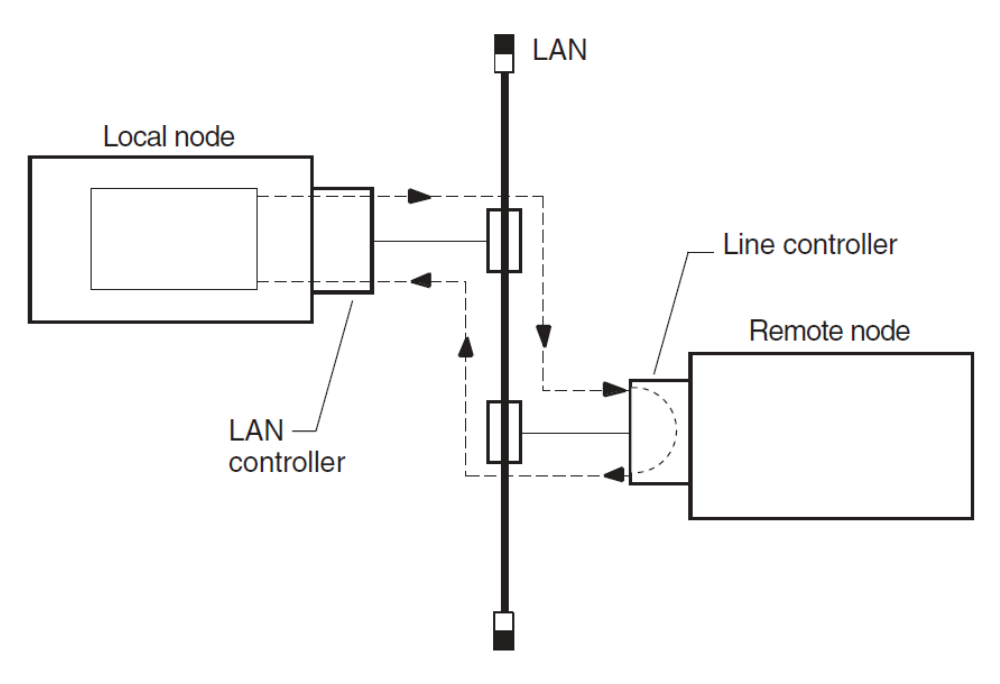

#### **3.5.2. Identifying Node Addresses for Circuit-Level Loopback Tests**

Unique Ethernet addresses identify nodes on Ethernet circuits. If the node is running DECnet Phase IV, or is a DECnet-Plus node that has a Phase IV node synonym, this physical address is the one that DECnet created using the DECnet node address. If the node is not running DECnet, the physical address is the default hardware address of the node.

# **3.6. Preparing for Circuit-Level Loopback Tests**

Do the following before you run a circuit-level software loopback test:

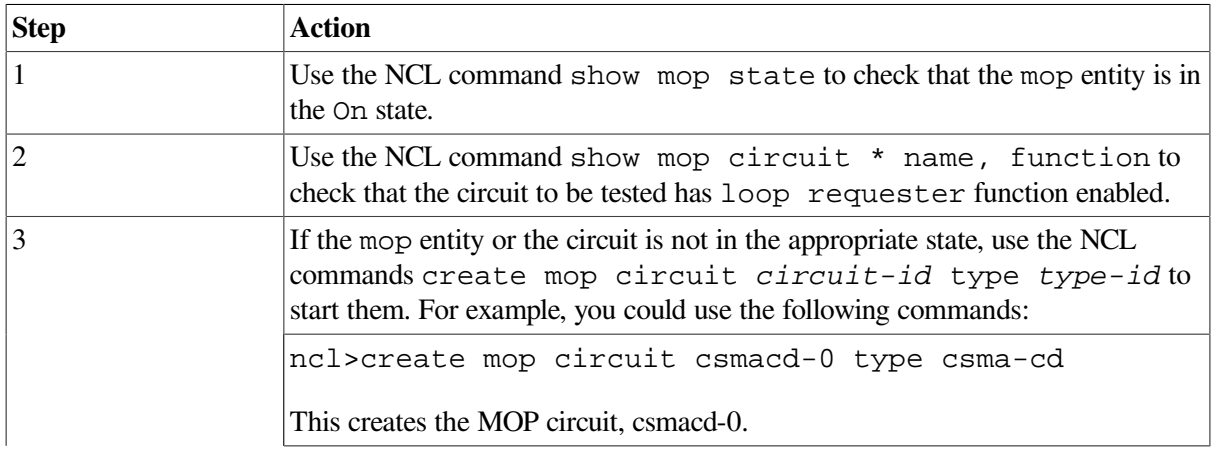

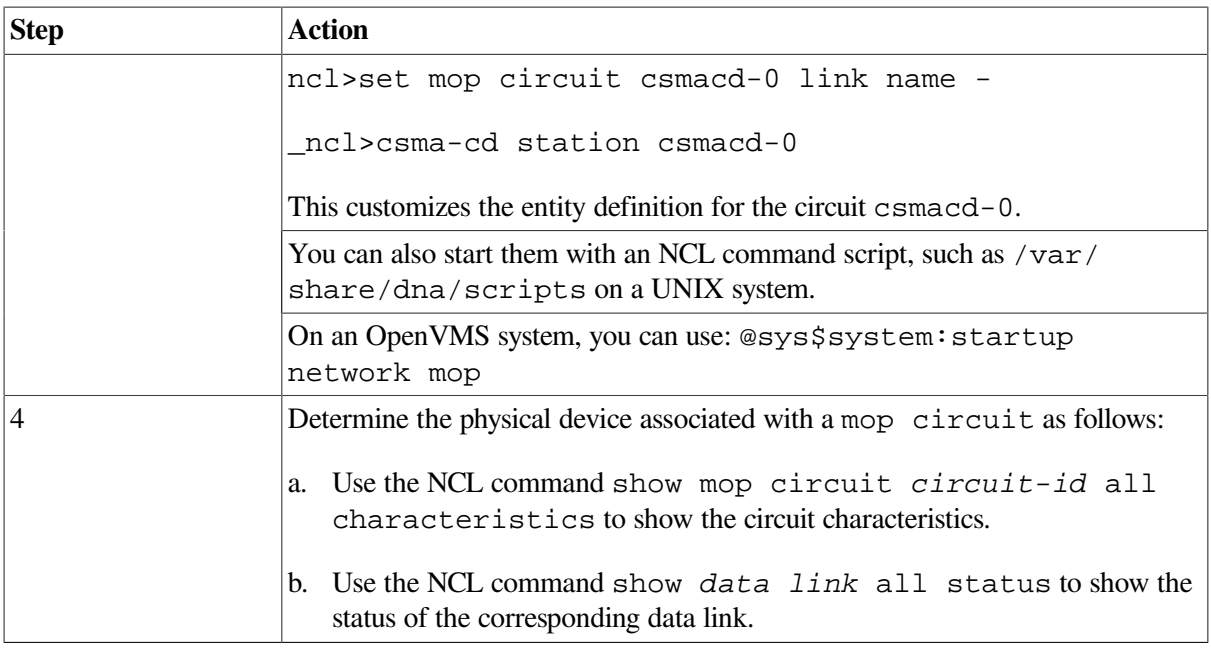

#### **3.6.1. Example of Circuit-Level Loopback Preparation**

In this example, the output from the NCL commands shows:

- 1. The mop entity is in the On state.
- 2. Circuit-1, the circuit to be tested, has the loopback function enabled.
- 3. mop circuit circuit-1 is associated with device xna0.

```
\bullet ncl> show mop state
Node 0 MOP
AT 1994-1-04-1-13:27:12/325-05:00I0.176
Status
   State = On
0 ncl> show mop circuit * name, function
Node 0 MOP Circuit *
AT 1994-04-1-13:27:30.095-05:00I0.178
Identifiers
  Name = circuit-1
Status
  Functions = { } Loop Requester,
                           Load Requester,
                           Load Server,
                           Dump Server
 }
\bullet ncl> show mop circuit circuit-1 all char
```

```
Node 0 MOP Circuit circuit-1
AT 1992-04-01-13:38:27.747-05:00I0.198
Characteristics
     Type = CSMA-CD
    Link Name = CSMA-CD Station csmacd-1
     Retransmit Timer = 4
     Known Clients Only = False
ncl> show csma-cd station csmacd-1 all status
Node 0 CSMA-CD Station csmacd-1
AT 1992-04-01-13:39:27.557-05:00I0.204
Status
     UID = 535AD8E0-F037-11C9-B60F-08002B16A872
     Communication Port = xna0
    Hardware Address = 08-00-2b-16-a8-72 State = On
    MAC Address = aa-00-04-00-50-30
```
#### Receive Mode = Normal

## **3.7. Running Circuit-Level Loopback Tests**

Use the NCL command loop mop circuit circuit-id [parameter] or loop mop client client-id to start a circuit-level loopback test.

Typically, you specify a client entity unless you need to test communication with a system that has no corresponding client entity. The circuit-level loopback command parameters are the same for both commands.

If you specify a LAN circuit, specify the address for the target communications hardware. For example, you enter:

```
ncl> loop mop circuit circuit-1 address -
_ncl> AA-00-04-00-79-34
```
If you specify a synchronous or asynchronous circuit (for example, HDLC or DDCMP) you do not need to specify the address.

#### **3.7.1. Circuit-Level Loopback Command Parameters**

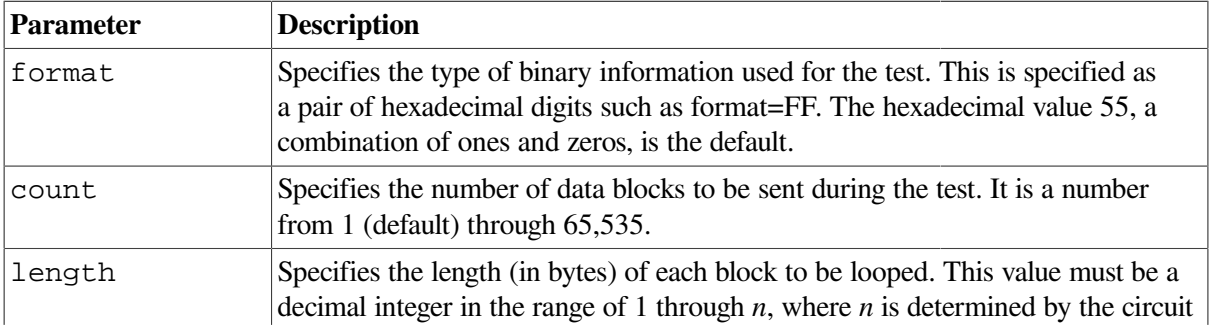

You can specify any of the following parameters:

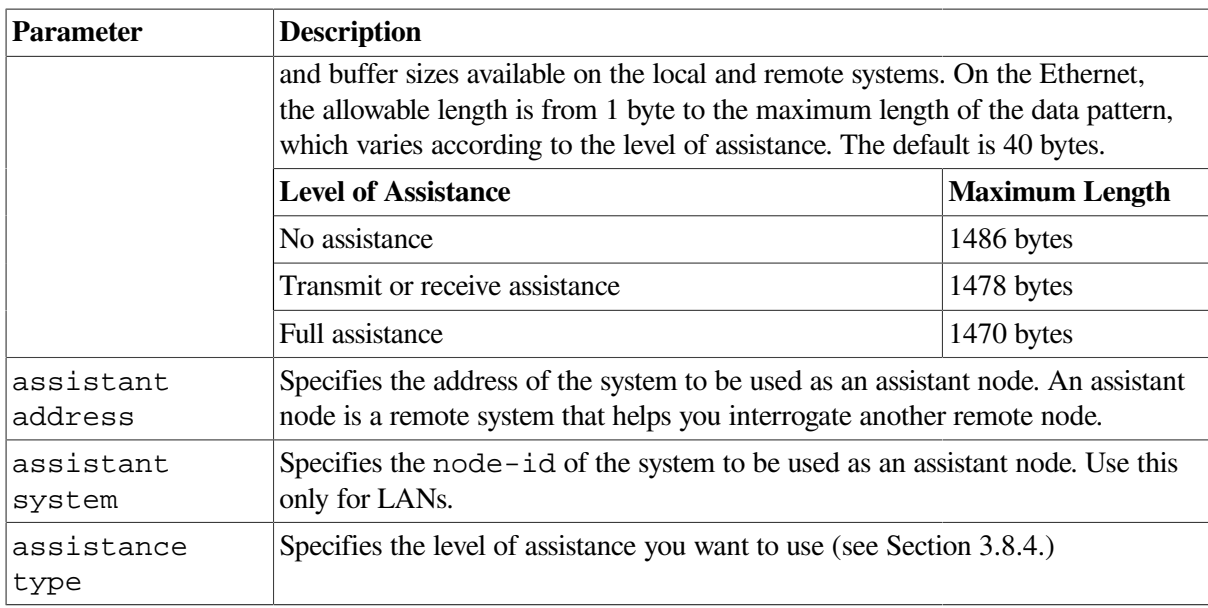

#### **3.7.2. Example of Circuit-Level Loopback Test**

In this test, the software attempts to send 10 messages through the circuit called circuit-1.

ncl> loop mop circuit circuit-1 address aa-00-03-00-ff-08, count 10

# **3.8. Running Circuit-Level Loopback Tests with Assistance**

DECnet supports the use of an assistant node to aid you in interrogating a remote node. You can use the assistance feature for LAN circuits only.

#### **3.8.1. When to Use Assistance**

You might choose one form of assistance over another for the following reasons:

- If the target node to which you want to transmit is not receiving messages from your node, you can request assistance in transmitting messages to it.
- If your node is able to transmit messages to the target node but unable to receive messages from it, you can send a message directly to the target node and request the assistant's aid in receiving a message back.
- If you encounter difficulties in both sending and receiving messages, you can request the assistant's aid for both operations.

## **3.8.2. Using Assistance for Fault Isolation**

Running the circuit-level loopback tests with assistance in the following order can help you isolate connection problems:

- 1. Run a direct loopback test (with no assistance). If this test succeeds, the target system is reachable.
- 2. If the direct loopback test fails, use full assistance. If this test succeeds, the target system is reachable. The local system or the LAN could be the cause of your problem.

3. If the loopback test with full assistance fails, run loopback tests with transmit or receive assistance to determine if the problem occurs during transmittal or receipt of data.

#### **3.8.3. Starting a Circuit-Level Loopback Test with Assistance**

Use one of the following NCL commands to start a circuit-level loopback test with assistance:

ncl> loop mop circuit *circuit-id* address *address* - \_ncl> assistance type *[assistance type]*

If you already defined a MOP client with circuit and address attributes, omit the circuit-id and address parameters and just identify the client as follows:

ncl> loop mop client *client-name*

If no MOP client is defined:

```
ncl> loop mop circuit circuit-id address address,
-_ncl> assistance type [assistance type]
```
#### <span id="page-44-0"></span>**3.8.4. Assistance Parameters**

When you specify either the assistant system or assistant address parameter without an assistance type, you receive full assistance by default. The following table describes the assistance type values:

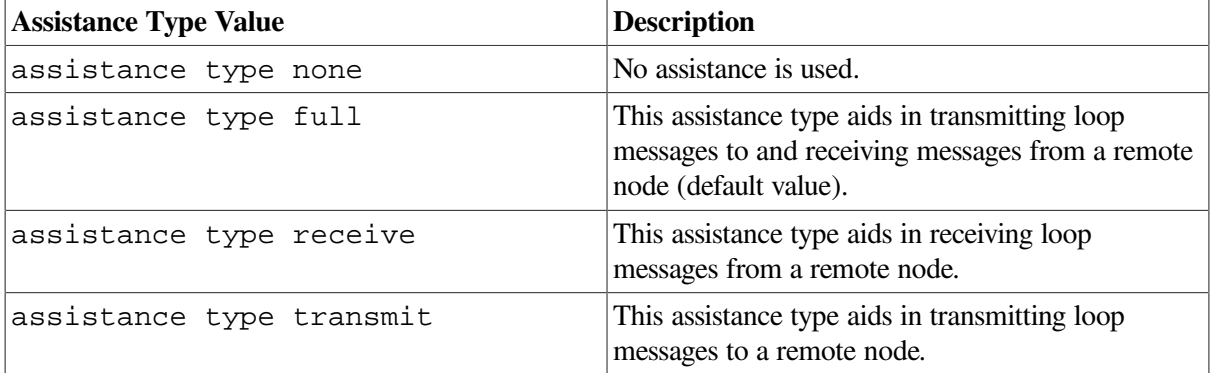

#### **Example of Assistant Address Command**

In this example, you request the node described by the LAN physical address AA-00-04-00-15-04 to assist you in testing the node described by the LAN physical address AA-00-04-00-18-04. Because assistant address is specified without the assistant type parameter, full assistance is given.

```
ncl> loop mop circuit circuit-1 address aa-00-04-00-18-04, -
_ncl> assistant address aa-00-04-00-15-04
```
#### **Example of Assistant System Command**

In this example, you request node THRUSH to assist in testing node LOON by transmitting the loopback data to node LOON. THRUSH must already be defined in the MOP client database, with a value for its circuit and address.

ncl> loop mop client loon, assistant system -

```
_ncl> thrush, assistant type transmit
```
#### **3.8.5. Example of Circuit-Level Loopback Test with Full Assistance**

[Figure](#page-45-0) 3.4 illustrates a loopback test between the circuit for Node1 and Node3, with Node2 providing assistance. The NCL command is:

<span id="page-45-0"></span>ncl> loop mop client Node3, assistant system Node2

**Figure 3.4. Circuit-Level Loopback Test with Full Assistance**

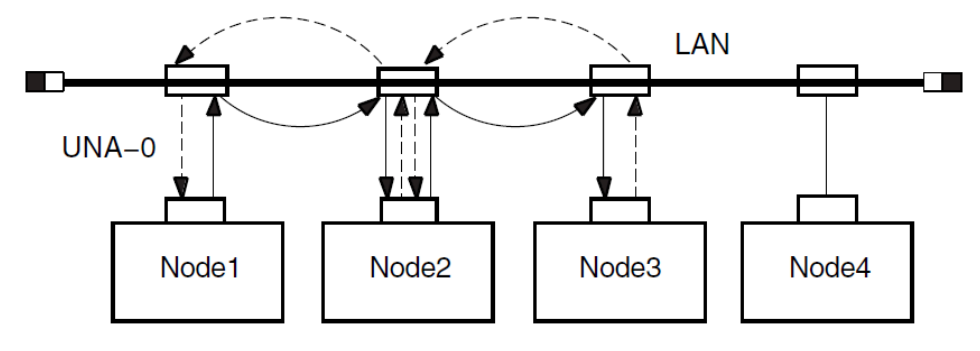

Legend:

- Shows data being looped to destination node  $\blacktriangleleft$ 

4 ----- Shows data being looped back to source node

#### **3.8.6. Example of Circuit-Level Loopback Test with Transmit Assistance**

[Figure](#page-45-1) 3.5 illustrates a loopback test between Node1 and Node3, with Node2 providing transmit assistance. The NCL command is:

```
ncl> loop mop client Node3, assistant system Node2, -
_ncl> assistance type transmit
```
#### <span id="page-45-1"></span>**Figure 3.5. Circuit-Level Loopback Test with Transmit Assistance**

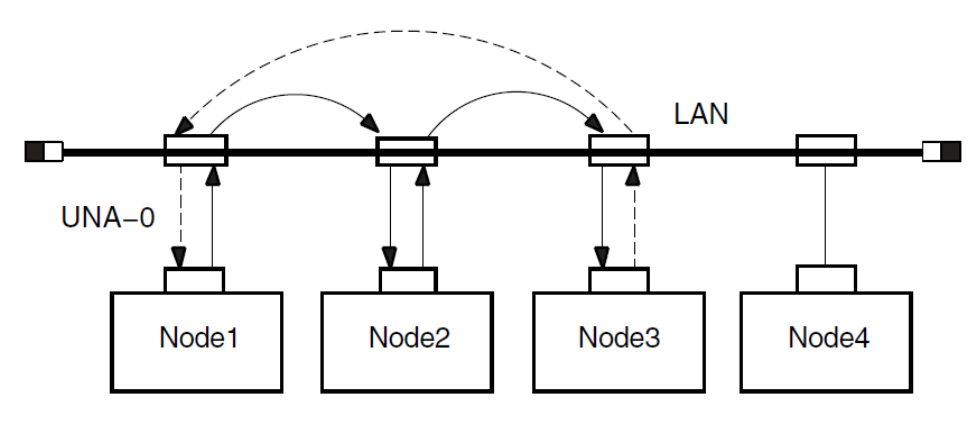

Legend:

- Shows data being looped to destination node ᅺ

----- Shows data being looped back to source node

#### **3.8.7. Example of Circuit-Level Loopback Test with Receive Assistance**

[Figure](#page-46-0) 3.6 illustrates a loopback test between Node1 and Node3, with Node2 providing receive assistance. The NCL command is:

ncl> loop mop client Node3, assistant system Node2 - \_ncl> assistance type receive

#### <span id="page-46-0"></span>**Figure 3.6. Circuit-Level Loopback Test with Receive Assistance**

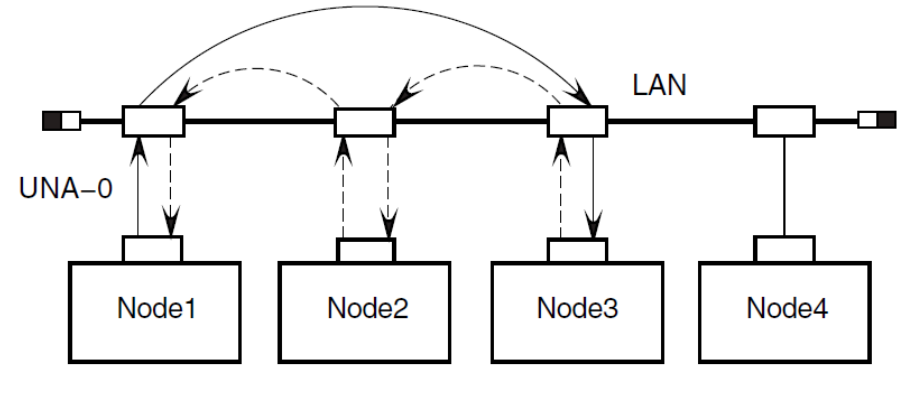

Legend:

Shows data being looped to destination node

← ---- Shows data being looped back to source node

# **3.9. Running LAN Loopback Tests with LLC Messages**

This test allows you to perform LAN loopback tests that use IEEE 802.3 logical link control (LLC) test messages.

### **3.9.1. Starting the LAN Loopback Test**

Do the following to start a LAN loopback test:

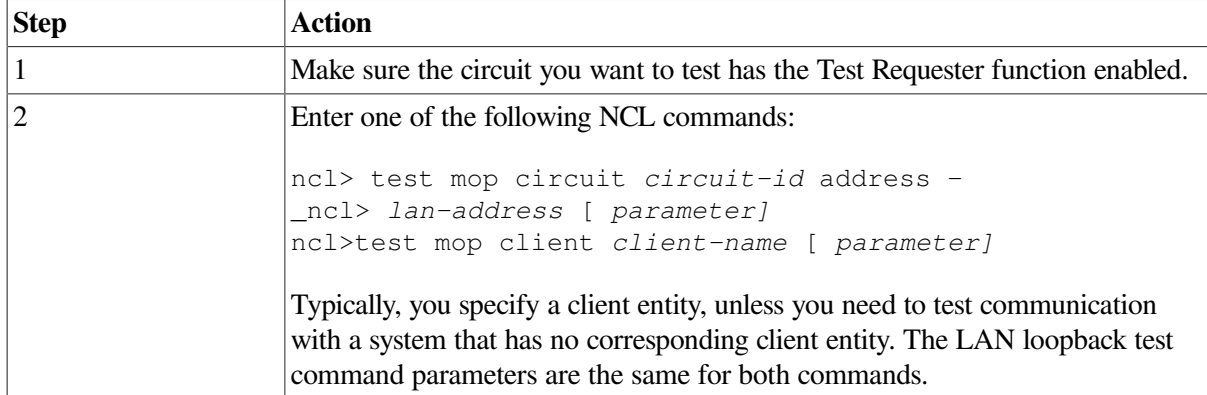

### **3.9.2. LAN Loopback Test Command Parameters**

The following table describes the test command parameters for the LAN loopback test:

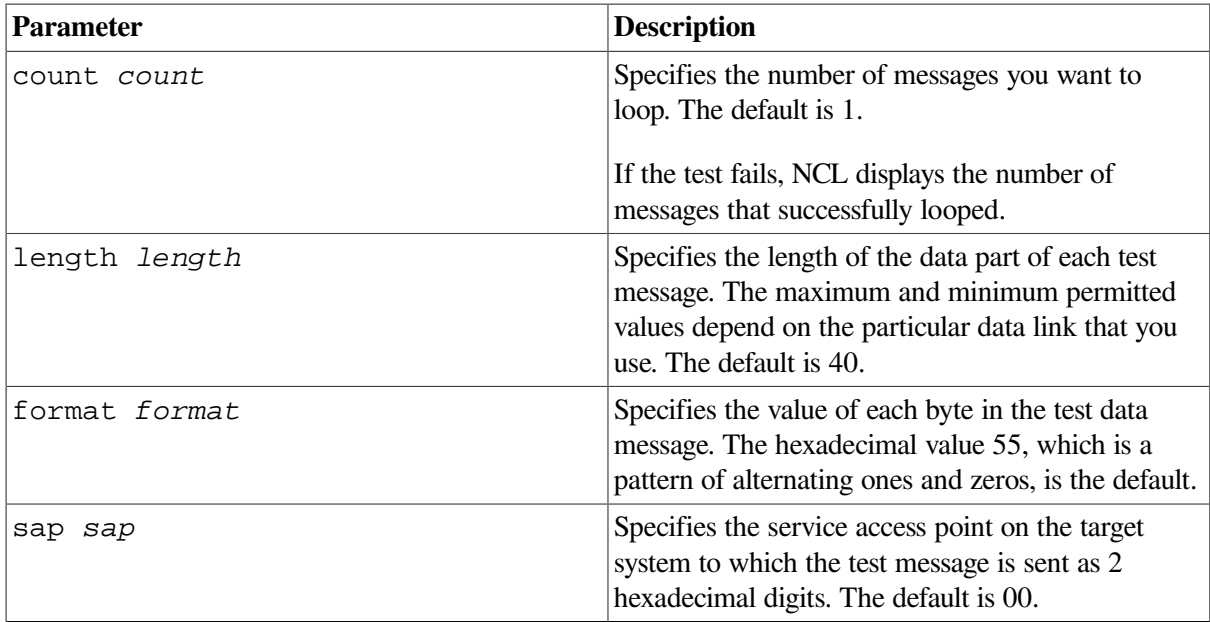

### **3.9.3. Determining Logical Link Control Types on a Remote Node**

You can use the NCL command query to determine the logical link control (LLC) types that a remote system supports. The query command sends an IEEE 802.2 LLC XID command to a remote system and receives an XID response in return. The circuit must have the Query Requester function enabled before you can use the query command.

You can apply the query command to a circuit or client entity. Typically, you use a client entity, unless you need to query a system that has no corresponding client entity. You can use the same attributes for either a client or a circuit. For example, you can use either of the following commands:

ncl> query mop client *client-name* SAP *sap* ncl> query mop circuit *circuit-id* SAP *sap*

In both commands, sap is the service access point on the target node, specified as 2 hexadecimal digits, to which the XID message is sent. The default is 00.

# **3.10. Running dts/dtr Tests**

The dtr program functions as a slave to dts and exists as defined object 63 at the remote node. The dts program initiates each test by issuing a connect request to dtr. The dts program passes parameter information pertinent to the type of test requested to  $dtr$  in the optional data of the connection request. You can use the  $d\tau s$  user interface to customize the test to be performed by issuing commands with options.

### **3.10.1. Starting dts/dtr Tests**

Do the following to start dts/dtr tests:

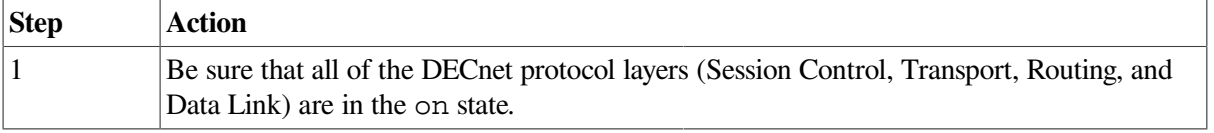

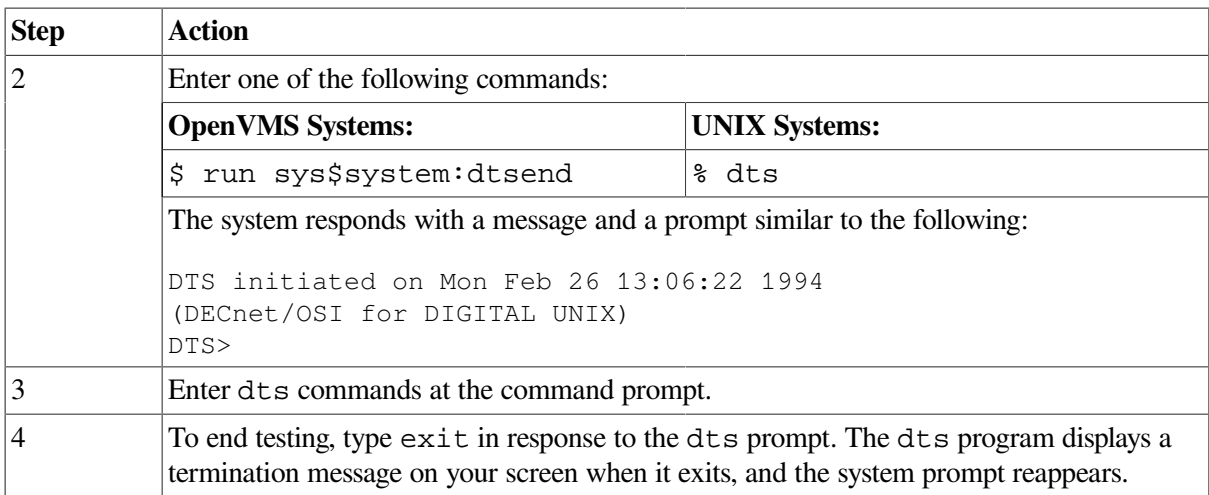

You can also enter dts commands with a dts command file (see [Section](#page-49-0) 3.10.4). You can press the up arrow key to recall previously entered commands.

#### **3.10.2. dts Command Syntax**

Use the following format to enter dts commands:

```
test [qualifiers] [test-specific-qualifiers]
```
The following table describes the command components.

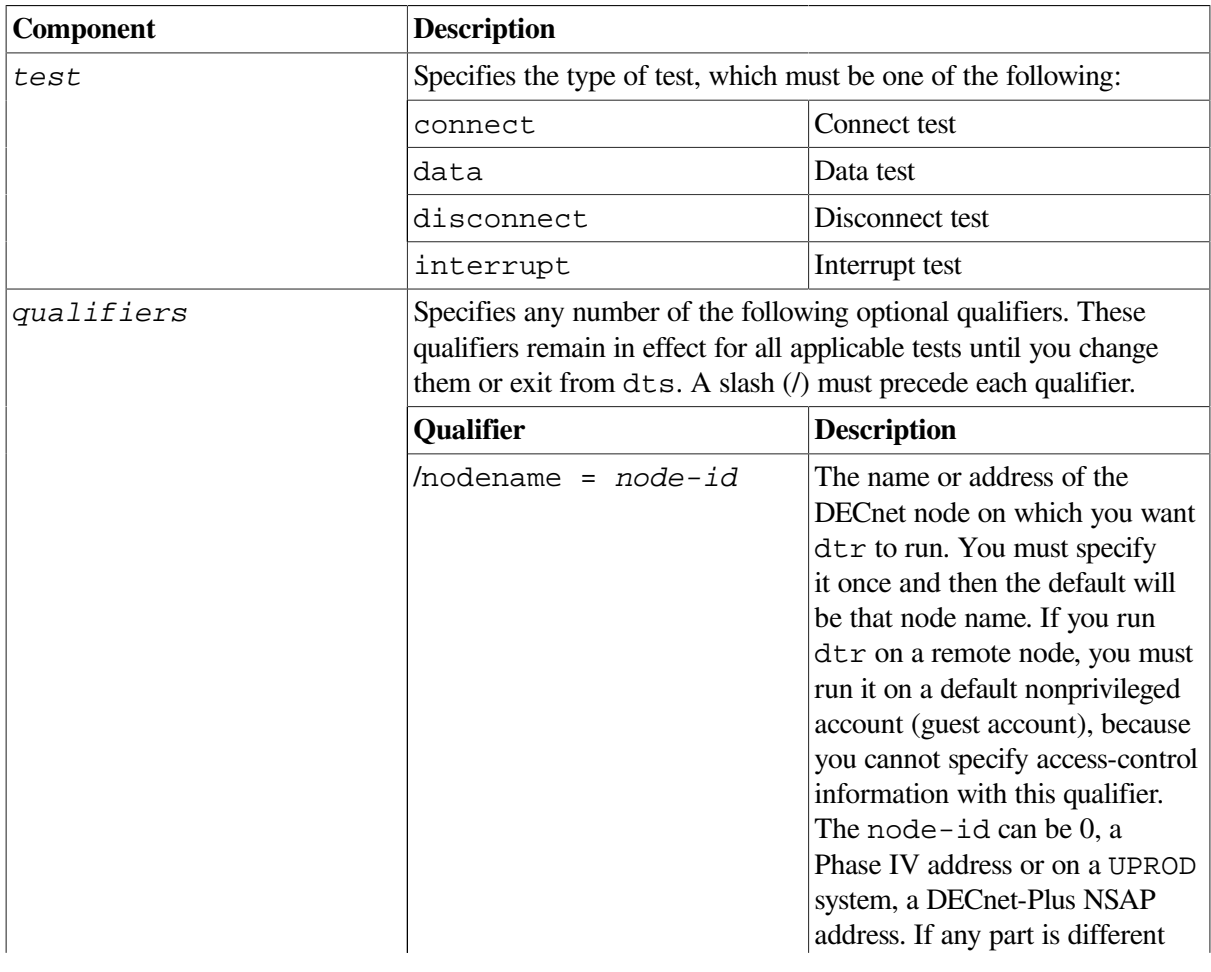

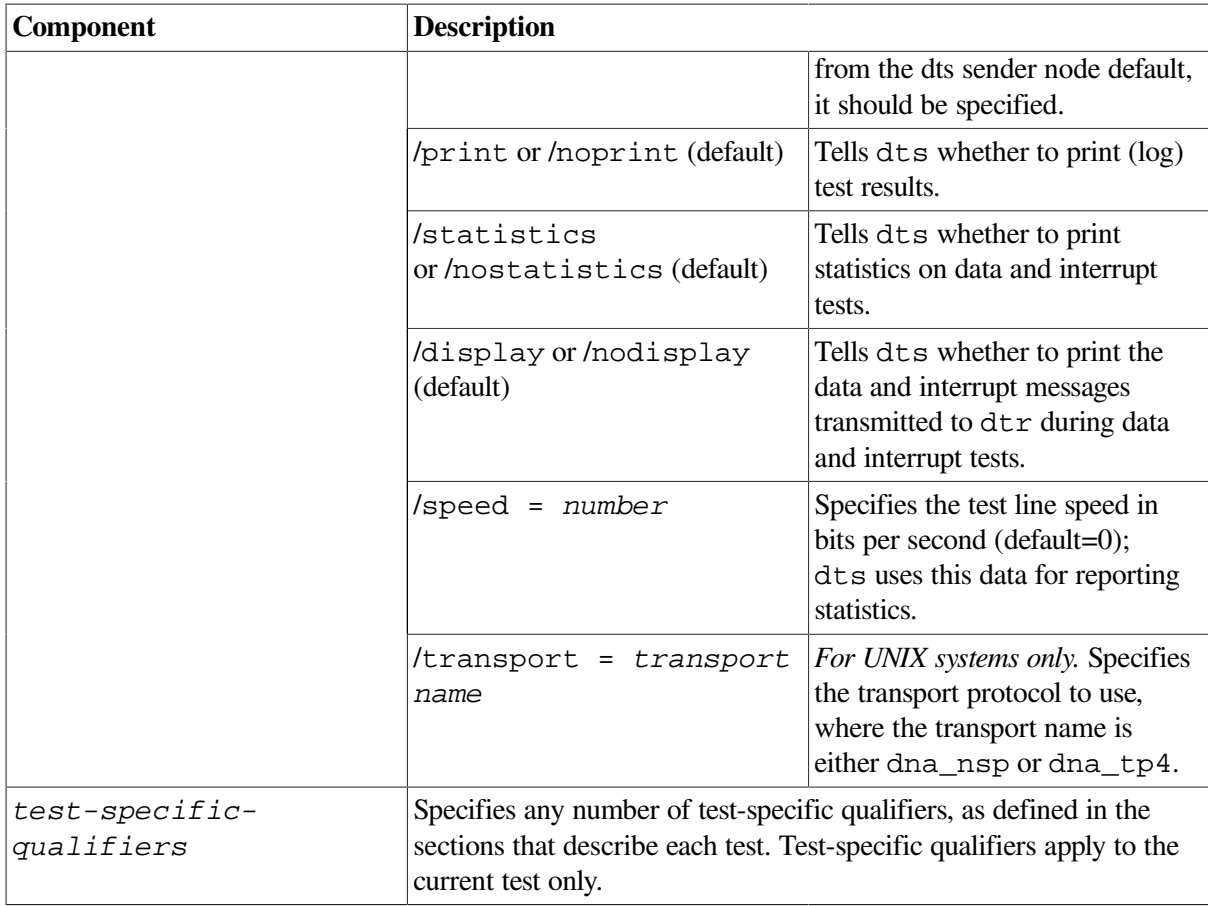

#### **3.10.3. General Command Syntax Conventions**

The dts command syntax uses the following conventions:

- All test names and qualifiers can be abbreviated to the first three or more unique characters.
- The default values for a qualifier remain in effect until a different value is specified. The specified value then becomes the new default for all following tests until that value is changed.

#### <span id="page-49-0"></span>**3.10.4. Examples of Using dts/dtr Test Command Procedures**

The following OpenVMS example shows how to instruct dts to process the commands contained in the file dts.com and to redirect the output to the file dts.log.

\$ run sys\$system:dtsend/output=dts.log

The following UNIX example shows how to instruct dts to process the commands contained in the file dtsscript and to redirect the output to logging file dts.log.

% dts <dtsscript >dts.log

# **3.11. Running dts/dtr Connect Tests**

You can perform the following connect tests:

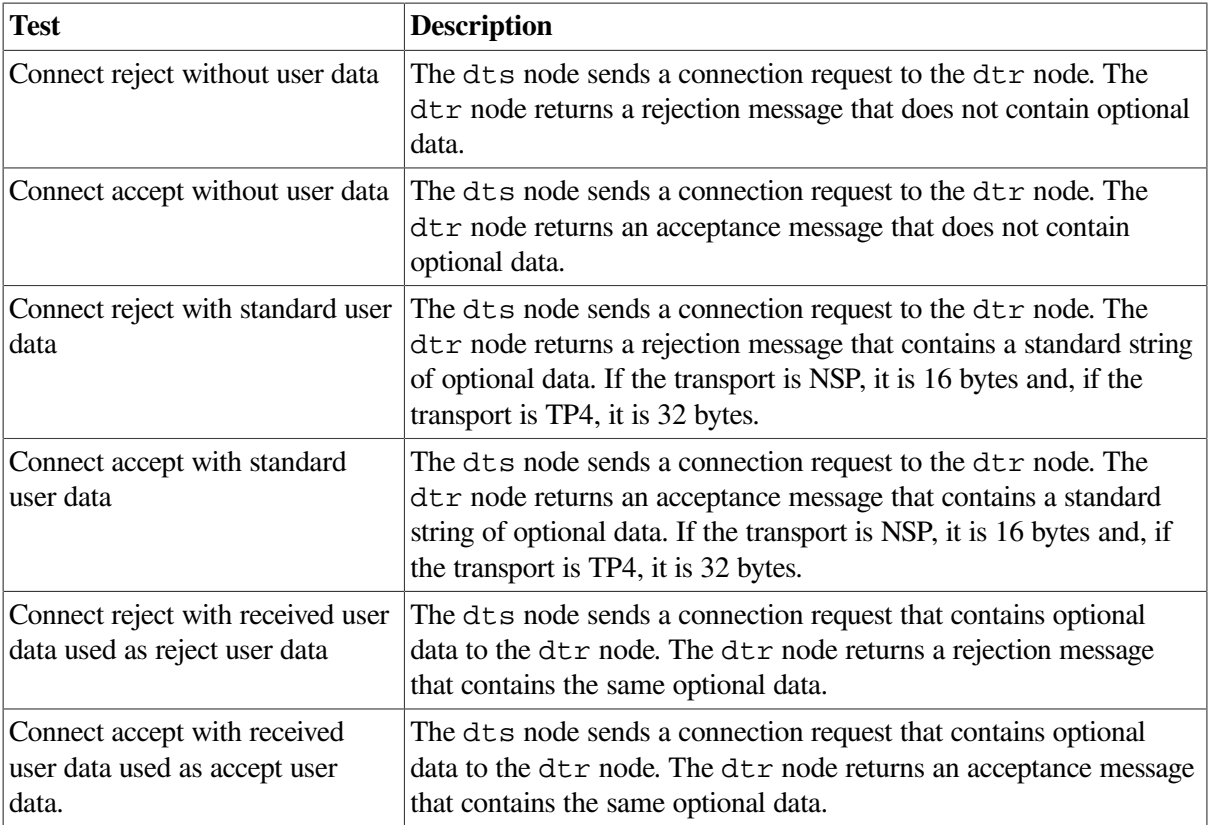

#### **3.11.1. dts/dtr Connect Test Command Syntax**

Do the following to start a connect test:

1. Invoke NCL on the dtr node and enter the following command:

```
ncl>set session control application dtr user name= "username"
```
The equal sign  $(=)$  in this command is optional.

- 2. Invoke dts on the dts node.
- 3. Enter the following command:

```
connect [ qualifiers] [test-specific-qualifiers]
```
The following table describes the test-specific-qualifiers.

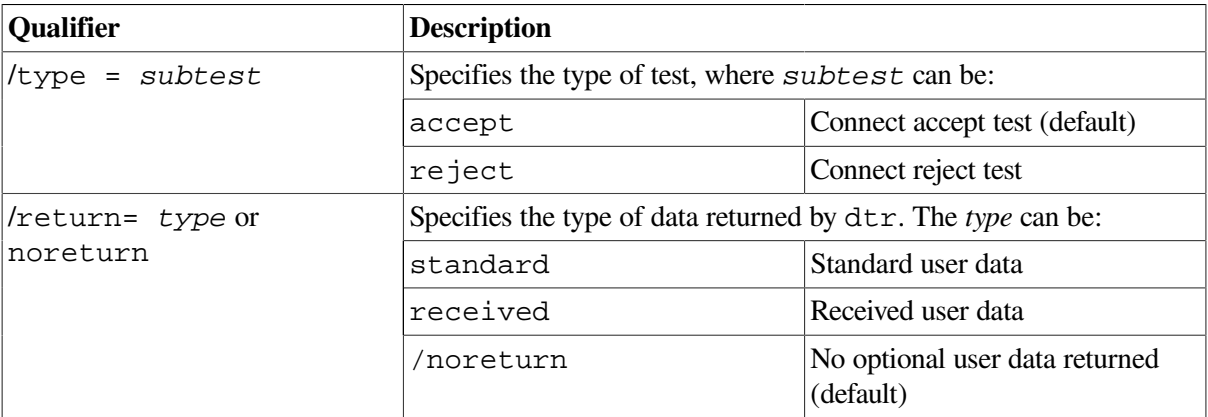

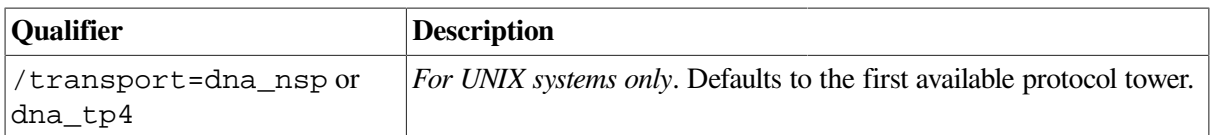

### **3.11.2. Example of dts/dtr Connect Test Command**

This command invokes a connect accept test (by default) with remote node MONTRL.

dts> connect/nodename=montrl/return=received

The dtr program returns received user data as part of the test.

# **3.12. Running dts/dtr Data Tests**

You can perform the following data tests:

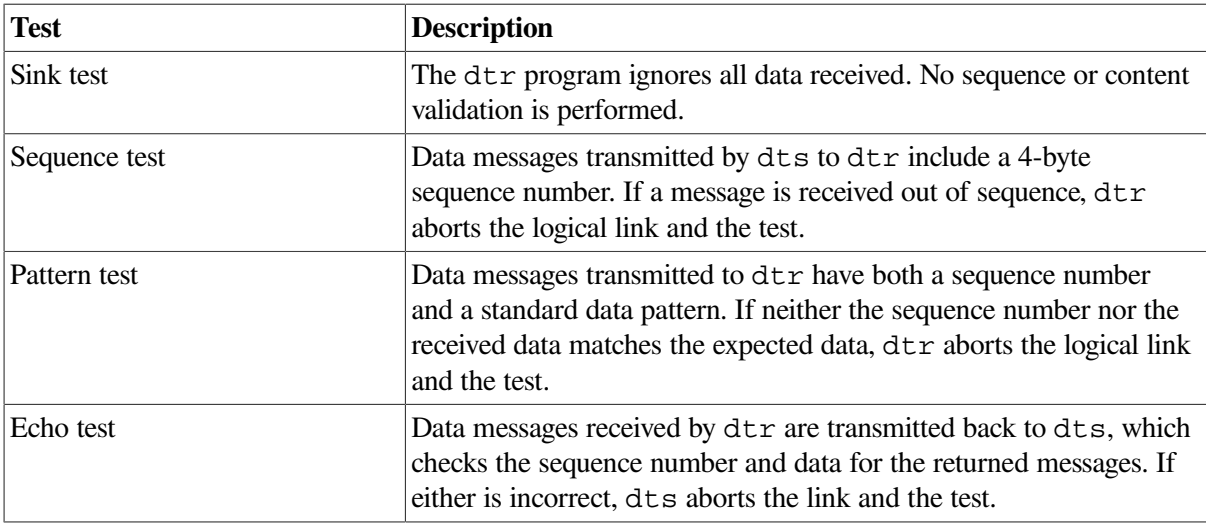

#### **3.12.1. dts/dtr Data Test Command Syntax**

Invoke dts and use this command to start a data test:

data [*qualifiers*][*test-specific-qualifiers*]

On OpenVMS systems, the value of the node qualifier must be a minimum of 4 characters.

The following table describes the test-specific-qualifiers.

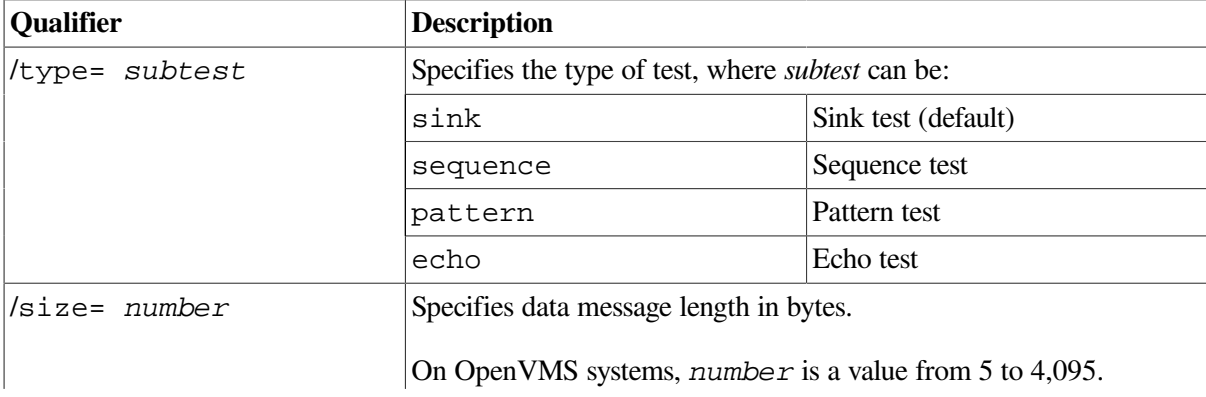

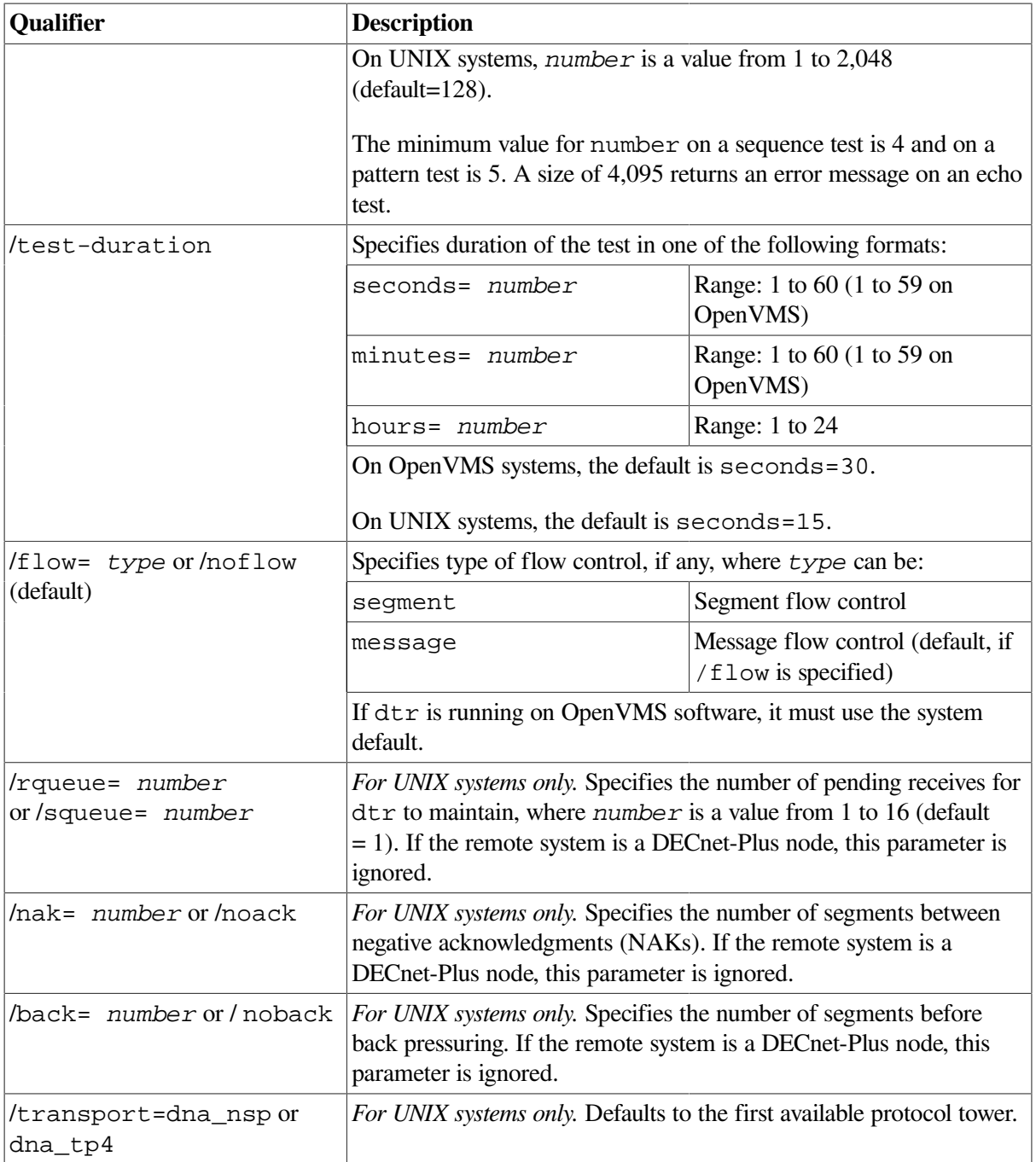

#### **3.12.2. Example of dts/dtr Data Test Command**

This command invokes the data test with the sink subtest (by default). The dts program sends messages to dtr on node JONES (by default from a previous command). The message size is 512 bytes, and the test lasts 30 seconds. The transport protocol is printed only when you specify a transport.

```
dts> data/size=512/seconds=30
 DTS –I– Test started at 11:23:30
 DTS –I– Test finished at 11:24:00
Test parameters:
     Target node "jones"
     Test duration (sec) 30
     Message size (bytes) 512
```

```
Summary statistics:
   Total messages SENT 48
     Total bytes SENT 24576
    Messages per second 1.60
     Bytes per second 819.20
     Line throughput (baud) 6553
```
# **3.13. Running dts/dtr Disconnect Tests**

You can perform the following disconnect tests:

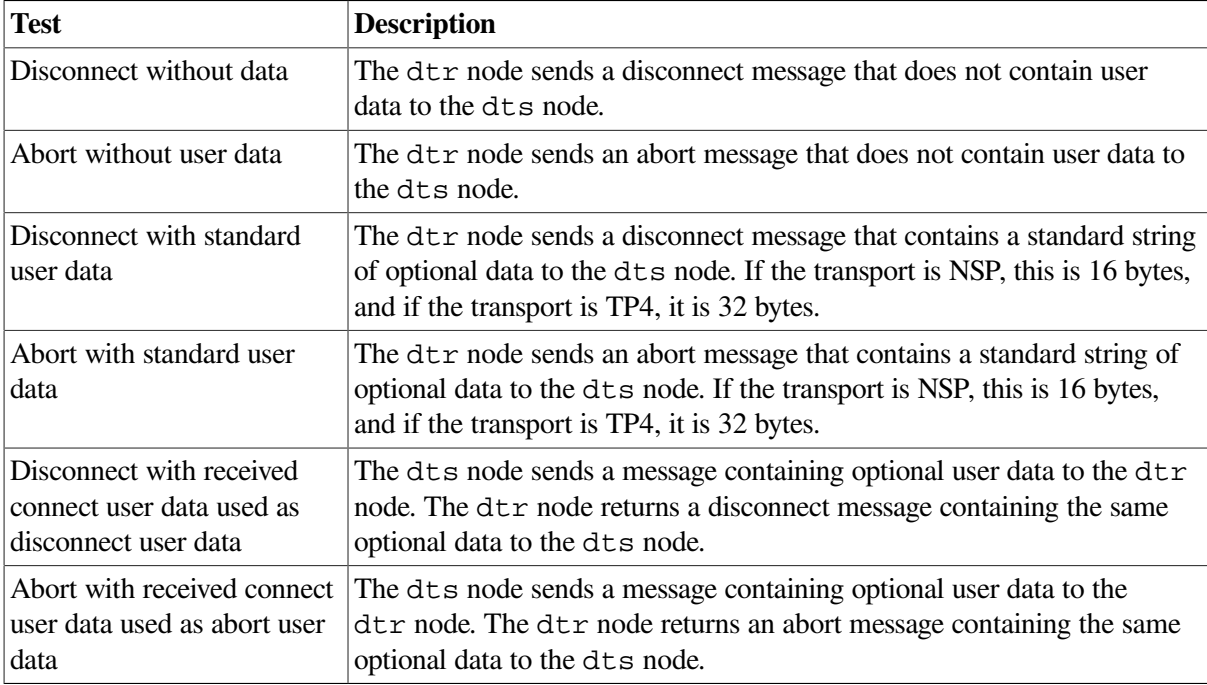

#### **3.13.1. dts/dtr Disconnect Test Command Syntax**

Invoke dts and use the following command to start a disconnect test:

disconnect [*qualifiers*][*test-specific-qualifiers*]

The following table describes the test-specific-qualifiers.

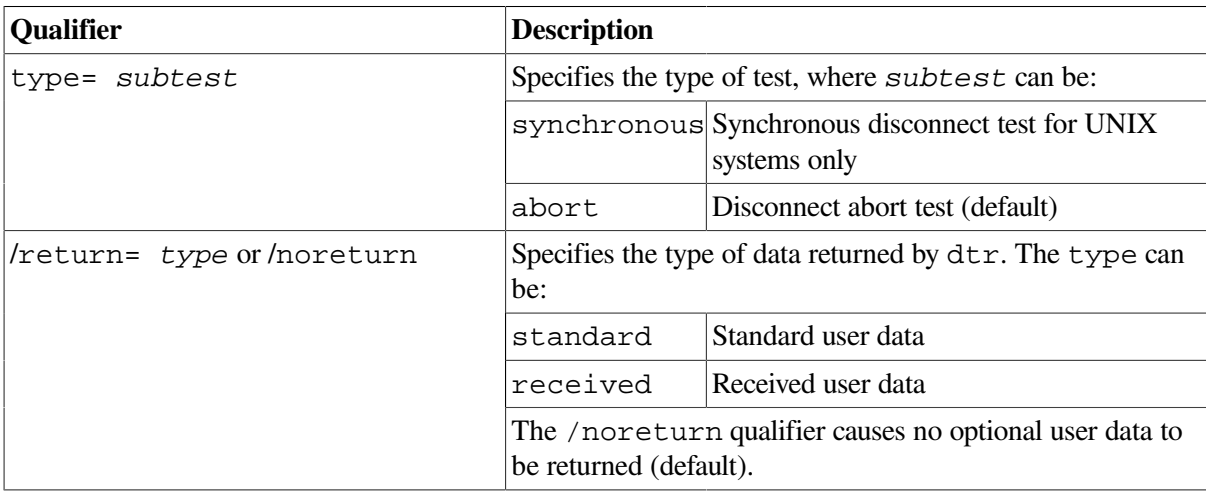

#### **3.13.2. Example of dts/dtr Disconnect Test Command**

This command invokes a synchronous disconnect test with remote node PARIS.

```
dts> disconnect/nodename=paris/type=synchronous
```
The dtr program will not return any optional user data.

# **3.14. Running dts/dtr Interrupt Tests**

You can perform the following interrupt tests:

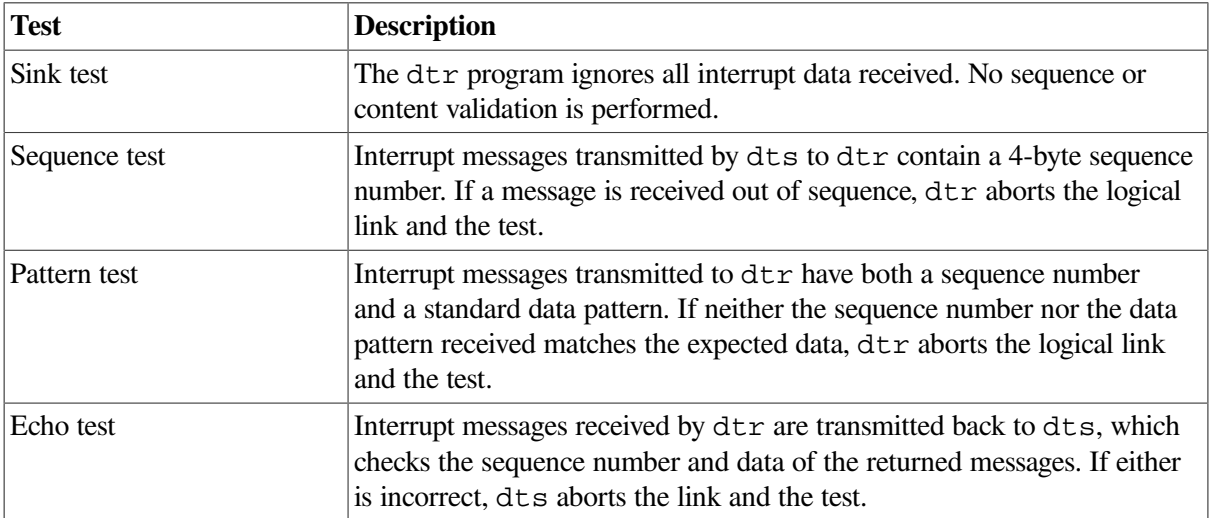

#### **3.14.1. Interrupt Test Command Syntax**

Invoke dts and use this command to start an interrupt test:

interrupt [*qualifiers*][*test-specific-qualifiers*]

The following table describes the test-specific-qualifiers:

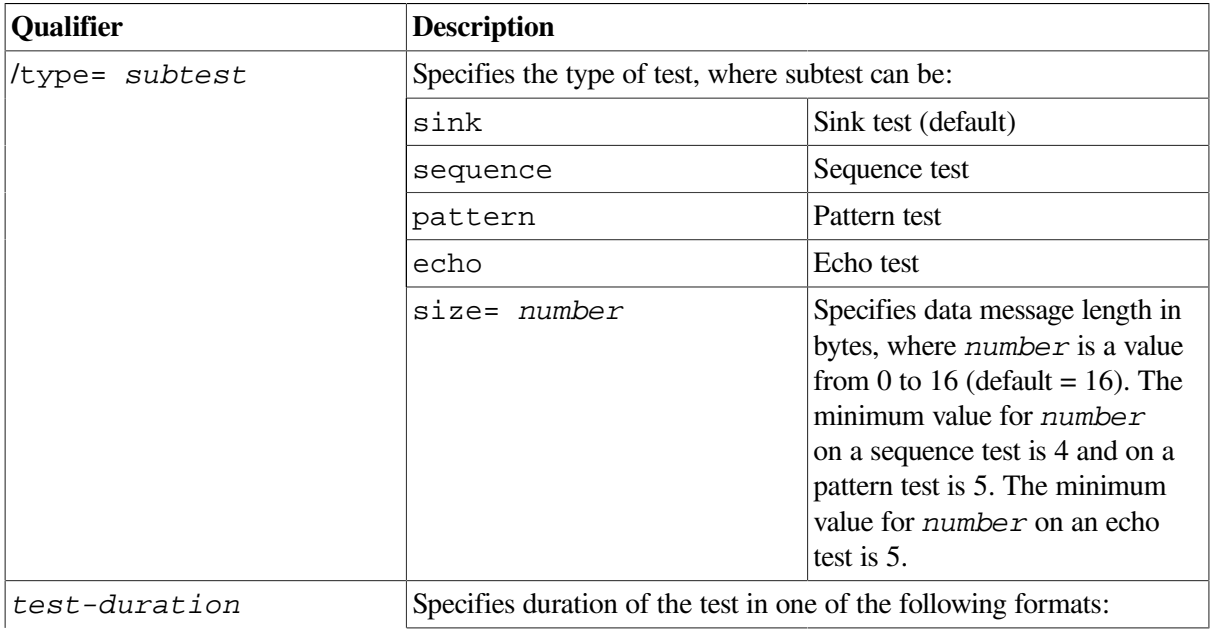

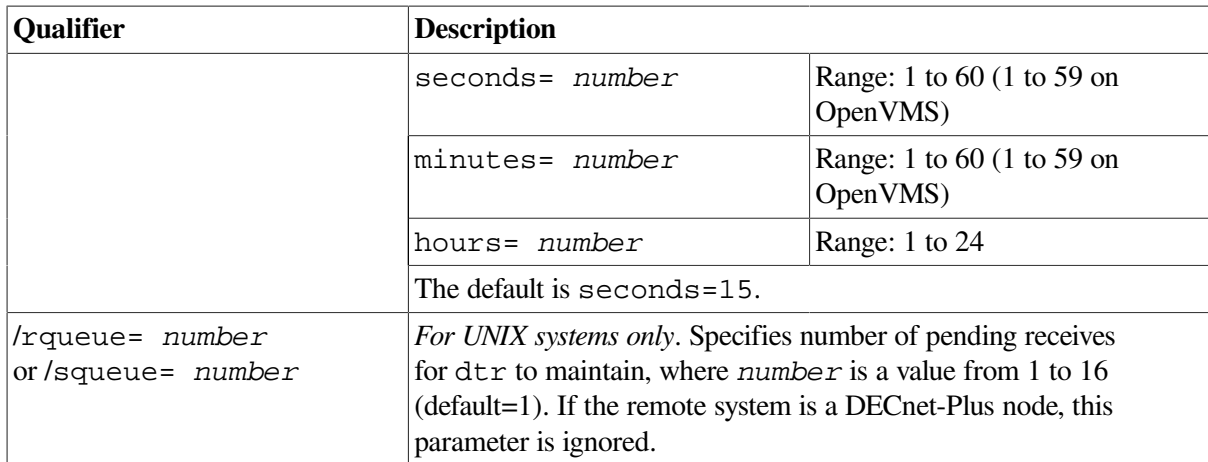

#### **3.14.2. Example of dts/dtr Interrupt Test Command**

This command invokes the interrupt test with the pattern subtest. The dts program sends interrupt messages to dtr on node DALLAS, where test information is to be printed. The default message size value is used and the test lasts for 30 seconds.

dts> interrupt/nodename=dallas/print/type=pat/seconds=30 DTS –I– Test started at 17:44:10 DTS –I– Test finished at 17:44:40 Test parameters: Target node "dallas" Test duration (sec) 30 Message size (bytes) 16 Summary statistics: Total messages SENT 2734 Total bytes SENT 43744 Messages per second 91.1 Bytes per second 1458 Line throughput (baud) 11665

# **Chapter 4. Solving Problems Using DECnet Over TCP/IP**

This chapter describes solving problems using DECnet over TCP/IP.

#### **Topics In This Chapter**

The topics in this chapter are:

- Local IP Address Displays As 0.0.0.0 ([Section](#page-56-0) 4.1)
- Troubleshooting ([Section](#page-56-1) 4.2)

# <span id="page-56-0"></span>**4.1. Local IP Address Displays As 0.0.0.0**

Some TCP/IP products do not support a "read local address" function through the PWIP (PATHWORKS Internet Protocol) driver interface. As a workaround, OSI transport tells Session Control/Node Agent that the node local IP address is 0.0.0.0.

Therefore, the following address is correct:

```
NCL> SHOW NODE 0 address
      Address =
        {
\overline{\phantom{a}} [ DNA_CMIP-MICE ] ,
           [ DNA_SessionControlV3 , number = 19 ] ,
           [ DNA_OSItransportV1 , 'DEC0'H ] ,
           [ DNA_OSInetwork , 49::00-33:AA-00-04-00-FF-FF:21 ]
          ),
\overline{\phantom{a}} [ DNA_CMIP-MICE ] ,
           [ DNA_SessionControlV2 , number = 19 ] ,
           [ DNA_OSItransportV1 , 'DEC0'H ] ,
           [ DNA_IP , 0.0.0.0 ]
          ),
\overline{\phantom{a}} [ DNA_CMIP-MICE ] ,
           [ DNA_SessionControlV3 , number = 19 ] ,
           [ DNA_NSP ] ,
           [ DNA_OSInetwork , 49::00-33:AA-00-04-00-FF-FF:20 ]
) }
```
# <span id="page-56-1"></span>**4.2. Troubleshooting**

If you have problems getting DECnet over TCP/IP to start up properly, check the following:

1. Verify that you have an OSI transport template with network service attribute defined as RFC 1006.

Issue the command:

NCL> SHOW OSI TRANSPORT TEMPLATE \* WITH NETWORK SERVICE = rfc1006

If you do not have a template defined, then you must execute NET\$CONFIGURE Option 4 and replace your OSI transport startup script.

2. Verify that you have started TCP/IP, and that your product supports the PWIP interface. If you are using VSI TCP/IP Services for OpenVMS, be sure that you have executed the following command procedure:

SYS\$STARTUP:UCX\$PWIP\_STARTUP.COM

3. Verify that the PWIP interface is properly registered. Using the management tool of the TCP/IP product installed, verify that the RFC 1006 listener ports defined in OSI transport are known by TCP/IP.

If you are running VSI TCP/IP Services for OpenVMS, use the following command:

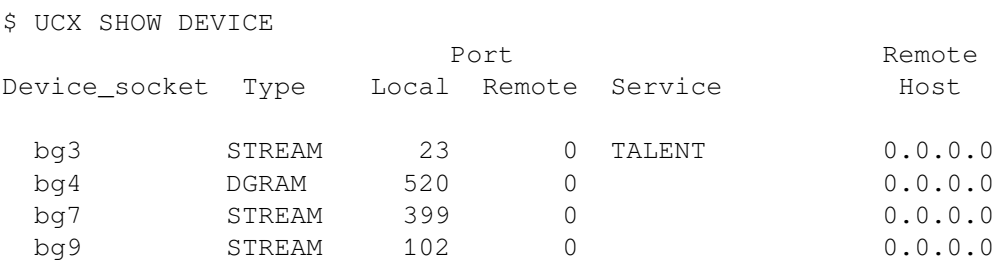

In this case, we are looking for the two listen ports 399 and 102.

If IP addresses work and IP names do not, use your TCP/IP management tool to verify that your BIND server knows about the name.

# **Chapter 5. Solving DECnet-Plus Application Problems**

This chapter describes how to isolate and correct common DECnet-Plus application problems.

## **Definition**

In this chapter, the term **DECnet/OSI applications** refers to FTAM, Virtual Terminal (VT), and any application that uses the OSI Applications Kernel (OSAK) application programming interface (API).

This manual does not discuss other applications considered to be OSI applications, such as X.400 products.

## **Topics in This Chapter**

The topics in this chapter are:

- Underlying Components for DECnet-Plus Applications (OpenVMS Only) [\(Section](#page-59-0) 5.1)
- Underlying Components for DECnet-Plus Applications (UNIX Only) [\(Section](#page-59-1) 5.2)
- Symptoms of DECnet-Plus Application Problems ([Section](#page-60-0) 5.3)
- Isolating DECnet-Plus Application Faults [\(Section](#page-63-0) 5.4)
- Using Event Logging and Log Files ([Section](#page-64-0) 5.5)
- Isolating Faults Using Management Tools (OpenVMS Only) [\(Section](#page-65-0) 5.6)
- Tracing Overview [\(Section](#page-66-0) 5.7)
- Tracing Outbound FTAM and Virtual Terminal Connections [\(Section](#page-66-1) 5.8)
- Tracing Inbound FTAM and Virtual Terminal Connections ([Section](#page-68-0) 5.9)
- Reading Trace Files [\(Section](#page-70-0) 5.10)
- Correcting FTAM Application Problems [\(Section](#page-71-0) 5.11)
- Correcting FTAM File-Handling Problems [\(Section](#page-72-0) 5.12)
- Correcting General FTAM Connection Problems ([Section](#page-73-0) 5.13)
- Correcting FTAM and Virtual Terminal Connection Problems (Only) [\(Section](#page-74-0) 5.14)
- Correcting FTAM and Virtual Terminal Responder Problems (Only) [\(Section](#page-75-0) 5.15)
- Correcting FTAM and Virtual Terminal Responder Problems (Only) [\(Section](#page-76-0) 5.16)
- Correcting FTAM Environment Problems (OpenVMS Only) [\(Section](#page-76-1) 5.17)
- Correcting Target SAP Connection Problems ([Section](#page-77-0) 5.18)
- <span id="page-59-0"></span>• Correcting Problems with Applications Using OSAK [\(Section](#page-81-0) 5.19)

# **5.1. Underlying Components for DECnet/OSI Applications (OpenVMS Only)**

[Figure](#page-59-2) 5.1 shows the underlying DECnet/OSI components that DECnet/OSI applications on OpenVMS systems use. Use this information as a guide during fault isolation.

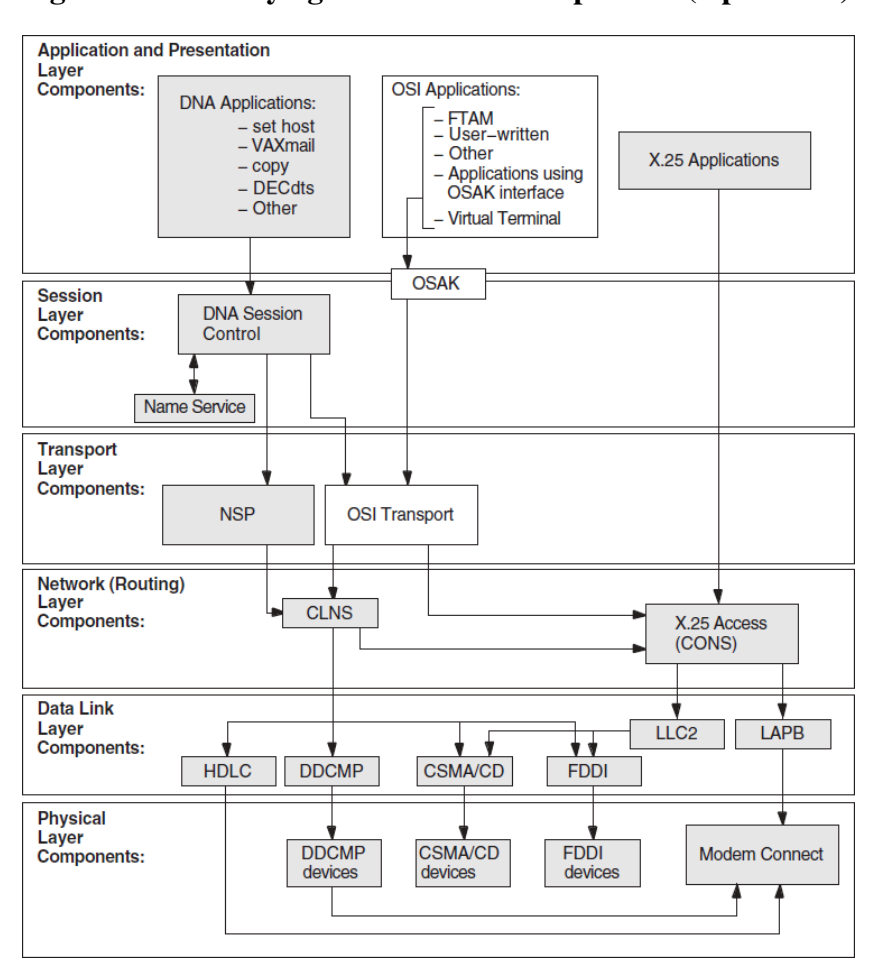

<span id="page-59-2"></span>**Figure 5.1. Underlying DECnet/OSI Components (OpenVMS)**

# <span id="page-59-1"></span>**5.2. Underlying Components for DECnet/OSI Applications (UNIX Only)**

[Figure](#page-60-1) 5.2 shows the underlying DECnet/OSI components used by DECnet/OSI applications on UNIX systems. Use this information as a guide during fault isolation.

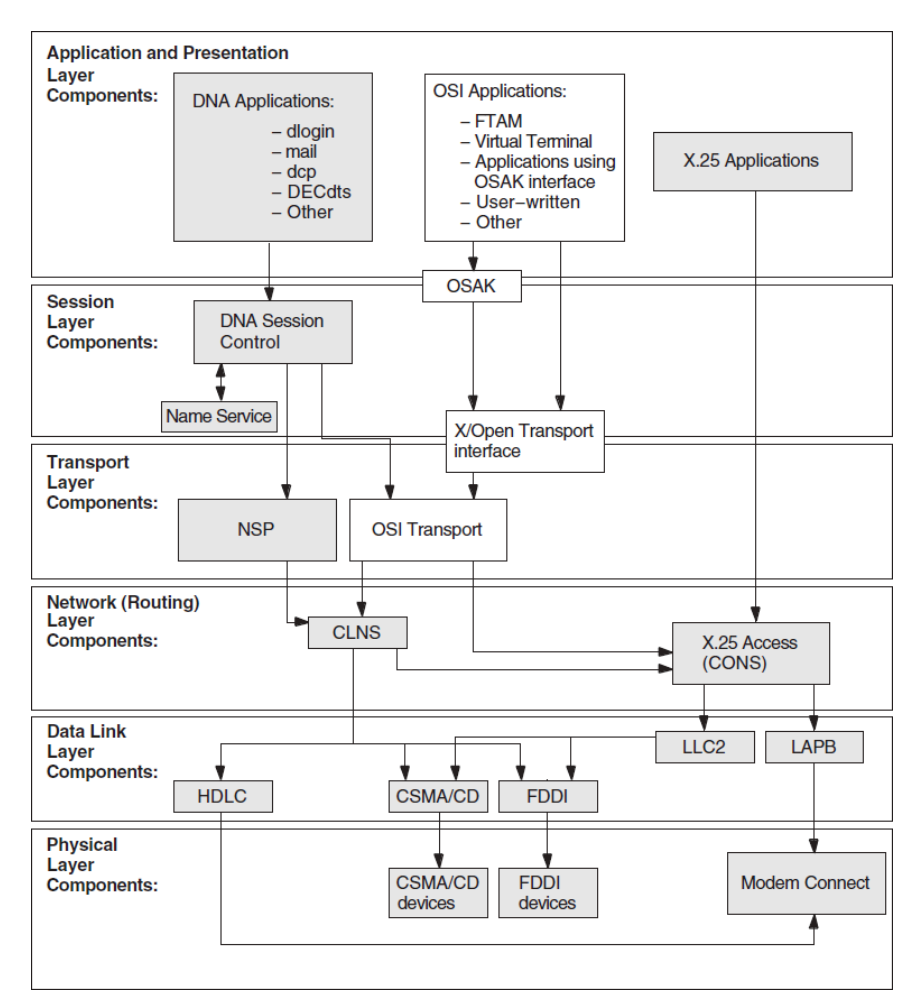

<span id="page-60-1"></span>**Figure 5.2. Underlying DECnet/OSI Components (UNIX)**

# <span id="page-60-0"></span>**5.3. Symptoms of DECnet-Plus Application Problems**

The following tables show the symptoms of possible DECnet-Plus application problems on both OpenVMS and UNIX systems, on OpenVMS systems only, and on UNIX systems only.

# **5.3.1. Problem Symptoms for All Systems**

[Table](#page-60-2) 5.1 describes DECnet-Plus application problems that can occur on either OpenVMS or UNIX systems.

| <b>Symptom</b>            | <b>Possible Problem</b>                                                                            | See:                  |
|---------------------------|----------------------------------------------------------------------------------------------------|-----------------------|
| Connection attempts fail. | Reasons for failure include:<br>User name, password, or<br>both used in commands are<br>incorrect. | Section 5.11 or 5.13. |

<span id="page-60-2"></span>**Table 5.1. Symptoms and Problems for All Systems**

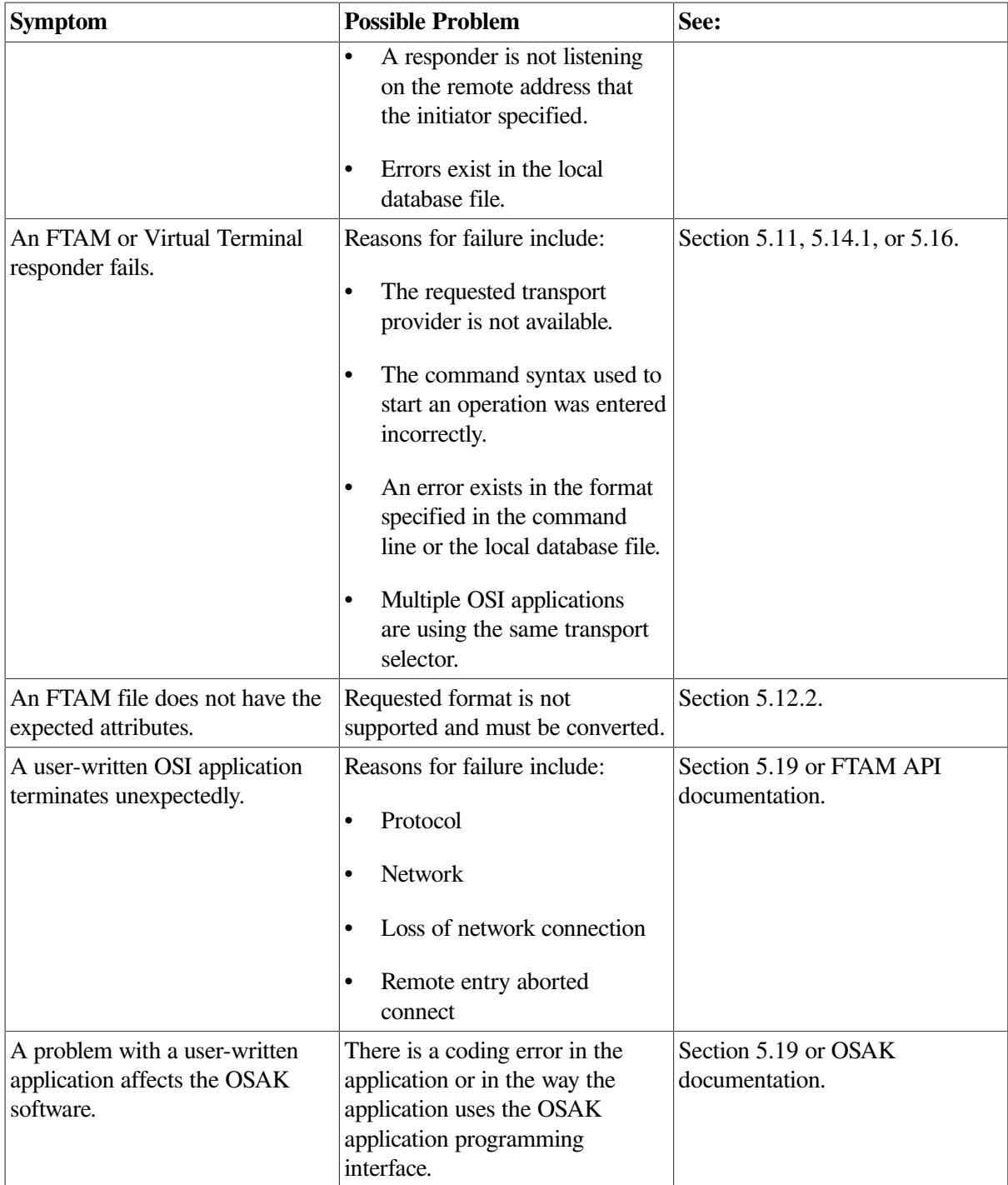

## **5.3.2. Problem Symptoms for OpenVMS Systems Only**

<span id="page-61-0"></span>[Table](#page-61-0) 5.2 describes DECnet-Plus application problems that can occur on OpenVMS systems only.

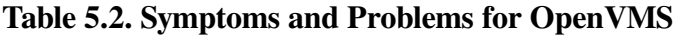

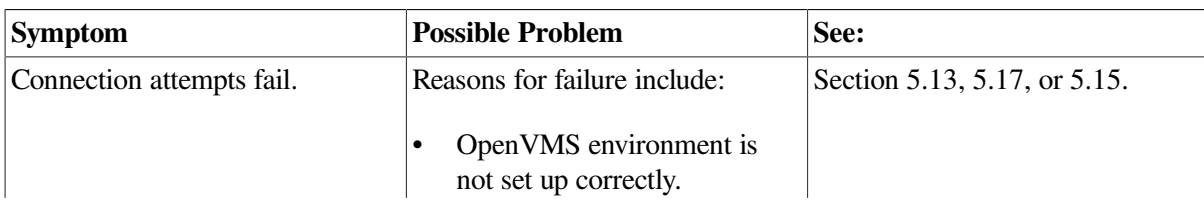

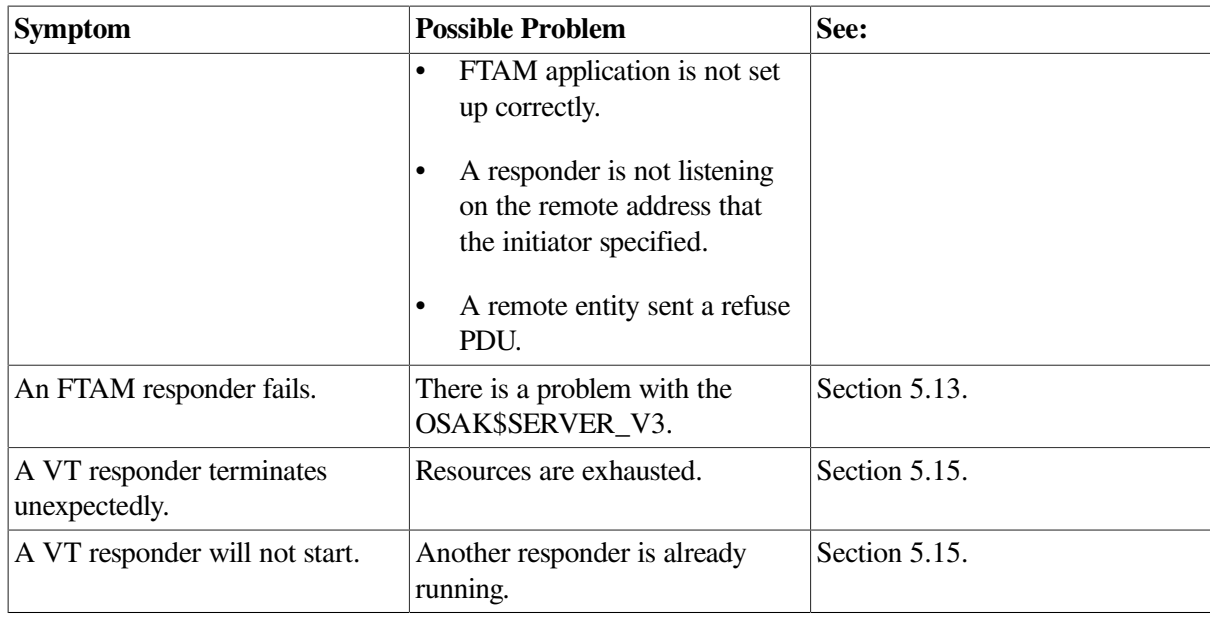

### **5.3.3. Problem Symptoms for UNIX Systems Only**

[Table](#page-62-0) 5.3 describes DECnet-Plus application problems that can occur on UNIX systems only.

<span id="page-62-0"></span>**Table 5.3. Symptoms and Problems for UNIX**

| <b>Symptom</b>                 | <b>Possible Problem</b>                                                                                                    | See:          |
|--------------------------------|----------------------------------------------------------------------------------------------------|---------------|
| Connection attempts fail.      | Reasons for failure include:<br>A listener and responder need<br>$\bullet$<br>to be running on the same<br>system (for example, for a<br>gateway node).<br>A listener/responder is not<br>listening on the remote<br>address that the initiator<br>specified.<br>Syntax for alias entry in the<br>local database file /etc/<br>isoapplications is<br>wrong.<br>An incorrect transport<br>template was specified in the<br>local database file /etc/<br>isoapplications.<br>A remote entity sent a refuse<br>PDU. | Section 5.14. |
| An FTAM or VT responder fails. | There is a problem with<br>the ftam_listener or<br>vt_listener process.                                                                                                    | Section 5.16. |
|                                |                                                                                                    |               |

# <span id="page-63-0"></span>**5.4. Isolating DECnet-Plus Application Faults**

Before trying any correction procedures, confirm that you have a DECnet-Plus application problem. Use an application other than the one that failed, such as dlogin or set host, to try to establish a connection to the remote node.

If you can establish a connection, a problem with the failed application is likely the cause; use the trace utilities for further fault isolation. If you cannot establish a connection, the problem is probably not application-specific; use the network reachability tests described in [Chapter](#page-34-0) 3, or check the underlying components that the application uses.

### **5.4.1. Tools to Use**

[Table](#page-63-1) 5.4 shows the tools you can use to isolate DECnet-Plus application faults.

| <b>For Problems with:</b>                       | Use:                                                                                                    | <b>And See:</b>                                                            |
|-------------------------------------------------|----------------------------------------------------------------------------------------------------|----------------------------------------------------------------------------|
| Any DECnet-Plus application                     | Error messages:<br>Check error messages<br>displayed on the user's<br>terminal.<br>Check error messages<br>displayed on the system<br>console.<br>On UNIX, check the /usr/<br>adm/syslog.dated/*/<br>daemon.log file.<br>On OpenVMS for<br>FTAM, check osif<br>\$responder.logfile<br>located in your default login<br>directory. | OSI application documentation<br>and Section 5.5.                          |
|                                                 | Tracing utility, ositrace.                                                                                                    | Section 5.8.                                                               |
| DECnet-Plus applications on<br>OpenVMS systems  | Event logging.                                                                                                    | <b>OSAK, FTAM and Virtual</b><br>Terminal documentation.                   |
| FTAM and Virtual Terminal on<br>OpenVMS systems | <b>OSAK</b> application database<br>and sys\$system:<br>isoapplications.datfile.                                                                                                    | FTAM/VT documentation.                                                     |
| Applications that use OSAK<br>software          | OSAK trace utility.                                                                                                    | OSI application documentation<br>or the OSAK programming<br>documentation. |

<span id="page-63-1"></span>**Table 5.4. Tools for Isolating Application Faults**

### **5.4.2. References**

Refer to your FTAM and Virtual Terminal documentation for further information about these applications. Refer to your OSAK documentation for information about applications that utilize the OSAK API.

# <span id="page-64-0"></span>**5.5. Using Event Logging and Log Files**

On OpenVMS systems, event logging and log files help you isolate FTAM and Virtual Terminal problems. After you enable logging, the system writes events to the sys\$manager:operator.log file.

On UNIX systems, FTAM and Virtual Terminal error messages appear on the operator's console. The system writes responder error messages to the /usr/adm/syslog.dated/\*/daemon.log file. You do not need to do anything to enable error logging.

### **5.5.1. Enabling Network Event Logging (OpenVMS Only)**

Enabling network event logging on an OpenVMS system can help you quickly identify FTAM or Virtual Terminal problems. Do the following to enable event logging of network and license events:

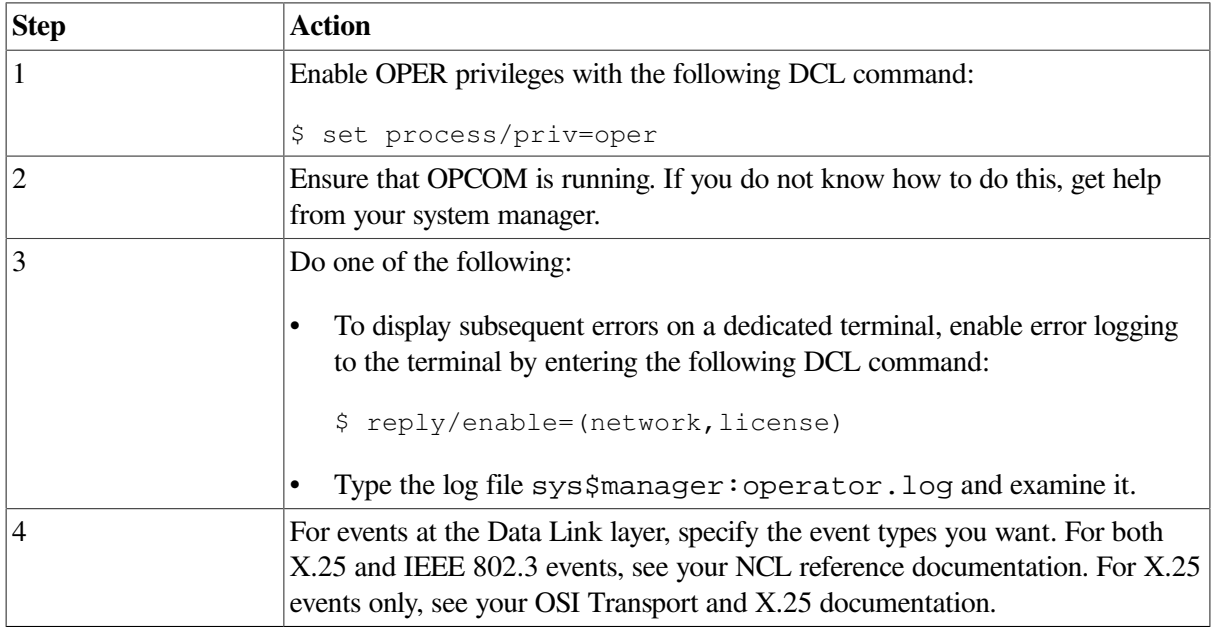

## **5.5.2. Using the FTAM Responder Log File (OpenVMS Only)**

Each FTAM responder process on an OpenVMS system creates a log file of its activity during a process. If you are trying to track the responder's operations, this log file may contain pertinent information, depending on where the problem occurs.

Normally, a responder process creates a log file in the SYS\$LOGIN directory of the account specified by the user on the FTAM command line.

#### **Responder Log Set Up**

Ensure that your system is set up correctly to use the responder log:

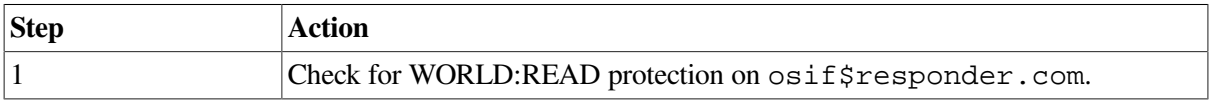

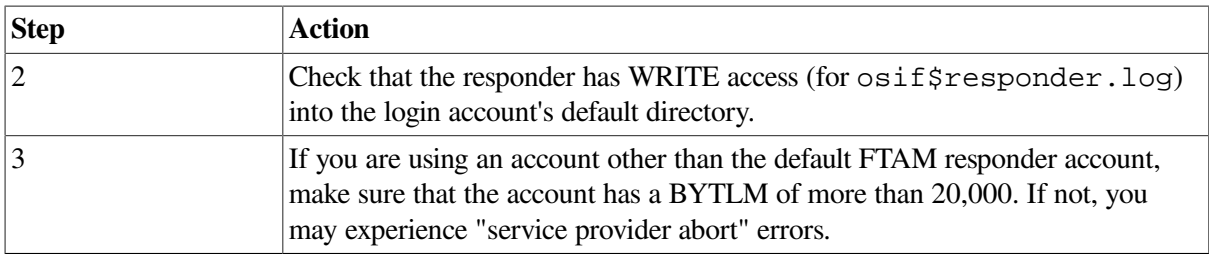

# <span id="page-65-0"></span>**5.6. Isolating Faults Using Management Tools (OpenVMS Only)**

You can use management tools to isolate FTAM or VT faults on OpenVMS systems. Do the following when you use management tools for this purpose:

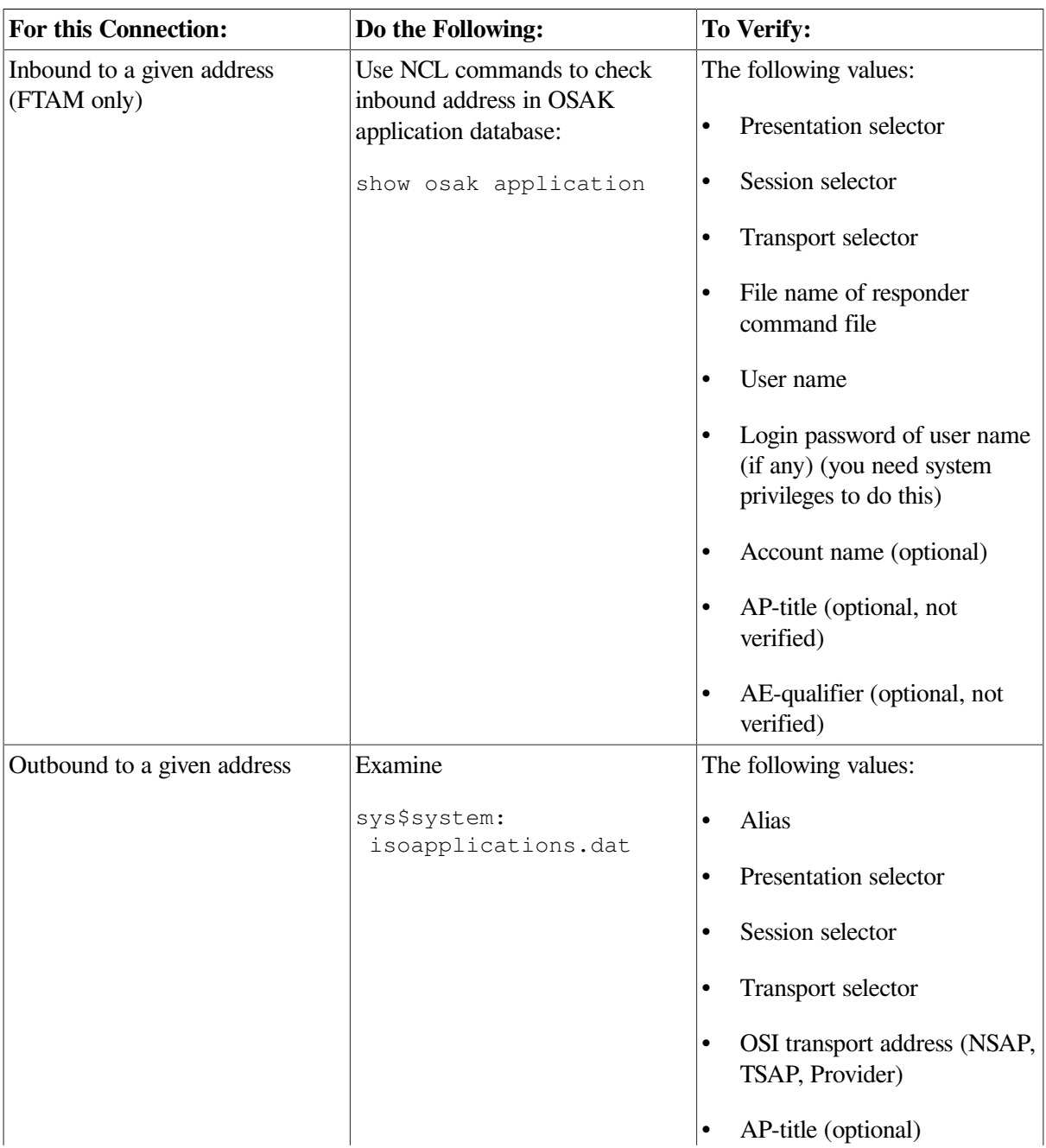

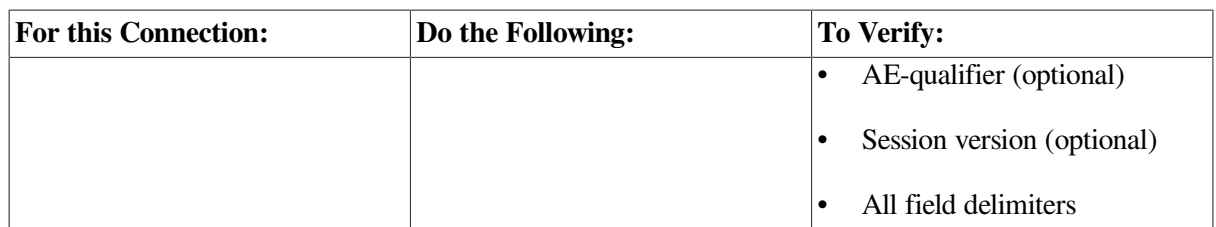

# <span id="page-66-0"></span>**5.7. Tracing Overview**

Tracing allows you to examine FTAM and Virtual Terminal connections to other OSI systems. The trace operation traces the protocol data units (PDUs) that the Application, ACSE, Presentation, and Session layers send or receive. Tracing is a two-step process. First, you create a binary trace file during a regular FTAM or VT connection. Then you use the ositrace utility to convert the binary file to a readable text file.

## **5.7.1. Trace Files**

The ositrace utility formats the binary trace information. You can redirect output into a file using appropriate mechanisms. By default, the file is written to the default output device.

The ositrace utility creates a new file for each trace in the default directory of the process where tracing is enabled. It also creates a new version of the trace file for each new connection it traces.

### **5.7.2. Security Information in Tracing**

For either initiator or responder traces, if a file specification contains security information, the output for an FTAM or VT Protocol Control Information (PCI) trace contains the initiator identity (which maps to a user name) and the filestore password (which maps to a login password) in plain ASCII text. Trace files containing this information should be securely stored or deleted immediately after the trace data is analyzed.

# <span id="page-66-1"></span>**5.8. Tracing Outbound FTAM and Virtual Terminal Connections**

This section describes how to trace FTAM and Virtual Terminal connections to other OSI initiator systems. The original file that the trace operation creates contains binary information. The ositrace utility converts the binary file to a readable text file.

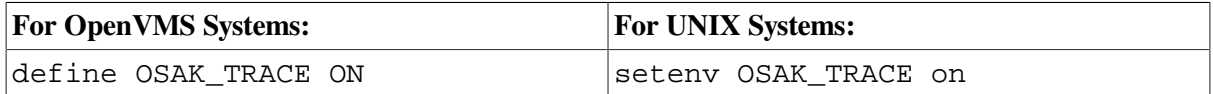

The trace file is created in your current working directory with the name  $init \;xxxx \;bin$ . xxxx is the time and date.

An alternate method of generating a trace for FTAM is to create the following definitions in the initiator process (OpenVMS only):

```
define osif$trace enable FTAM PCI, ACSE PCI, PRESENTATION PCI, SESSION
define osif$trace osif$init.trace
```
This creates the file  $\sigma$ sif $\frac{1}{2}$ init.trace. It contains the same information as the trace generated by setting OSAK\_TRACE to ON, and you can use ositrace to generate a readable form.

### <span id="page-67-1"></span>**5.8.1. Generating a Readable Trace File**

The command syntax for starting the ositrace utility is:

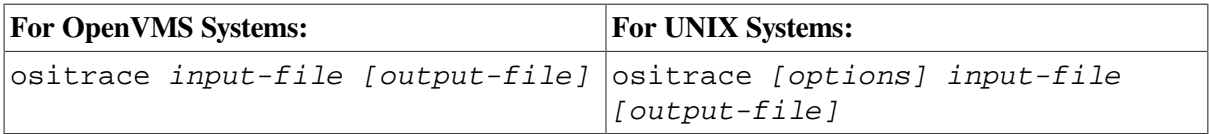

The  $input$ -file specifies the binary trace file that is created when you define the trace logical names on OpenVMS systems or specify the -T option, or define the environment variables, on UNIX systems.

The *output-file* redirects the output to the specified file instead of displaying the output on the default device or file.

On OpenVMS, define OSITRACE:

\$ OSITRACE:== \$OSITRACE

### **5.8.2. ositrace Command Options (UNIX Only)**

The trace records of all the components are processed by default if you do not specify one or more of the command options. [Table](#page-67-0) 5.5 describes the ositrace command options on UNIX systems.

| Option | <b>Description</b>                                                                                                    |
|--------|----------------------------------------------------------------------------------------------------|
| -h     | Displays a brief help message that includes usage syntax and valid command<br>options.                                                                                                    |
| -F     | Displays trace records only for the FTAM components. The trace monitors<br>protocol control information (PCI) and file-access data unit (FADU)<br>components.                                                                  |
|        | An FTAM PCI trace monitors the inbound and outbound FTAM service<br>primitives. The trace output logs PCI octets and analyzes the FTAM PCI.                                                                                    |
|        | An FTAM FADU trace monitors the inbound and outbound file structure data.<br>The trace is formatted into two columns: the left column logs the octets of data<br>and the right column logs the text equivalents of the octets. |
| -V     | Displays trace records only for the Virtual Terminal components. The trace<br>monitors protocol control information (PCI).                                                                                                    |
|        | A Virtual Terminal PCI trace monitors the inbound and outbound Virtual<br>Terminal service primitives. The trace output logs PCI octets and analyzes the<br>Virtual Terminal PCI.                                              |
|        | The trace is formatted into two columns: the right column logs the octets of<br>data and the left column logs the text equivalents of the octets.                                                                              |
| -A     | Displays trace records only for the ACSE layer. The trace monitors the inbound<br>and outbound ACSE service primitives. The trace output logs PCI octets and<br>analyzes the ACSE PCI.                                         |

<span id="page-67-0"></span>**Table 5.5. ositrace Command Options**

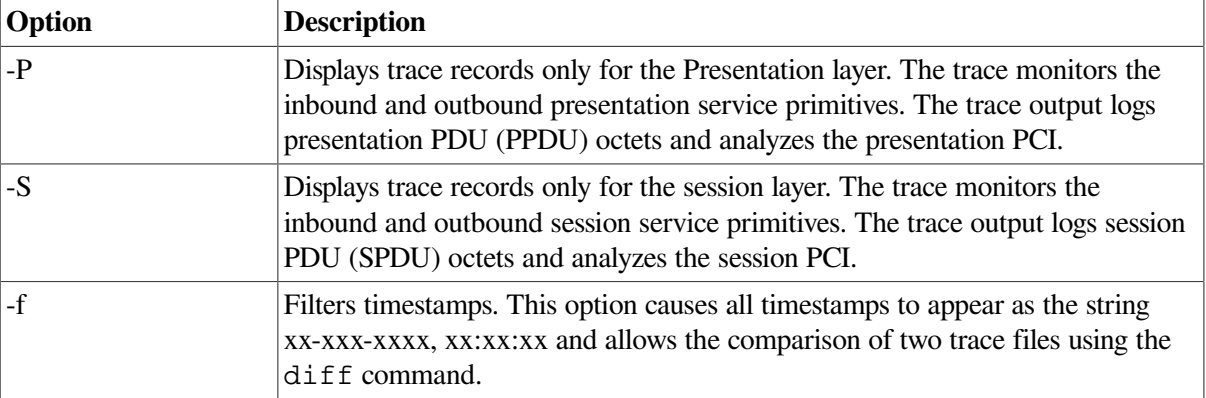

# <span id="page-68-0"></span>**5.9. Tracing Inbound FTAM and Virtual Terminal Connections**

This section describes how to trace FTAM and Virtual Terminal connections from other OSI systems.

#### **5.9.1. Inbound FTAM and VT Tracing (UNIX)**

- Log into the root account.
- Set the environment variable OSAK TRACE to on.

setenv OSAK\_TRACE on

• Start a VT or FTAM listener.

```
vt_listener mynode-alias
```
This creates 10  $r$ esp  $x$ xxx $\ldots$  bin files, where  $x$ xxx is the time and date. The default queue length is ten for the number of outstanding transport connect indications. The oldest .bin file contains the trace of the first association, the next youngest contains the second association, and so on.

• To stop the trace, kill the current listener process, and unset the OSAK\_TRACE environment variable:

```
ps auxw | grep ftam
    root 3380 0.0 ftam_listener mynode-alias
kill -9 3380
unsetenv OSAK_TRACE
```
#### **5.9.2. Inbound FTAM Tracing (OpenVMS)**

Edit the file sys\$system:osif\$responder.com to contain the following line:

```
$ define osak_trace on
```
The file resp\_xxxx.bin is created in the default directory of the responder process, where xxxx is the time and date.

Alternatively, you can edit the file osif \$responder.com to uncomment the following lines:

\$! DEFINE /LOG osif\$trace\_enable FTAM-PCI, ACSE-PCI, PRESENTATION-PCI, SESSION \$! DEFINE /LOG osif\$trace osif\$responder.trace

The next inbound connection causes an FTAM trace file called  $\circ$ sif\$responder.trace to be created in the default login directory (SYS\$LOGIN) of the specified account.

To trace the DAP gateway, you can choose one of the following options:

- 1. Define osak\_trace in the file sys\$system:osif\$gtwy\_login.com.
- 2. Define osif\$trace and osif\$trace\_enable in the file sys\$system:osif \$gtwy\_login.com.

The trace file will be created in the default directory of the OSIF\$GTWY account.

The trace file created may then be formatted using ositrace as discussed in [Section](#page-67-1) 5.8.1.

#### **5.9.3. Inbound VT Tracing (OpenVMS)**

- Stop the current VT responder (SYS\$STARTUP: VT\_STOP.COM).
- Copy SYS\$SYSTEM:VTPAD.EXE to SYS\$COMMON:[SYSEXE]VT\_RESPONDER.EXE.
- Define the logical name OSAK\_TRACE to equate to the value ON.

\$ define osak trace on

Make sure your process has the following privileges:

#### CMKRNL, WORLD, SYSPRV, TMPMBX, SYSNAM, DETACH, NETMBX, SYSLCK, OPER, PRMMBX

Issue the command:

RUN SYS\$SYSTEM:VT\_RESPONDER.EXE

At this point, the VT responder is executing in your process context, and eight(or the value specified by the VT\$VT\_RJOBLIM logical name) resp\_xxxx.bin files will be created in your current directory.

As each new connection made to the VT responder terminates, a new resp\_xxxx.bin file is created, and a previous resp\_xxx.bin file now contains trace information. This is done in a first in, first out manner; the oldest .bin file contains the trace of the first association, the next youngest contains the second association, and so on.

Once you have collected all of the required trace data, use Ctrl/C and terminate the VT responder. Any resp\_xxxx.bin files with a size of 0 may be deleted. Resp\_xxxx.bin files which have non-zero sizes may be analyzed using ositrace (see [Section](#page-67-1) 5.8.1 for more information).

The regular VT responder may now be restarted using the SYS\$STARTUP:VT\_START.COM procedure.

The VT/LAT or VT/TELNET gateways may also be traced in a similar manner by copying VTPAD.EXE to VT\_LAT\_GTWY.EXE or VT\_TELNET\_GTWY.EXE respectively.

The LAT/VT or TELNET/VT gateways may be traced by copying VTPAD.EXE to LAT\_VT\_GTWY.EXE or TELNET\_VT\_GTWY.EXE respectively. However, the trace files produced will be named init\_xxxx.bin to reflect the fact that we are now acting as an initiator.

# <span id="page-70-0"></span>**5.10. Reading Trace Files**

Open systems transmit PCI and file data in the form of octet strings. For each component being traced, the tracing utility logs the octets of PCI, file data, or both, sent or received by that component. The trace utility transcribes the octets into a sequence of hexadecimal digits. For PCI data, the utility also translates the data into ASN.1 (abstract-syntax notation). These translations correspond to the PCI definition of the component's service primitives. PCI definitions are part of the protocol specification of each FTAM or Virtual Terminal component.

You can compare tracing output to the corresponding PCI definition, to determine whether the encoding of PCI data is correct and whether the parameter values are valid. You can also compare the actual sequences of parameters with the valid sequences defined by the protocol. For information about FTAM and VT components, see your FTAM and Virtual Terminal documentation.

### **5.10.1. Interpreting Trace Information**

The readable file that the ositrace utility creates contains the following information about the protocol data units (PDUs) for each traced layer (see the example in this section and in [Appendix](#page-120-0) B):

- 1. A timestamp (day, date, and time) precedes the formatted textual output of the file that the trace utility generates. The timestamp indicates when the trace started. Another timestamp that indicates when the trace ended appears at the end of the file.
- 2. The time (hh:mm:ss) that the outbound or inbound PDUs were sent or received.
- 3. The direction of the PDUs: a left arrow  $(<)$  ) indicates inbound PDUs and a right arrow  $(3)$ indicates outbound PDUs.
- 4. The layer for which the PDUs are being traced: FTAM, Virtual Terminal (VT), ACSE, Presentation, or Session.
- 5. The hexadecimal dump of the PDUs formatted from left to right into eight columns of eightcharacter (1 octet) sequences.
- 6. The textual translation of PCI data in ASN.1 notation (columns 1-72), followed by the first three hexadecimal bytes of the hexadecimal sequence being described (columns 73-80).

#### **Trace Example**

```
 10:11:57.08 OSI trace started Wed Jan 30 10:11:57 1992
```

```
910:11:58.20 9 \rightarrow 9 Session
```

```
 0dff0148 05061301 00160102 14020002 33028080 34020103 c1ff0130 3180a080
   80010100 00a28081 02808082 020103a4 80308002 01010605 28c27b02 01308006
   02510100 00000030 80020103 060528c2 7b020230 80060251 01000000 00308002
   01050605 28c27b02 03308006 02510100 00000030 80020107 060528c2 7b020430
   80060251 01000000 00308002 01090606 2bce0f01 02023080 06025101 00000000
   30800201 0b060452 01000130 80060251 01000000 00000088 02060089 03054000
   61803080 02010ba0 7b6080a1 80060528 c27b0101 0000a280 06052bce 0f070100
   00a38002 01010000 be802880 020101a0 4da08082 01008302 03408403 05070085
   02058086 0100a780 4e0528c2 7b05014e 0528c27b 05024e05 28c27b05 034e062b
   ce0f0105 09000056 0776696e 63656e74 710a1908 6e69636b 73746572 00000000
   00000000 00000000 00000000
6 connect-spdu 0d ff 01
     connect/accept-item 05 06
```
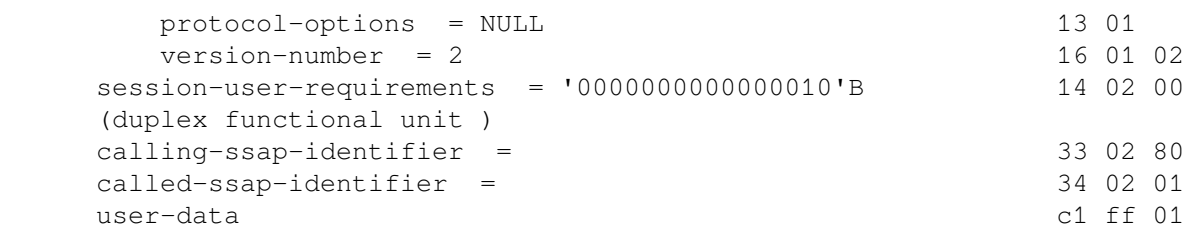

# <span id="page-71-0"></span>**5.11. Correcting FTAM Application Problems**

Do the following if you isolate the problem as an FTAM application problem:

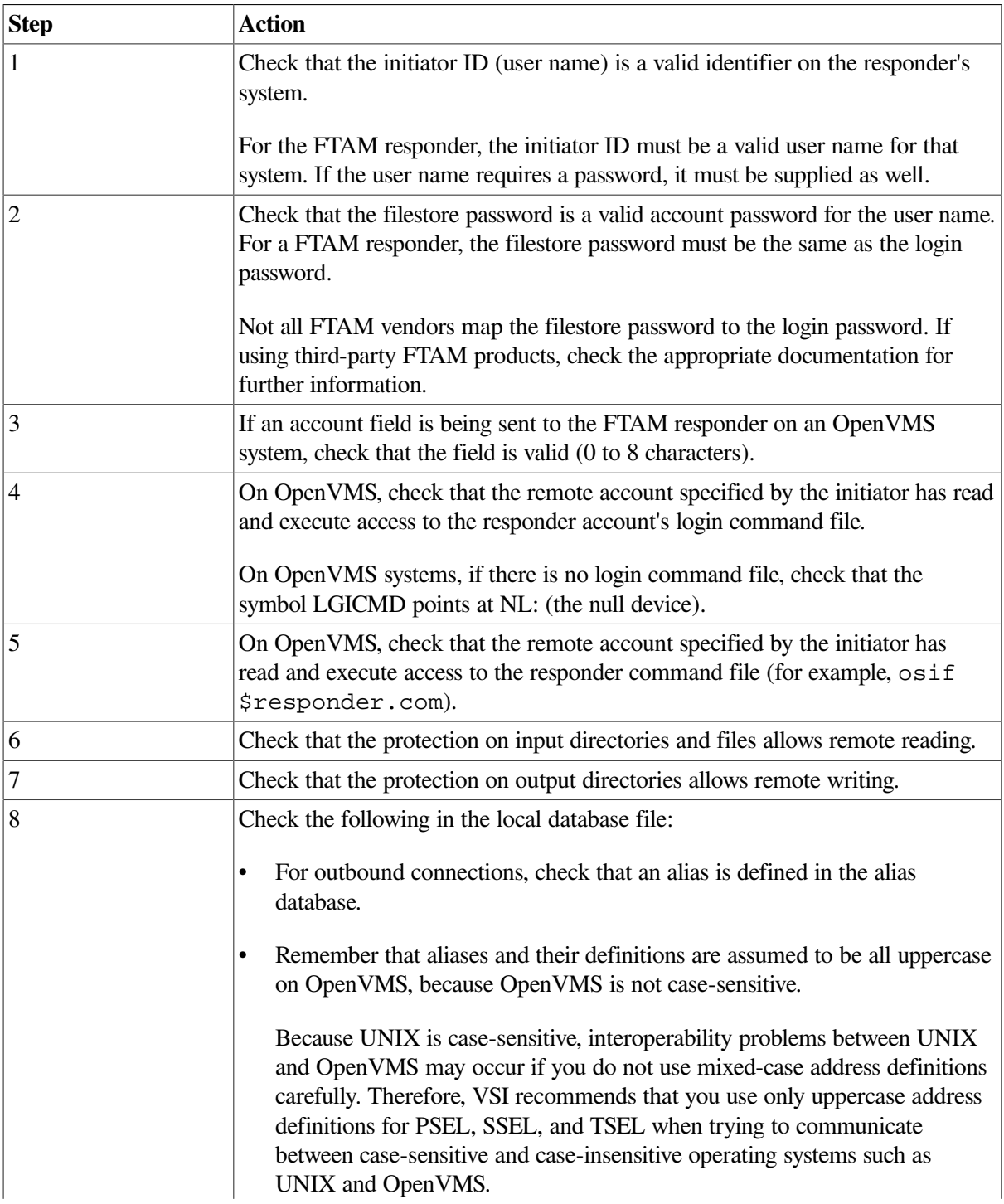
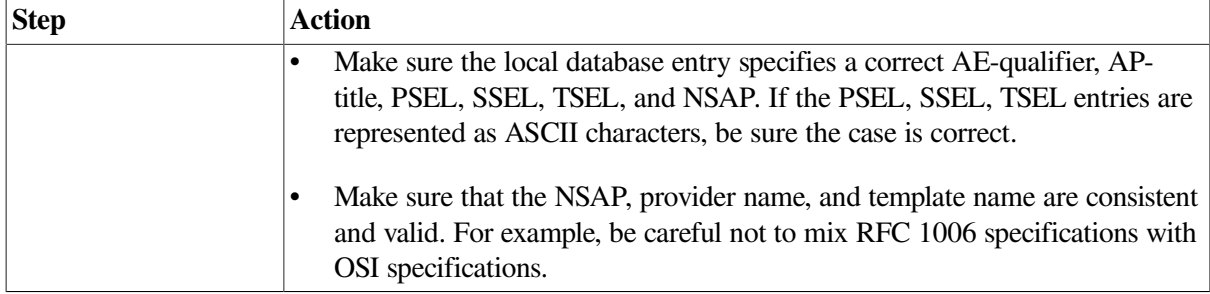

## **5.12. Correcting FTAM File-Handling Problems**

This section contains suggestions for dealing with possible file-handling problems.

#### **5.12.1. Checking Foreign Filename Formats**

On OpenVMS systems, when specifying a foreign file name, you must enclose the name in double quotation marks (" "), so RMS does not parse the name. Enclose the file name in double quotation marks to preserve the case of the file name. It is best to ensure that all file names are in uppercase.

On UNIX systems, when specifying foreign file names, you must enclose the name in single quotation marks (' ').

Be aware that case sensitivity may be an issue when transferring files between OpenVMS and UNIX systems.

#### **5.12.2. Correcting File Problems**

If copied files appear to have extra characters, the remote FTAM implementation may be having problems handling the *ISO 8859* character set. You can identify this problem if you display a file and see repeated escape sequences in the data. These escape sequences are the *ISO 8859* character set identifiers. The remote FTAM implementation should have handled these. Refer to the supplier of that implementation for further information.

Other file problems may be related to the way the file was transferred. Problems can occur if the requested format is unsupported. The FTAM implementation must convert the file to a supported format before it can transfer it properly (see your FTAM management documentation). If an FTAM file on an OpenVMS system file does not look correct, the software probably transferred it as an FTAM-3 file, which is the default format.

Do the following to check FTAM file formats:

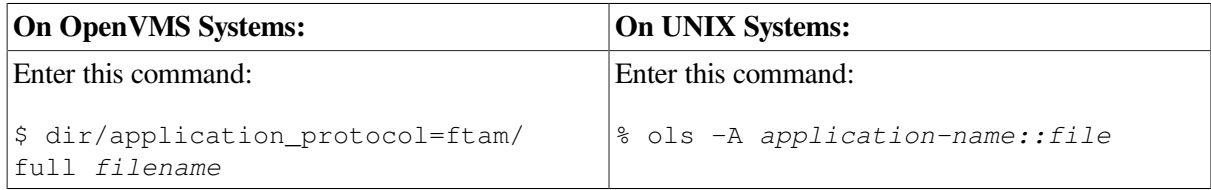

The displayed record tells you the format of the file, which can be:

- Stream FTAM-1
- Variable Length FTAM-2
- Undefined FTAM-3

## **5.13. Correcting General FTAM Connection Problems**

If your system environment is set up correctly and a connection attempt fails, do the following:

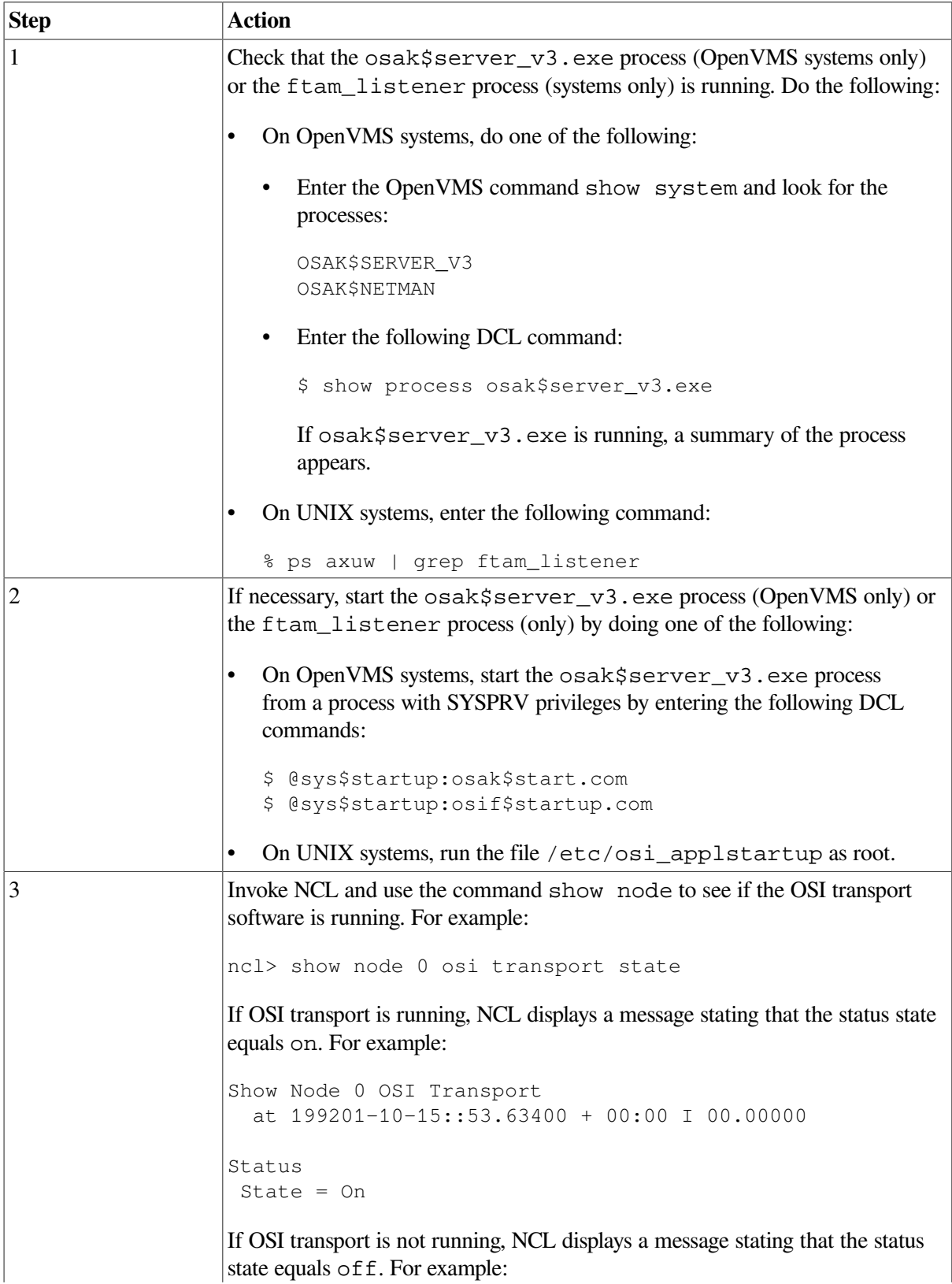

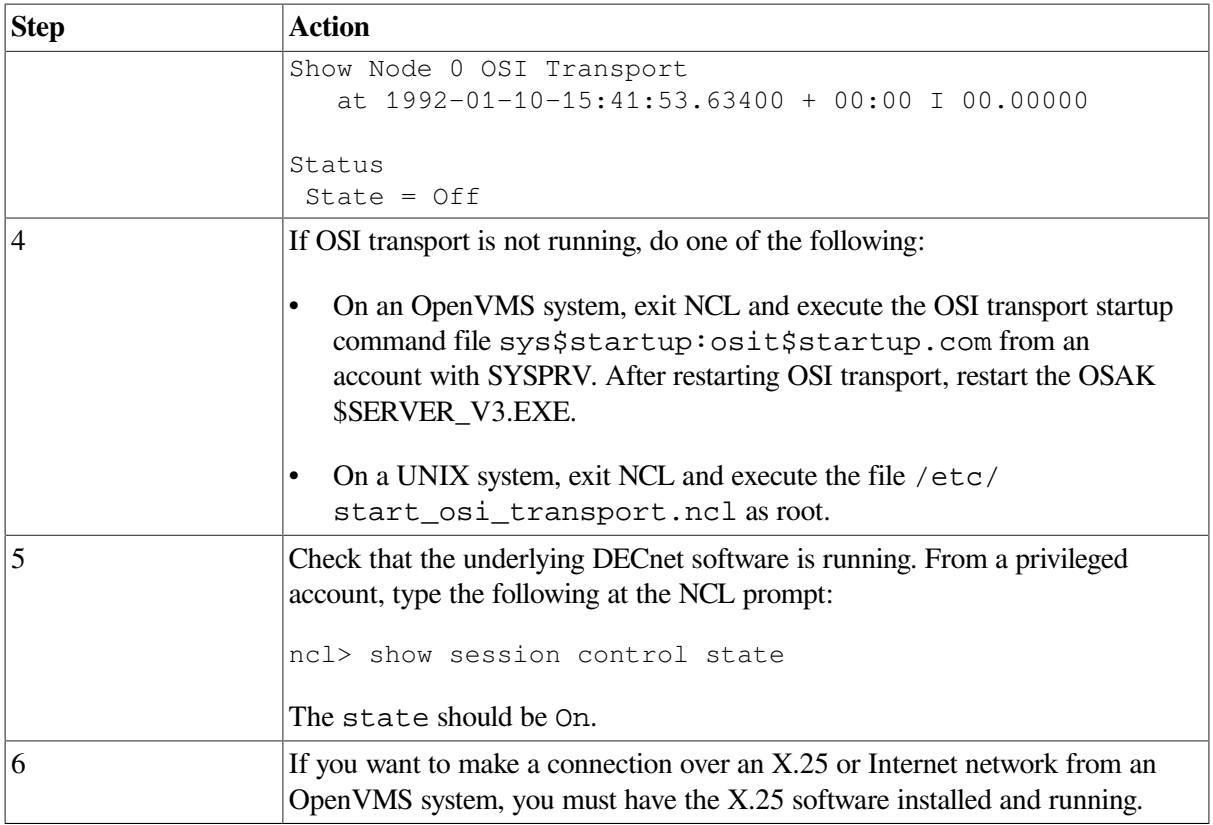

## **5.14. Correcting FTAM and Virtual Terminal Connection Problems (UNIX Only)**

If no error messages appear when you try to establish a connection but the connection attempt fails, create an initiator trace for the command that failed, as described in [Section](#page-66-0) 5.8.

Use the procedures in the following sections if errors appear.

#### **5.14.1. Address in Use**

If the message is Address in Use, do the following:

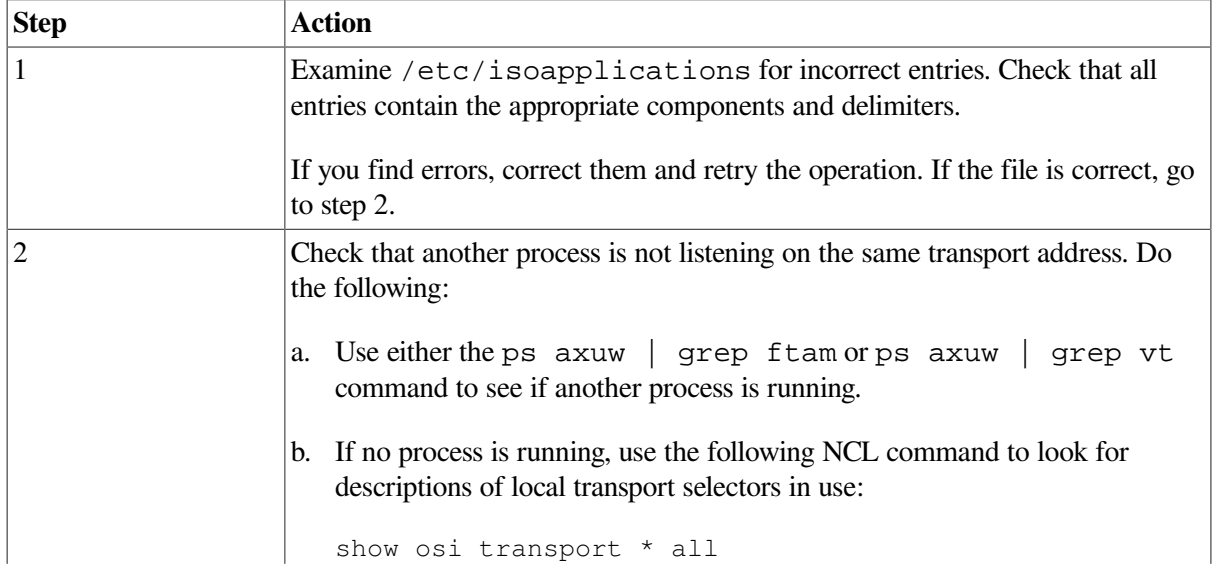

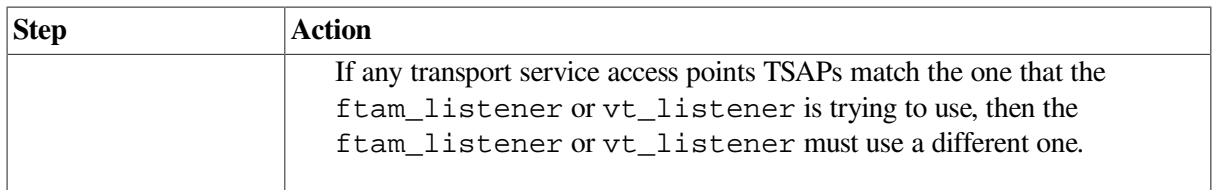

#### **5.14.2. Network Is Unreachable**

If the message is Network is unreachable, check that a listener/responder process is running on the remote node that can accept your connection request. There may be no way to reach the remote node.

Also, verify that the transport provider specified by the initiating entry is available on the responding entity.

#### **5.14.3. Connection Refused**

If the message is Connection refused, the Transport layer received a disconnect from the remote system. Retry the operation or specify a different remote node. You can also check a trace, if it exists, for a diagnostic message that indicates why the remote system refused the connection.

### **5.14.4. Connection Timed Out**

If the message is Connection timed out, the remote node did not respond to your connection request. There may be no way to reach the remote node or no responder listening on the specified address.

## **5.15. Correcting FTAM and Virtual Terminal Responder Problems (OpenVMS Only)**

Use the procedures in this section if an FTAM or VT responder on an OpenVMS system either terminates unexpectedly or will not start.

### **5.15.1. Correcting Unexpected Termination Problems**

Try the following if an FTAM or Virtual Terminal responder on OpenVMS systems terminates unexpectedly:

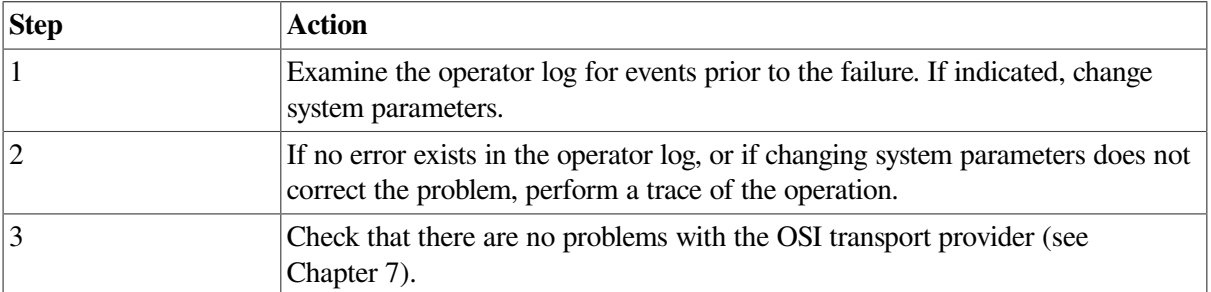

#### **5.15.2. Correcting Responder Starting Problems**

Try the following if an FTAM or Virtual Terminal responder on OpenVMS systems will not start:

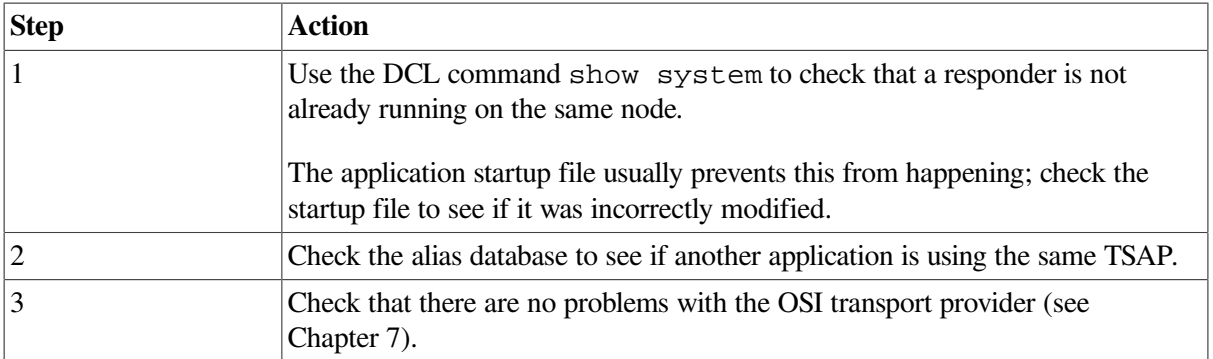

## **5.16. Correcting FTAM and Virtual Terminal Responder Problems (UNIX Only)**

Try the following if you have FTAM or Virtual Terminal responder problems on UNIX systems:

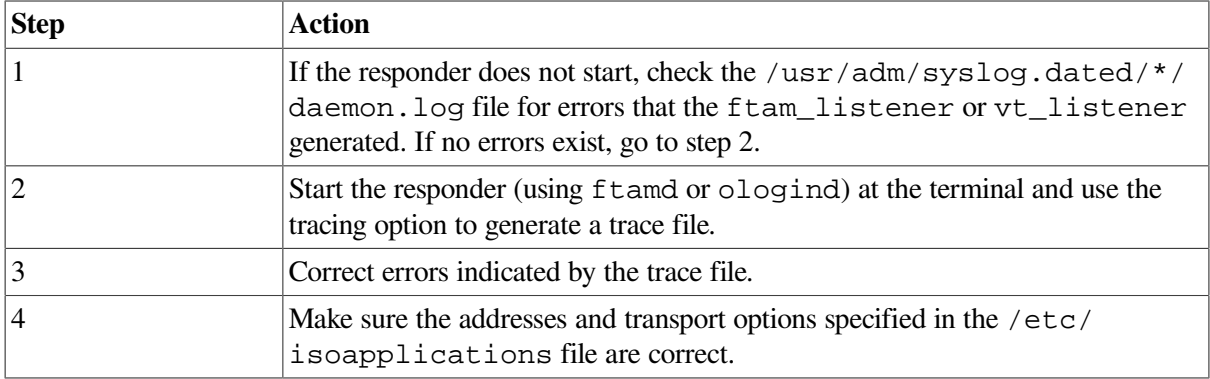

## **5.17. Correcting FTAM Environment Problems (OpenVMS Only)**

FTAM connections to remote systems can fail if the OpenVMS environment is not set up correctly. If any connections fail, first check that the size of the sysgen parameter, maxbuf, is at least 2048.

If inbound connections fail, check the following items in your OpenVMS environment:

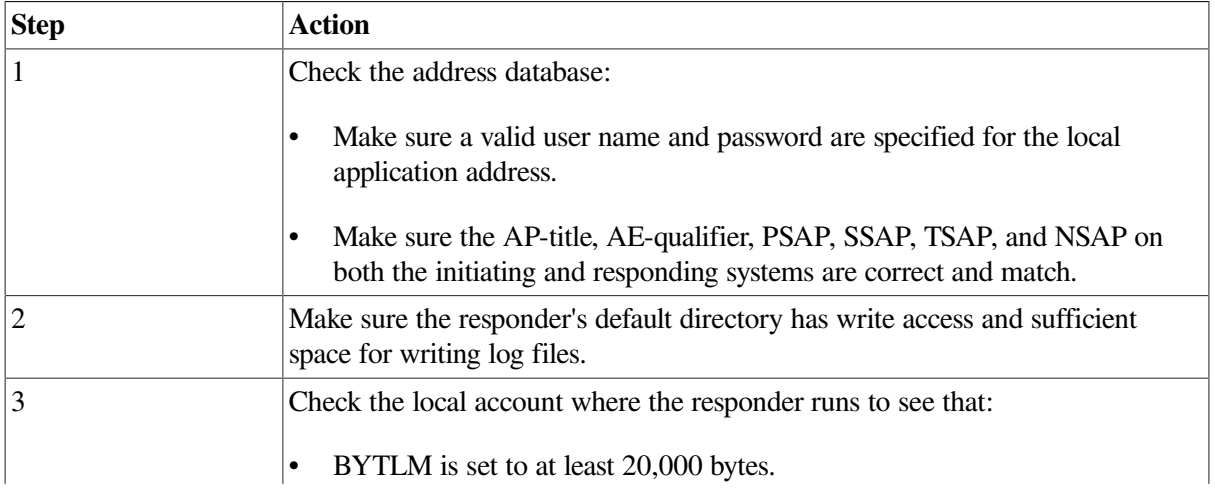

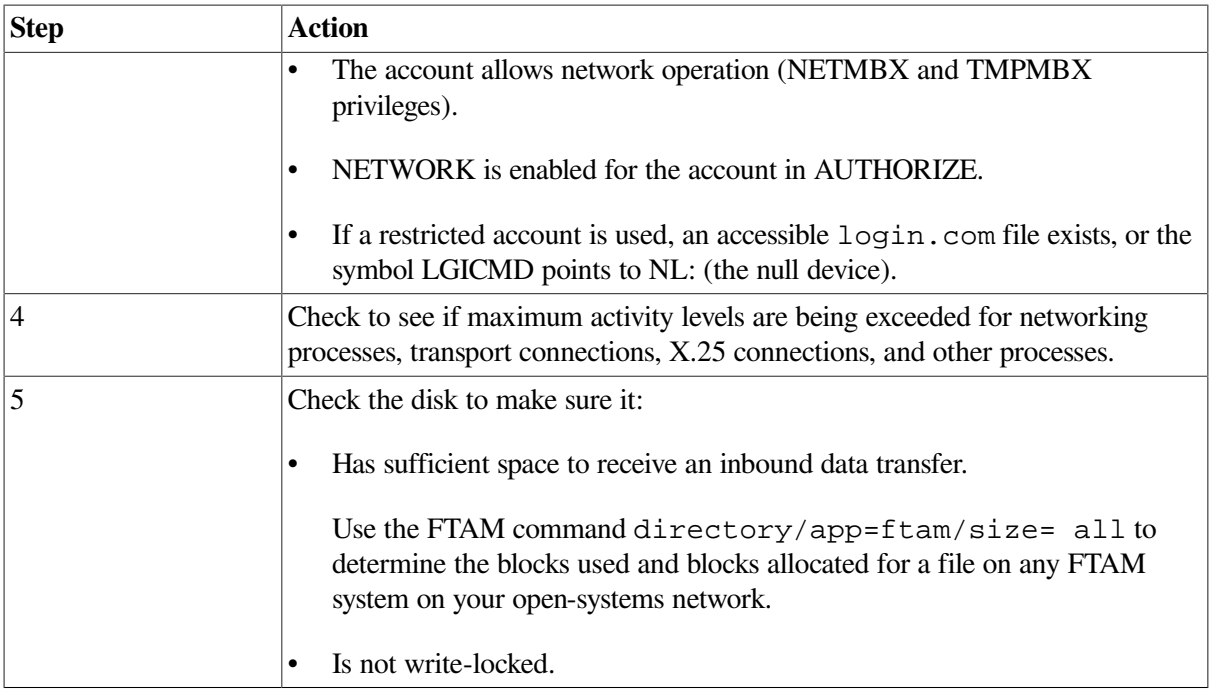

## **5.18. Correcting Target SAP Connection Problems**

Connections can fail if a problem with a specific service access point exists. The following procedures describe how to correct problems in the OSI layers.

#### **5.18.1. Correcting FTAM Physical and Data Link Problems**

Do the following to verify that the network topology can reach the remote system:

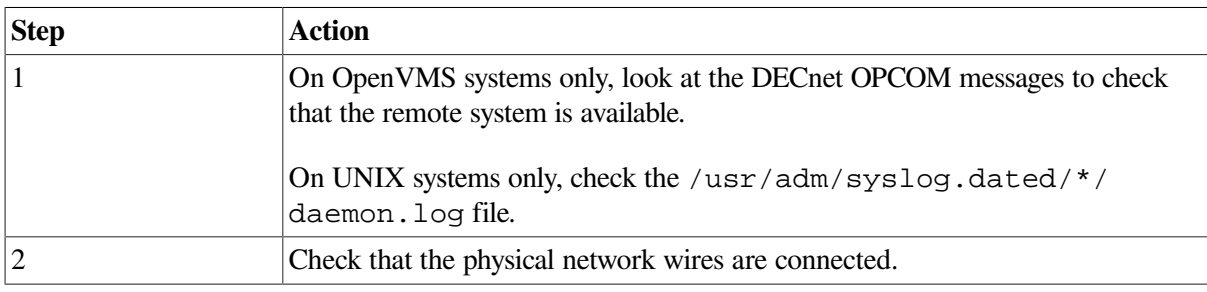

#### **5.18.2. Correcting Network Connection Problems**

Use NCL commands to do the following:

#### **For Direct X.25 Access:**

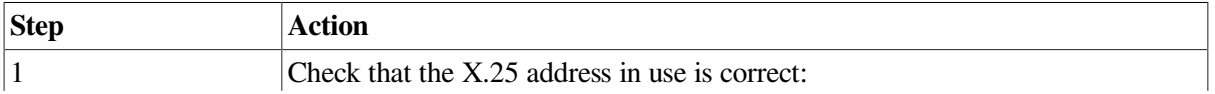

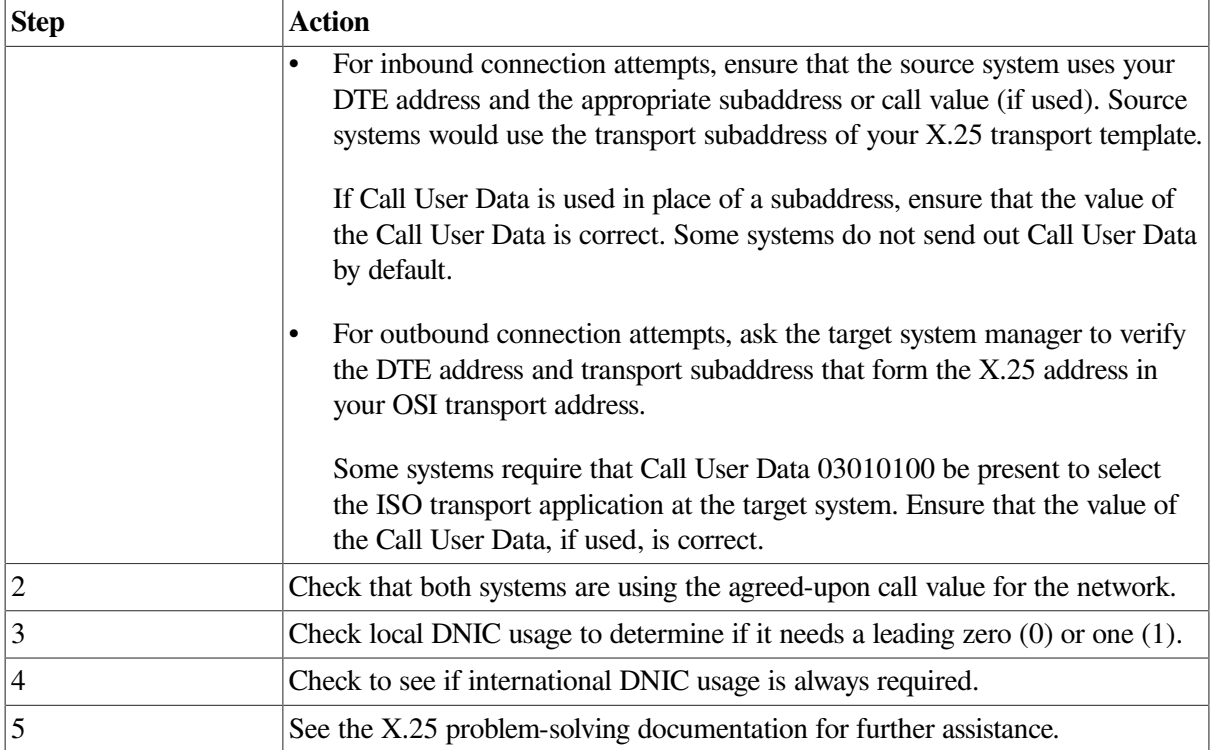

#### **For Direct IEEE 802 Access:**

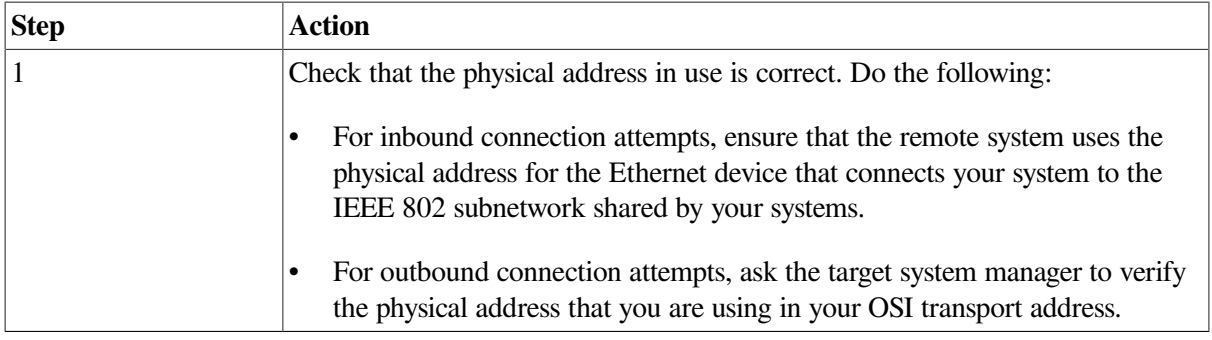

#### **For Internet Access:**

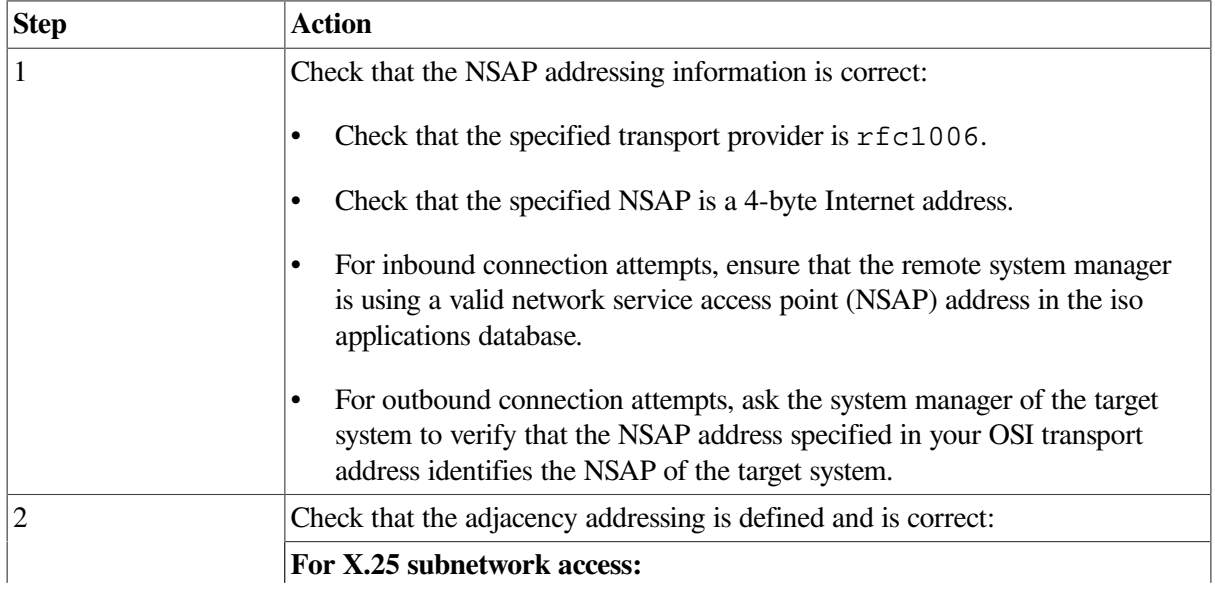

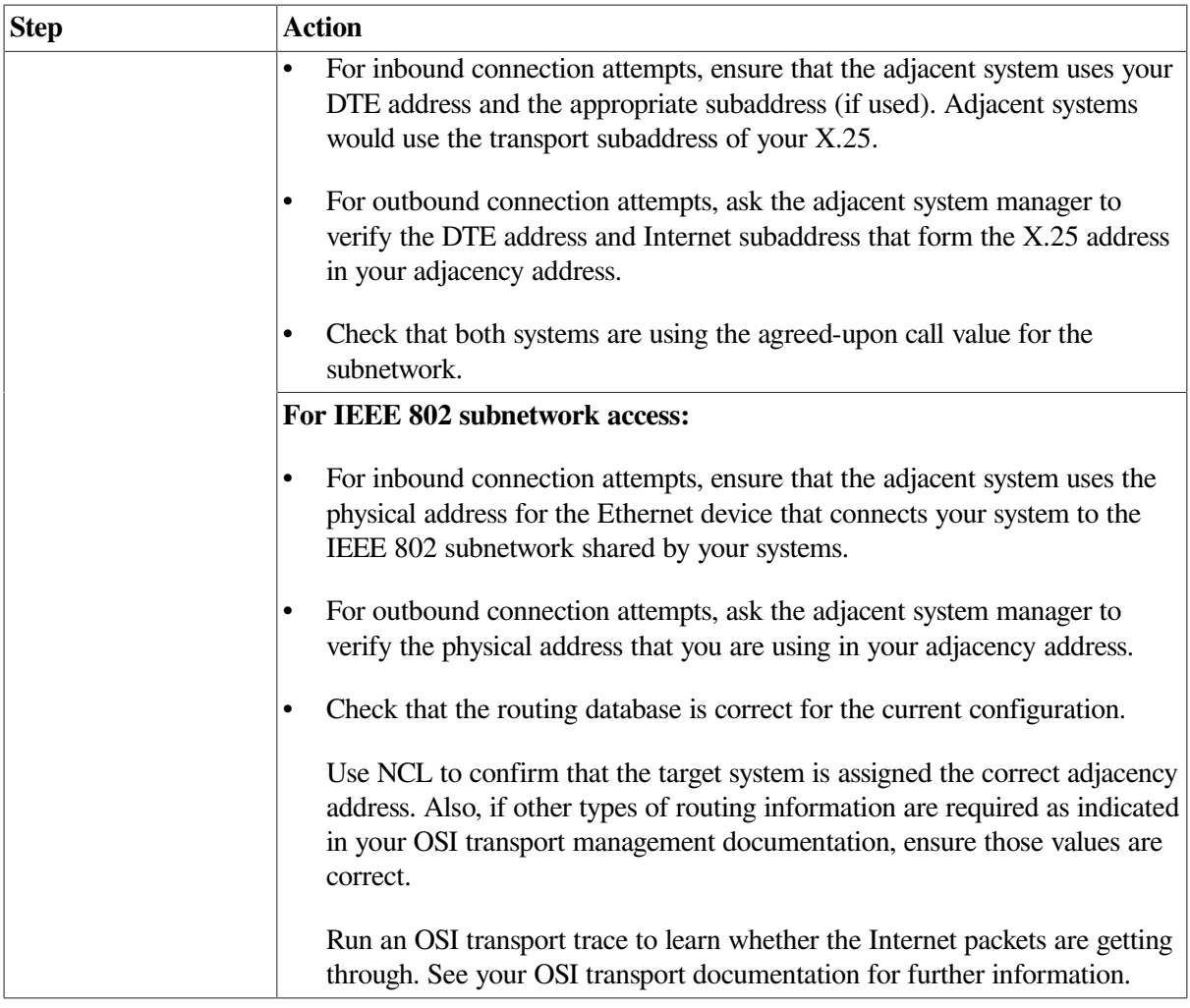

#### **5.18.3. Correcting FTAM and VT Transport Problems**

Do the following to correct transport problems:

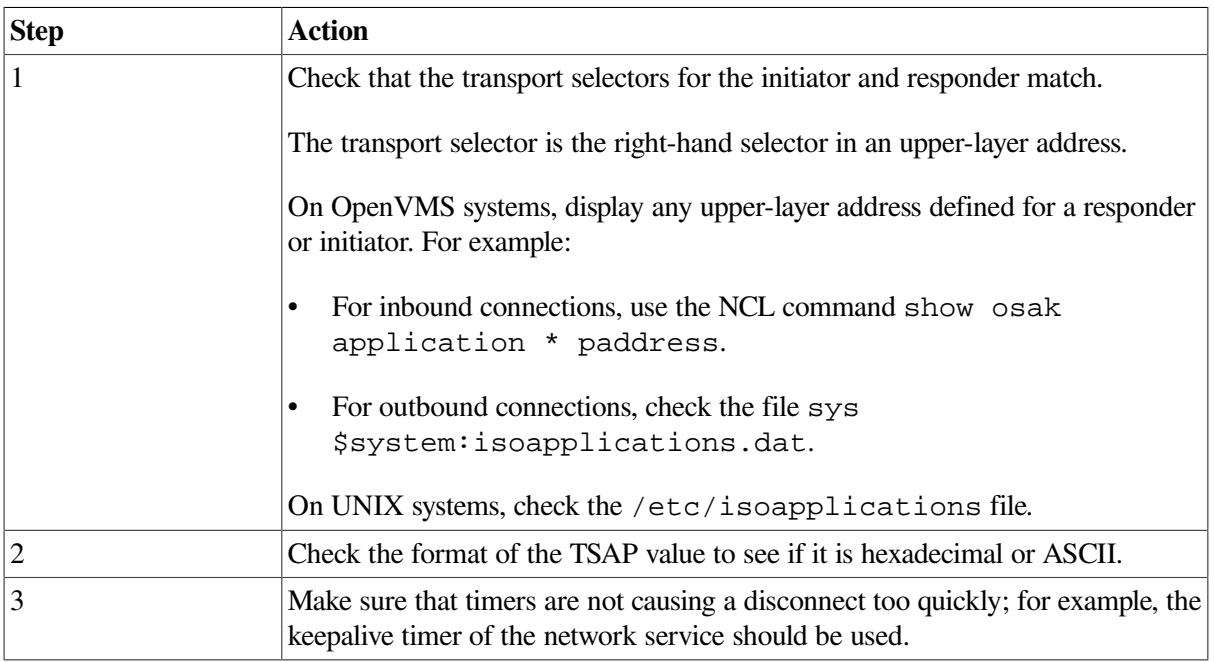

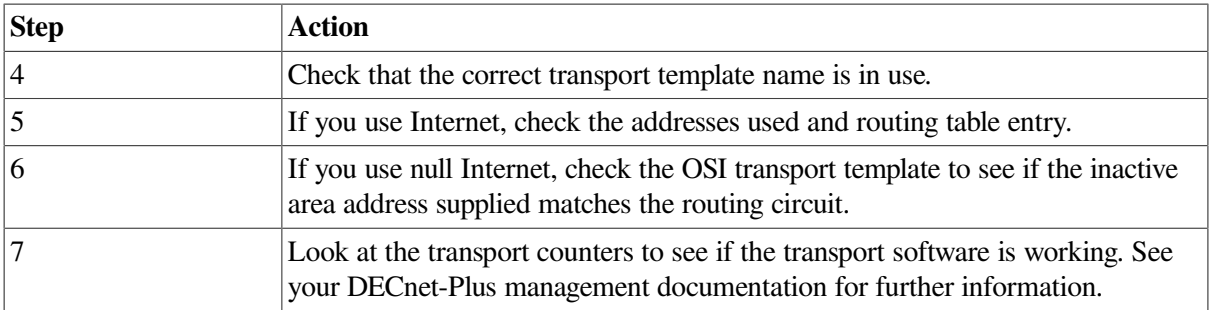

#### **5.18.4. Correcting FTAM and VT Session Problems (OpenVMS Only)**

Do the following to correct FTAM and VT problems at the Session layer on OpenVMS systems:

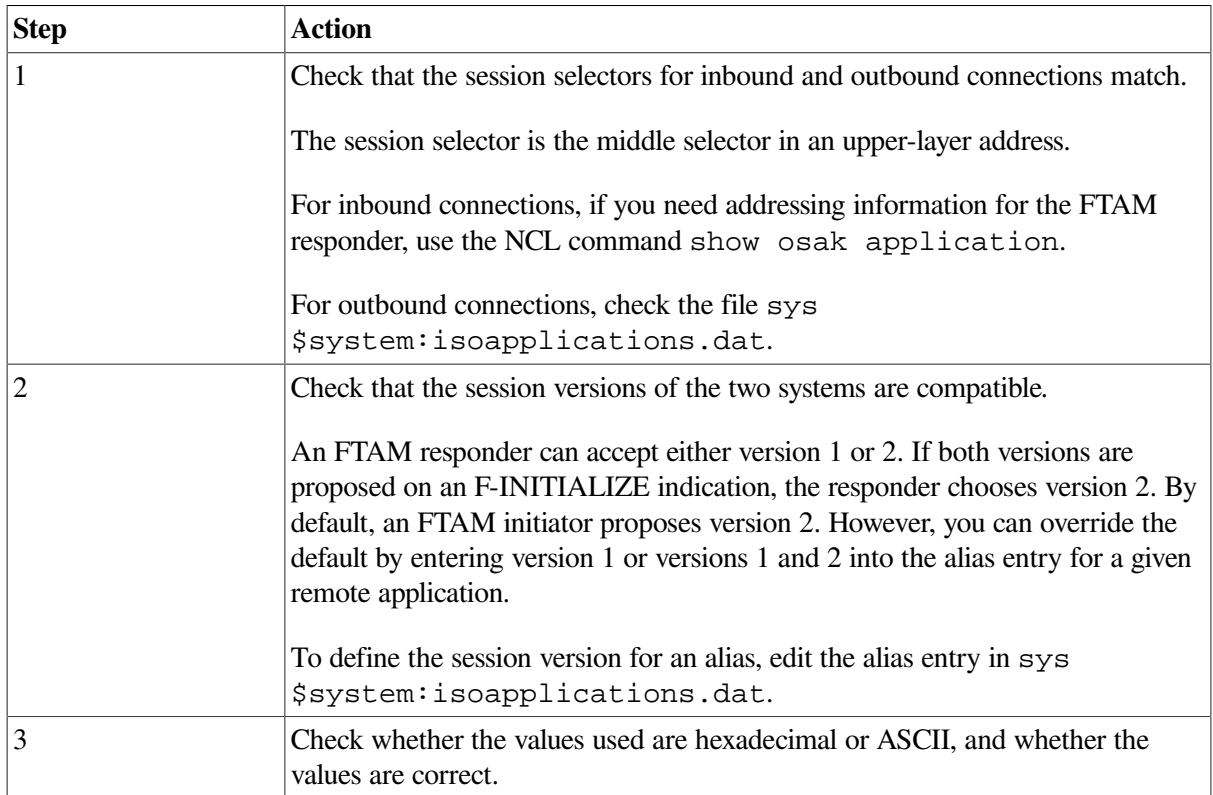

#### **5.18.5. Correcting FTAM and VT Presentation Problems (OpenVMS Only)**

Do the following to correct connection problems at the Presentation layer:

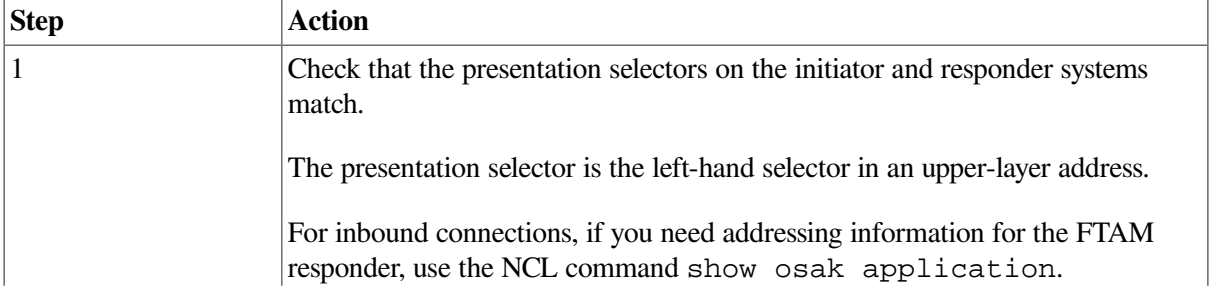

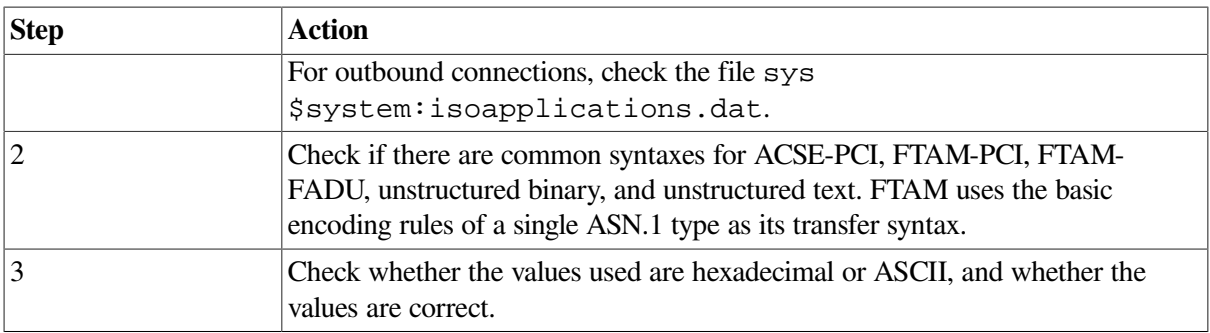

## **5.19. Correcting Problems with Applications Using OSAK**

OSI application failures can indicate that a problem exists with their use of the OSI Applications Kernel (OSAK) software. Check the application's documentation to determine if the application has any dependencies on the OSAK software or uses the OSAK application programming interface.

Refer to the following documentation for more information about OSAK software and the OSAK application programming interface:

- DECnet-Plus network management documentation
- OSAK Programming and Programming Reference documentation
- Documentation for any applications that use the OSAK software

#### **5.19.1. Correcting Connection Problems**

Do the following if an application that uses OSAK software has connection problems:

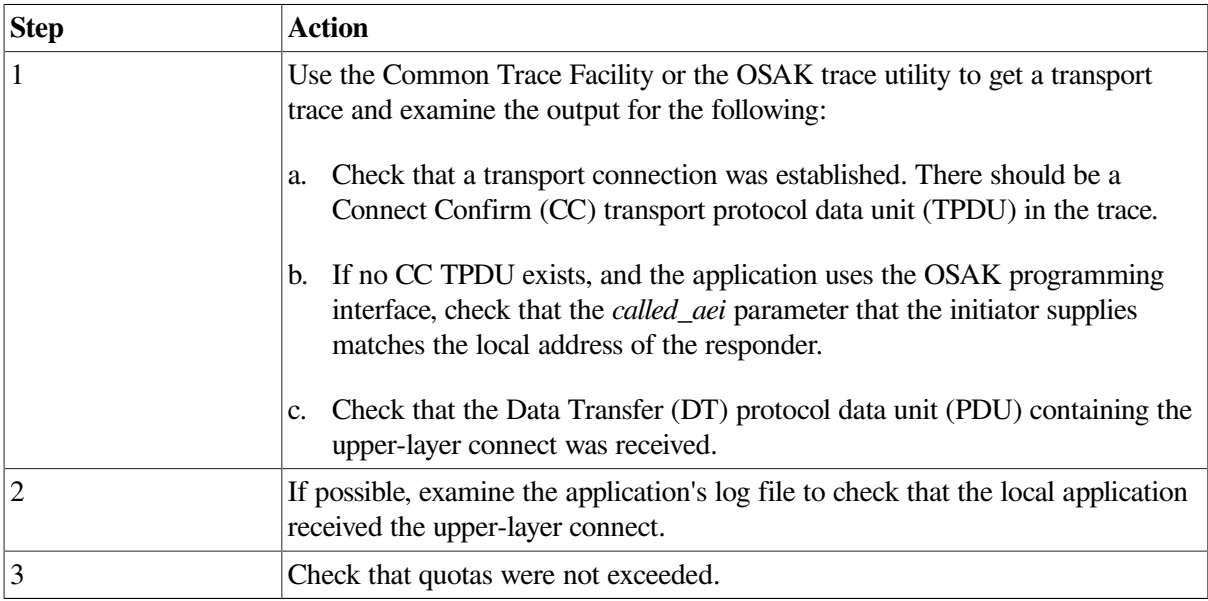

#### **5.19.2. Correcting Unexpected Termination Problems**

Do the following if the application terminates unexpectedly:

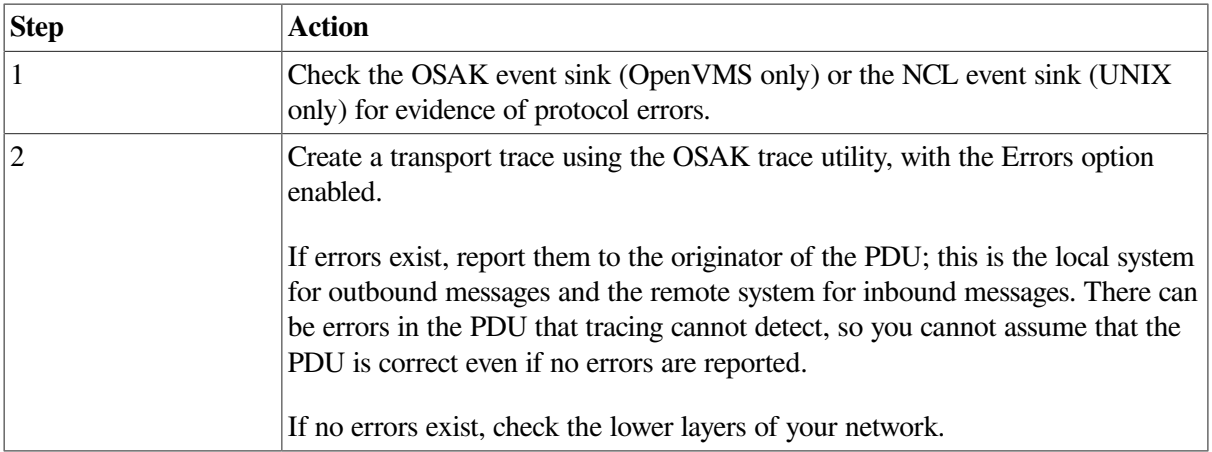

### **5.19.3. Correcting Programming Problems**

Do the following for programming problems:

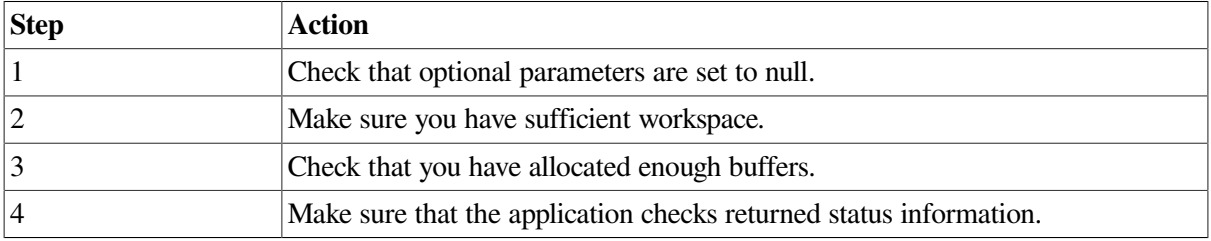

# **Chapter 6. Solving Session Control Problems**

This chapter describes how to isolate and correct Network Architecture (NA) application faults that can be a result of a Session Control problem. NA application failures can also be a result of:

- Application-specific problems (refer to the application's documentation)
- Name service problems (see [Section](#page-95-0) 6.10)

#### **Topics In This Chapter**

The topics in this chapter are:

- Underlying Components for Session Control (OpenVMS Only) [\(Section](#page-84-0) 6.1)
- Underlying Components for Session Control (UNIX Only) [\(Section](#page-85-0) 6.2)
- Symptoms of Session Control Problems ([Section](#page-86-0) 6.3)
- Isolating Session Control Faults [\(Section](#page-87-0) 6.4)
- Correcting Unknown Application Problems ([Section](#page-89-0) 6.5)
- Correcting Application Too Busy Problems ([Section](#page-91-0) 6.6)
- Correcting Access Control Problems [\(Section](#page-91-1) 6.7)
- Correcting Insufficient Resource Problems ([Section](#page-94-0) 6.8)
- Correcting Timed Out Problems [\(Section](#page-94-1) 6.9)
- Correcting Node Name Resolution Problems ([Section](#page-95-0) 6.10)
- <span id="page-84-0"></span>• Examining the DECnet-Plus Naming Cache (OpenVMS Only) ([Section](#page-96-0) 6.11)

## **6.1. Underlying Components for Session Control (OpenVMS Only)**

[Figure](#page-85-1) 6.1 shows the direct underlying components that the Session Control software on OpenVMS systems use. Use this information as a guide during fault isolation.

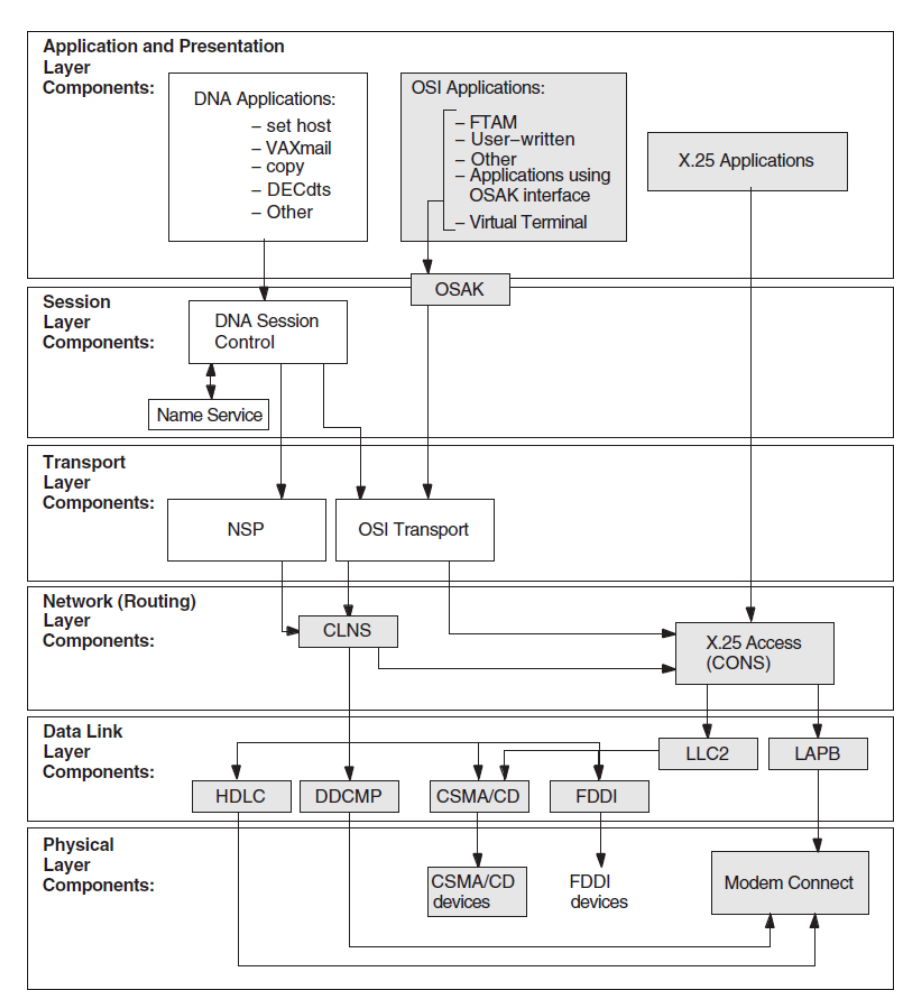

<span id="page-85-1"></span>**Figure 6.1. Underlying Components for Session Control (OpenVMS)**

## <span id="page-85-0"></span>**6.2. Underlying Components for Session Control (UNIX Only)**

[Figure](#page-86-1) 6.2 shows the direct underlying components that the Session Control software on UNIX systems use. Use this information as a guide during fault isolation.

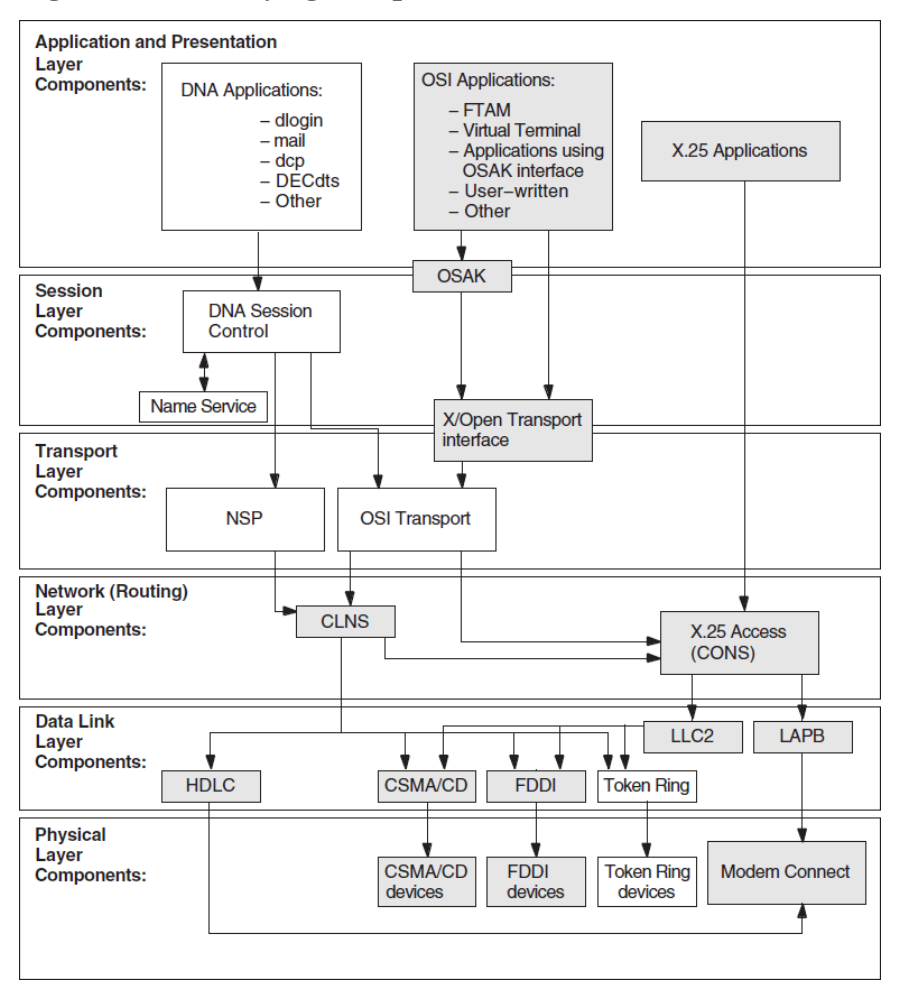

<span id="page-86-1"></span>**Figure 6.2. Underlying Components for Session Control (UNIX)**

#### **6.2.1. References**

Refer to your application's documentation if you determine that an application-specific problem caused a failure. Refer to [Section](#page-95-0) 6.10 if you determine that a name service problem caused a failure.

## <span id="page-86-0"></span>**6.3. Symptoms of Session Control Problems**

The symptoms in [Table](#page-86-2) 6.1 indicate that the local system attempted to establish a connection to the remote system, but a problem with the Session Control software, or with the naming information that Session Control uses, prevented the requested operation from completing.

| <b>Symptom</b>                                                               | <b>Possible Problem</b>                                                                                                    | See:        |
|------------------------------------------------------------------------------|----------------------------------------------------------------------------------------------------|-------------|
| Unknown application at remote<br>node or object is unknown at<br>remote node | The address that the application<br>used does not match the data in<br>the Session Control application<br>database on the remote node. | Section 6.5 |
|                                                                              | You attempted to connect to the<br>wrong node.                                                                                         |             |
| Access control rejected                                                      | Proxy access is not defined<br>correctly.                                                                                              | Section 6.7 |

<span id="page-86-2"></span>**Table 6.1. Symptoms of Session Control Problems**

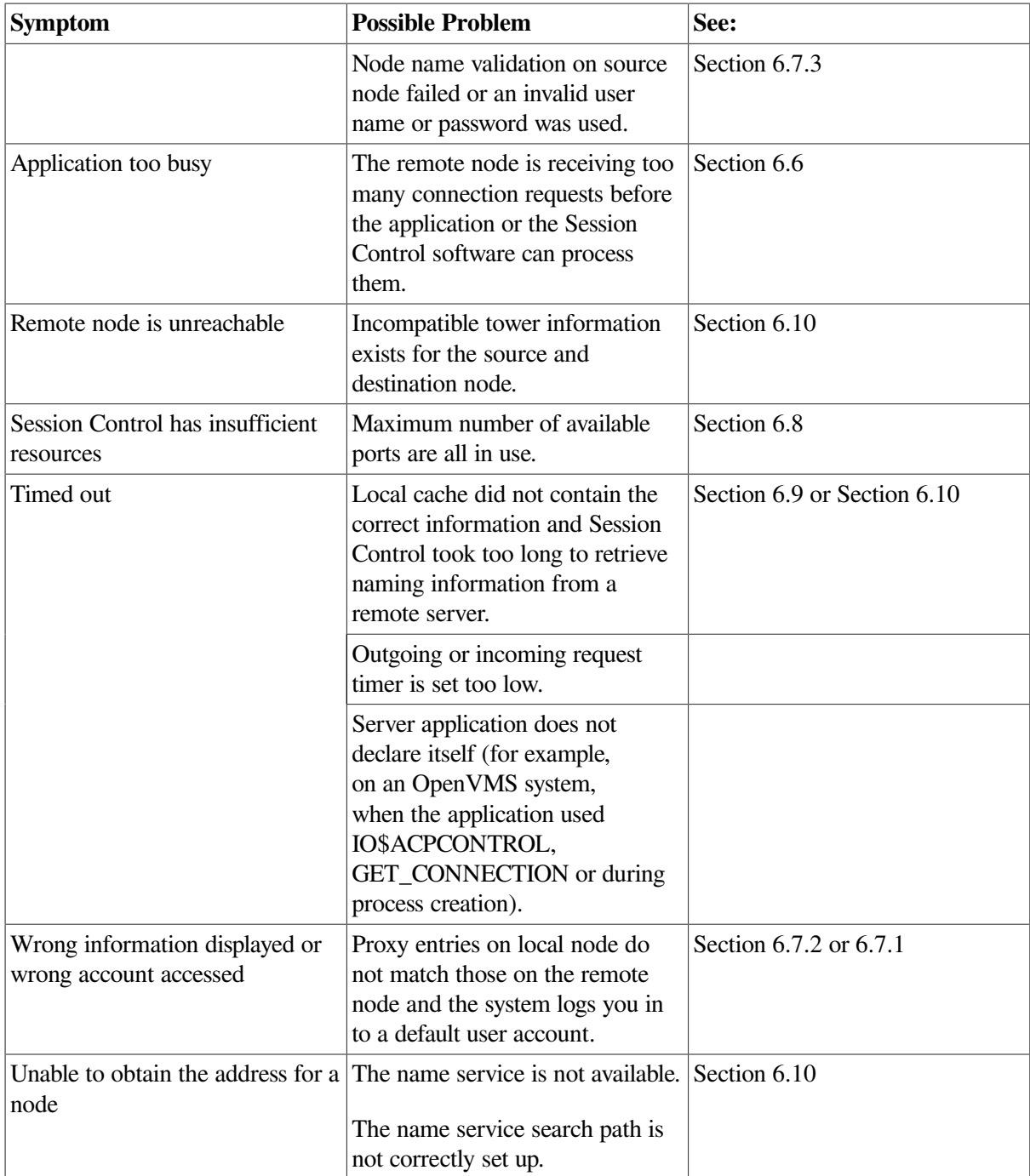

## <span id="page-87-0"></span>**6.4. Isolating Session Control Faults**

Session Control problems can be the cause of NA application failures that are not application specific. Session Control problems can occur because of:

- Name service problems (see [Section](#page-95-0) 6.10)
- Session Control entity problems
- Transport layer problems (see [Chapter](#page-98-0) 7)
- Network layer problems (see [Chapter](#page-108-0) 8)

Before trying any correction procedures, do the following to isolate theproblem to the appropriate area:

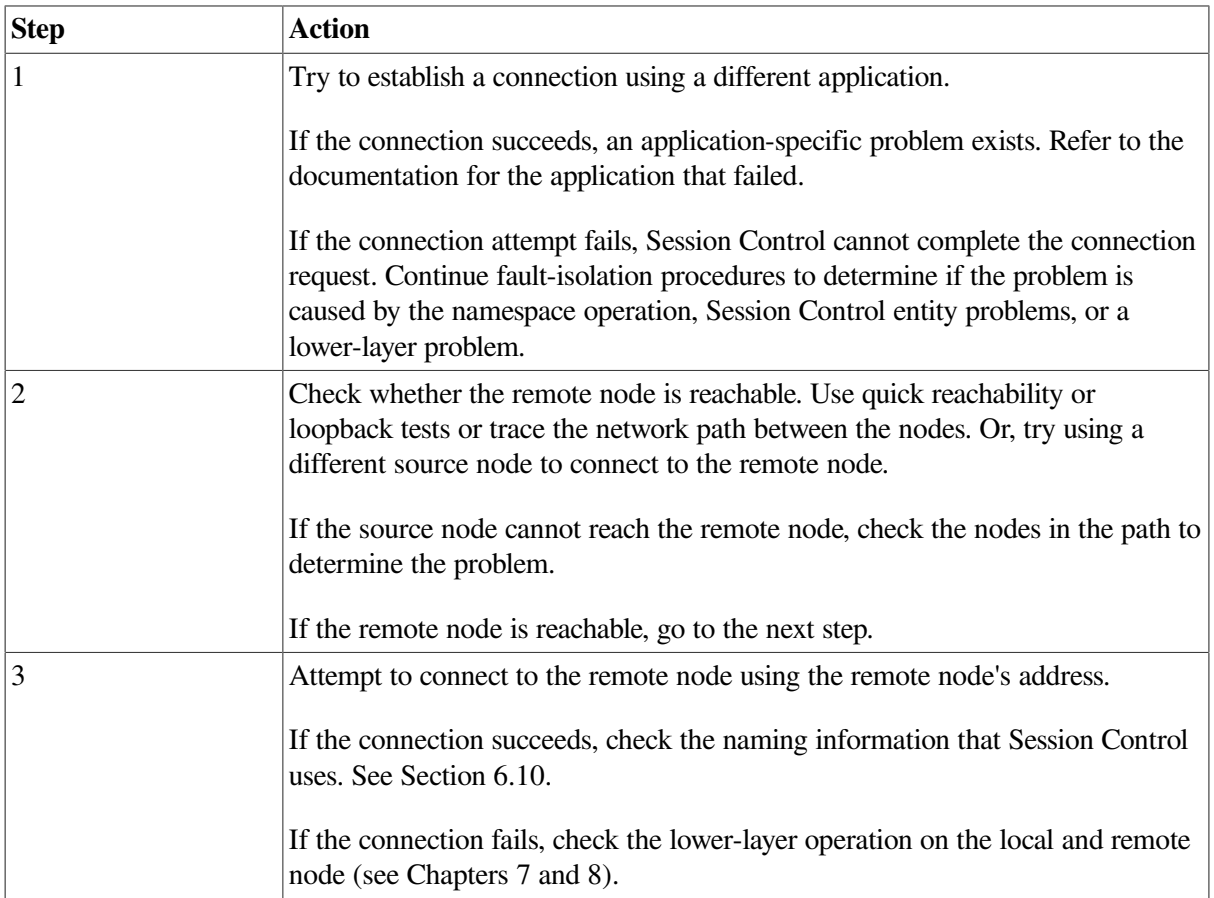

#### **6.4.1. Tools and Commands to Use**

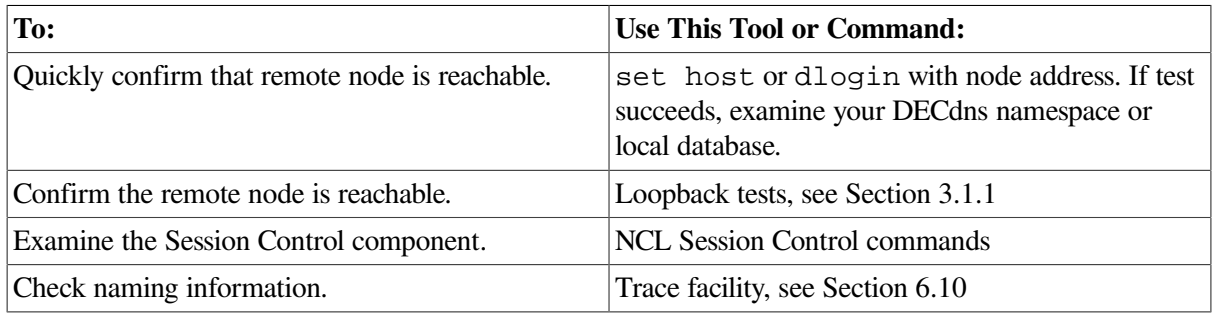

#### **6.4.2. Fault-Isolation Methodology**

Use [Figure](#page-89-1) 6.3 as a guideline for isolating Session Control faults.

<span id="page-89-1"></span>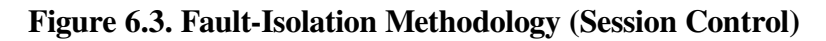

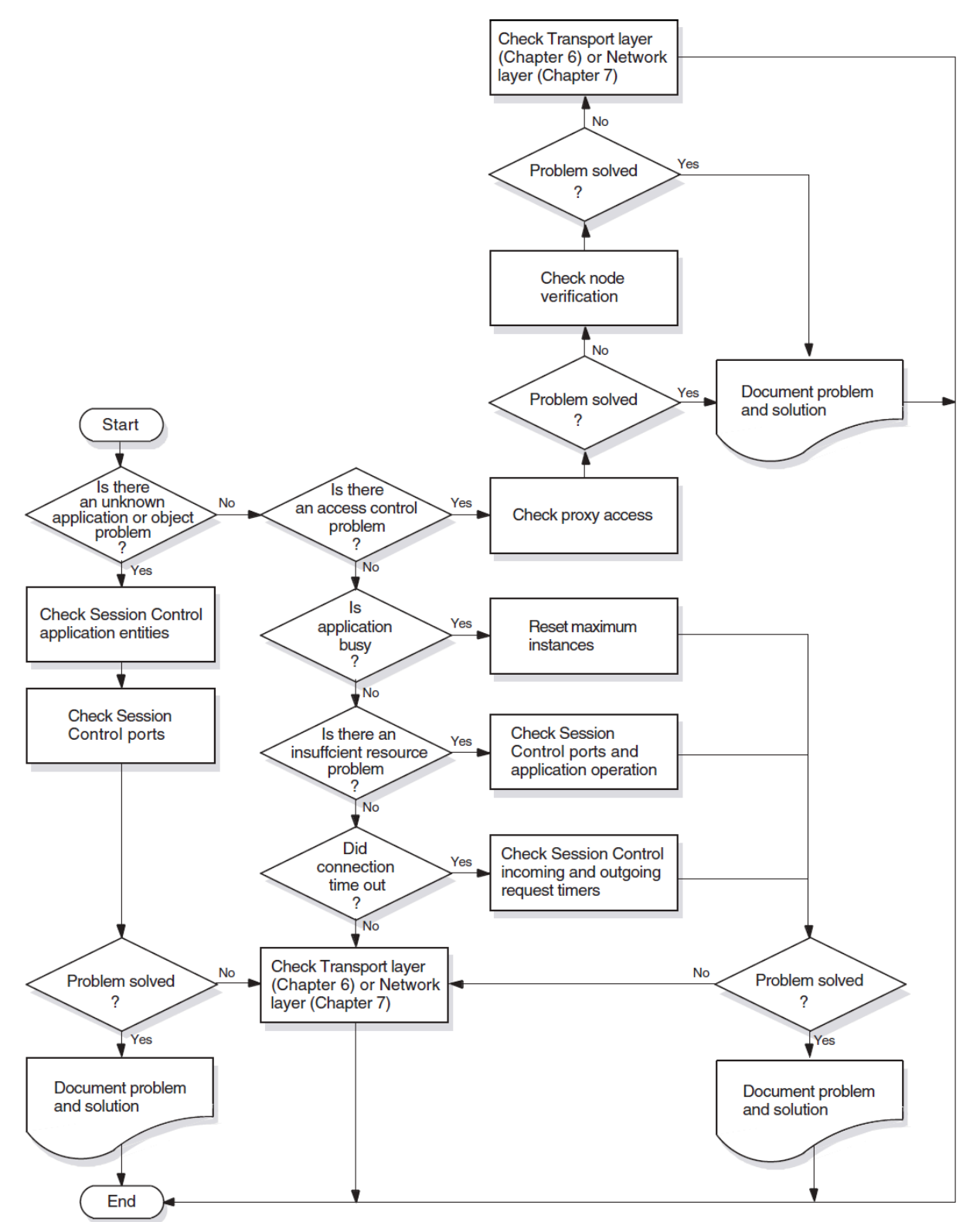

## <span id="page-89-0"></span>**6.5. Correcting Unknown Application Problems**

This type of message can appear if:

- The end-user specifications on the target system do not match the end-user specifications that the application uses on the originating system.
- The file that an application invokes on an incoming request exists and the account using it cannot execute the file.

Check that you (or the application) used the correct node name. If the correct node name was used, do the following to fix this problem:

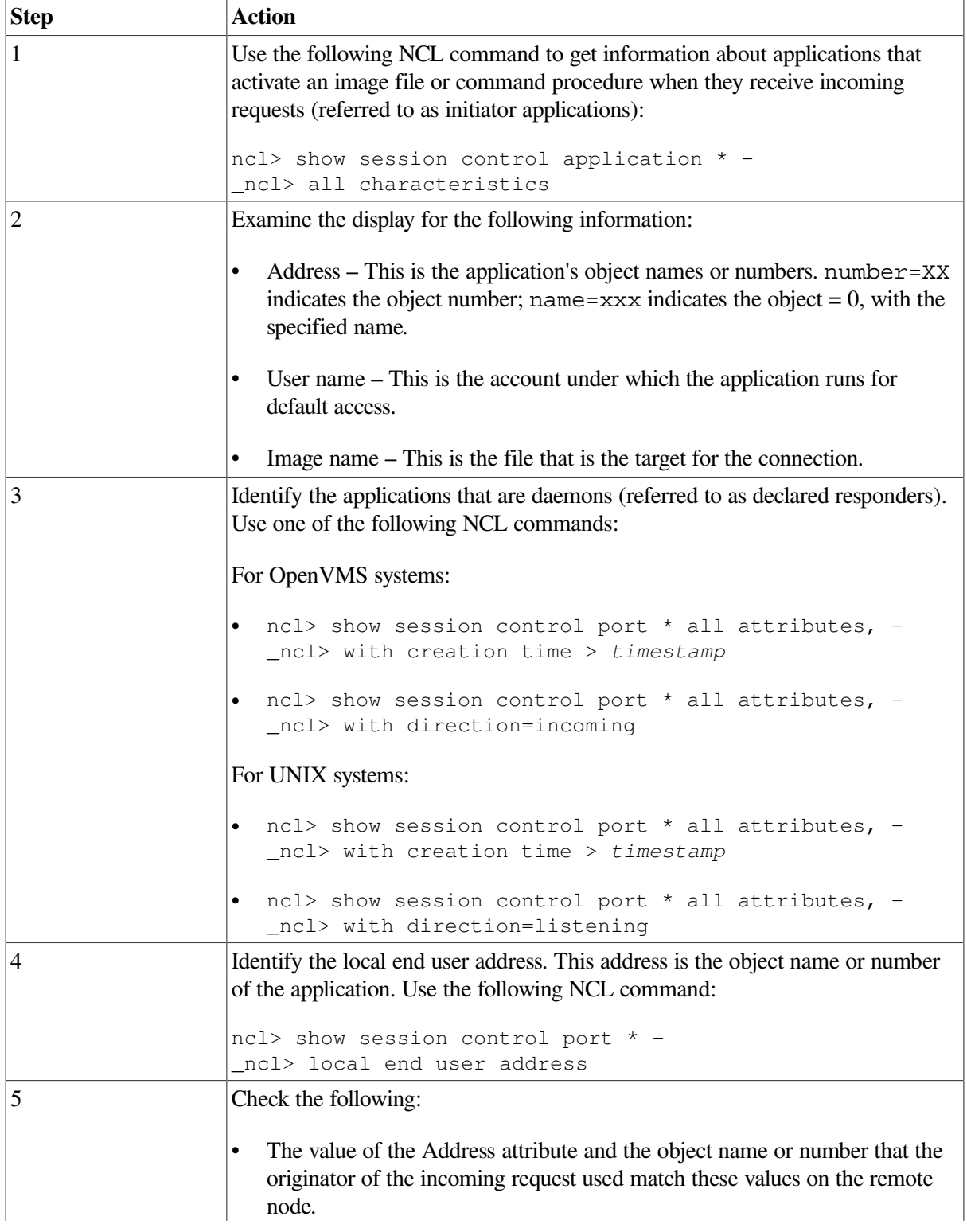

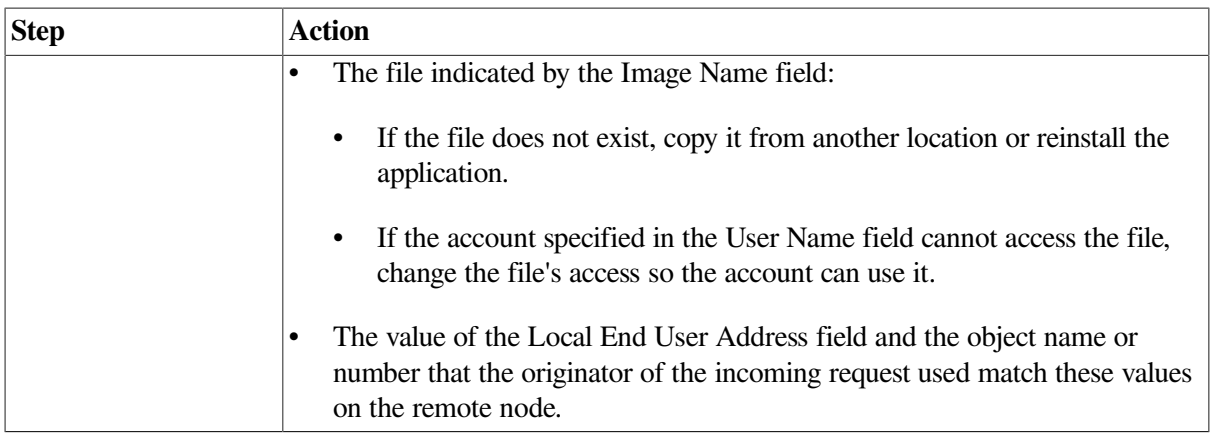

## <span id="page-91-0"></span>**6.6. Correcting Application Too Busy Problems**

If you occasionally receive an application too busy problem, retry the operation after a short wait. If you frequently receive this message, do the following:

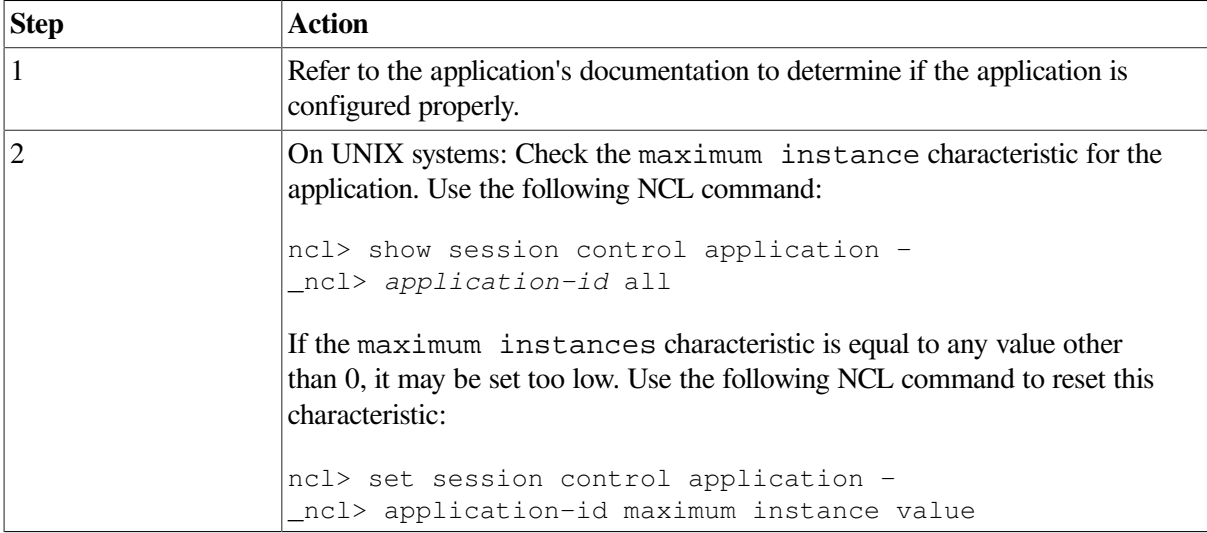

## <span id="page-91-1"></span>**6.7. Correcting Access Control Problems**

Access control problems can occur if proxy access is not enabled correctly or if the software cannot find or validate specified node names. Do the following to determine what type of access control problem you have:

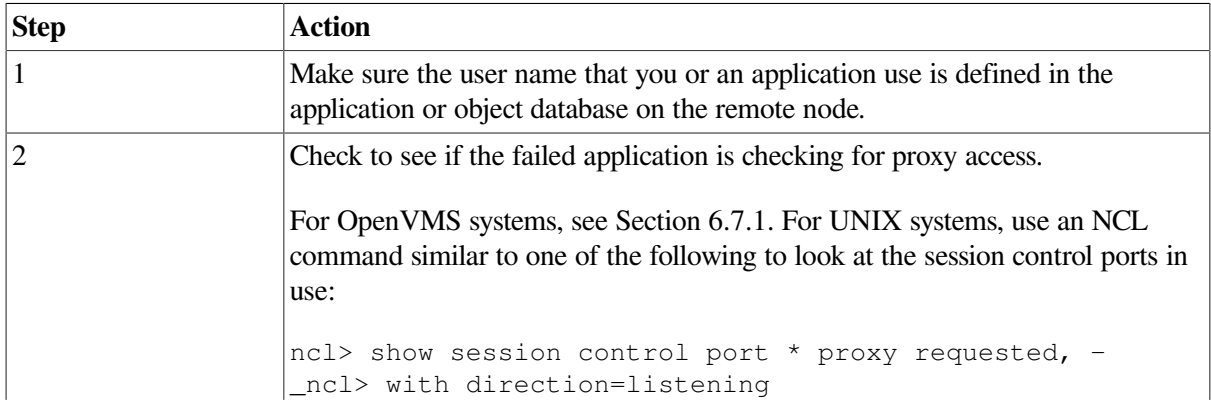

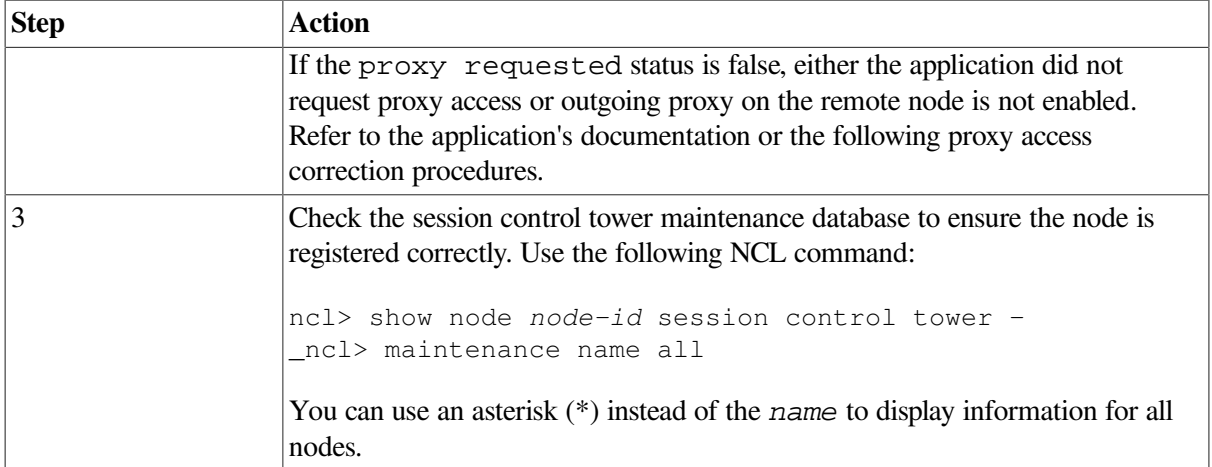

#### <span id="page-92-1"></span>**6.7.1. Correcting Proxy Access Problems (OpenVMS Only)**

Do the following to check the proxy access:

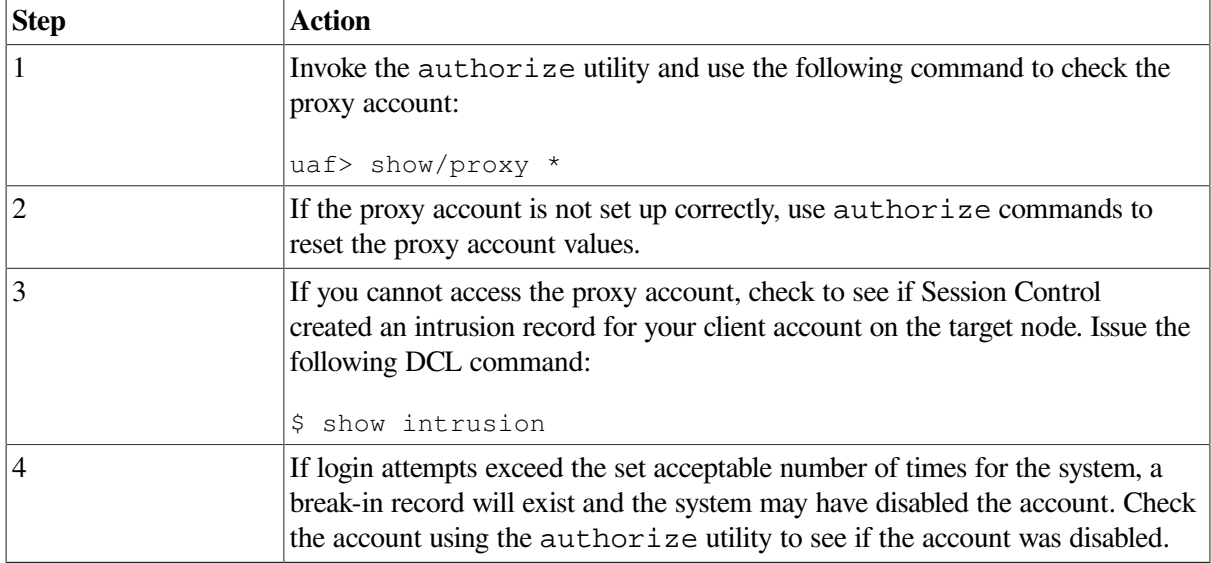

#### <span id="page-92-0"></span>**6.7.2. Correcting Proxy Access Problems (UNIX Only)**

Do the following to correct proxy access problems:

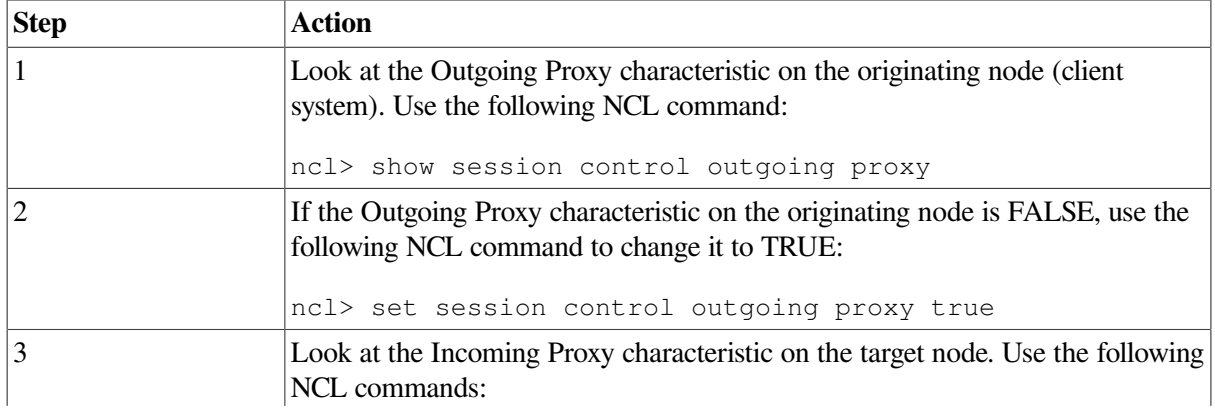

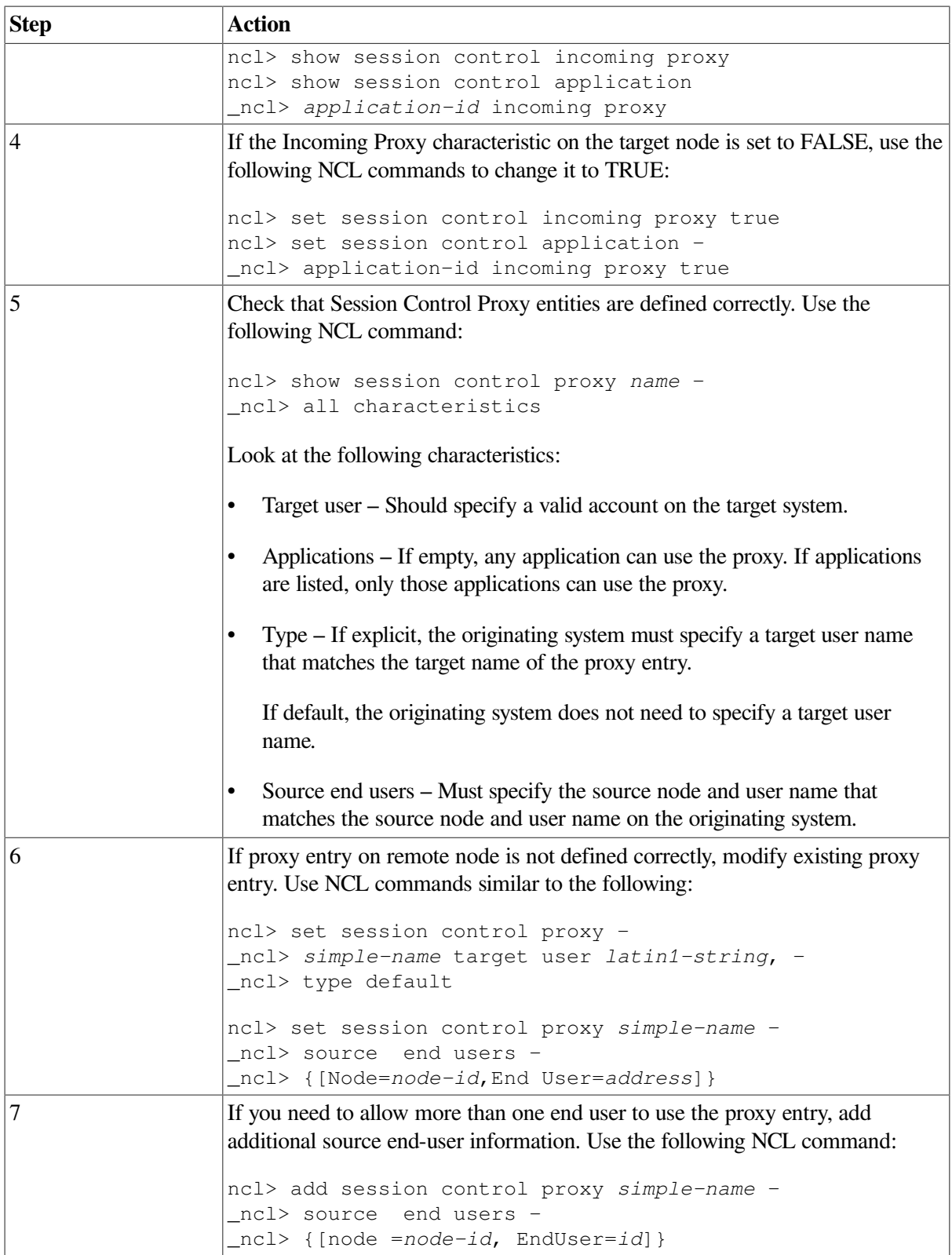

#### <span id="page-93-0"></span>**6.7.3. Correcting Node Name Validation Problems**

A failure occurring when the remote system attempts to validate a node name can cause an access control problem. Do the following:

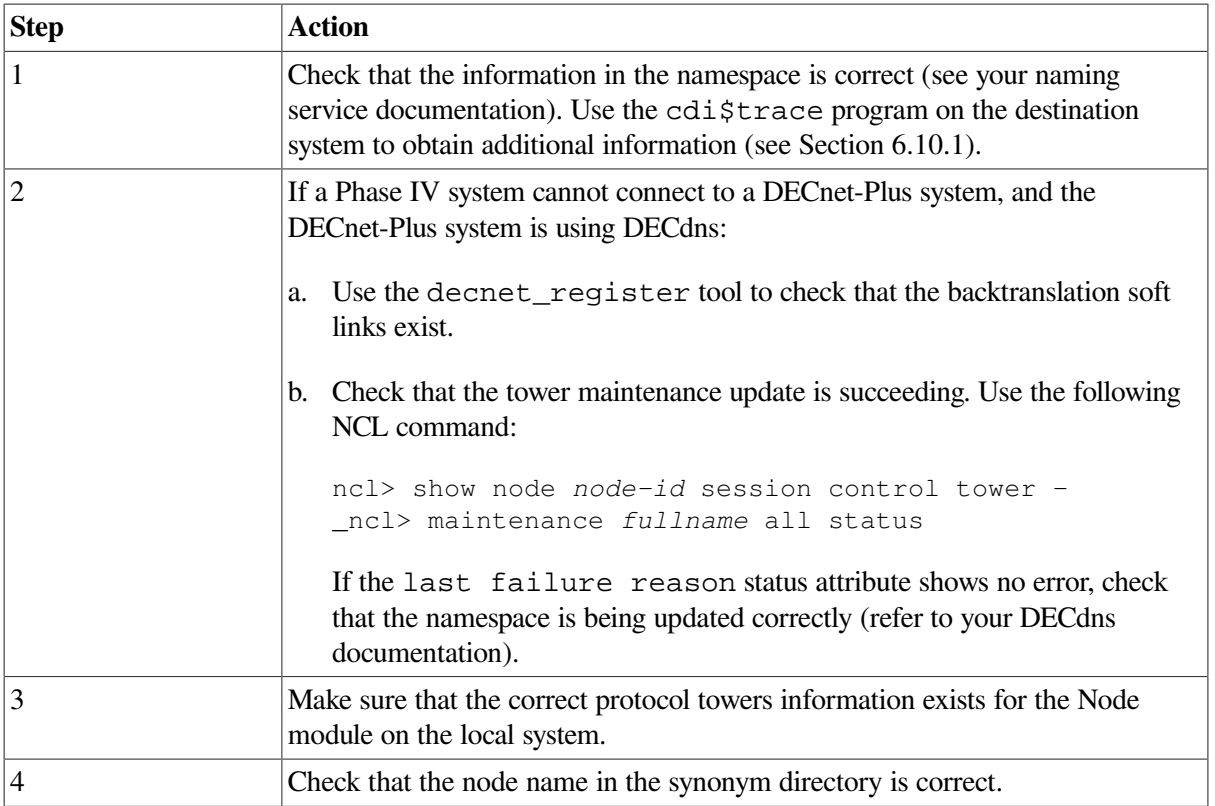

## <span id="page-94-0"></span>**6.8. Correcting Insufficient Resource Problems**

Do the following if you have insufficient Session Control resource problems on a local or remote node:

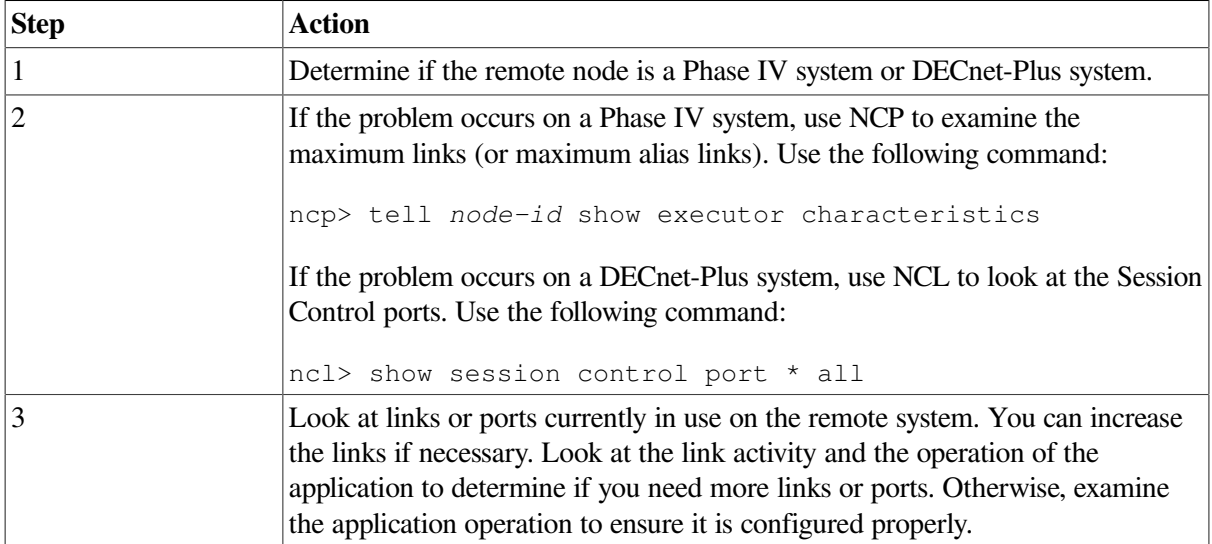

## <span id="page-94-1"></span>**6.9. Correcting Timed Out Problems**

If you receive occasional timed-out errors, it is possible that Session Control had to take extra time to locate a specified node address. In this case, retry the failed operation. If you receive frequent timed-out errors, do the following:

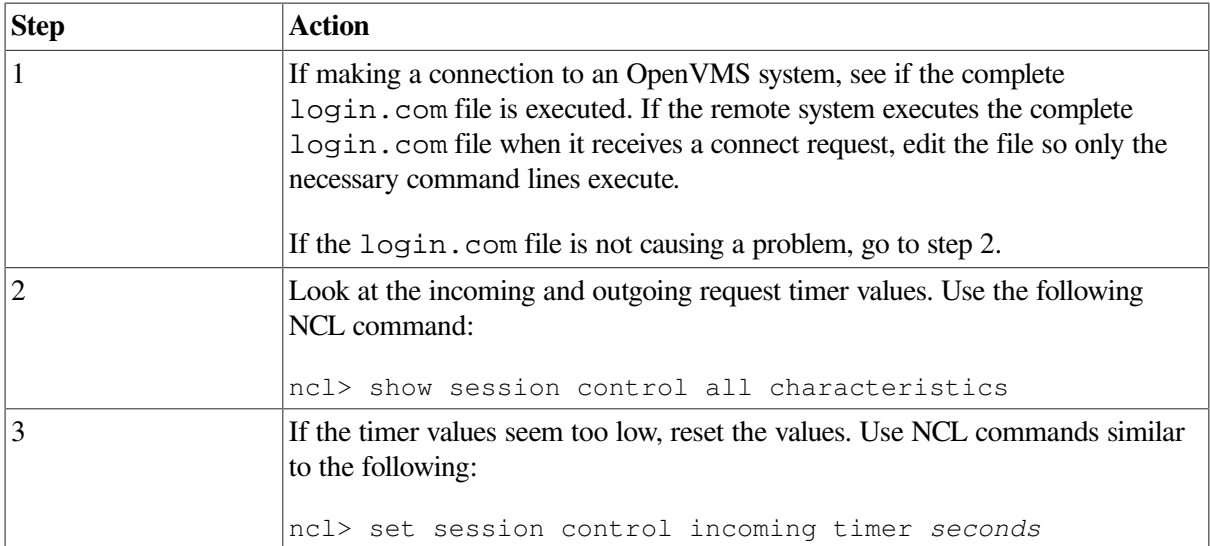

## <span id="page-95-0"></span>**6.10. Correcting Node Name Resolution Problems**

This section describes how to monitor DECnet-Plus node name and address resolution and search path processing.

During DECnet-Plus configuration, the system administrator sets up one or more name services on each node. This setup procedure includes generation of an NCL startup script that contains the name service search path information for the node.

The name service search path describes the following information:

- The order in which the name services are to be searched for node name and address information
- One or more *naming templates* for each name service to determine how DECnet-Plus should interpret abbreviated node names entered by users

For more information on name service configuration and search paths, refer to your DECnet-Plus installation and configuration guides.

For more information on DECdns, refer to *VSI DECnet-Plus for OpenVMS DECdns Management Guide*.

#### <span id="page-95-1"></span>**6.10.1. Monitoring Search Path Processing (OpenVMS Only)**

You can use either the Common Trace Facility or the cdi\$trace program to obtain naming trace information.

Use the following command to invoke the Common Trace Facility:

\$ Trace Start "SESSION CDI \*"

Including the CDI parameter restricts trace facility output to node name and address resolution messages.

Use the following command to run cdi\$trace, a program located in SYS\$SYSTEM. For example:

\$ run sys\$system:cdi\$trace

You can use the following procedure to redirect cdi\$trace output to a file:

1. Define a DCL foreign command symbol:

\$ cdi\$trace == "\$cdi\$trace"

2. Specify the name of the file to contain the cdi\$trace output:

\$ cdi\$trace trace.log

The output file may occasionally be missing the last few records of the trace. This is a known problem.

Although cdi\$trace has known problems when run during a LAT terminal session (on an LT device), a workaround is to issue the DCL spawn command first.

#### **6.10.2. Tracing Node Name Resolution Problems (UNIX Only)**

You can trace DECnet-Plus node name and address resolution and search path processing on UNIX systems by setting the environment variable CDITRACE to a non-zero number before using DECnet-Plus applications. For example, > setenv CDITRACE 2

#### **6.10.3. Displaying Search Path Information**

Do the following to display the forward translation (node name to address) and backtranslation (address to node name) search paths for a system:

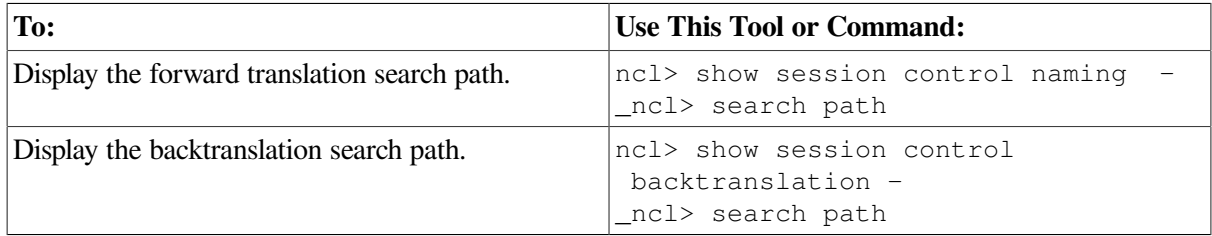

#### **6.10.4. Identifying Namespace Consistency Problems**

Using the decnet\_register tool, you can verify that the reverse address mapping links and the synonym links for a node are set up properly in a name service.

The following decnet\_register command reads the information for a node from a name service, checks the information for consistency, and prints messages describing any inconsistencies:

decnet\_register> show node *node-id* full

## <span id="page-96-0"></span>**6.11. Examining the DECnet-Plus Naming Cache (OpenVMS Only)**

DECnet-Plus uses an in-memory naming cache to improve performance of name and address resolution for all supported name services. This naming cache supersedes the existing DECdns cache for storage of name and addressing information.

DECnet-Plus uses this naming cache rather than the DECdns cache, for name and address resolution requests for all three name services: DECdns, Local, and DNS/BIND.

The DECdns cache still exists and DECnet-Plus continues to use it to resolve the special namespace *nicknames:*, local:, and domain:. The prefixes local: and domain: on a node full name, indicate to DECnet-Plus the name service where the name and addressing information is stored.

Note that the DECdns cache continues to exist. Applications other than DECnet-Plus (for example, DFS) that use DECdns directly will continue to use the existing DECdns cache.

#### **6.11.1. Managing the Naming Cache**

Using NCL commands, you can manage two naming cache parameters, the checkpoint interval and the timeout period, and flush entries from the in-memory naming cache.

Refer to your network management guide for information on managing the in-memory naming cache.

#### **6.11.2. Dumping the Naming Cache**

Use the following procedure to dump the contents of the naming cache:

1. Checkpoint the cache to disk. One way to force a checkpoint is by setting the checkpoint interval. For example:

\$ MCR NCL Set Session Control Naming Cache Checkpoint Interval 8:0:0

For improved performance, CDI checkpointing is deferred for up to 15 minutes after a checkpoint request. Wait to examine the file until the checkpoint actually occurs. If you monitor the CDI activity with cdi\$trace, you will see the checkpoint occur.

2. Dump the on-disk checkpoint file by running cdi\_cache\_dump, a program located in SYS \$SYSTEM.

For example:

```
$ run sys$system:cdi_cache_dump
```
Refer to your network management guide for information on managing the in-memory naming cache.

# <span id="page-98-0"></span>**Chapter 7. Solving Transport Problems**

If you determine that an application failure is neither an application-specific, Session Control, or naming service problem, the next area to examine is the Transport layer. For the DECnet-Plus product, this means a problem could exist with either the OSI transport or Network Service Protocol (NSP) software.

### **Topics In This Chapter**

The topics in this chapter are:

- Underlying Components (OpenVMS Only) ([Section](#page-98-1) 7.1)
- Underlying Components (UNIX Only) ([Section](#page-99-0) 7.2)
- Symptoms of Transport Problems ([Section](#page-100-0) 7.3)
- Isolating Transport Layer Problems [\(Section](#page-100-1) 7.4)
- Correcting Connection Problems ([Section](#page-101-0) 7.5)
- Correcting OSI Transport Over CLNS Connection Problems ([Section](#page-103-0) 7.6)
- Correcting OSI Transport Over CONS (X.25) Connection Problems [\(Section](#page-104-0) 7.7)
- Troubleshooting RFC 1006 [\(Section](#page-106-0) 7.8)

## <span id="page-98-1"></span>**7.1. Underlying Components (OpenVMS Only)**

[Figure](#page-99-1) 7.1 shows the direct underlying components that the NSP and OSI transport components use on OpenVMS systems. Use this information as a guide when isolating transport problems.

<span id="page-99-1"></span>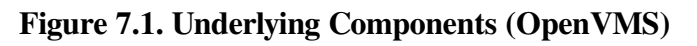

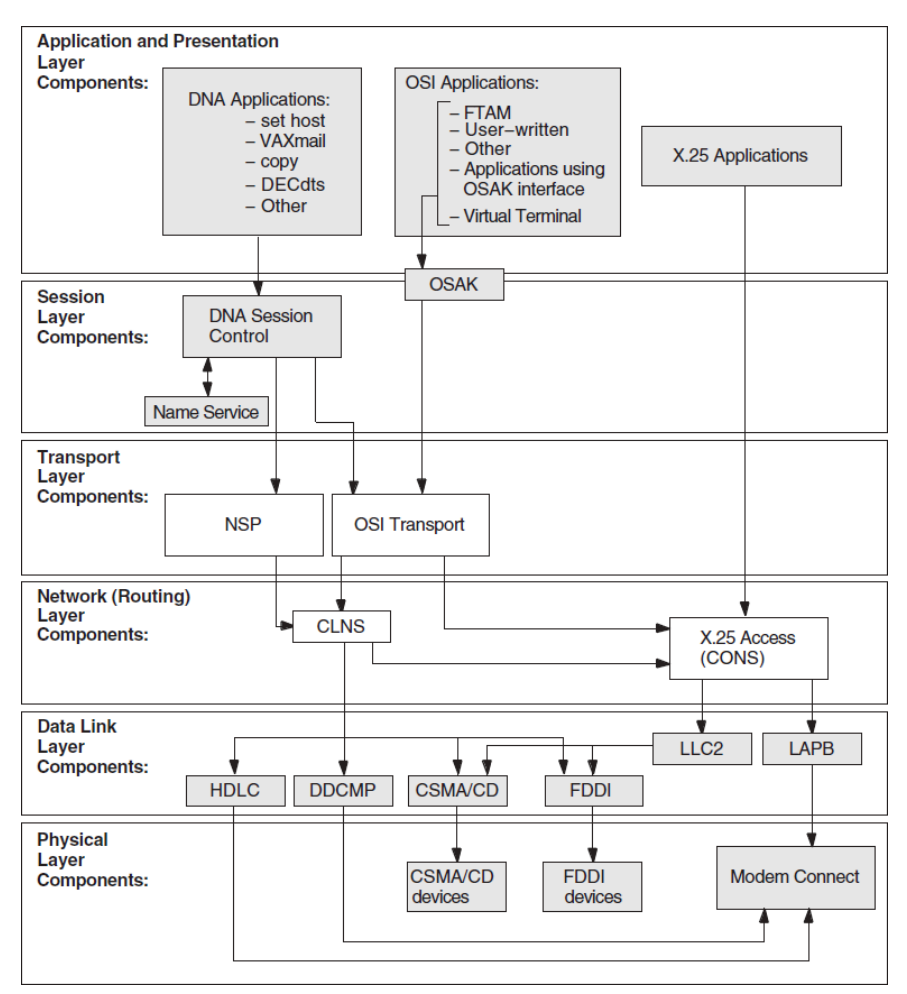

## <span id="page-99-0"></span>**7.2. Underlying Components (UNIX Only)**

[Figure](#page-100-2) 7.2 shows the direct underlying components that the NSP and OSI transport components use on DECnet-Plus systems. Use this information as a guide when isolating transport problems.

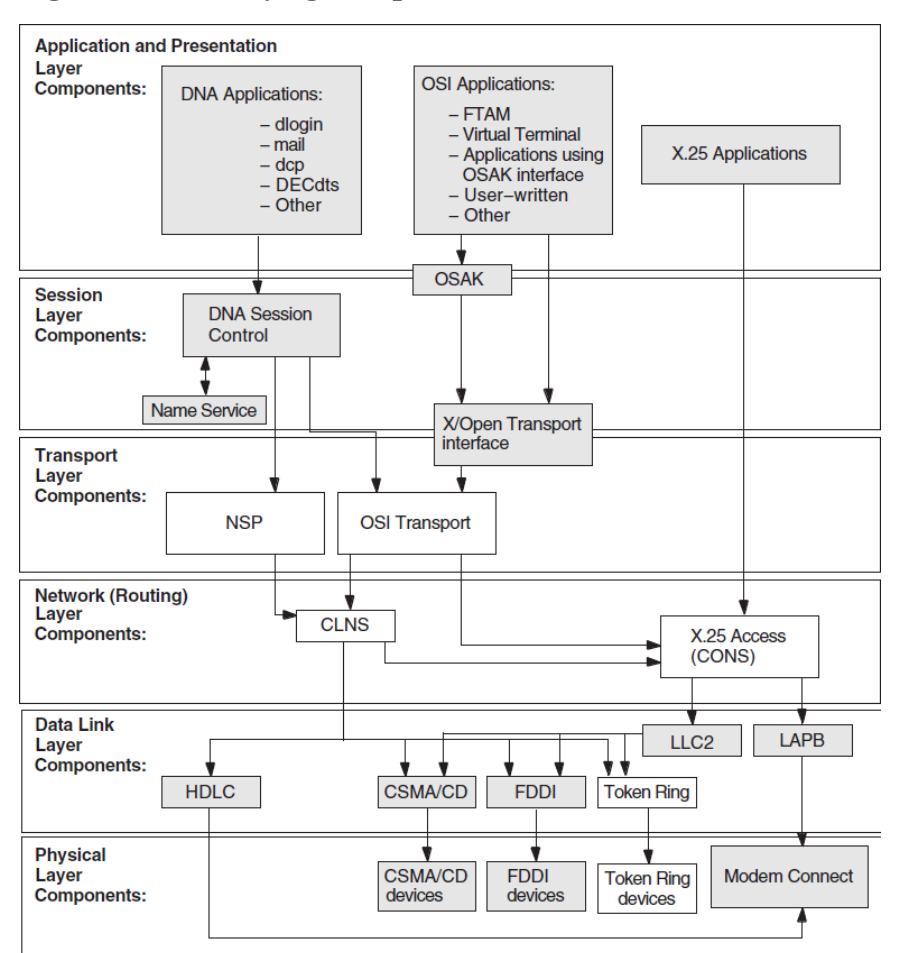

<span id="page-100-2"></span>**Figure 7.2. Underlying Components (UNIX)**

## <span id="page-100-0"></span>**7.3. Symptoms of Transport Problems**

If attempts to connect to a remote node fail or time out and you cannot find any problems in the upper layers, it is possible that a Transport layer problem is the cause of the failure.

## <span id="page-100-1"></span>**7.4. Isolating Transport Layer Problems**

If you cannot isolate an application failure at the Session Control layer, the problem could be at the Transport layer. Or, the problem could exist at the Network layer, but examining the Transport layer provides you with information that will help you isolate the problem in the Network layer.

### **7.4.1. Tools to Use**

Use the following tools to isolate Transport layer problems:

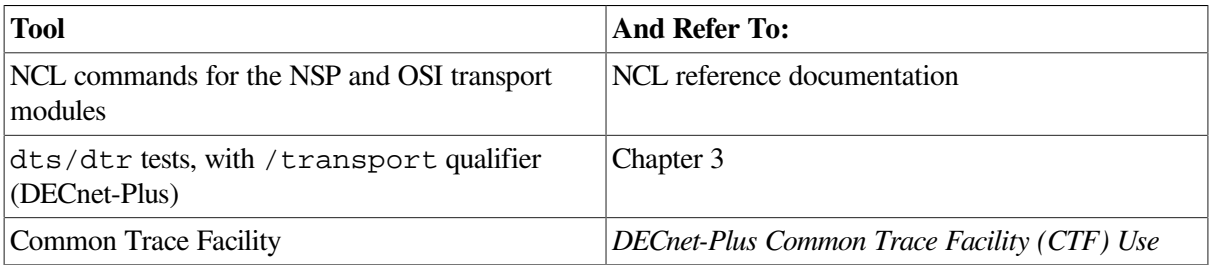

#### **7.4.2. Fault-Isolation Methodology**

Use [Figure](#page-101-1) 7.3 as a guideline for isolating Transport layer problems.

#### <span id="page-101-1"></span>**Figure 7.3. Fault-Isolation Methodology (Transport)**

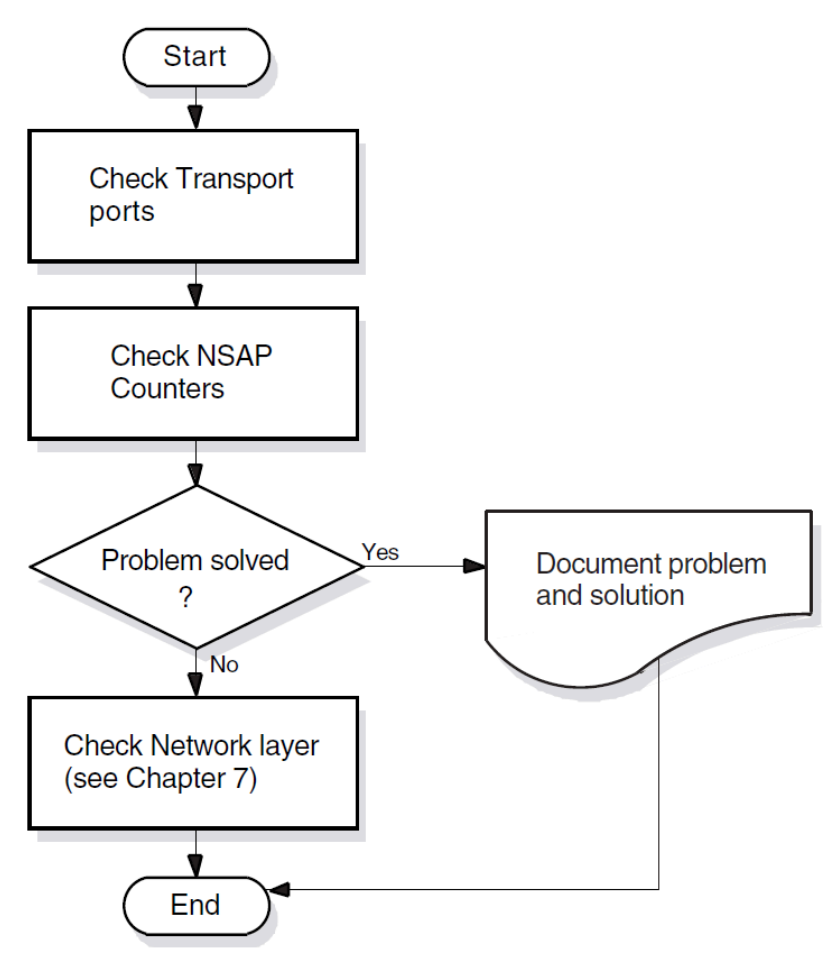

## <span id="page-101-0"></span>**7.5. Correcting Connection Problems**

If it is unclear where transport connection problems are occurring, look at the related ports and NSAP counters. You can also use the Common Trace Facility.

### **7.5.1. Checking Ports**

If you check OSI transport and NSP ports, you can see whether logical links between systems are being established. Do the following to check the ports:

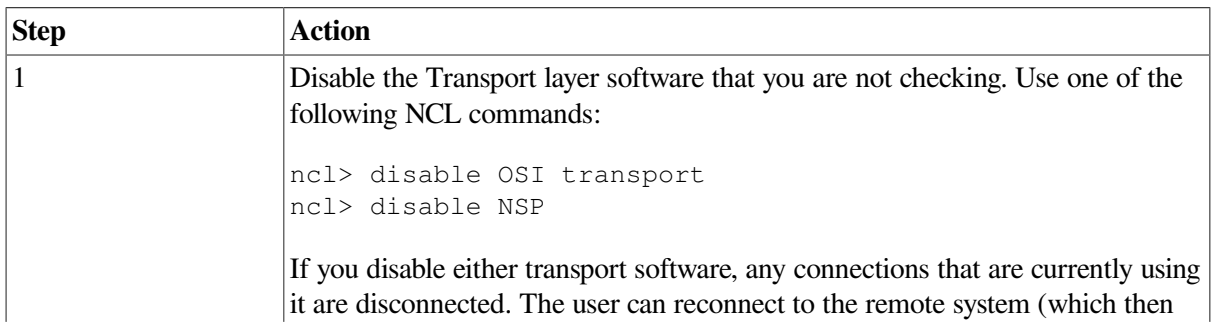

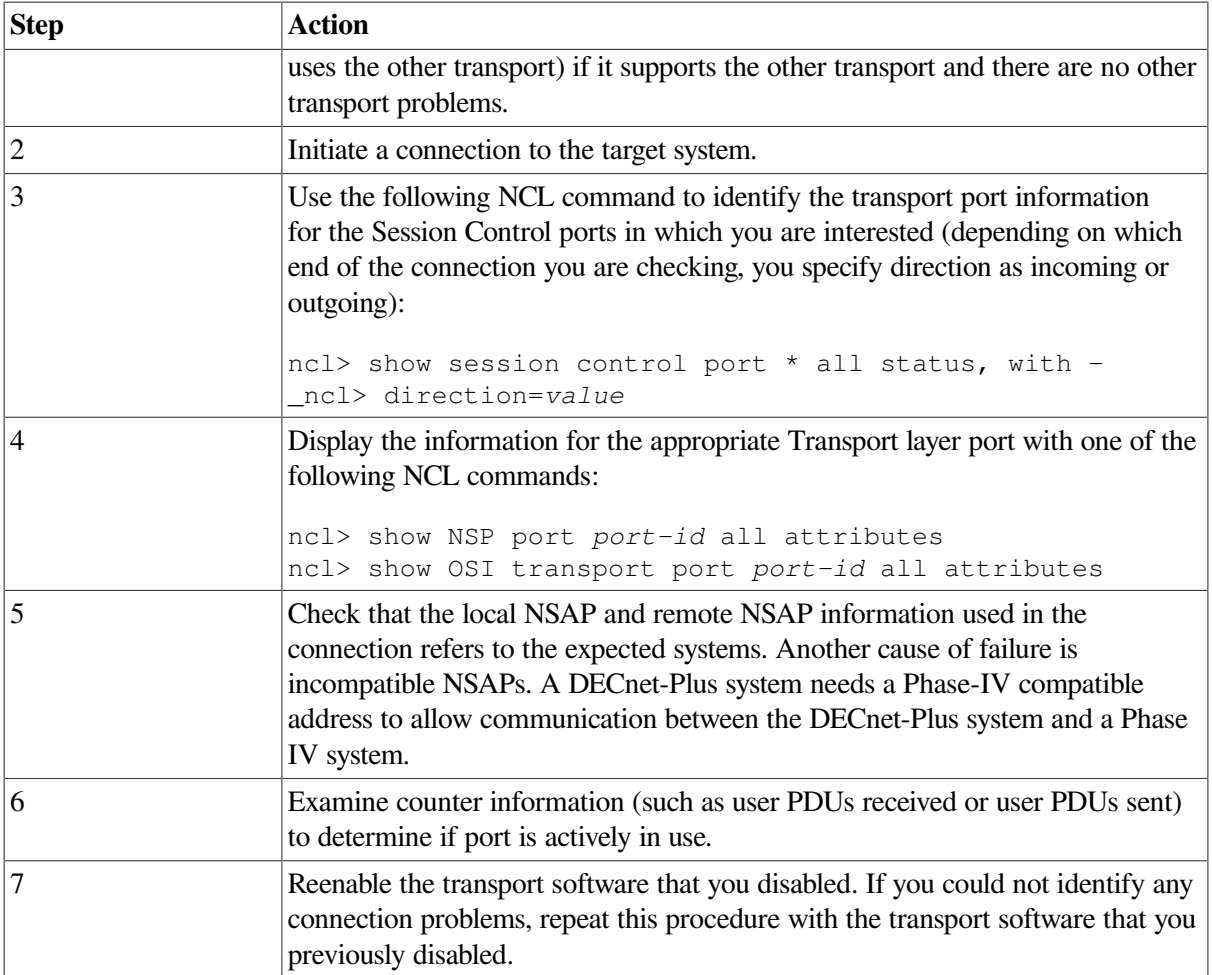

### **7.5.2. Checking NSAP Counters**

Do the following to get information about connections between two systems:

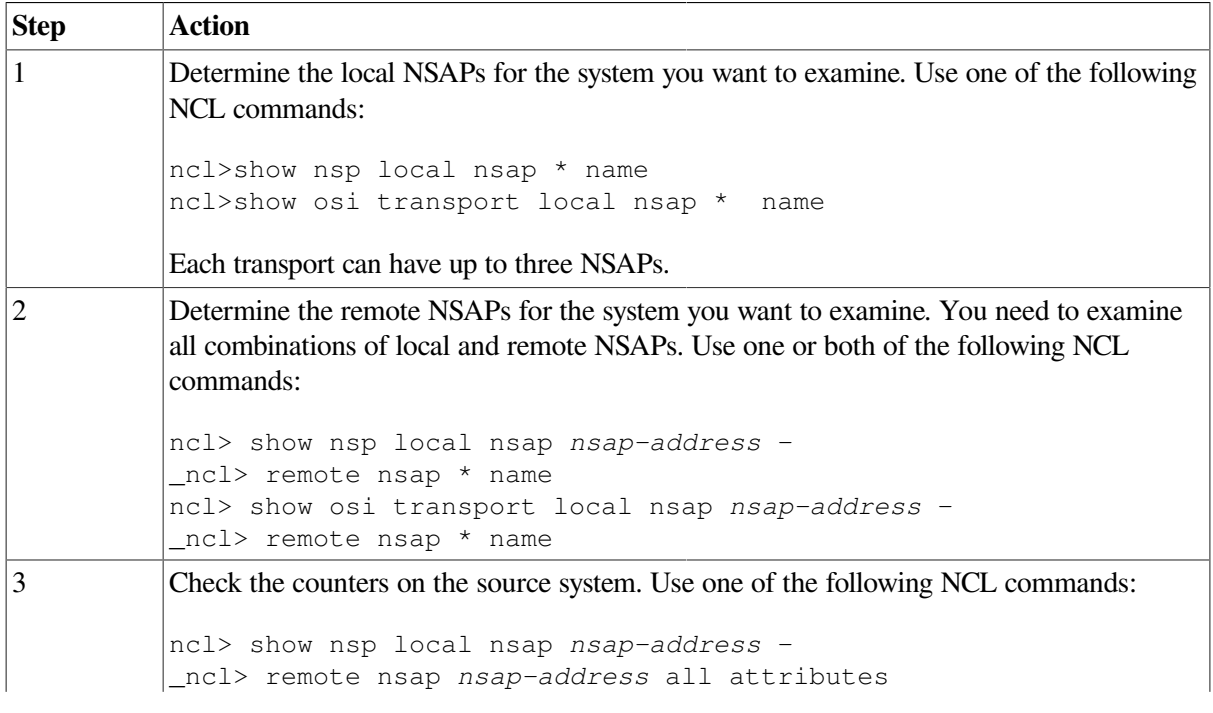

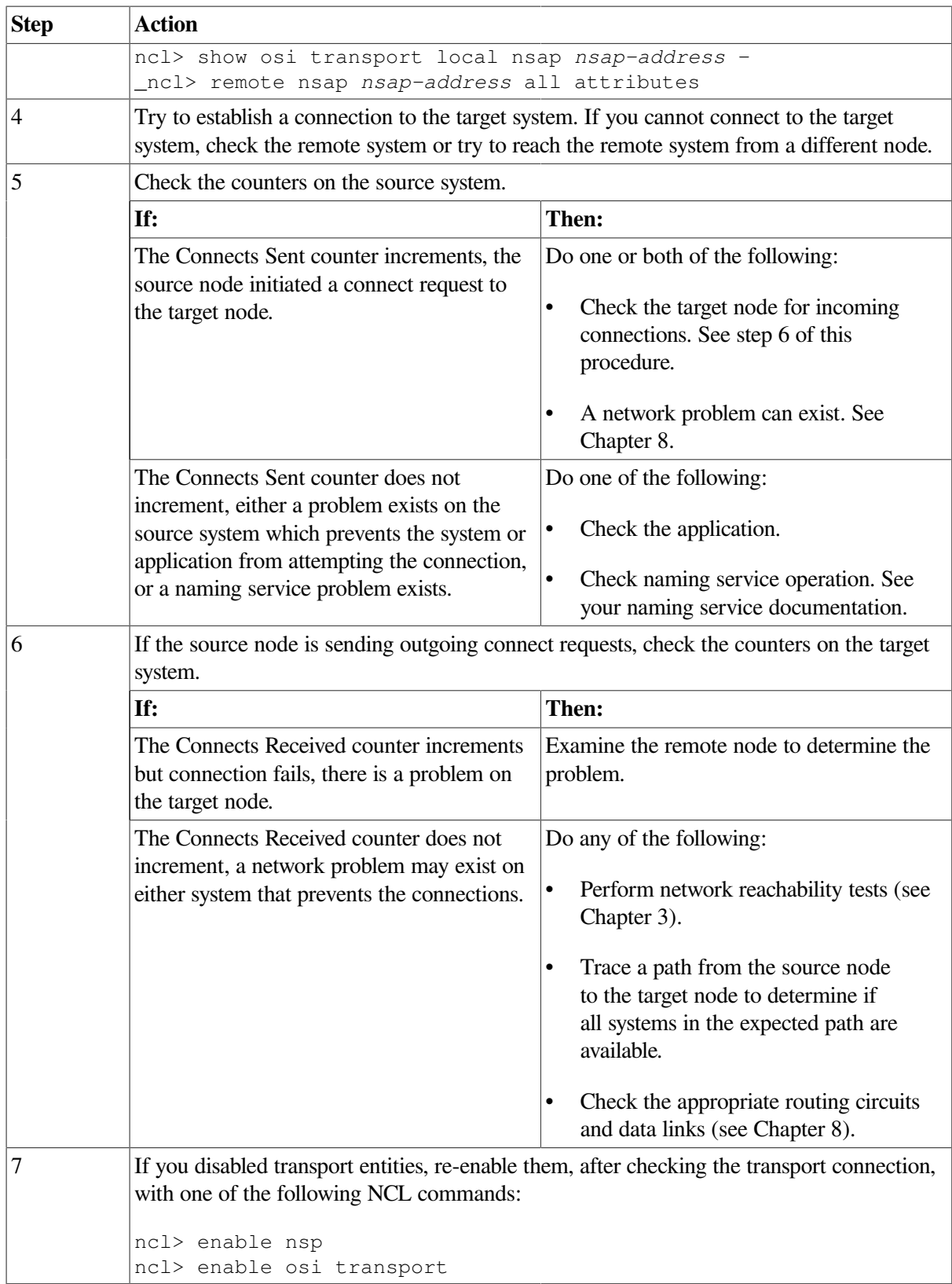

## <span id="page-103-0"></span>**7.6. Correcting OSI Transport Over CLNS Connection Problems**

Do the following to correct transport problems if you are running OSI transport over CLNS connections:

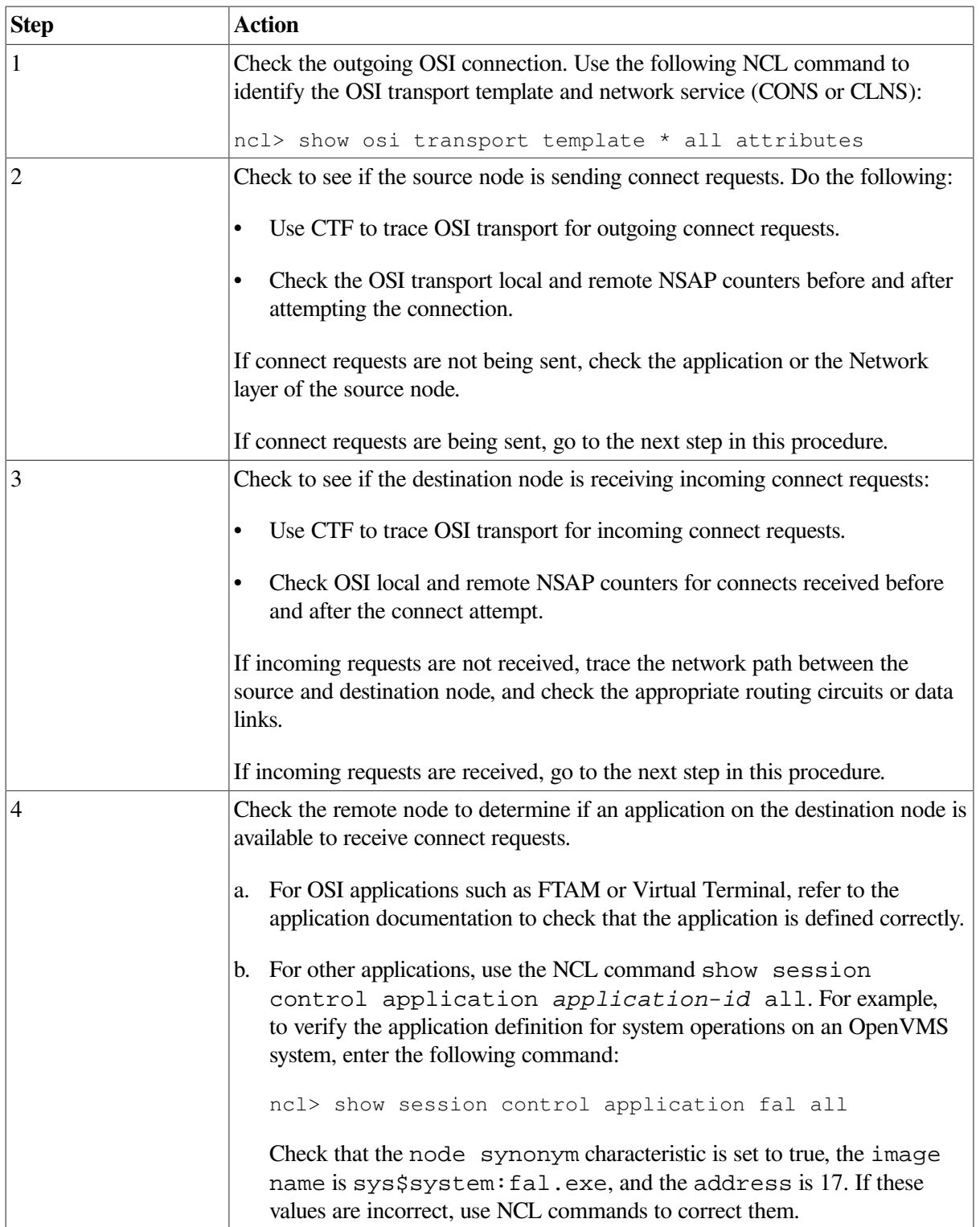

## <span id="page-104-0"></span>**7.7. Correcting OSI Transport Over CONS (X.25) Connection Problems**

Do the following to correct transport problems if you are running OSI transport over CONS connections:

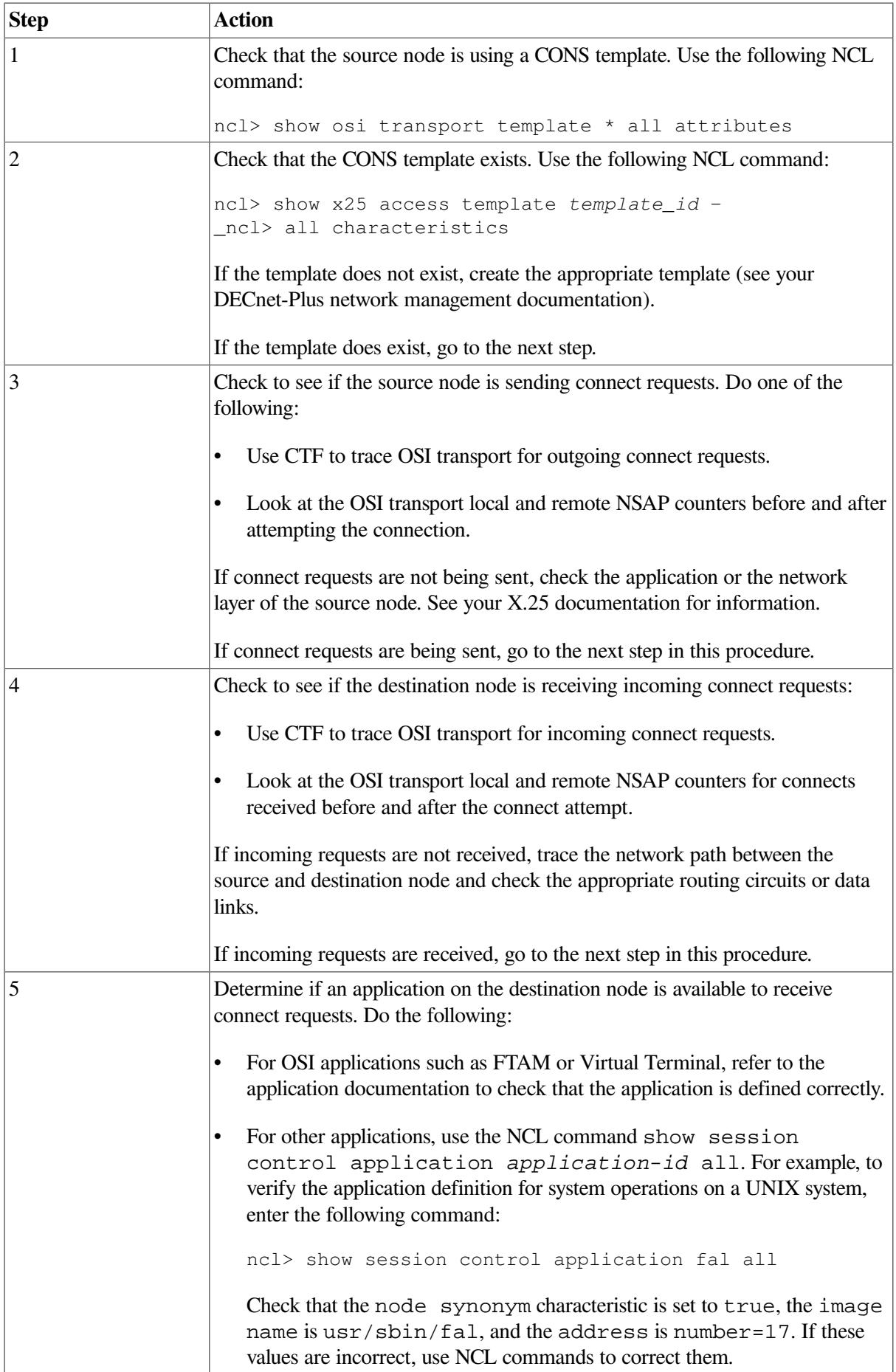

## <span id="page-106-0"></span>**7.8. Troubleshooting RFC 1006**

Some general techniques for RFC 1006 troubleshooting include:

- Run the rfc1006d daemon in -debug mode to obtain printed information messages about the daemon's activities.
- Use the example programs to help you isolate the application behavior that is causing the problem. Use them to test RFC 1006 connectivity with a remote node or the local node.
- During RFC 1006 application debugging, use the example programs as a way to test your assumptions about the behavior of XTI for RFC 1006 and to supplement the documentation.

RFC 1006 is layered on TCP/IP. Refer to your TCP/IP operational information for details.

#### **7.8.1. Common Problems**

While troubleshooting, you may encounter these problems:

• **rfc1006d appears to exit as soon as you run it**

Note that rfc1006d obeys standard UNIX daemon conventions;therefore, you will see a shell prompt immediately after running the program, even if  $rfc1006d$  is still running, because rfc1006d will run itself as a background process even if not explicitly directed to do so.

To see if it is still running, use this command:

# ps -aef | grep rfc1006d

If you start an rfc1006d process while another rfc1006d is already running, an error message will be written into the syslog file. The number in square brackets is the process ID. The following is an example of such an error message:

```
Jul 20 16:25:12 itsdoa rfc1006d[408]: t_bind: errno=Address already in
  use,
t_errno=System error
```
#### • **rfc1006d is not running**

Under normal conditions,  $rfc1006d$  is started up at system boot time by a shell script named /sbin/rc3.d/S28.70rfc1006. Make sure that script is present. Run it and see whether rfc1006d stays running. Check the system log file for error messages from rfc1006d. (Check both daemon.log and kern.log.)

#### • **Client cannot connect to server**

Determine if the remote node can be reached by any TCP application. If it cannot, use TCP/IP network troubleshooting techniques.

If the remote node can be reached by a TCP application, make sure that the remote RFC 1006 has a daemon running and listening to the TCP port to which the local node is connected. This port should be port 102 under normal conditions.

Next, make sure that the server application is running and listening for the TSAP-ID in the client's destination RFC 1006 address.

#### • **Client gets TSYSERR value in t\_errno variable and ENETDOWN in errno variable**

This error is returned by the kernel to the RFC 1006 application whenever the rfc1006d daemon dies or is not running. Verify that the rfc1006d daemon is running. The TSYERR and ENETDOWN symbols are defined in the  $\langle x \cdot \rangle$  and  $\langle \langle e \rangle$  and  $\langle \langle e \rangle$  include files respectively.

#### • **Connections hang**

See if the RFC 1006 kernel is having trouble getting buffer space. You can do this with the command:

# dbx -k /vmunixdbx) p r1006\_allocb\_failures0dbx)

This value is normally zero. If it is not zero, either a large number of concurrent RFC 1006 sessions or competition with other streams applications for kernel streams buffer space could be the problem.

#### • **XTI RFC 1006 application gets TSYSERR value in t\_errno variable and EPROTO value in errno variable**

This means that a protocol error was detected by RFC 1006. A protocol error is an unexpected behavior by either the network or the remote application. An error message containing information about the protocol error should have been logged in the system log file. Forward this information to VSI, along with a method of reproducing the problem or a precise description of what was going on when the problem happened. The TSYERR and EPROTO errors are defined in the  $\leq x \leq i$ . h> and <errno.h> include files respectively.
# **Chapter 8. Solving Network Layer Problems**

This chapter describes how to use routing circuit and data link information to isolate and correct simple DECnet-Plus network layer problems.

### **Topics In This Chapter**

The topics in this chapter are:

- Underlying Entities (OpenVMS Only) [\(Section](#page-108-0) 8.1)
- Underlying Entities (UNIX Only) ([Section](#page-109-0) 8.2)
- Symptoms of Network Layer Problems ([Section](#page-110-0) 8.3)
- Isolating Network Layer Problems ([Section](#page-111-0) 8.4)
- Finding Underlying Entities [\(Section](#page-111-1) 8.5)
- Correcting Configuration Problems ([Section](#page-115-0) 8.6)
- Correcting Connectivity Problems ([Section](#page-117-0) 8.7)

## <span id="page-108-0"></span>**8.1. Underlying Entities (OpenVMS Only)**

To isolate problems at the Network layer, you need to be able to identify the data link entities that the Routing layer uses and the physical entities associated with the data link entities.

[Figure](#page-109-1) 8.1 illustrates the users of the data links that you find in a DECnet-Plus for OpenVMS system.

<span id="page-109-1"></span>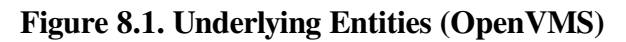

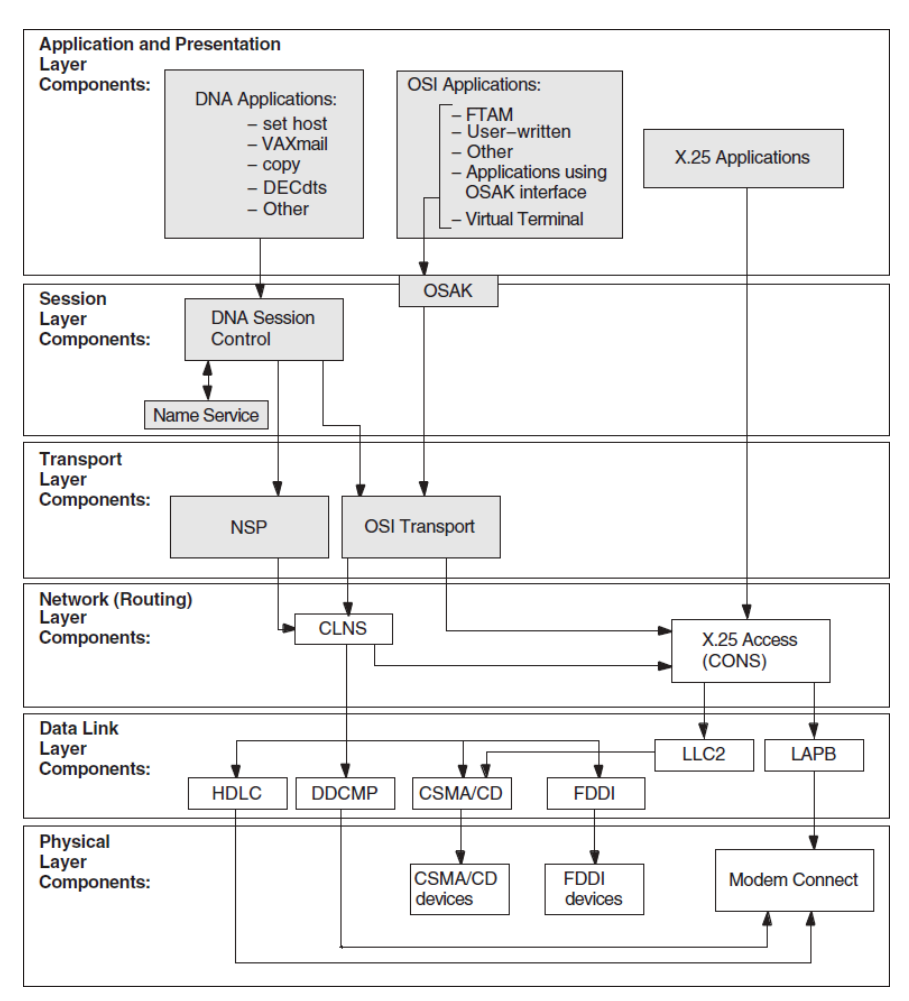

## <span id="page-109-0"></span>**8.2. Underlying Entities (UNIX Only)**

To isolate problems at the Network layer, you need to be able to identify the data link entities that the Routing layer uses and the physical entities associated with the data link entities.

[Figure](#page-110-1) 8.2 illustrates the users of the data links that you find in a DECnet-Plus for UNIX system.

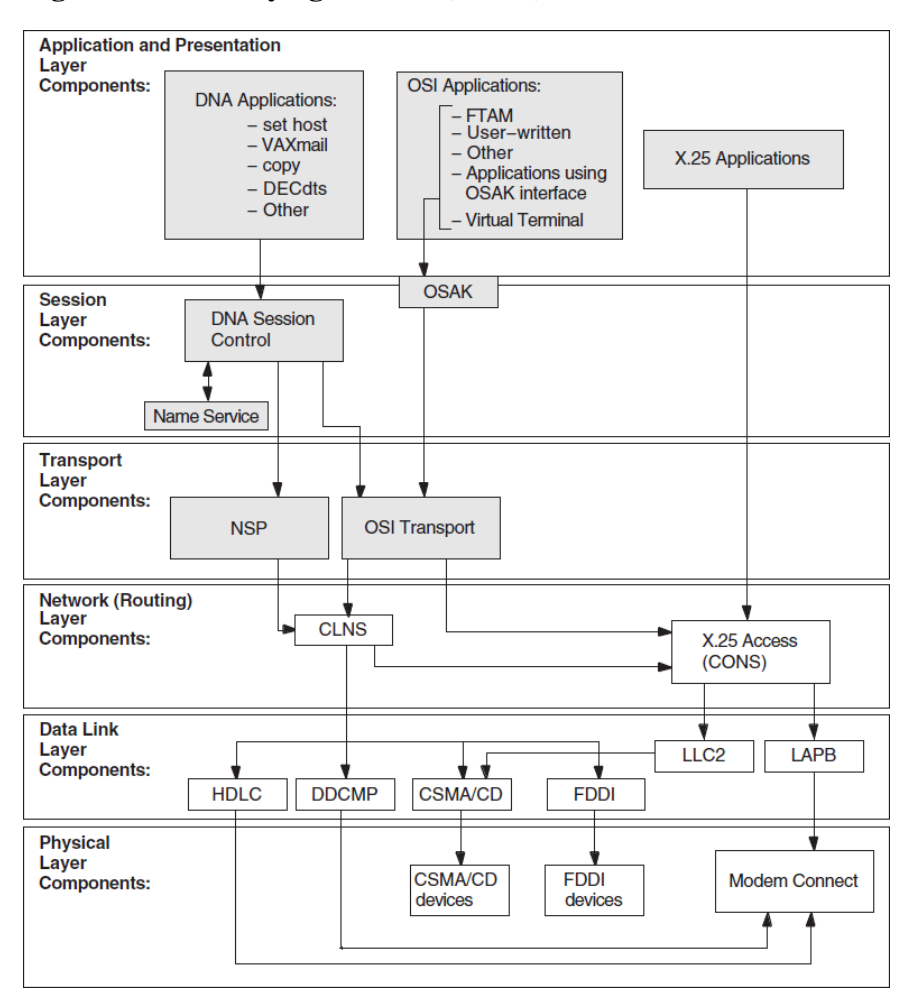

<span id="page-110-1"></span>**Figure 8.2. Underlying Entities (UNIX)**

## <span id="page-110-0"></span>**8.3. Symptoms of Network Layer Problems**

<span id="page-110-2"></span>The symptoms in [Table](#page-110-2) 8.1 indicate that a routing-circuit or data link problem exists.

**Table 8.1. Symptoms of Network Layer Problems**

| <b>Symptom</b>                                                                                                    | <b>Possible Problem</b>       | <b>See</b>         |
|----------------------------------------------------------------------------------------------------|-------------------------------|--------------------|
| Entities were not available when<br>tracing a path between a routing<br>circuit and the physical device.                          | Configuration                 | Section 8.6        |
| One or more of the entities had a<br>State characteristic set to off.<br>An error appeared when you<br>tried to enable an entity. |                               |                    |
| An application failed but no<br>errors were found in the upper<br>layers                                                          | Configuration or connectivity | Section 8.6 or 8.7 |
| The configuration is correct but<br>the routing circuit does not work                                                             | Connectivity                  | Section 8.7        |

## <span id="page-111-0"></span>**8.4. Isolating Network Layer Problems**

If you think you have a Network layer problem, first check the physical connections between systems before you examine routing circuits and their underlying entities.

### **8.4.1. Tools to Use**

Use NCL commands to check routing circuits in the Network layer.

### **8.4.2. Fault-Isolation Methodology**

Use [Figure](#page-111-2) 8.3 as a guideline when you isolate circuit connectivity and configuration faults. The following sections in this chapter describe related correction procedures.

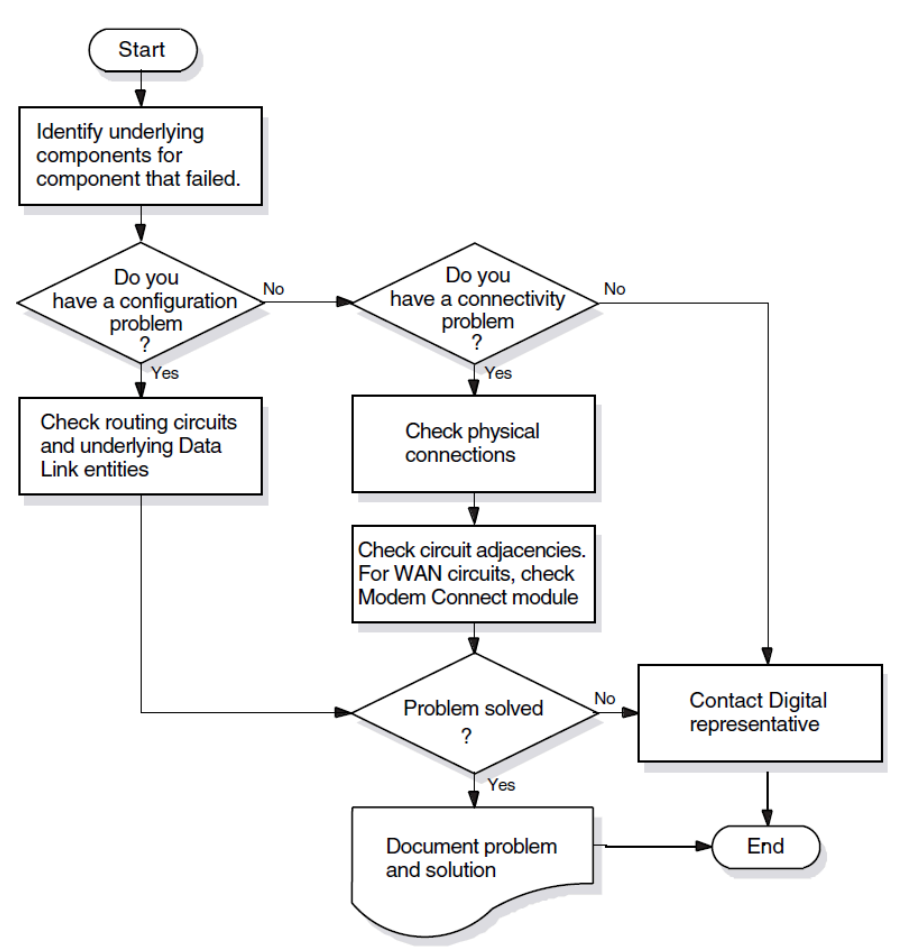

#### <span id="page-111-2"></span>**Figure 8.3. Fault-Isolation Methodology (Circuit Connectivity)**

## <span id="page-111-1"></span>**8.5. Finding Underlying Entities**

To isolate routing circuits and data link problems in the Network layer, you need to be able to identify the underlying entities for specific routing circuits.

For each routing circuit type, there is a corresponding data link entity displayed with the set of circuit characteristics. The X.25 Protocol module provides information about the associated data link entities for X.25 circuits. Refer to your NCL and X.25 documentation for more details about X.25 circuits.

### **8.5.1. Finding the Underlying Entities for HDLC Circuits**

If you know the routing circuit ID, you can identify the associated underlying entities, including the physical device entity by doing the following:

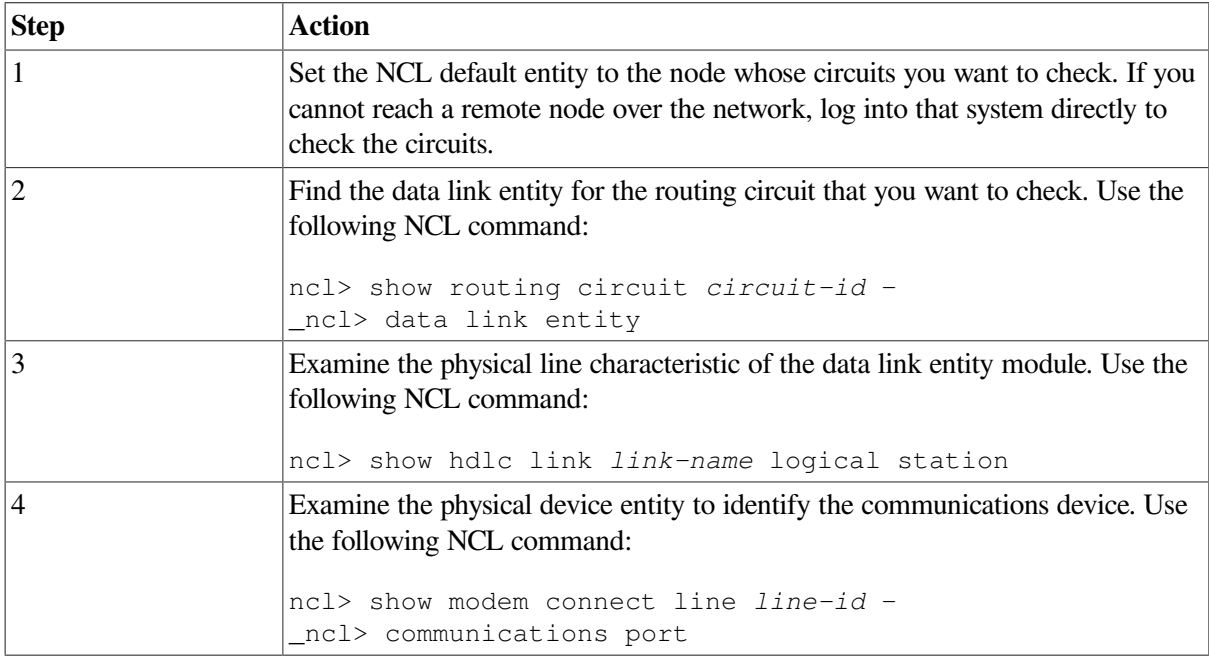

### **8.5.2. Finding the HDLC Circuits for a Physical Device**

If you know the physical device entity, you can identify the associated routing circuit by doing the following:

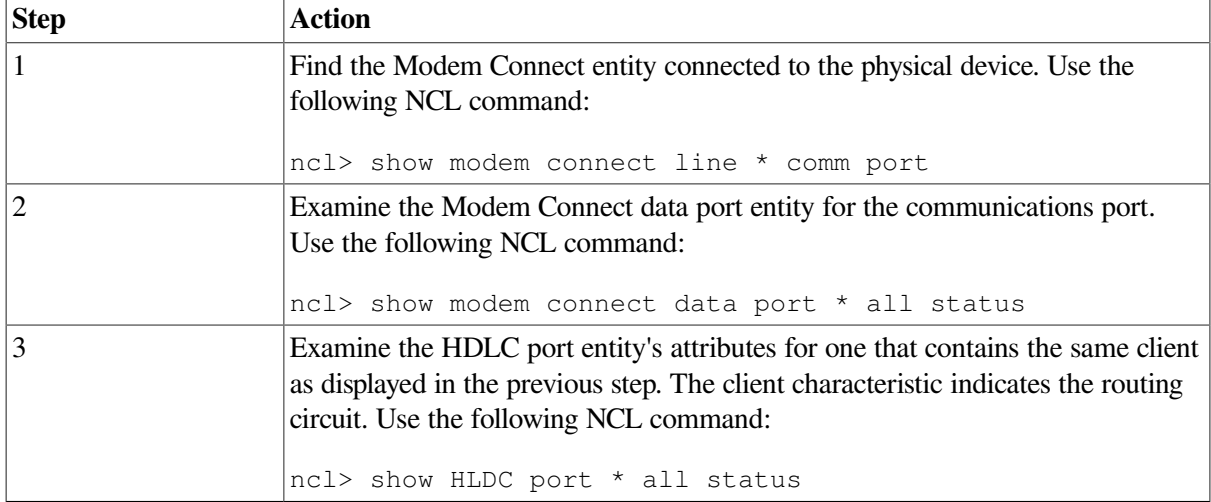

### **8.5.3. Finding the Underlying Entities for DDCMP Circuits (OpenVMS Only)**

If you know the routing circuit ID, you can identify the associated underlying entities, including the physical device entity by doing the following:

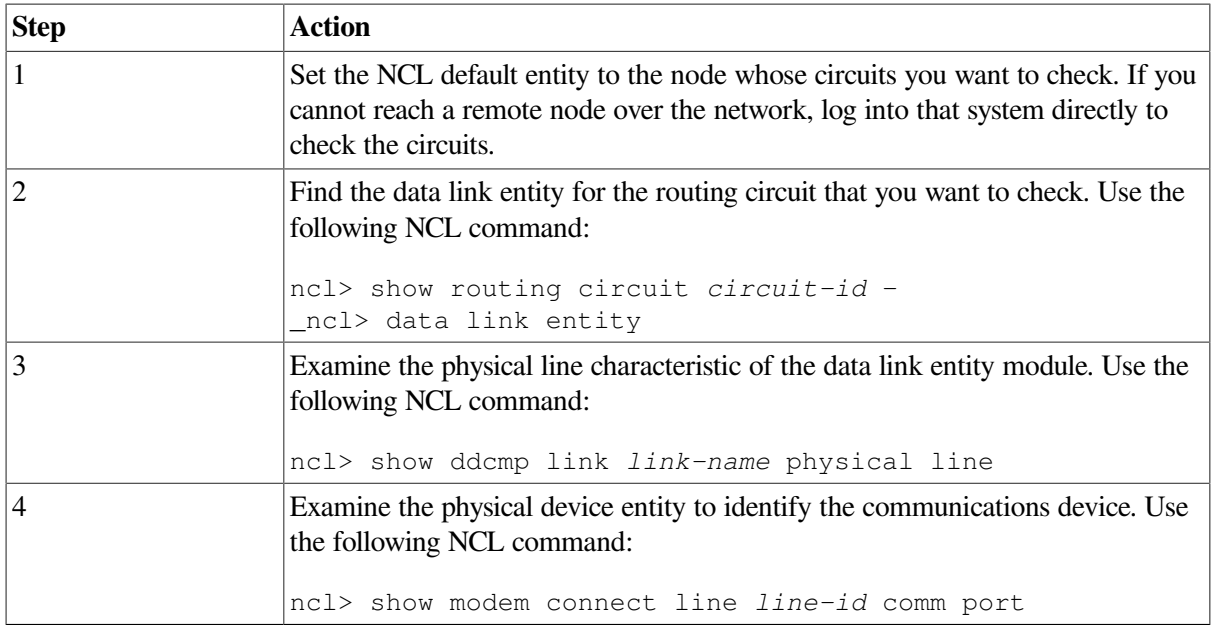

### **8.5.4. Finding the DDCMP Circuits for a Physical Device (OpenVMS Only)**

If you know the physical device entity, you can identify the associated routing circuit by doing the following

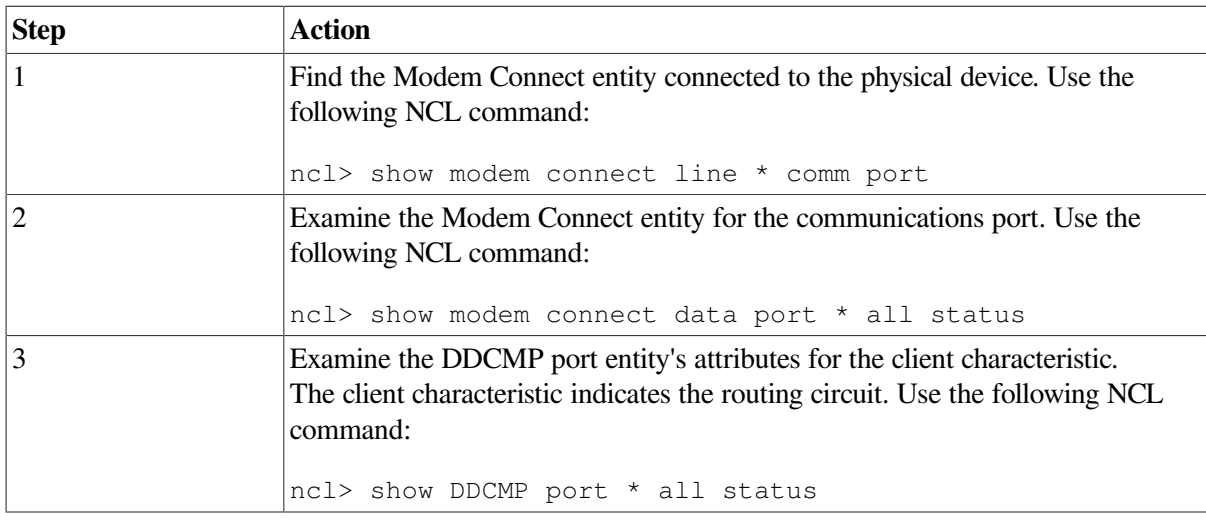

### **8.5.5. Finding the Underlying Entities for CSMA-CD Circuits**

If you know the routing circuit ID, you can identify the associated underlying entities, including the physical device entity by doing the following:

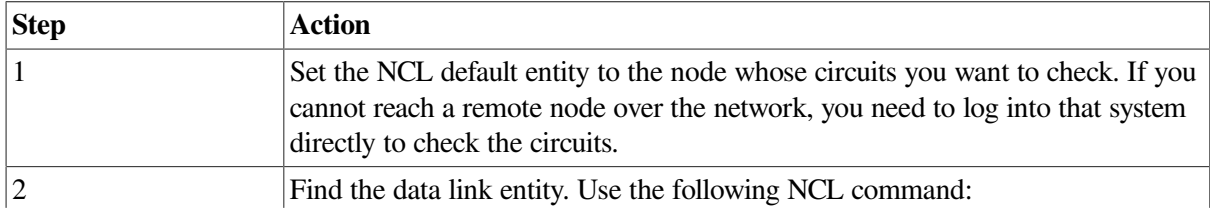

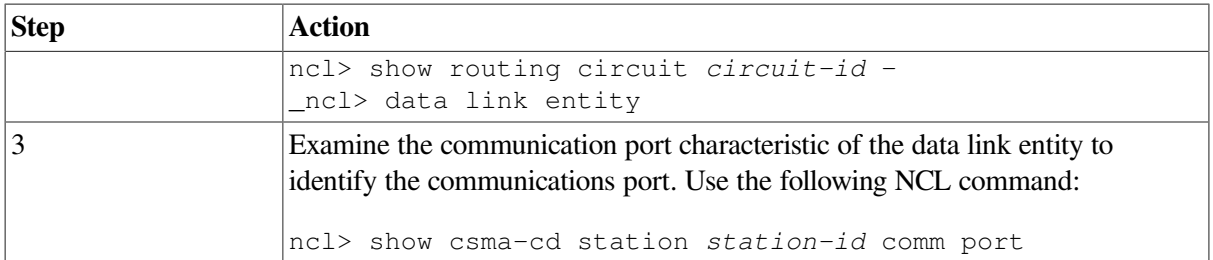

### **8.5.6. Finding the CSMA-CD Circuit for a Physical Device**

If you know the physical device entity, you can identify the associated routing circuit by doing the following:

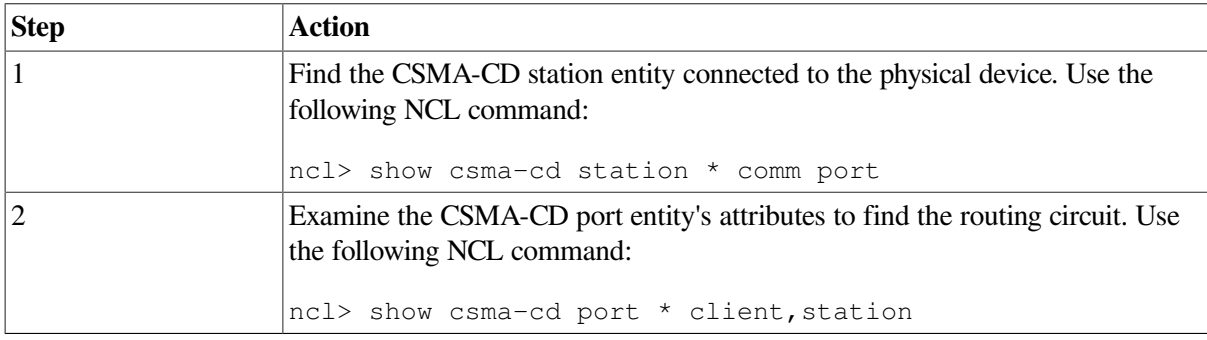

### **8.5.7. Finding the Underlying Entities for FDDI Circuits**

If you know the routing circuit ID, you can identify the associated underlying entities, including the physical device entity by doing the following:

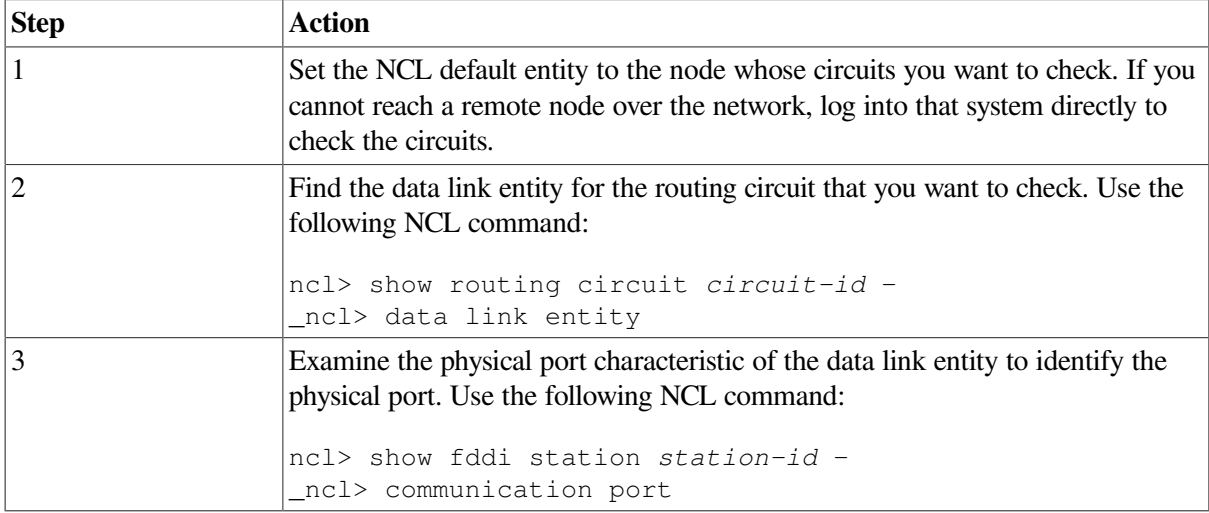

#### **8.5.8. Finding the FDDI Circuit for a Physical Device**

If you know the physical device entity, you can identify the associated routing circuit by doing the following:

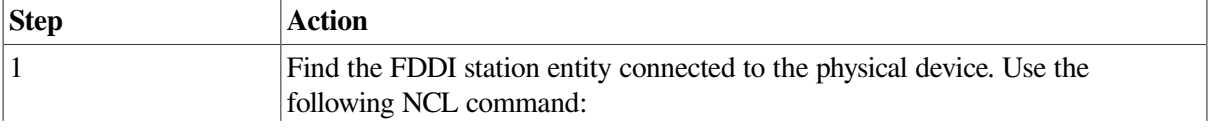

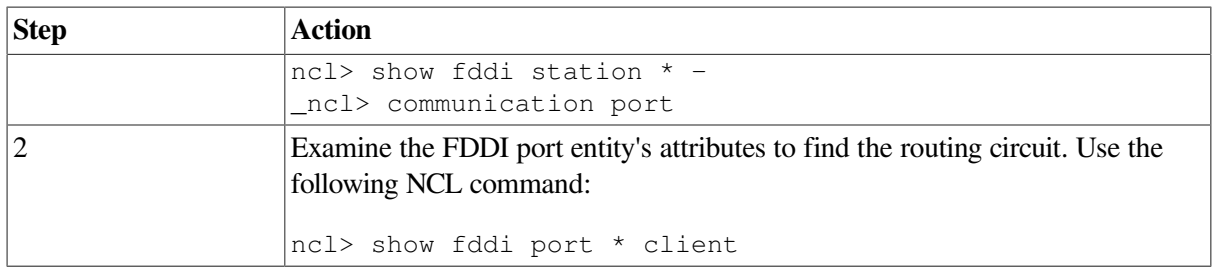

### **8.5.9. Finding the Underlying Entities for Token Ring Circuits (UNIX Only)**

If you know the routing circuit ID, you can identify the associated underlying entities, including the physical device entity by doing the following:

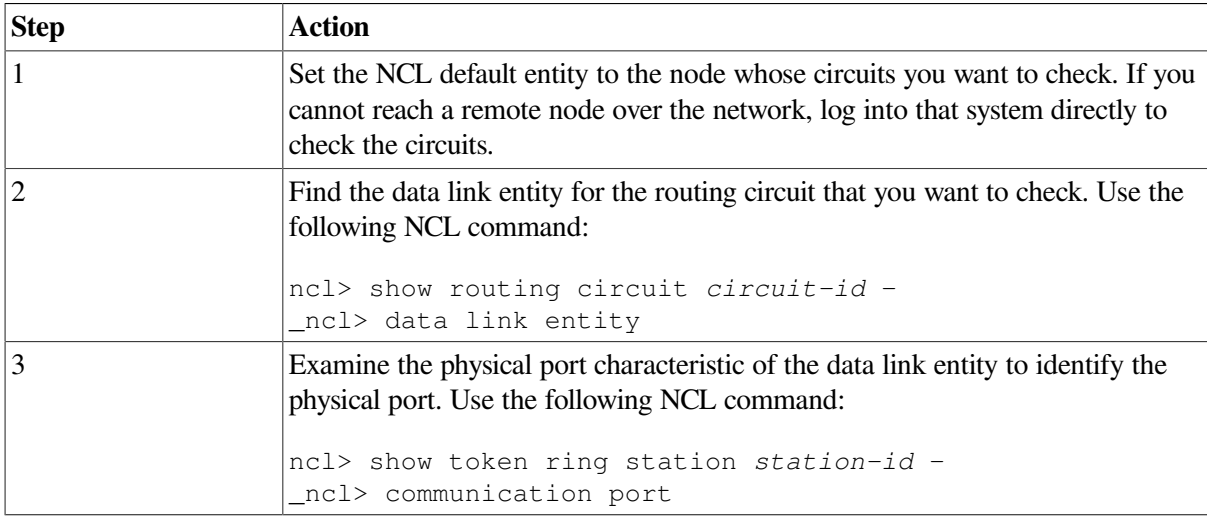

### **8.5.10. Finding the Token Ring Circuit for a Physical Device (UNIX Only)**

If you know the physical device entity, you can identify the associated routing circuit by doing the following:

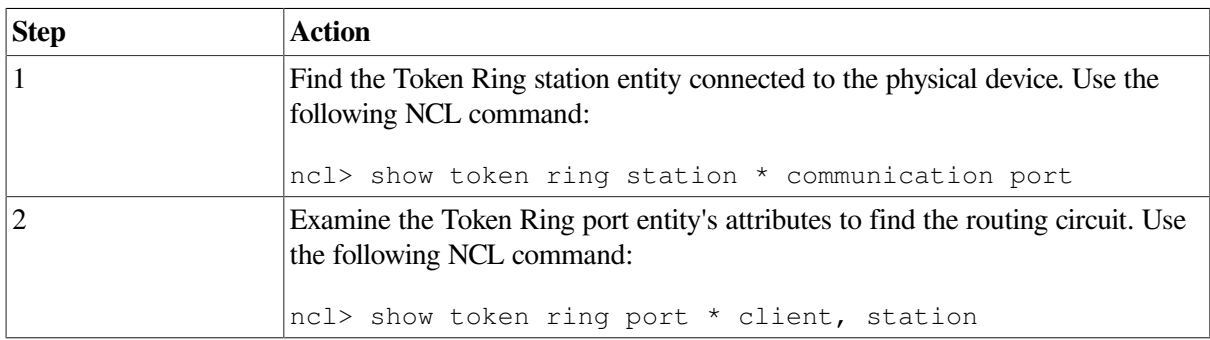

## <span id="page-115-0"></span>**8.6. Correcting Configuration Problems**

If you suspect there is a routing circuit configuration problem, check the routing circuit's state. If state=off, use the NCL command enable to set the state to on.

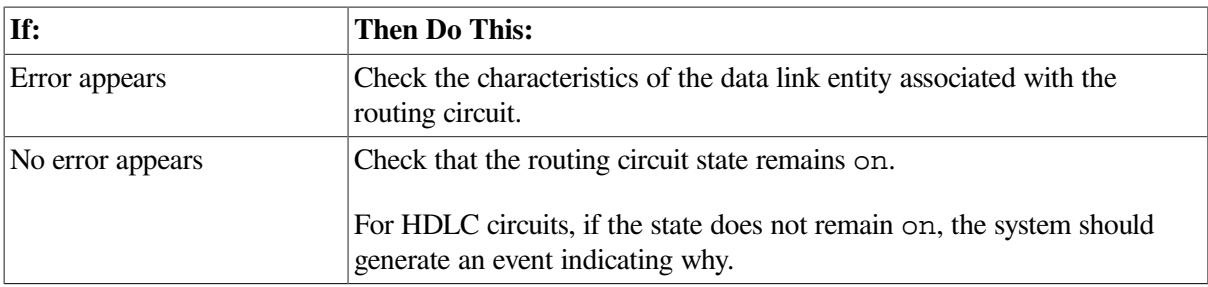

### **8.6.1. Correcting DDCMP (OpenVMS Only) and HDLC Data Link Configuration Problems**

Do the following to correct problems with DDCMP or HDLC data links (only OpenVMS on Alpha systems support DDCMP entities):

1. Check the state of the appropriate link and logical station entities. Use the NCL commands similar to the following (use ddcmp instead of hdlc only when checking DDCMP entities for OpenVMS):

ncl> show hdlc link *link-id* state ncl> show hdlc link *link-id* logical station *station-id*

2. If the state=off, use the enable command to change the state to on.

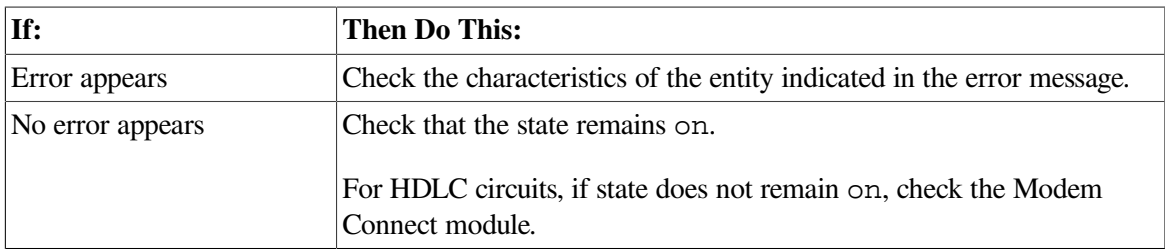

3. If the state=on, check and record the value of the protocol state attribute of the local station entity.

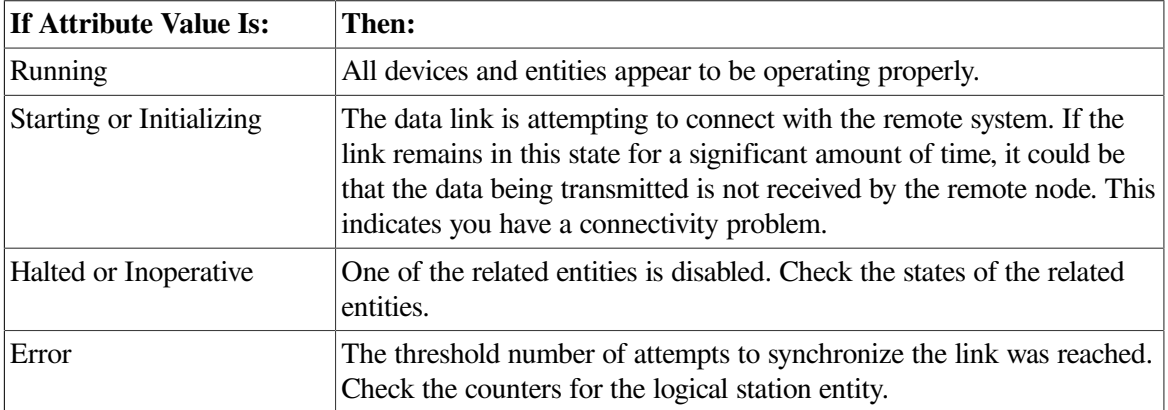

### **8.6.2. Correcting CSMA-CD Data Link Configuration Problems**

Do the following to correct CSMA-CD data link configuration problems:

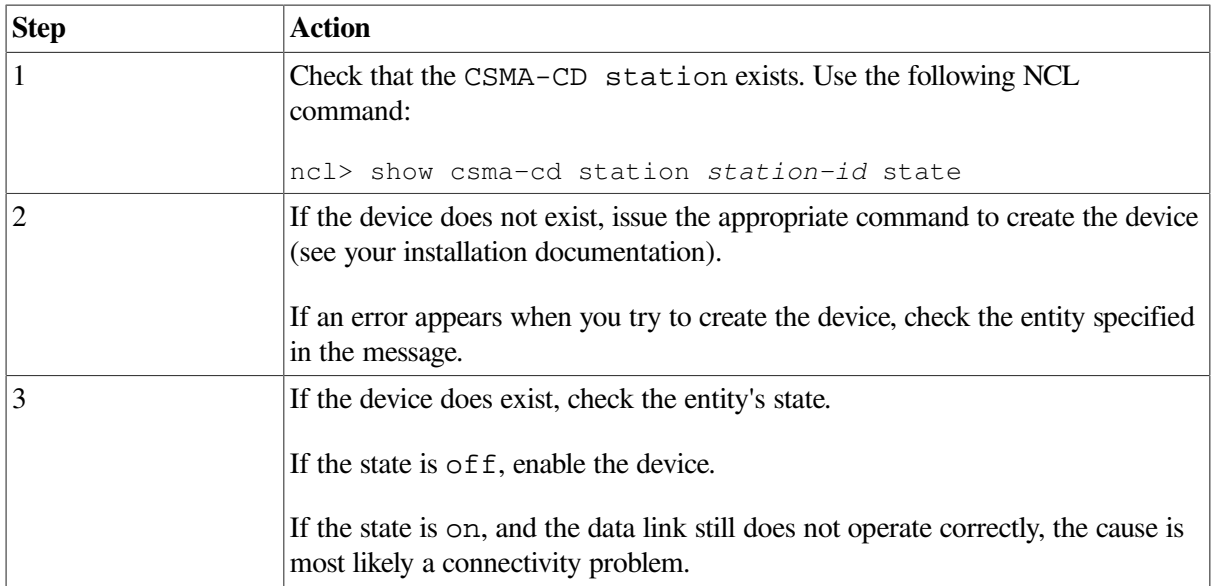

## <span id="page-117-0"></span>**8.7. Correcting Connectivity Problems**

If your configuration seems correct but the routing circuit does notwork, it is possible that a connectivity problem is the cause of the failure. Do the following:

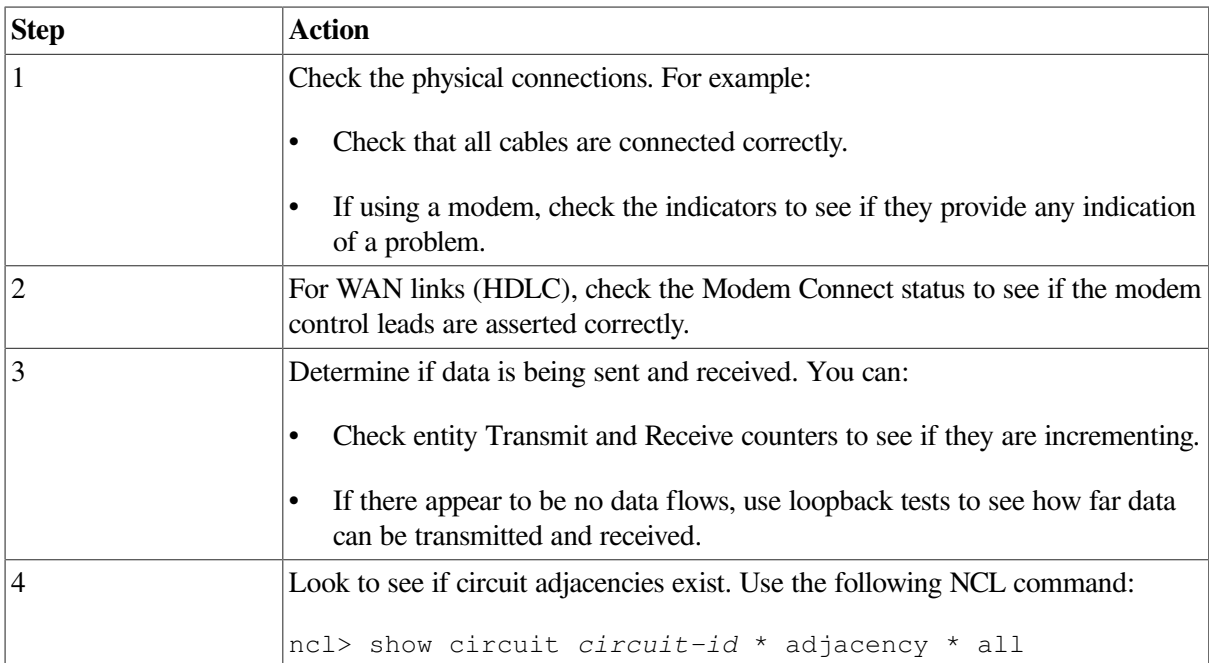

# **Appendix A. Using the OSAKtrace Utility**

The OSAKtrace utility captures a record of what happens during an OSI information exchange. The OSAKtrace utility is not an implementation of any OSI standard; there is no ISO standard for OSI tracing.

You can use OSAKtrace to show that application programs that use the OSAK routines conform with the standards, and to identify any problems that may arise when one OSI application works with another over a network.

Information on using the OSAKtrace utility appears in *OSAK Programming*, and descriptions of the trace emitter calls appear in *OSAK Programming Reference*.

# **Appendix B. DECnet-Plus Application Tracing Examples**

This appendix contains an example of a trace output for the FTAM and Virtual Terminal software.

The trace output for FTAM and Virtual Terminal operations on UNIX and OpenVMS is very similar; this appendix shows the trace output as it appears on a UNIX system.

## **B.1. DECnet-Plus Application Trace Example**

This section provides an example of the default output of the ositrace utility. This example traces the result of the FTAM omv command on a UNIX system.

#### **B.1.1. Association Establishment — Initiator**

The initiator requests a session connection.

```
10:11:57.08 OSI trace started Wed Jan 30 10:11:57 1994
10:11:58.20 –> Session
   0dff0148 05061301 00160102 14020002 33028080 34020103 c1ff0130 3180a080
   80010100 00a28081 02808082 020103a4 80308002 01010605 28c27b02 01308006
   02510100 00000030 80020103 060528c2 7b020230 80060251 01000000 00308002
   01050605 28c27b02 03308006 02510100 00000030 80020107 060528c2 7b020430
   80060251 01000000 00308002 01090606 2bce0f01 02023080 06025101 00000000
   30800201 0b060452 01000130 80060251 01000000 00000088 02060089 03054000
   61803080 02010ba0 7b6080a1 80060528 c27b0101 0000a280 06052bce 0f070100
   00a38002 01010000 be802880 020101a0 4da08082 01008302 03408403 05070085
   02058086 0100a780 4e0528c2 7b05014e 0528c27b 05024e05 28c27b05 034e062b
   ce0f0105 09000056 0776696e 63656e74 710a1908 6e69636b 73746572 00000000
   00000000 00000000 00000000
   connect-spdu 0d ff 01
      connect/accept-item 05 06
        protocol-options = NULL 13 01
        version-number = 2 16 01 02
      session-user-requirements = '0000000000000010'B 14 02 00
        ( duplex functional unit )
      calling-ssap-identifier = 33 02 80
      called-ssap-identifier = 34 02 01
 user-data c1 ff 01
```
#### **Presentation Connection — Initiator**

The initiator requests a presentation connection. The negotiation of abstract syntaxes takes place during this time.

```
10:11:58.20 –> Presentation
    3180a080 80010100 00a28081 02808082 020103a4 80308002 01010605 28c27b02
   01308006 02510100 00000030 80020103 060528c2 7b020230 80060251 01000000
   00308002 01050605 28c27b02 03308006 02510100 00000030 80020107 060528c2
   7b020430 80060251 01000000 00308002 01090606 2bce0f01 02023080 06025101
   00000000 30800201 0b060452 01000130 80060251 01000000 00000088 02060089
   03054000 61803080 02010ba0 7b6080a1 80060528 c27b0101 0000a280 06052bce
   0f070100 00a38002 01010000 be802880 020101a0 4da08082 01008302 03408403
```

```
 05070085 02058086 0100a780 4e0528c2 7b05014e 0528c27b 05024e05 28c27b05
  034e062b ce0f0105 09000056 0776696e 63656e74 710a1908 6e69636b 73746572
  00000000 00000000 00000000 00000000
 CP PPDU SET = 31 80
  {
    [0] IMPLICIT SET = a0 80
    {
     [0] IMPLICIT mode-selector INTEGER = normal-mode 80 01 01
 }
   [2] IMPLICIT SEQUENCE = a2 80
    {
     [1] IMPLICIT calling-presentation-selector OCTET STRING = 81 02
      '8080'H
     [2] IMPLICIT called-presentation-selector OCTET STRING = 82 02
      '0103'H
     [4] IMPLICIT presentation-context-definition-list a4 80
     SEOUENCE = {
     SEOUENCE = 30 80
\{ presentation-context-identifier INTEGER = 1 02 01 01
        abstract-syntax-name OBJECT IDENTIFIER = 06 05 28
        {1 0 8571 2 1}
       SEQUENCE = 30 80
\{transfer-syntax-name OBJECT IDENTIFIER = \{2, 1, 1\} 06 02 51
 }
 }
     SEQUENCE = 30 80
\{ presentation-context-identifier INTEGER = 3 02 01 03
        abstract-syntax-name OBJECT IDENTIFIER = 06 05 28
        {1 0 8571 2 2}
       SEQUENCE = 30 80
 {
        transfer-syntax-name OBJECT IDENTIFIER = \{2, 1, 1\} 06 02 51
 }
 }
       SFOUENCF = 30,80 {
         presentation-context-identifier INTEGER = 5 02 01 05
         abstract-syntax-name OBJECT IDENTIFIER = 06 05 28
          {1 0 8571 2 3}
       SEOUENCE = 30 80
 {
        transfer-syntax-name OBJECT IDENTIFIER = \{2, 1, 1\} 06 02 51
 }
 }
     SEOUENCE = 30 80
\{ presentation-context-identifier INTEGER = 7 02 01 07
        abstract-syntax-name OBJECT IDENTIFIER = 06 05 28
        {1 0 8571 2 4}
       SEOUENCE = 30 80
 {
         transfer-syntax-name OBJECT IDENTIFIER = {2 1 1} 06 02 51
 }
 }
```

```
SEQUENCE = 30 80
\{ presentation-context-identifier INTEGER = 9 02 01 09
        abstract-syntax-name OBJECT IDENTIFIER = 06 06 2b
         {1 3 9999 1 2 2}
       SEOUENCE = 30 80
\{ transfer-syntax-name OBJECT IDENTIFIER = {2 1 1} 06 02 51
 }
 }
      SEOUENCE = 30 80
\{ presentation-context-identifier INTEGER = 11 02 01 0b
       abstract-syntax-name OBJECT IDENTIFIER = \{2 \ 2 \ 1 \ 0 \ 1\} 06 04 52
       SEQUENCE = 30 80
\{transfer-syntax-name OBJECT IDENTIFIER = \{2, 1, 1\} 06 02 51
 }
 }
     }
     [8] IMPLICIT presentation-requirements BIT STRING = '00'B 88 02 06
      ( [9] IMPLICIT user-session-requirements BIT STRING = 89 03 05
       '01000000000'B
       ( duplex )
     [APPLICATION 1] IMPLICIT fully-encoded-data SEQUENCE = 61 80
     {
      PDV-list SEQUENCE = 30 80
\{ presentation-context-identifier INTEGER = 11 02 01 0b
       single-asn1-type [0] ANY = a0 7b – Abstract Syntax Name
        – ACSE-PCI
        – Presentation Context Identifier
           – 11
```
#### **ACSE Association Request — Initiator**

The initiator requests an ACSE association. The application context is set at this time.

```
10:11:58.20 –> ACSE
   6080a180 060528c2 7b010100 00a28006 052bce0f 07010000 a3800201 010000be
   80288002 0101a04d a0808201 00830203 40840305 07008502 05808601 00a7804e
   0528c27b 05014e05 28c27b05 024e0528 c27b0503 4e062bce 0f010509 00005607
   76696e63 656e7471 0a19086e 69636b73 74657200 00000000 00000000 00000000
   000000
          [APPLICATION 0] IMPLICIT aarq SEQUENCE = 60 80
 {
           application-context-name [1] a1 80 06
              application-context-name OBJECT IDENTIFIER =
              {1 0 8571 1 1}
            called-ap-title [2] ap-title OBJECT IDENTIFIER = a2 80 06
              {1 3 9999 7 1}
           called-ae-qualifier [3] ae-qualifier INTEGER = 1 a3 80 02
           [30] IMPLICIT user-information SEQUENCE = be 80
\{ IMPLICIT EXTERNAL SEQUENCE = 28 80
```

```
 {
           indirect-reference INTEGR = 1 02 01 01
           single-asn1-type [0] ANY = a0 4d
            – Abstract Syntax Name
            – FTAM-PCI
            – Presentation Context Identifier
- 1
```
#### **FTAM Initialization Request — Initiator**

The initiator requests an FTAM initialization to establish the FTAM regime. The negotiating of service class and functional unit, the listing of supported document types, and the passing of the initiator ID and password occur at this time.

```
10:11:58.20 –> FTAM
   a0808201 00830203 40840305 07008502 05808601 00a7804e 0528c27b 05014e05
   28c27b05 024e0528 c27b0503 4e062bce 0f010509 00005607 76696e63 656e7471
   0a19086e 69636b73 74657200 00000000 00000000 00000000 000000
                [0] IMPLICIT f-initialize-request SEQUENCE = a0 80
{
                  [2] IMPLICIT present-context-management 82 01 00
                   BOOLEAN = false
                 [3] IMPLICIT service-class BIT STRING = 83 02 03
                   '01000'B ( management-class )
                  [4] IMPLICIT functional-units BIT STRING = 84 03 05
                    '00000111000'B
                    ( limited-file-management,
                     enhanced-file-management,
                     grouping )
                  [5] IMPLICIT attribute-groups BIT STRING = 85 02 05
                    '100'B ( storage )
                  [6] IMPLICIT ftam-quality-of-service 86 01 00
                   INTEGER = no-recovery
                  [7] IMPLICIT contents-type-list SEQUENCE = a7 80
 {
                    [APPLICATION 14] IMPLICIT document-type-name 4e 05 28
                     OBJECT IDENTIFIER = {1 0 8571 5 1}
                     (ftam-1)
                    [APPLICATION 14] IMPLICIT document-type-name 4e 05 28
                     OBJECT IDENTIFIER = {1 0 8571 5 2}
                     (ftam-2)
                    [APPLICATION 14] IMPLICIT document-type-name 4e 05 28
                     OBJECT IDENTIFIER = {1 0 8571 5 3}
                    (ftam-3) [APPLICATION 14] IMPLICIT document-type-name 4e 06 2b
                     OBJECT IDENTIFIER = {1 3 9999 1 5 9}
                    (nbs-9) }
                  [APPLICATION 22] IMPLICIT initiator-identity 56 07
                   GRAPHIC STRING = smith
                 filestore-password [APPLICATION 17] 71 0a 19
                   GraphicString GRAPHIC STRING = mypassword
 }
 }
 }
```
}

```
 }
     }
 }
```
#### **B.1.2. Association Establishment — Responder**

The peer FTAM application response indicates that the session connect request is accepted.

```
10:11:58.70 <– Session
   0ee40506 13010016 01021402 00023402 0103c1d2 3180a080 80010100 00a280a5
   80308080 01008102 51010000 30808001 00810251 01000030 80800100 81025101
   00003080 80010081 02510100 00308080 01008102 51010000 30808001 00810251
   01000000 00880206 00890305 40006180 30800201 0ba06761 80a18006 0528c27b
   01010000 a2030201 00a305a1 03020100 be802880 020101a0 3fa18080 02078082
   01008302 03408403 05070085 02058086 0100a780 4e0528c2 7b05014e 062bce0f
   0105094e 0528c27b 05034e05 28c27b05 02000088 01010000 00000000 00000000
   00000000 0000
  accept-spdu 0e e4
     connect/accept-item 05 06
        protocol-options = NULL 13 01
        version-number = 2 16 01 02
      session-user-requirements = '0000000000000010'B 14 02 00
        ( duplex functional unit )
      called-ssap-identifier = 34 02 01
```
#### **Presentation Connect Request — Responder**

The responder accepts the presentation connection request and notifies the requestor of the status of the negotiated abstract and transfer syntaxes.

user-data c1 d2

```
10:11:58.70 <– Presentation
   3180a080 80010100 00a280a5 80308080 01008102 51010000 30808001 00810251
   01000030 80800100 81025101 00003080 80010081 02510100 00308080 01008102
   51010000 30808001 00810251 01000000 00880206 00890305 40006180 30800201
   0ba06761 80a18006 0528c27b 01010000 a2030201 00a305a1 03020100 be802880
   020101a0 3fa18080 02078082 01008302 03408403 05070085 02058086 0100a780
   4e0528c2 7b05014e 062bce0f 0105094e 0528c27b 05034e05 28c27b05 02000088
   01010000 00000000 00000000 00000000 0000
  cpa-ppdu SET = 31\,80 {
    [0] IMPLICIT SET = a0 80
     {
      [0] IMPLICIT mode-selector INTEGER = normal-mode 80 01 01
     }
    [2] IMPLICIT SEQUENCE = a2 80
     {
      [5] IMPLICIT presentation-context-definition-result-list a5 80
        SEQUENCE =
\overline{\mathcal{A}}SEOUENCE = 30 80
\{ [0] IMPLICIT result INTEGER = acceptance 80 01 00
          [1] IMPLICIT transfer-syntax-name OBJECT IDENTIFIER = 81 02 51
           {2 1 1}
 }
```

```
SEQUENCE = 30 80
\{ [0] IMPLICIT result INTEGER = acceptance 80 01 00
        [1] IMPLICIT transfer-syntax-name OBJECT IDENTIFIER = 81 02 51
          {2 1 1}
 }
      SEOUENCE = 30 80
\{ [0] IMPLICIT result INTEGER = acceptance 80 01 00
         [1] IMPLICIT transfer-syntax-name OBJECT IDENTIFIER = 81 02 51
          {2 1 1}
 }
      SEOUENCE = 30 80
\{ [0] IMPLICIT result INTEGER = acceptance 80 01 00
         [1] IMPLICIT transfer-syntax-name OBJECT IDENTIFIER = 81 02 51
          {2 1 1}
 }
      SEOUENCE = 30 80
\{ [0] IMPLICIT result INTEGER = acceptance 80 01 00
         [1] IMPLICIT transfer-syntax-name OBJECT IDENTIFIER = 81 02 51
          {2 1 1}
 }
      SEOUENCE = 30 80
\{ [0] IMPLICIT result INTEGER = acceptance 80 01 00
        [1] IMPLICIT transfer-syntax-name OBJECT IDENTIFIER = 81 02 51
          {2 1 1}
 }
      }
      [8] IMPLICIT presentation-requirements BIT STRING = '00'B 88 02 06
      ()
      [9] IMPLICIT user-session-requirements BIT STRING = 89 03 05
       '01000000000'B
       ( duplex )
      [APPLICATION 1] IMPLICIT fully-encoded-data SEQUENCE = 61 80
      {
      PDV-list SEQUENCE = 30 80
       {
        presentation-context-identifier INTEGER = 11 02 01 0b
       single-asn1-type [0] ANY =a0 67
        – Abstract Syntax Name
          – ACSE-PCI
        – Presentation Context Identifier
           – 11
```
#### **ACSE Association Request Accepted — Responder**

The peer application accepts the ACSE association request.

```
10:11:58.70 <– ACSE
   6180a180 060528c2 7b010100 00a20302 0100a305 a1030201 00be8028 80020101
   a03fa180 80020780 82010083 02034084 03050700 85020580 860100a7 804e0528
   c27b0501 4e062bce 0f010509 4e0528c2 7b05034e 0528c27b 05020000 88010100
   00000000 00000000 00000000 000000
          [APPLICATION 1] IMPLICIT aare SEQUENCE = 61 80
```

```
\{application-context-name [1] and a1 80 06
            application-context-name OBJECT IDENTIFIER =
            {1 0 8571 1 1}
          result [2] associate-result INTEGER = accepted a2 03 02
          result-source-diagnostic [3] acse-service-user [1] a3 05 a1
            INTEGER INTEGER = null
           [30] IMPLICIT user-information SEQUENCE = be 80
\{ IMPLICIT EXTERNAL SEQUENCE = 28 80
 {
             indirect-reference INTEGR = 1 02 01 01
            single-asn1-type [0] ANY = a0 3f
             – Abstract Syntax Name
               – FTAM-PCI
              – Presentation Context Identifier
- 1
```
#### **Initialization Request Accepted — Responder**

The peer application accepts the FTAM initialization request by sending an F-INITIALIZE response. If the state and action results are absent, then success is the default.

```
10:11:58.70 <– FTAM
   a1808002 07808201 00830203 40840305 07008502 05808601 00a7804e 0528c27b
   05014e06 2bce0f01 05094e05 28c27b05 034e0528 c27b0502 00008801 01000000
   00000000 00000000 00000000 00
                 [1] IMPLICIT f-initialize-response SEQUENCE = a1 80
{
                   [0] IMPLICIT protocol-version BIT STRING = 80 02 07
                     '1'B
                     ( version-1 )
                   [2] IMPLICIT present-context-management 82 01 00
                     BOOLEAN = false
                  [3] IMPLICIT service-class BIT STRING = 83\,02\,03 '01000'B
                     ( management-class )
                   [4] IMPLICIT functional-units BIT STRING = 84 03 05
                     '00000111000'B
                     ( limited-file-management,
                       enhanced-file-management,
                      grouping )
                   [5] IMPLICIT attribute-groups BIT STRING = 85 02 05
                     '100'B
                     ( storage )
                   [6] IMPLICIT ftam-quality-of-service 86 01 00
                     INTEGER = no-recovery
                   [7] IMPLICIT contents-type-list SEQUENCE = a7 80
 {
                     [APPLICATION 14] IMPLICIT document-type-name 4e 05 28
                       OBJECT IDENTIFIER = {1 0 8571 5 1}
                        (ftam-1)
                     [APPLICATION 14] IMPLICIT document-type-name 4e 06 2b
                        OBJECT IDENTIFIER = {1 3 9999 1 5 9}
                       (nbs-9) [APPLICATION 14] IMPLICIT document-type-name 4e 05 28
                        OBJECT IDENTIFIER = {1 0 8571 5 3}
```

```
 (ftam-3)
                  [APPLICATION 14] IMPLICIT document-type-name 4e 05 28
                     OBJECT IDENTIFIER = {1 0 8571 5 2}
                     (ftam-2)
 }
                [8] IMPLICIT checkpoint-window INTEGER = 1 88 01 01
 }
 }
          }
         }
       }
      }
    }
```
#### **Passing User Data — Initiator**

Session and presentation protocol data units (PDUs) carry the FTAM PDUs.

```
10:11:59.05 –> Session
   01000100 61803080 020101a0 07b68080 01030000 00003080 020101a0 19a68073
   80a08019 07657861 6d706c65 00000000 43020002 00000000 30800201 01a01db0
   806880a0 80190f72 656e616d 65645f65 78616d70 6c650000 00000000 00003080
   020101a0 04a88000 00000030 80020101 a004b880 00000000 0000
   data-spdu 01 00
   give-tokens-spdu 01 00
10:11:59.05 –> Presentation
   61803080 020101a0 07b68080 01030000 00003080 020101a0 19a68073 80a08019
   07657861 6d706c65 00000000 43020002 00000000 30800201 01a01db0 806880a0
   80190f72 656e616d 65645f65 78616d70 6c650000 00000000 00003080 020101a0
   04a88000 00000030 80020101 a004b880 00000000 0000
   [APPLICATION 1] IMPLICIT fully-encoded-data SEQUENCE = 61 80
   {
    PDV-list SEQUENCE = 30 80
     {
     presentation-context-identifier INTEGER = 1 02 01 01
     single-asn1-type [0] ANY = – Abstract Syntax Name
        – FTAM-PCI
      – Presentation Context Identifier
- 1
```
#### **FTAM PDUs Grouping**

The FTAM PDUs are packaged inside one P-DATA through grouping by the F-BEGIN-GROUP and F-END-GROUP primitives. The virtual filestore actions requested are selecting a file, renaming the file, and deselecting the file.

```
10:11:59.05 –> FTAM
   b6808001 03000000 00308002 0101a019 a6807380 a0801907 6578616d 706c6500
   00000043 02000200 00000030 80020101 a01db080 6880a080 190f7265 6e616d65
   645f6578 616d706c 65000000 00000000 00308002 0101a004 a8800000 00003080
   020101a0 04b88000 00000000 00
        [22] IMPLICIT f-begin-group-request SEQUENCE = b6 80
```

```
 {
       [0] IMPLICIT threshold INTEGER = 3 80 01 03
      }
     }
   PDV-list SEQUENCE = 30 80
     {
      presentation-context-identifier INTEGER = 1 02 01 01
     single-asn1-type [0] ANY = a0 19 – Abstract Syntax Name
      – FTAM-PCI
      – Presentation Context Identifier
      – 1
10:11:59.05 –> FTAM
   a6807380 a0801907 6578616d 706c6500 00000043 02000200 00000030 80020101
   a01db080 6880a080 190f7265 6e616d65 645f6578 616d706c 65000000 00000000
   00308002 0101a004 a8800000 00003080 020101a0 04b88000 00000000 00
      [6] IMPLICIT f-select-request SEQUENCE = a6 80
      {
        [APPLICATION 19] IMPLICIT attributes SEQUENCE = 73 80
\{ [0] IMPLICIT select-attributes SEQUENCE = a0 80
\{ filename-attribute GRAPHIC STRING = example 19 07
 }
 }
        [APPLICATION 3] IMPLICIT requested-access BIT STRING = 43 02 00
         '00000010'B
         ( change-attributes )
      }
     }
   PDV-list SEQUENCE = 30 80
\{ presentation-context-identifier INTEGER = 1 02 01 01
     single-asn1-type [0] ANY = a0 1d
      – Abstract Syntax Name
        – FTAM-PCI
      – Presentation Context Identifier
      – 1
10:11:59.05 -> FTAM
   b0806880 a080190f 72656e61 6d65645f 6578616d 706c6500 00000000 00000030
   80020101 a004a880 00000000 30800201 01a004b8 80000000 000000
      [16] IMPLICIT f-change-attributes-request SEQUENCE = b0 80
      {
       [APPLICATION 8] IMPLICIT attributes SEQUENCE = 68 80
\{ [0] IMPLICIT filename SEQUENCE = a0 80
 {
           filename-attribute GRAPHIC STRING = renamed_example 19 0f
 }
 }
      }
     }
    PDV-list SEQUENCE = 30 80
     {
```

```
 presentation-context-identifier INTEGER = 1 02 01 01
     single-asn1-type [0] ANY = – Abstract Syntax Name
      – FTAM-PCI
      – Presentation Context Identifier
- 1
10:11:59.05 –> FTAM
  a8800000 00003080 020101a0 04b88000 00000000 00
      [8] IMPLICIT f-deselect-request SEQUENCE = a8 80
     {
     }
    }
   PDV-list SEQUENCE = 30 80
    {
     presentation-context-identifier INTEGER = 1 02 01 01
    single-asn1-type [0] ANY = – Abstract Syntax Name
     – FTAM-PCI
     – Presentation Context Identifier
       – 1
10:11:59.05 –> FTAM
  b8800000 00000000
     [24] IMPLICIT f-end-group-request SEQUENCE = b8 80
     {
 }
    }
  }
```
#### **B.1.3. Passing User Data — Responder**

Session and presentation protocol data units (PDUs) carry the FTAM PDUs.

```
10:11:59.42 <– Session
   01000100 61803080 020101a0 04b78000 00000030 80020101 a028a780 7380a080
   191a2f75 73722f75 73657273 2f76696e 63656e74 2f657861 6d706c65 00000000
   00000000 30800201 01a01db1 806880a0 80190f72 656e616d 65645f65 78616d70
   6c650000 00000000 00003080 020101a0 04a98000 00000030 80020101 a004b980
   00000000 0000
  data-spdu 01 00
   give-tokens-spdu 01 00
10:11:59.42 <– Presentation
   61803080 020101a0 04b78000 00000030 80020101 a028a780 7380a080 191a2f75
   73722f75 73657273 2f76696e 63656e74 2f657861 6d706c65 00000000 00000000
   30800201 01a01db1 806880a0 80190f72 656e616d 65645f65 78616d70 6c650000
   00000000 00003080 020101a0 04a98000 00000030 80020101 a004b980 00000000
   0000
   [APPLICATION 1] IMPLICIT fully-encoded-data SEQUENCE = 61 80
   {
    PDV-list SEQUENCE = 30 80
     {
      presentation-context-identifier INTEGER = 1 02 01 01
```

```
single-asm1-type [0] ANY = – Abstract Syntax Name
       – FTAM-PCI
     – Presentation Context Identifier
- 1
```
#### **Sending Responses to Requests — Responder**

The FTAM responder sends one response for each of the requests that the initiator sent. Each response must be successful or the whole group fails. Since the state and action results are not present, the default of success is assumed.

```
10:11:59.42 <– FTAM
   b7800000 00003080 020101a0 28a78073 80a08019 1a2f7573 722f7573 6572732f
   76696e63 656e742f 6578616d 706c6500 00000000 00000030 80020101 a01db180
   6880a080 190f7265 6e616d65 645f6578 616d706c 65000000 00000000 00308002
   0101a004 a9800000 00003080 020101a0 04b98000 00000000 00
      [23] IMPLICIT f-begin-group-response SEQUENCE = b7 80
      {
      }
    }
   PDV-list SEQUENCE = 30 80
    {
      presentation-context-identifier INTEGER = 1 02 01 01
     single-asn1-type [0] ANY = a0 28
      – Abstract Syntax Name
      – FTAM-PCI
      – Presentation Context Identifier
      – 1
10:11:59.42 <– FTAM
   a7807380 a080191a 2f757372 2f757365 72732f76 696e6365 6e742f65 78616d70
   6c650000 00000000 00003080 020101a0 1db18068 80a08019 0f72656e 616d6564
   5f657861 6d706c65 00000000 00000000 30800201 01a004a9 80000000 00308002
   0101a004 b9800000 00000000
     [7] IMPLICIT f-select-response SEQUENCE = a7 80
\overline{\mathcal{A}} [APPLICATION 19] IMPLICIT attributes SEQUENCE = 73 80
       {
        [0] IMPLICIT select-attributes SEQUENCE = a0 80
\{filename-attribute GRAPHIC STRING = 19 1a
          /usr/users/smith/example
 }
 }
     }
 }
  PDV-list SEQUENCE = 30 80
   {
     presentation-context-identifier INTEGER = 1 02 01 01
    single-asn1-type [0] ANY = a0 1d
     – Abstract Syntax Name
       – FTAM-PCI
     – Presentation Context Identifier
```

```
 – 1
10:11:59.42 <– FTAM
   b1806880 a080190f 72656e61 6d65645f 6578616d 706c6500 00000000 00000030
   80020101 a004a980 00000000 30800201 01a004b9 80000000 000000
      [17] IMPLICIT f-change-attributes-response SEQUENCE = b1 80
\{ [APPLICATION 8] IMPLICIT attributes SEQUENCE = 68 80
\{ [0] IMPLICIT filename SEQUENCE = a0 80
\{ filename-attribute GRAPHIC STRING = renamed_example 19 0f
 }
        }
      }
     }
    PDV-list SEQUENCE = 30 80
     {
      presentation-context-identifier INTEGER = 1 02 01 01
     single-asn1-type [0] ANY = – Abstract Syntax Name
       – FTAM-PCI
      – Presentation Context Identifier
- 1
10:11:59.42 <– FTAM
   a9800000 00003080 020101a0 04b98000 00000000 00
      [9] IMPLICIT f-deselect-response SEQUENCE = a9 80
      {
      }
    }
   PDV-list SEQUENCE = 30 80
     {
     presentation-context-identifier INTEGER = 1 02 01 01
     single-asn1-type [0] ANY = – Abstract Syntax Name
      – FTAM-PCI
      – Presentation Context Identifier
        – 1
10:11:59.42<– FTAM
   b9800000 00000000
      [25] IMPLICIT f-end-group-response SEQUENCE = b9 80
      {
      }
    }
   }
```
#### **Association Termination — Initiator**

The initiator requests the termination of the FTAM regime. Session sends a finish-spdu, ACSE sends an association release request, and FTAM sends an F-TERMINATE request.

```
10:11:59.53 –> Session
    092a1101 01c12561 80308002 010ba018 62808001 00be8028 80020101 a004a280
```

```
 00000000 00000000 00000000
  finish-spdu 09 2a
    transport-disconnect = '00000001'B 11 01 01
        ( transport connection is released )
     user-data c1 25
10:11:59.53 –> Presentation
  61803080 02010ba0 18628080 0100be80 28800201 01a004a2 80000000 00000000
  00000000 00
  [APPLICATION 1] IMPLICIT fully-encoded-data SEQUENCE = 61 80
  {
   PDV-list SEQUENCE = 30 80
    {
     presentation-context-identifier INTEGER = 11 02 01 0b
    single-asn1-type [0] ANY = a0 18
     – Abstract Syntax Name
       – ACSE-PCI
     – Presentation Context Identifier
     – 11
10:11:59.53 –> ACSE
  62808001 00be8028 80020101 a004a280 00000000 00000000 00000000
     [APPLICATION 2] IMPLICIT rlrq-ppdu SEQUENCE = 62 80
     {
      [0] IMPLICIT reason INTEGER = normal 80 01 00
      [30] IMPLICIT user-information SEQUENCE = be 80
       {
        IMPLICIT EXTERNAL SEQUENCE = 28 80
\{indirect-reference INTEGR = 1 02 01 01
        single-asn1-type [0] ANY = a0 04 – Abstract Syntax Name
           – FTAM-PCI
          – Presentation Context Identifier
           – 1
10:11:59.53 -> FTAM
  a2800000 00000000 00000000 0000
          [2] IMPLICIT f-terminate-request SEQUENCE = a2 80
\{ }
 }
       }
     }
    }
```
#### **Association Termination — Responder**

The responder sends a response for each of the initiator's requests. Session sends a disconnectspdu, ACSE sends an association release response, and FTAM sends an F-TERMINATE response.

```
10:11:59.65 <– Session
  0a27c125 61803080 02010ba0 18638080 0100be80 28800201 01a004a3 80000000
  00000000 00000000 00
  disconnect-spdu 0a 27
    user-data c1 25
```

```
10:11:59.65 <– Presentation
  61803080 02010ba0 18638080 0100be80 28800201 01a004a3 80000000 00000000
  00000000 00
   [APPLICATION 1] IMPLICIT fully-encoded-data SEQUENCE = 61 80
   {
   PDV-list SEQUENCE = 30 80
    {
      presentation-context-identifier INTEGER = 11 02 01 0b
     single-asn1-type [0] ANY = a0 18
      – Abstract Syntax Name
      – ACSE-PCI
      – Presentation Context Identifier
      – 11
10:11:59.65 \leq X 63808001 00be8028 80020101 a004a380 00000000 00000000 00000000
     [APPLICATION 3] IMPLICIT rlre-ppdu SEQUENCE = 63 80
     {
      [0] IMPLICIT reason INTEGER = normal 80 01 00
       [30] IMPLICIT user-information SEQUENCE = be 80
\{ IMPLICIT EXTERNAL SEQUENCE = 28 80
        {
         indirect-reference INTEGR = 1 02 01 01
         single-asn1-type [0] ANY = a0 04 – Abstract Syntax Name
           – FTAM-PCI
          – Presentation Context Identifier
- 1
10:11:59.65 <– FTAM
  a3800000 00000000 00000000 0000
          [3] IMPLICIT f-terminate-response SEQUENCE = a3 80
\{ }
 }
       }
     }
    }
10:11:59.77 OSI trace ended Wed Jan 30 10:11:59 1994
```